$\mathbf{i}$ 

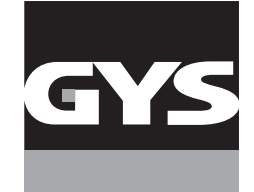

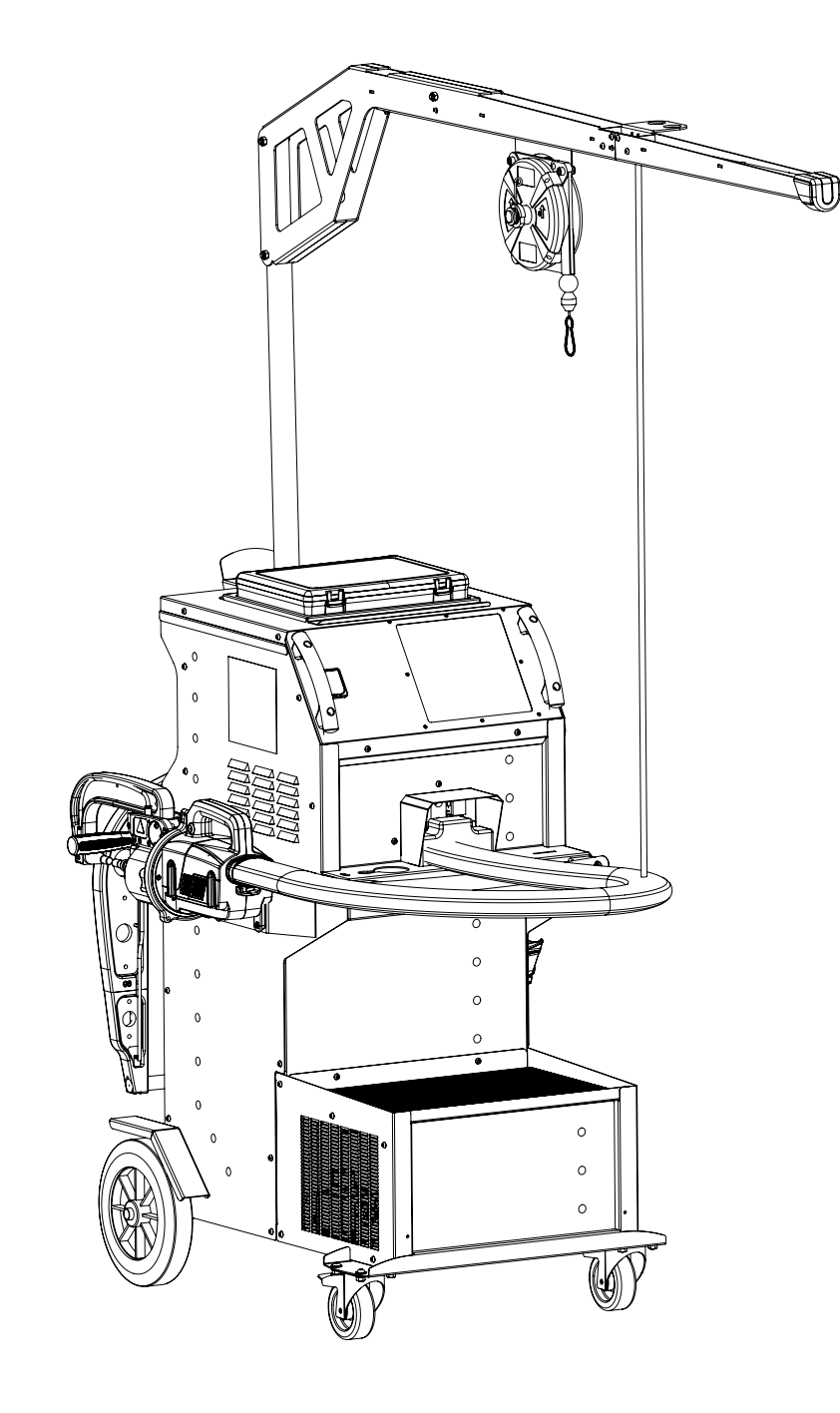

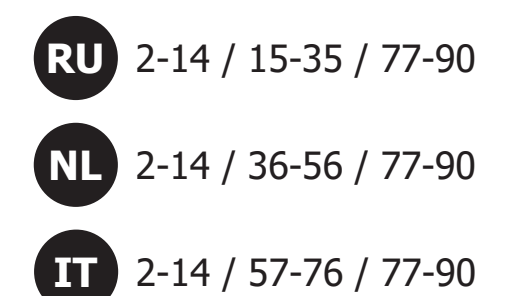

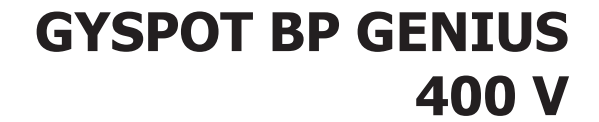

73502\_V6\_18/05/2022

#### **MONTAGE SUPPORT PINCE EN G / ASSEMBLY OF G CLAMP SUPPORT / MONTAGE HALTERUNG «G» C-ZANGE / MONTAJE DEL SOPORTE DE PINZA EN G / СБОРКА ПОДСТАВКИ G-КЛЕЩЕЙ / MONTEREN VAN DE HOUDER G-KLEM / MONTAGGIO SUPPORTO PINZA A G**

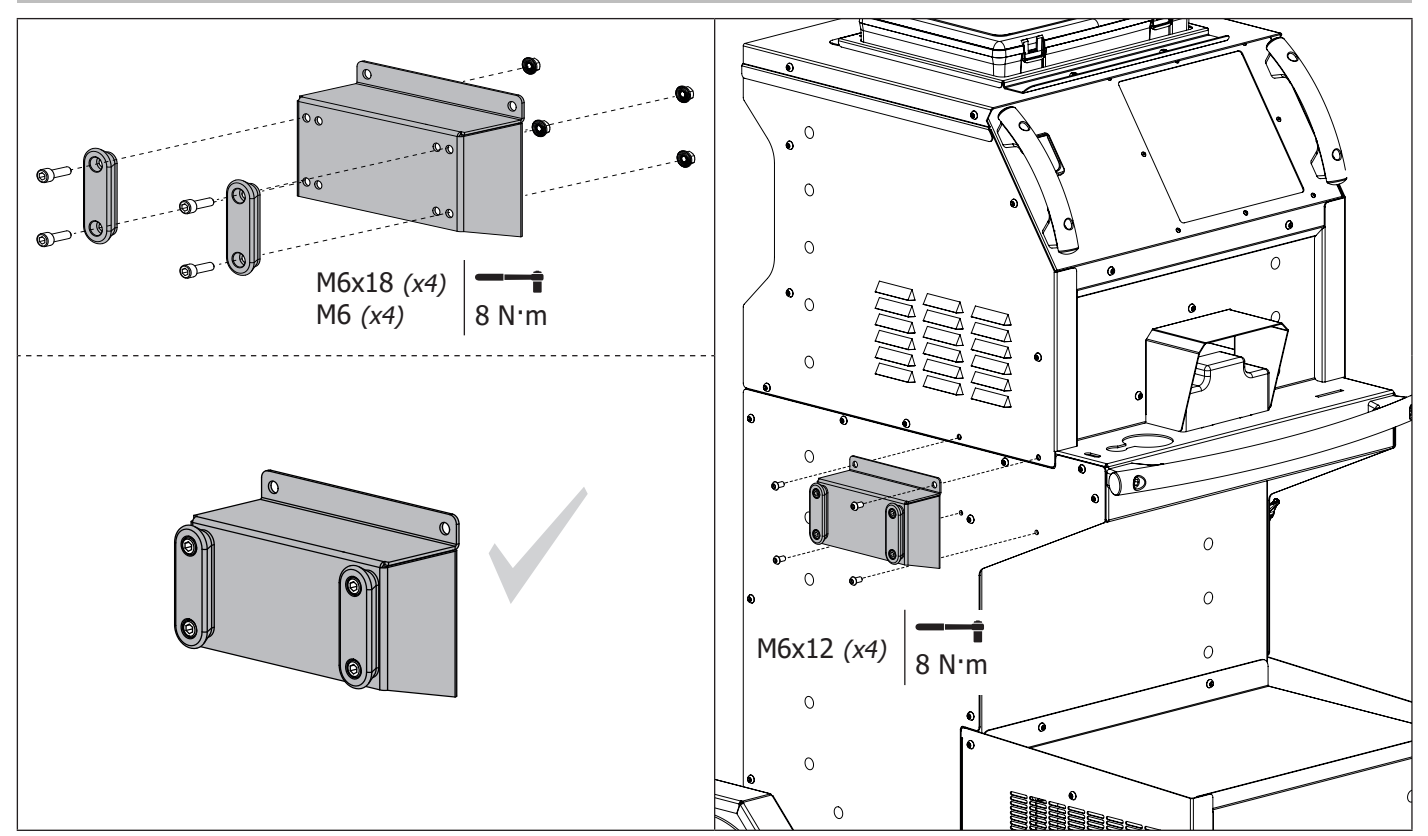

**MONTAGE SUPPORT PINCE X, CABLES ET PISTOLET / ASSEMBLY OF X CLAMP SUPPORT, CABLES AND GUN / MON-TAGE HALTERUNGEN X-ZANGE-, KABEL- UND PISTOLE / MONTAJE DEL SOPORTE PINZA EN X, CABLES Y PISTOLA / СБОРКА ПОДСТАВКИ Х-КЛЕЩЕЙ, КАБЕЛЕЙ И ПИСТОЛЕТА / MONTEREN VAN DE HOUDER X-KLEM, KABELS EN PISTOOL / MONTAGGIO SUPPORTO PINZA X, CAVI E PISTOLE**

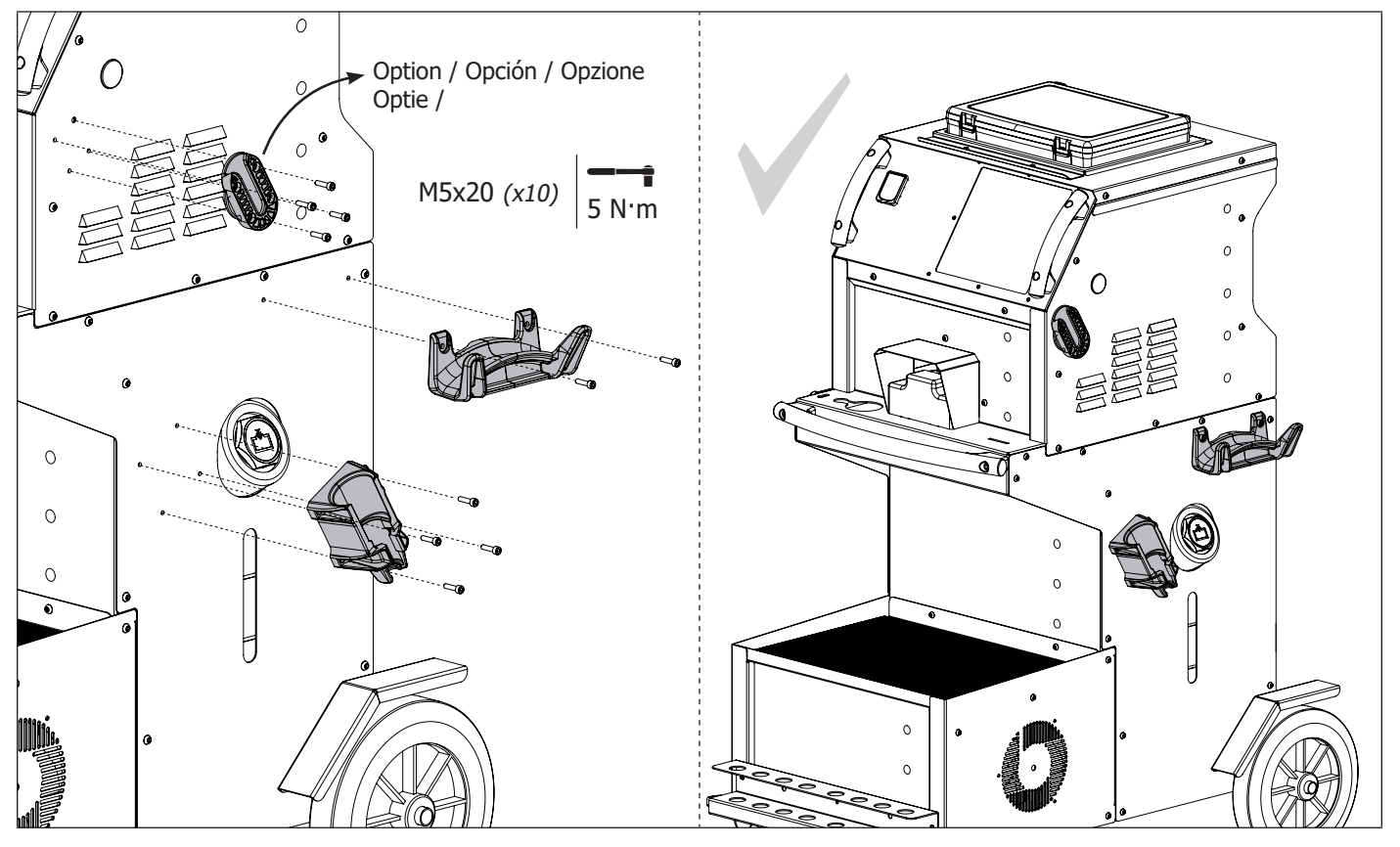

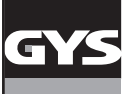

**MONTAGE SUPPORT BRAS ET POTENCE / ASSEMBLY OF ARM SUPPORT AND OVERHANGING ARM / MON-TAGE ARM- UND AUSLEGERHALTERUNG / MONTAJE DEL SOPORTE PARA BRAZO Y SOPORTE GRÚA / СБОРКА ПОДСТАВКИ ПЛЕЧ И КРОНШТЕЙНА / MONTEREN VAN DE HOUDER ARM EN HOUDER / MONTAGGIO SUPPORTO BRACCIO E BRACCIO DI SOSTEGNO**

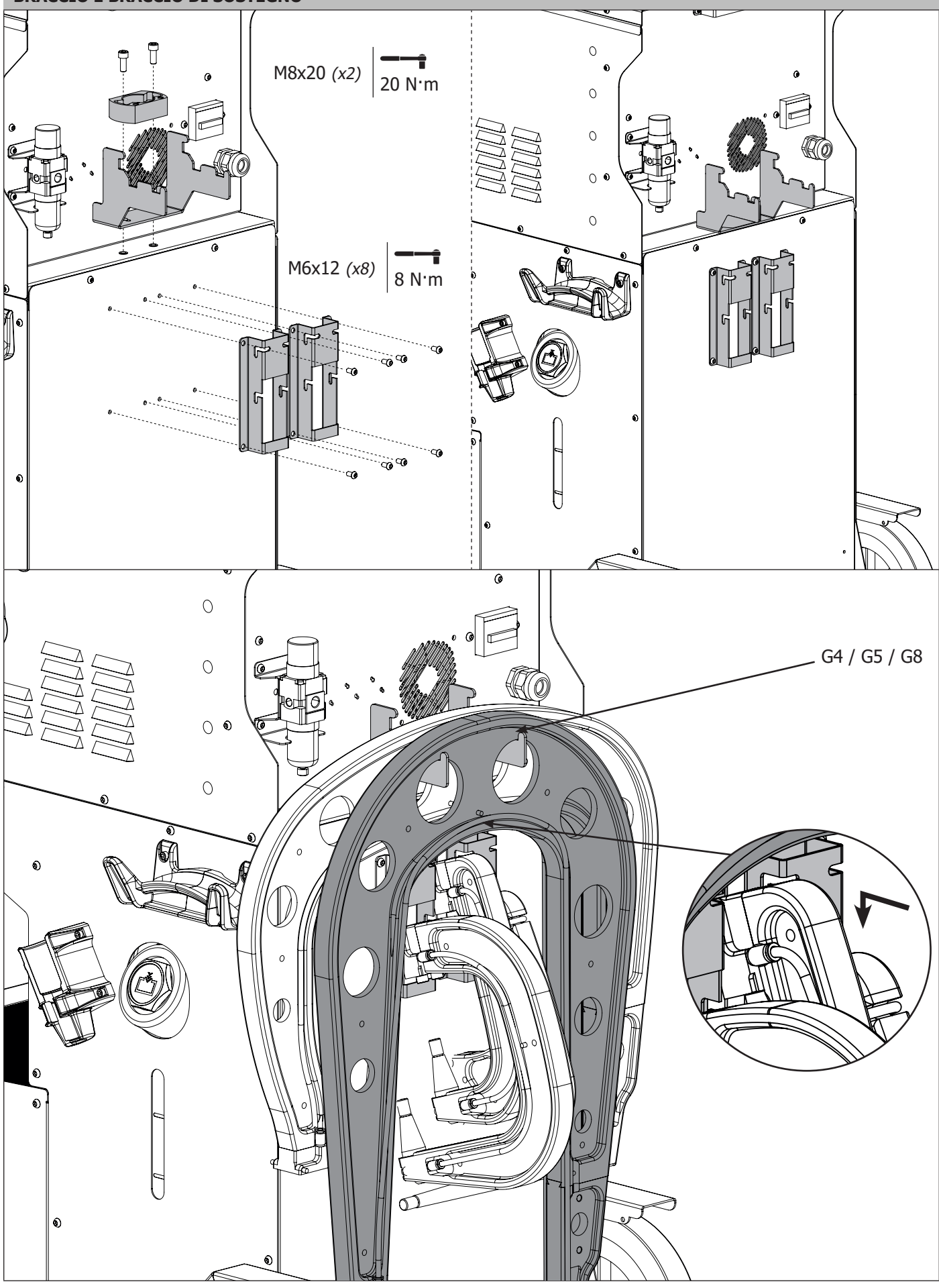

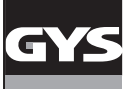

#### **MONTAGE SUPPORT BRAS G9 / ASSEMBLY OF G9 ARM / MONTAGE ARM- G9 / MONTAJE DEL SOPORTE PARA BRAZO G9 / СБОРКА ПОДСТАВКИ ПЛЕЧ G9 / MONTEREN VAN DE HOUDER ARM G9**

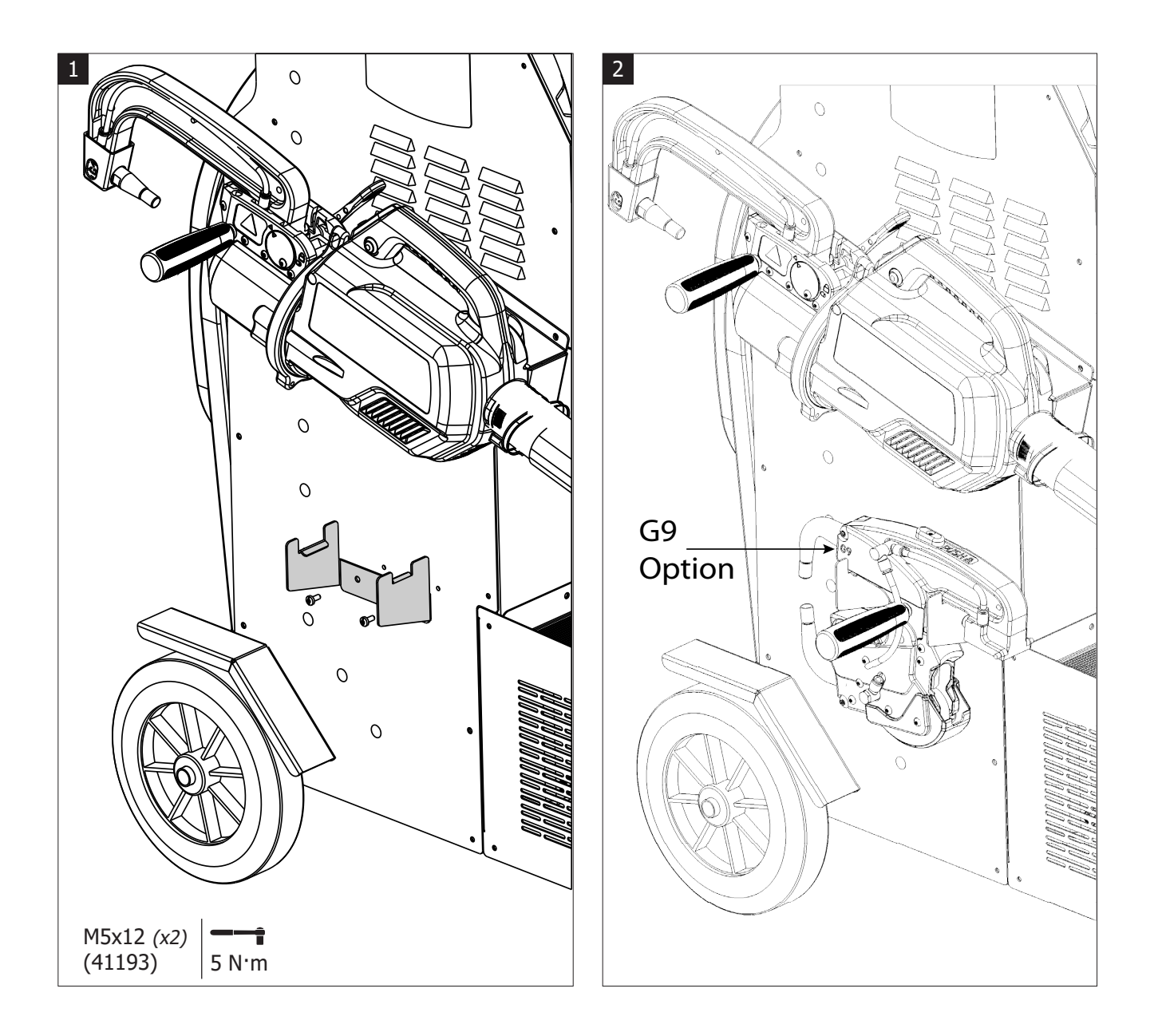

#### **MONTAGE POTENCE / ASSEMBLY OF OVERHANGING ARM / MONTAGE AUSLEGER / MONTAJE DEL SOPORTE GRÚA / СБОРКА КРОНШТЕЙНА / MONTAGE STEUN / MONTAGGIO BRACCIO DI SOSTEGNO**

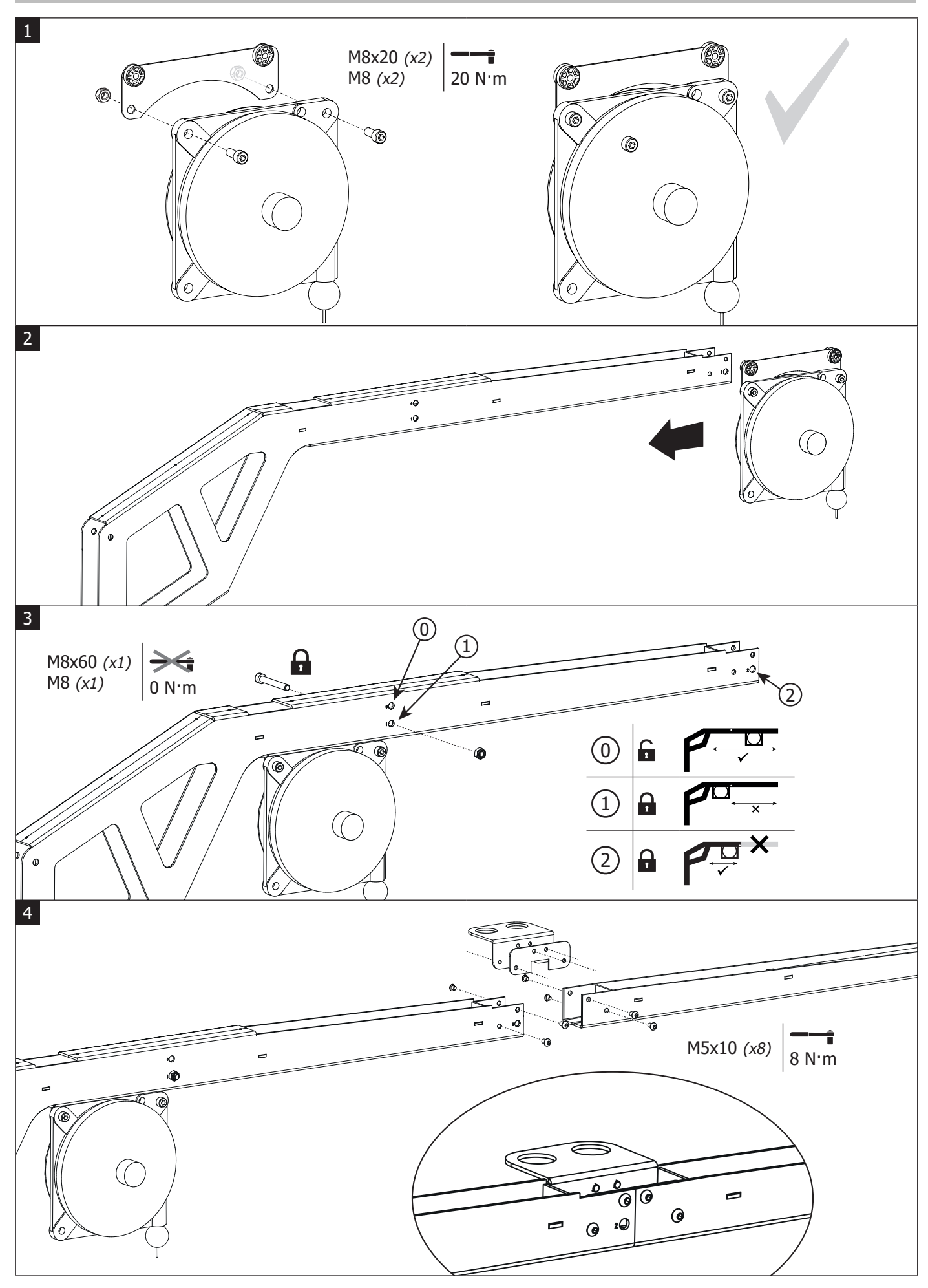

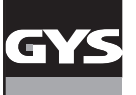

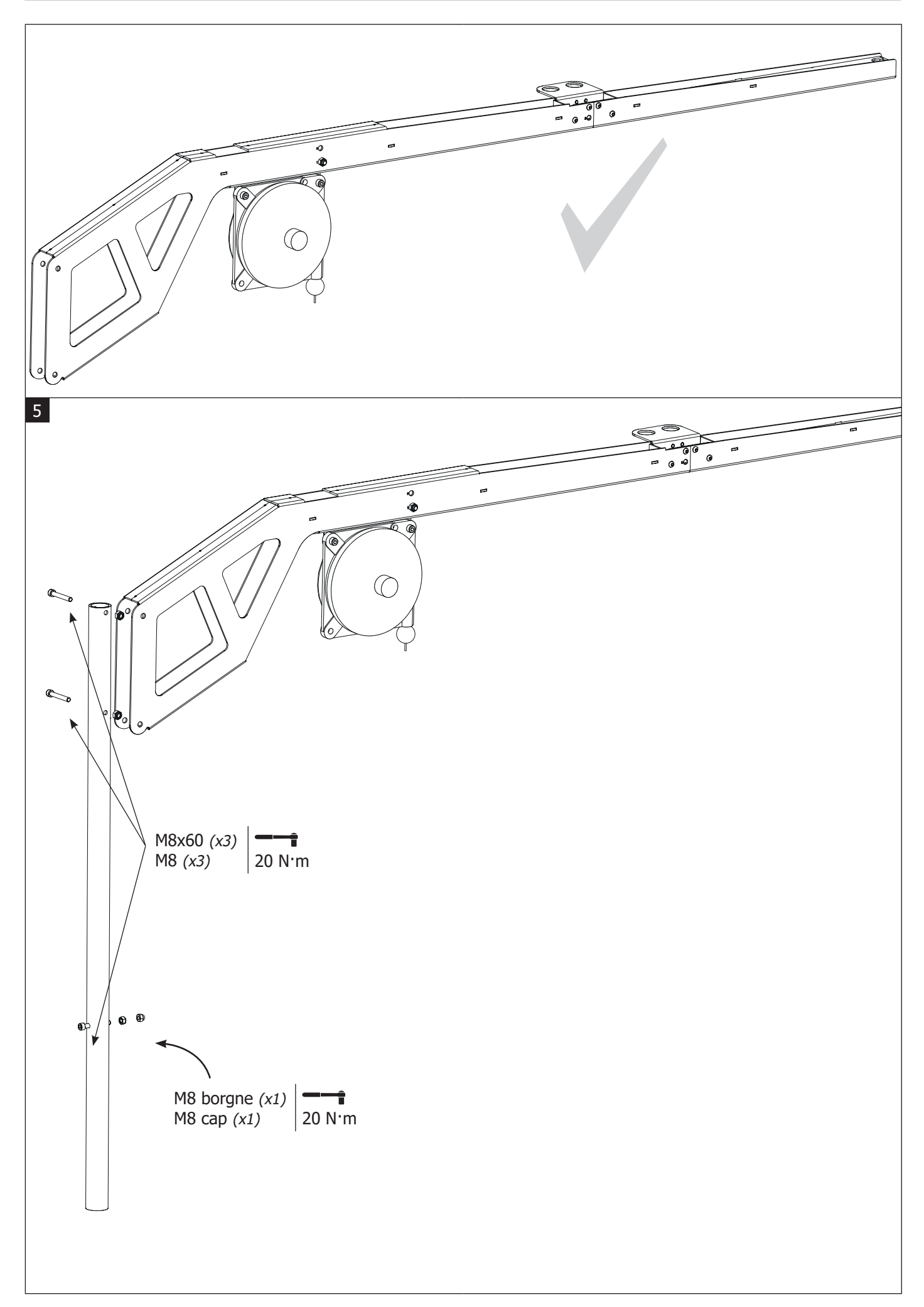

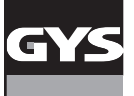

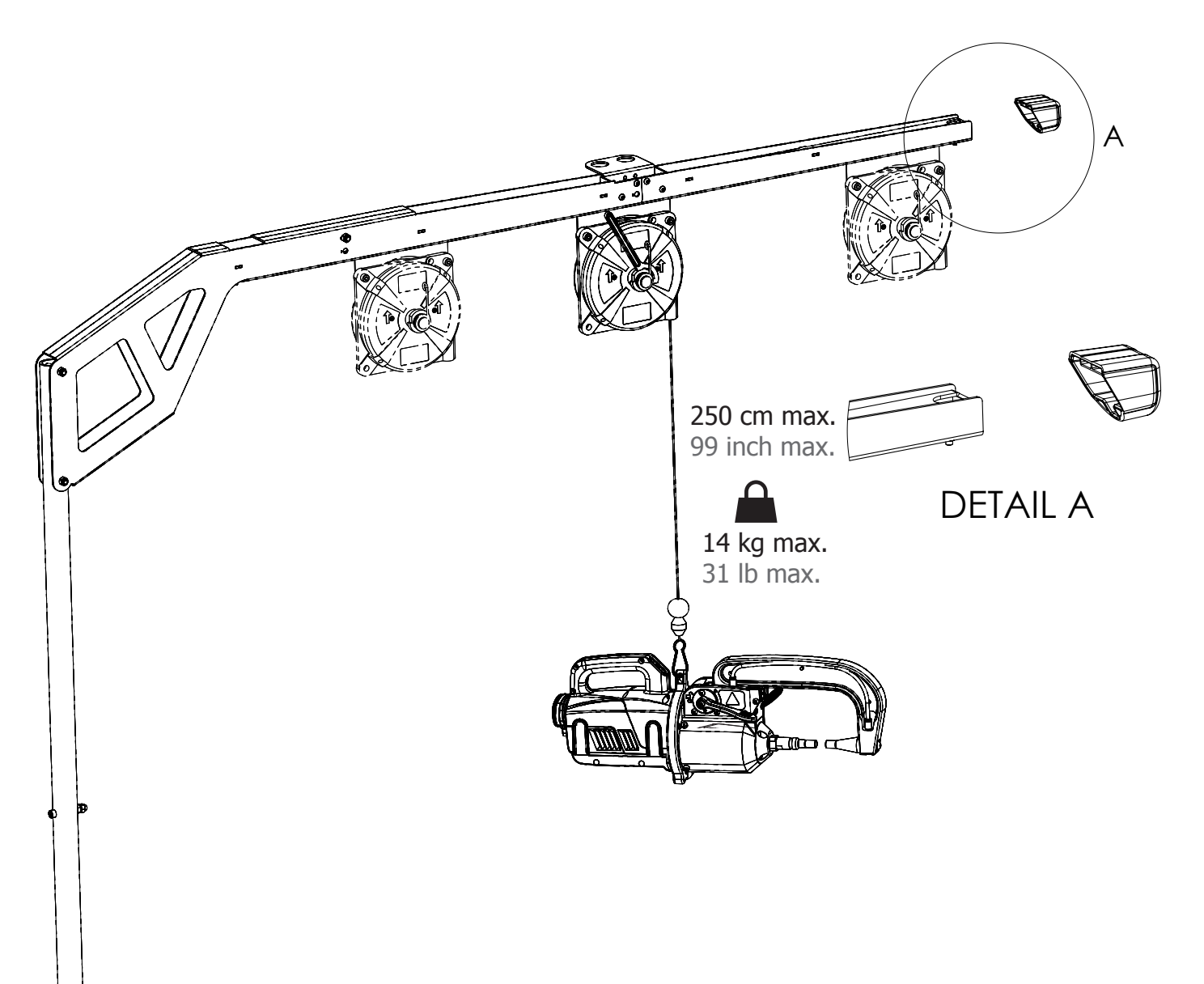

Pour régler la tension du câble de l'équilibreur, l'utilisateur doit impérativement mettre la pince en charge sur le câble.

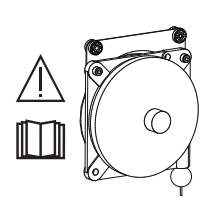

To adjust the tension of the cable in the pulley system, the user must place the clamp on the cable.

Einstellung des Federzugbalancers immer unter Last! Zuvor Zange einhängen!

Para ajustar la tensión del cable del equilibrador, el usuario debe imperativamente colocar la pinza en carga sobre el cable.

Для настройки натяжения кабеля балансира пользователь должен в обязательном порядке добавить клещи в нагрузку кабелю.

Voor het afstellen van de spanning van de kabel van de stabilisator moet de gebruiker de klem op de kabel opladen.

Per regolare la tensione del cavo del bilanciere l'utilizzatore deve imperativamente collegare la pinza al cavo.

**MONTAGE POTENCE SUR GÉNÉRATEUR / ASSEMBLY OF THE OVERHANGING ARM ON THE MACHINE / MONTAGE AUSLEGER / MONTAJE SOPORTE GRÚA SOBRE EL GENERADOR / УСТАНОВКА КРОНШТЕЙНА НА ИСТОЧНИК / AANSLUITEN VAN DE STEUN OP DE GENERATOR / MONTAGGIO BRACCIO DI SOSTEGNO SUL GENERATORE**

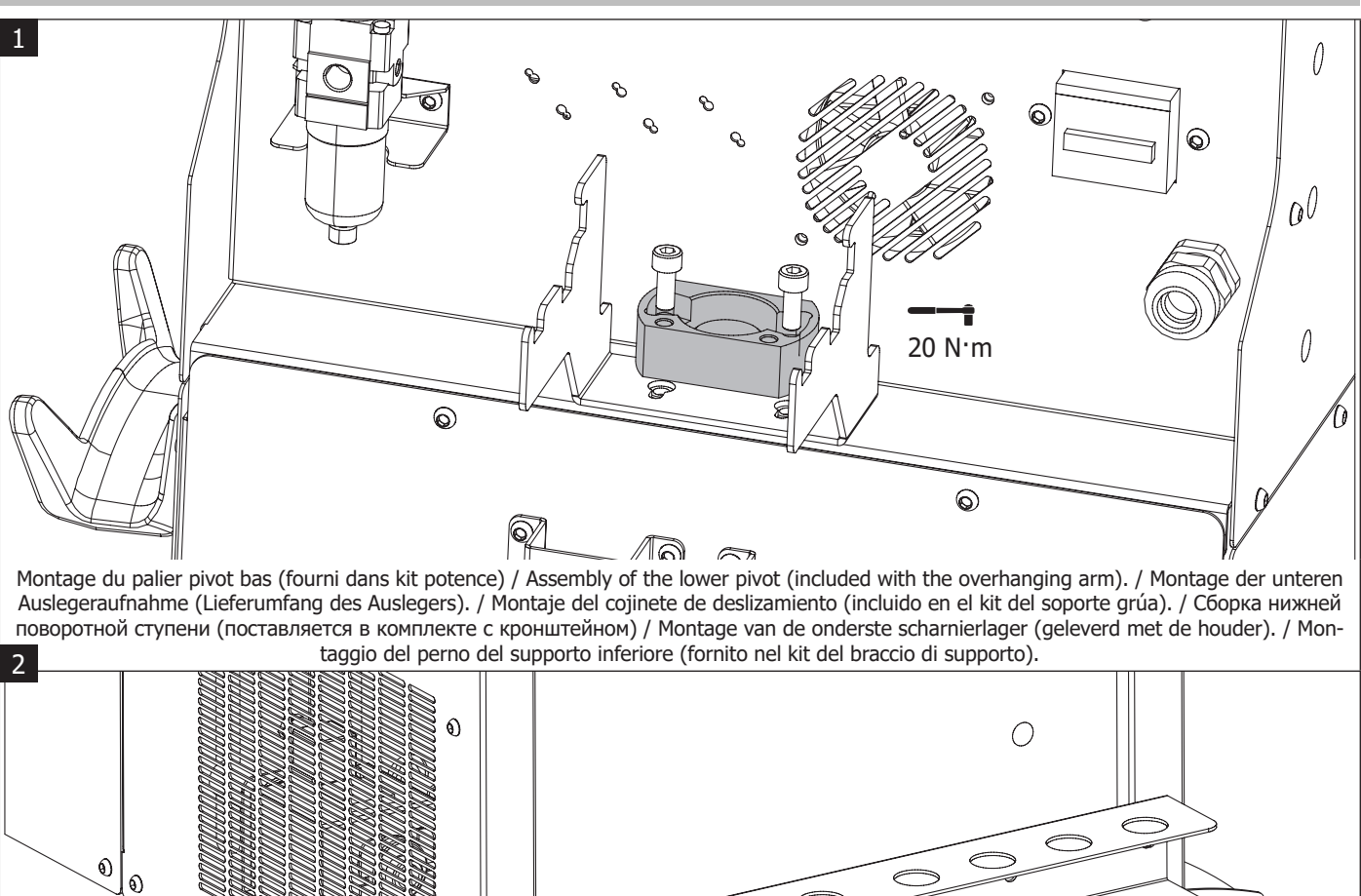

Enclencher le frein d'une des 2 roues avants du générateur. / Set the brake in one of the two front wheels of the machine. / Radbremsen blockieren. / Accione el freno de una de las 2 ruedas delanteras del generador. / Заблокируйте тормоз одного из двух передних колес источника. / Zet één van de twee voorste wieltjes van de generator op de rem. / Avviare il freno di una delle due ruote anteriori del generatore.

Ne pas sous évaluer le poids de la potence ! / Do not underestimate the weight of the overhanging arm ! / Das Gewicht des Ausleger nicht unterschätzen! / ¡No subestime el peso del soporte grúa! / Не недооценивайте вес кронштейна! / Onderschat het gewicht van de steun niet ! / Non sottovalutare il peso del braccio di sostegno!

Verrouiller l'équilibreur avant de positionner la potence sur le générateur. / Lock the pulley system before adding the overhanging arm to the machine. / Vor Aufsetzen des Auslegers den Federblancer in der Schiene arretieren. / Bloquee el equilibrador antes de colocar el soporte grúa sobre el generador. / Заблокируйте балансир перед тем, как установить кронштейн на источник. / Vergrendel de stabilisator alvorens de steun op de generator te plaatsen. / Bloccare il bilanciere prima di posizionare il braccio di sostegno sul generatore.

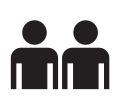

Pour faciliter le montage/démontage de la potence sur le générateur, 2 personnes sont requises. / In order to assemble or disassemble the overhanging arm smoothly and easily, 2 people are required. / Montage/Demontage des Auslegers mit 2 Personen vornehmen. / Para facilitar el montaje/desmontaje del soporte grúa sobre el generador, es necesario 2 personas. / Для оптимизации операции установки/снятия кронштейна на источник требуется участие 2 человек. / Twee personen zijn nodig om de steun op de generator te monteren of te demonteren. / Per un facile montaggio e smontaggio del braccio di sostegno sul generatore, sono necessarie due persone.

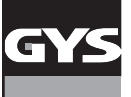

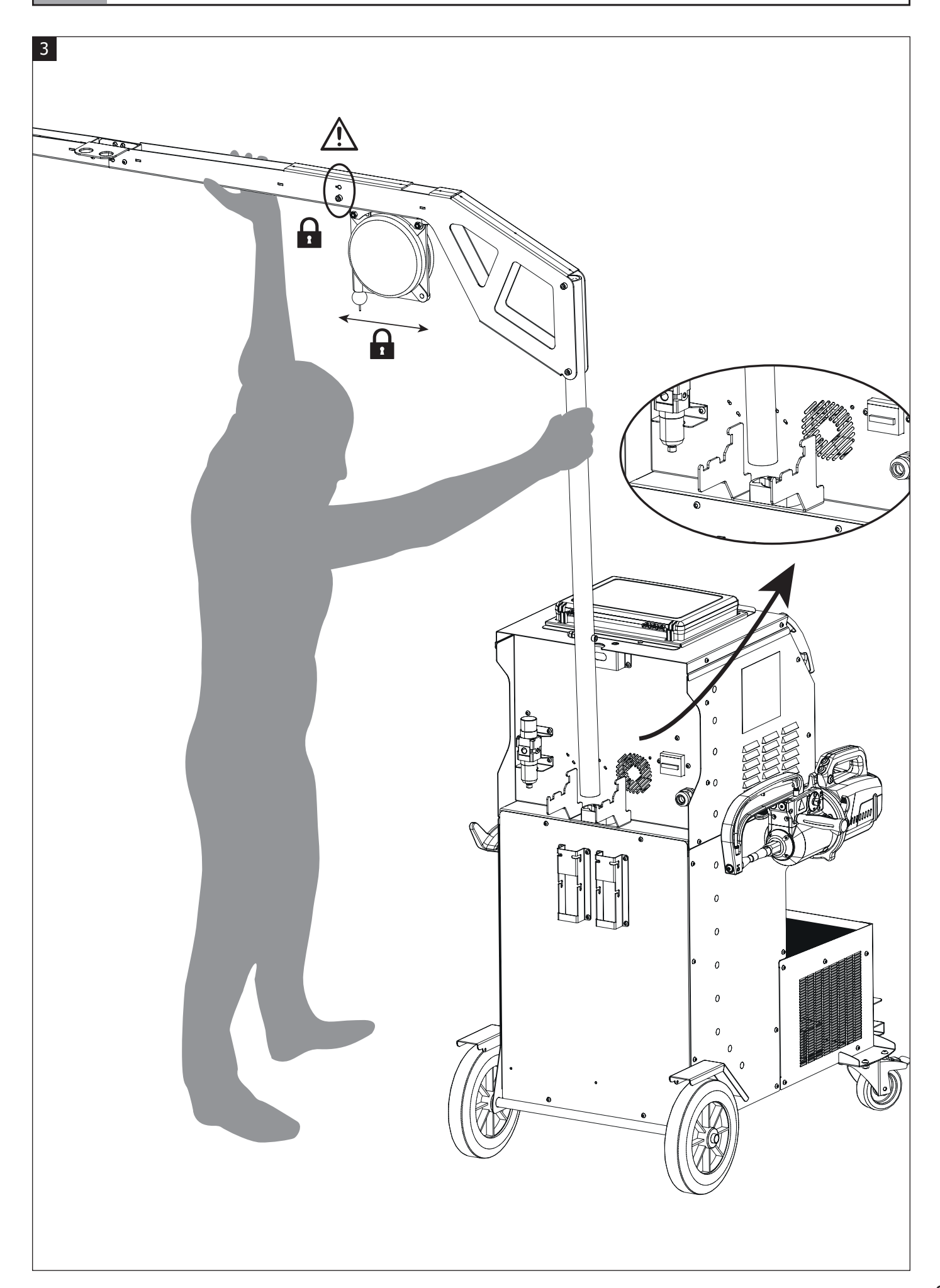

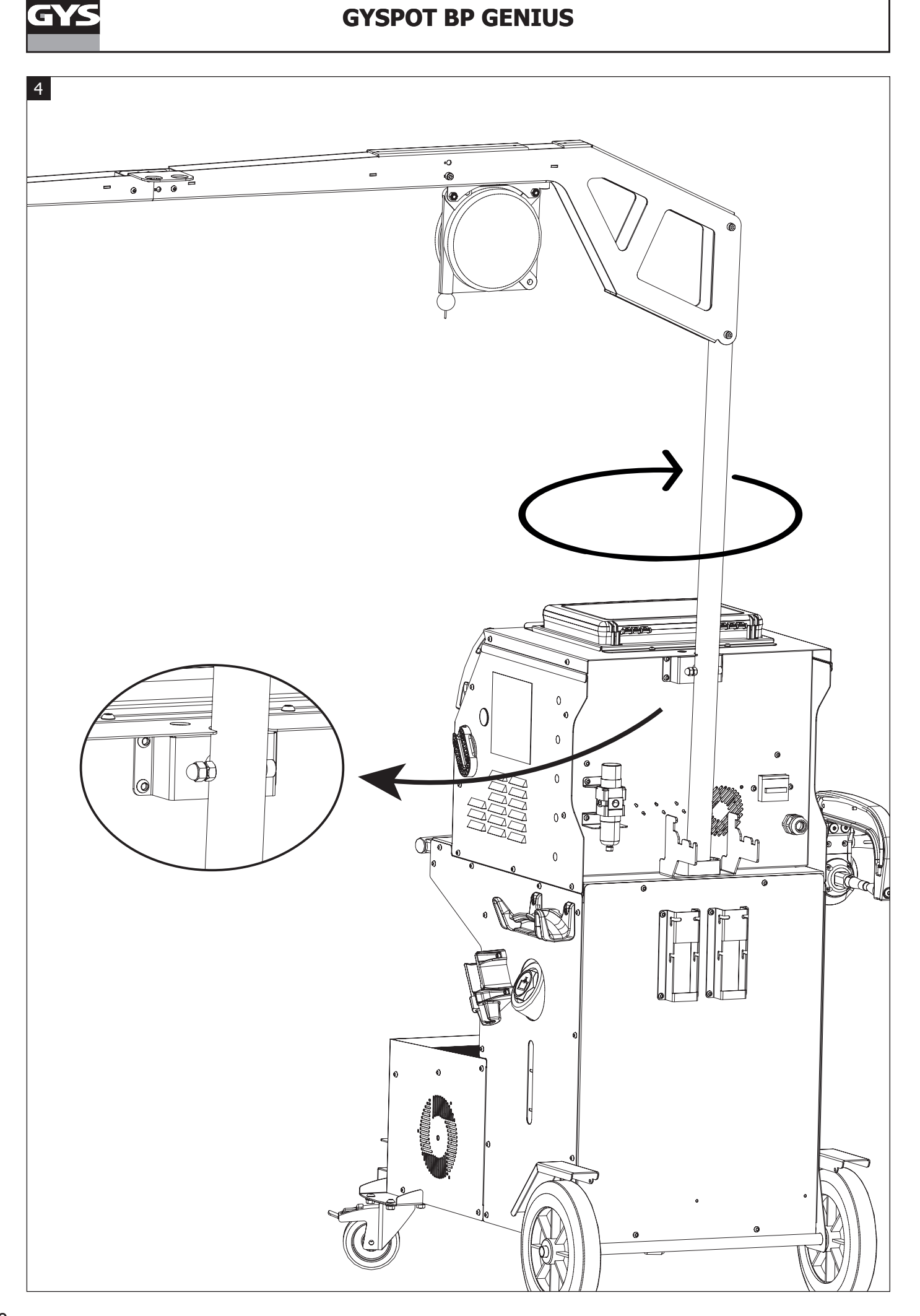

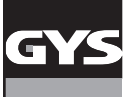

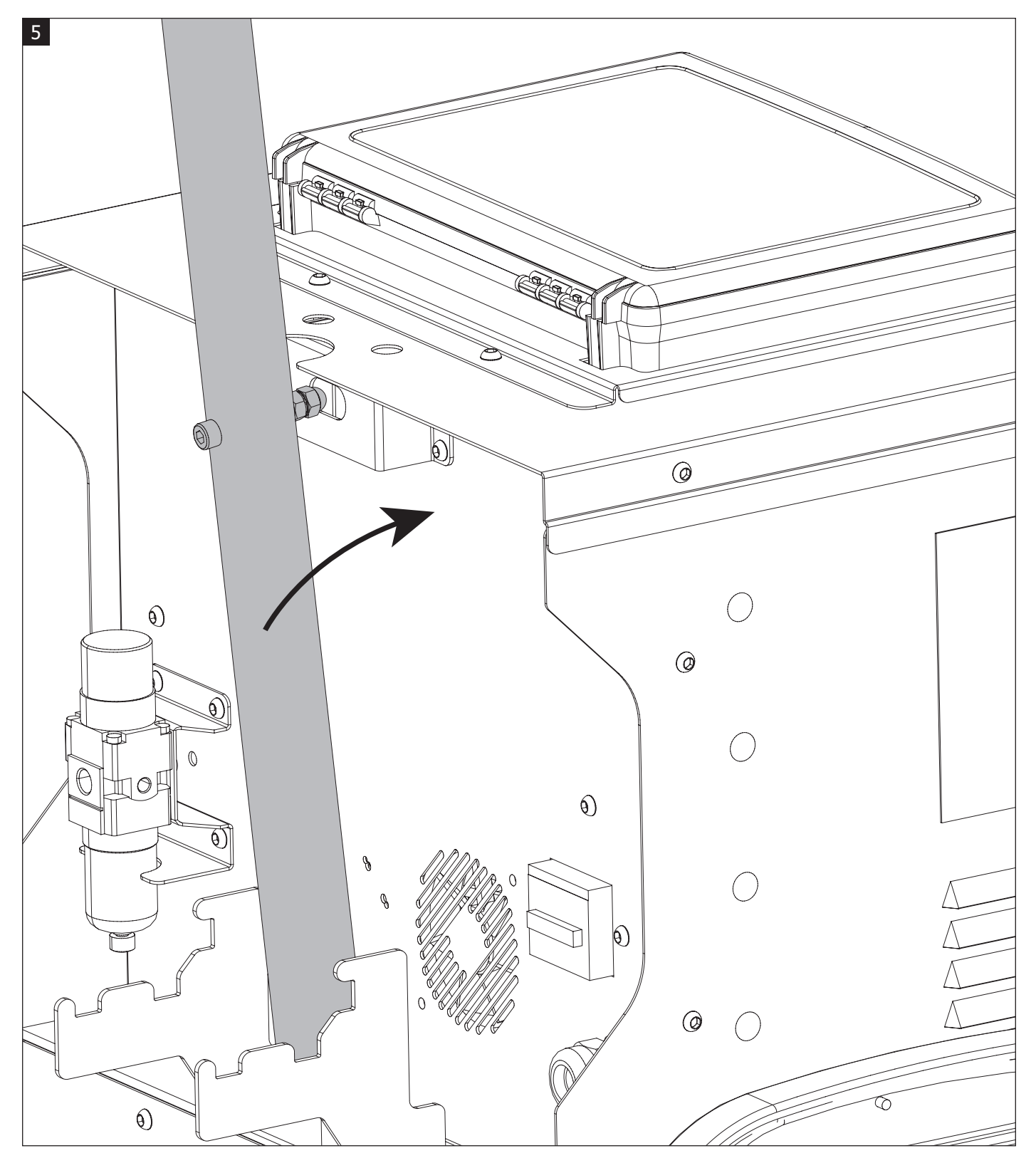

Faire pivoter la potence jusqu'à ce que la vis se loge dans l'empreinte. / Rotate the overhanging arm until the screw fits into the line. / Den Ausleger so drehen dass die Schraube in die obere Aufnahme einrastet. / Haga girar el soporte grúa hasta que el tornillo se sitúe en la impronta. / Поворачивайте кронштейн пока винт не войдет в углубление. / Laat de steun draaien tot de schroef in de uitsparing valt. / Far ruotare il braccio di sostegno finché la vite non si inserisce in posizione corretta.

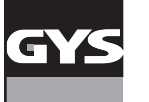

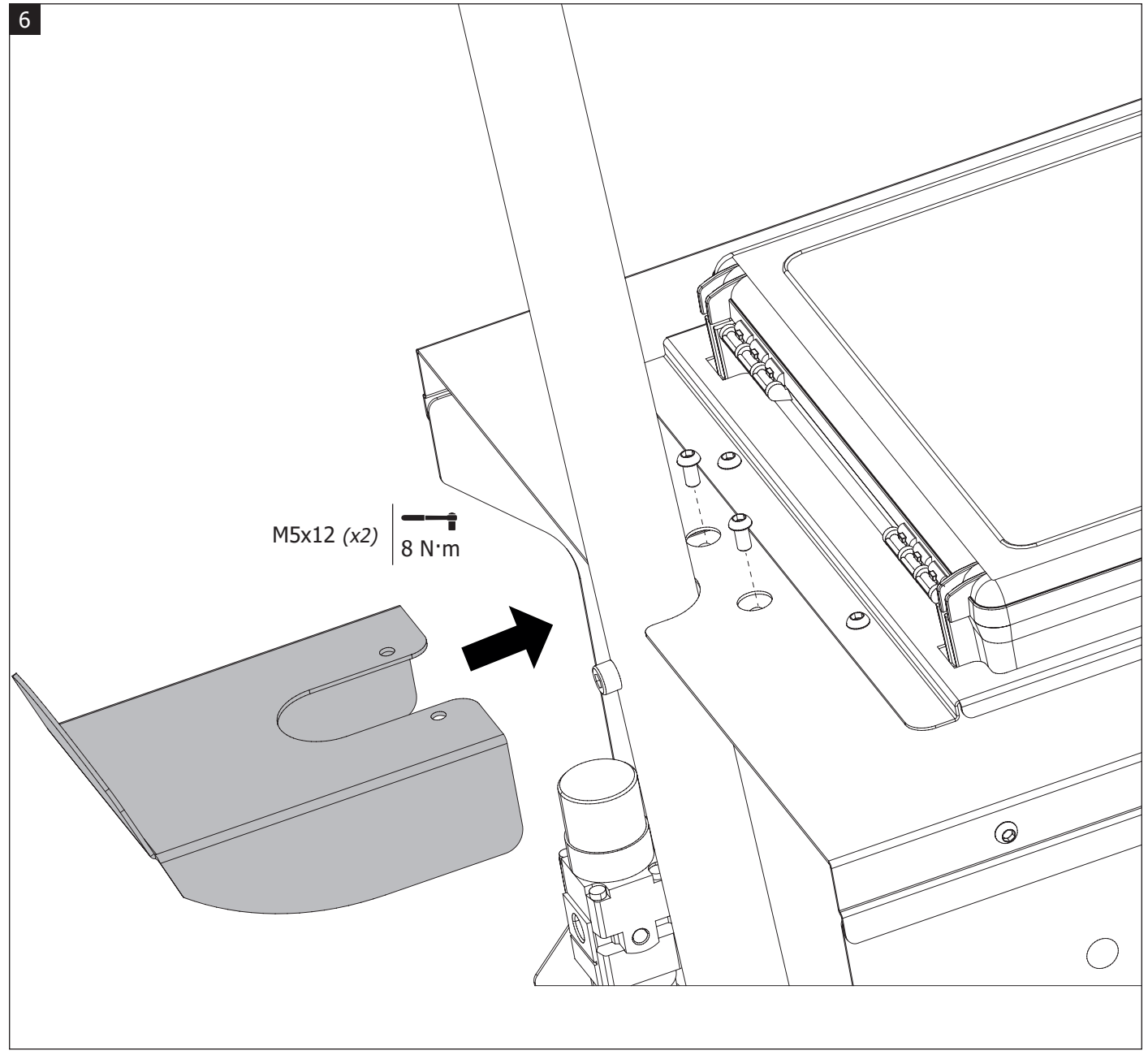

Verrouiller la potence en fixant le support. / Lock the overhanging arm in place by fixing the supporting fixtureport. / Ausleger durch Befestigen des oberen Halteblechs arretieren. / Bloquee el soporte grúa fijando la base de soporte. / Заблокируйте кронштейн, привинтив держатель. / Vergrendel de steun door de houder te bevestigen. / Bloccare il braccio di sostegno fissando il supporto.

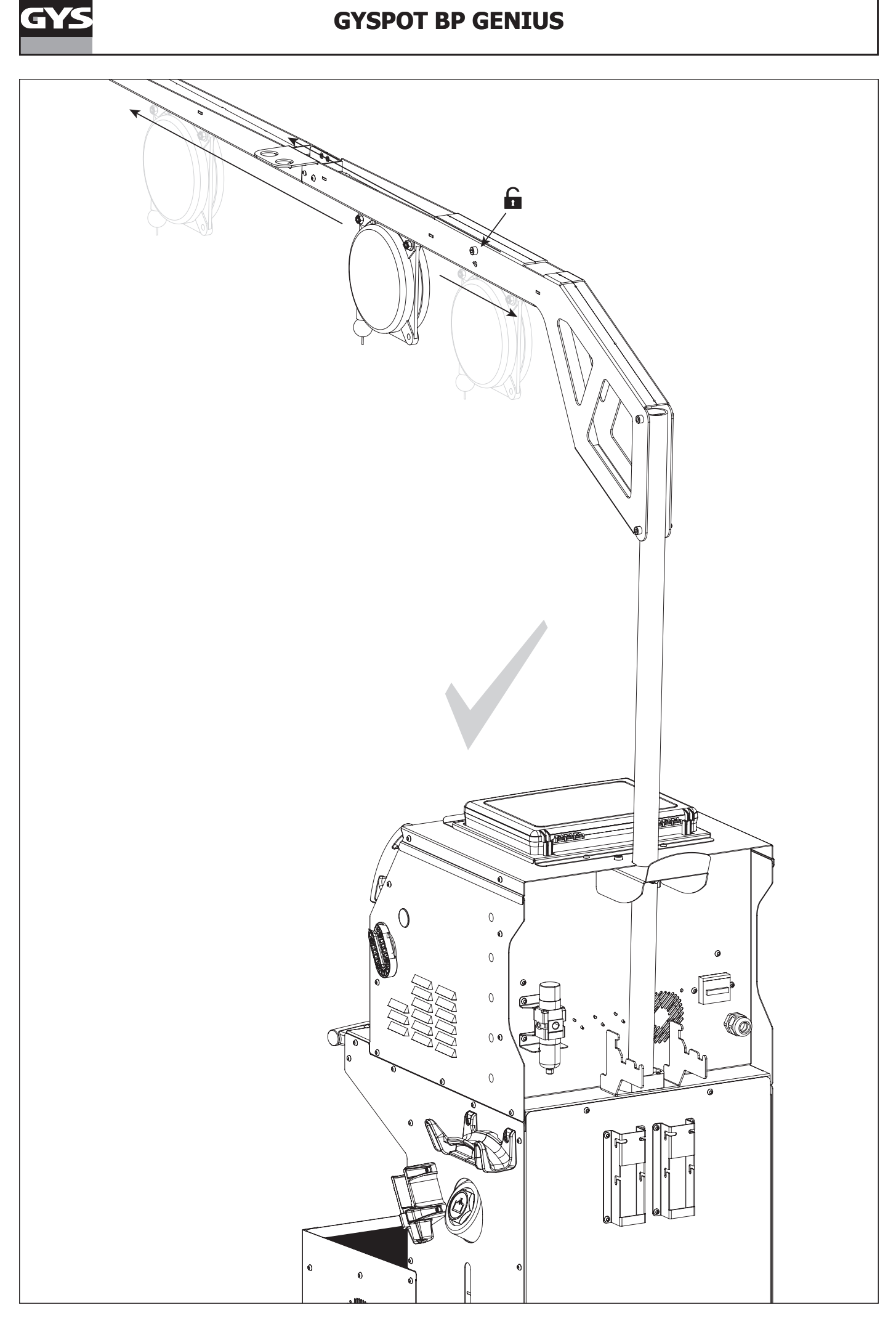

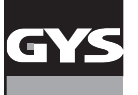

**FIG-1**

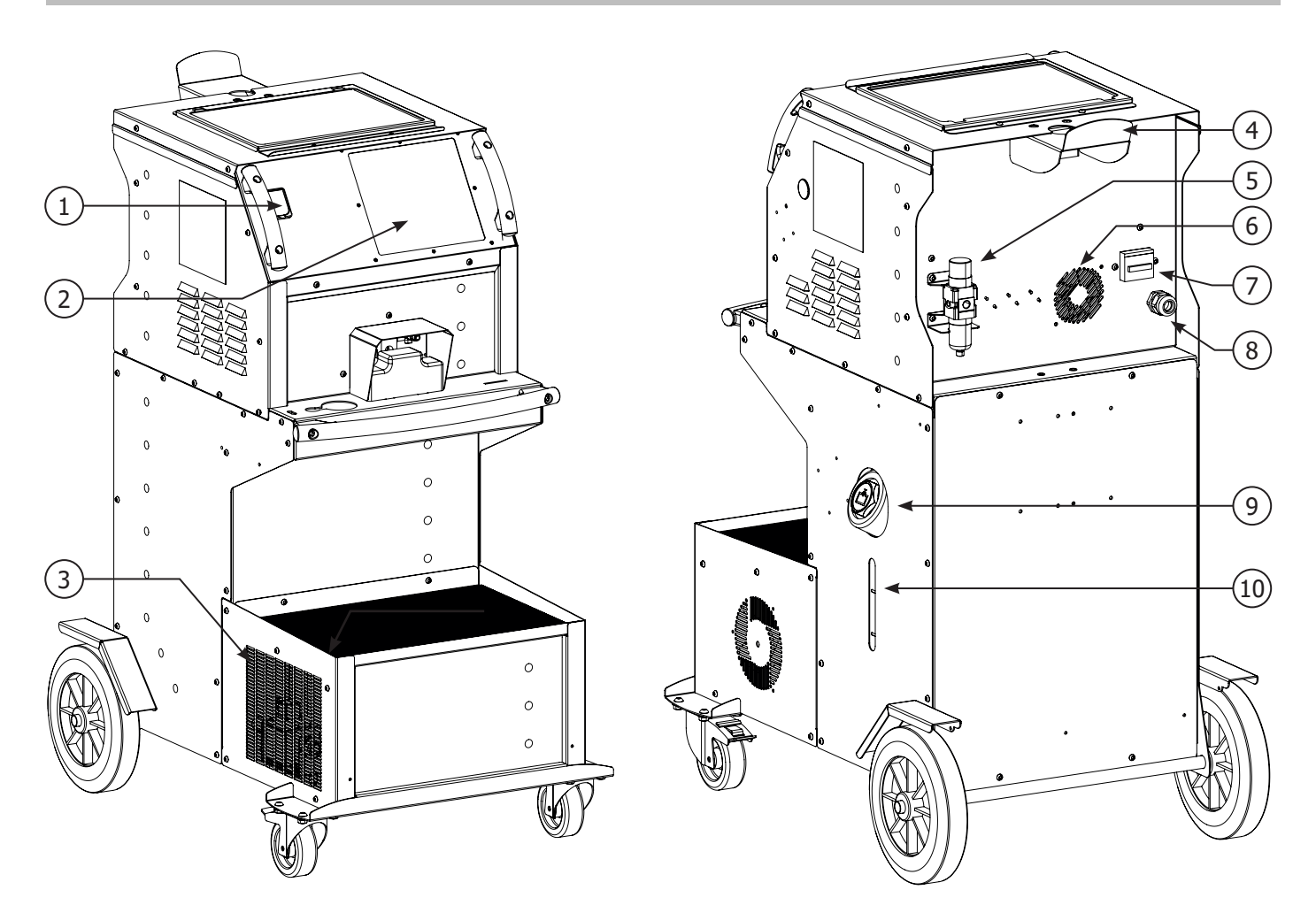

**FIG-2**

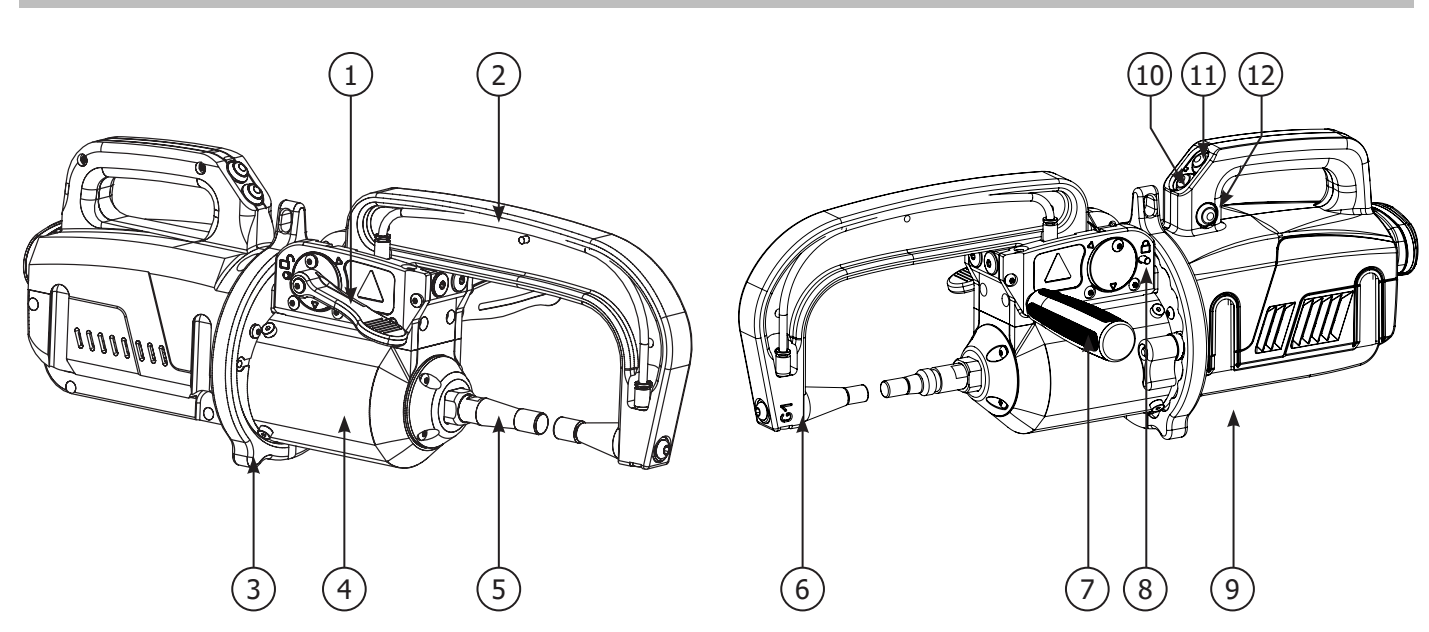

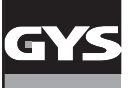

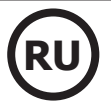

### **ПРЕДОСТЕРЕЖЕНИЯ - ПРАВИЛА БЕЗОПАСНОСТИ**

#### **ОБЩИЕ УКАЗАНИЯ**

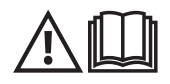

Эти указания должны быть прочтены и поняты до начала сварочных работ. Изменения и ремонт, не указанные в этой инструкции, не должны быть предприняты. Сохраните данную инструкцию, чтобы при надобности ее перечитать.

Производитель не несет ответственности за травмы и материальные повреждения связанные с несоответствующим данной инструкции использованием аппарата. В случае проблемы или сомнений, обратитесь к квалифицированному специалисту для правильного использования установки. Данные инструкции касаются оборудования в том состоянии, в котором его доставили. Пользователь должен провести анализ рисков в случае несоблюдения данных инструкций.

#### **ОКРУЖАЮЩАЯ СРЕДА**

Это оборудование должно быть использовано исключительно для сварочных работ, ограничиваясь указаниями заводской таблички и/или инструкции. Необходимо соблюдать директивы по мерам безопасности. В случае ненадлежащего или опасного использования производитель не несет ответственности.

Аппарат должен быть установлен в помещении без пыли, кислоты, возгораемых газов, или других коррозийных веществ. Такие же условия должны быть соблюдены для его хранения. Убедитесь в присутствии вентиляции при использовании аппарата.

Температурные пределы: Использование: от -10 до +40°C (от +14 до +104°F). Хранение: от -20 до +55°C (от -4 до 131°F). Влажность воздуха: 50% или ниже при 40°C (104°F). 90% или ниже при 20°C (68°F). Высота над уровнем моря: До 1000 м высоты над уровнем моря (3280 футов).

#### **ИНДИВИДУАЛЬНАЯ ЗАЩИТА И ЗАЩИТА ОКРУЖАЮЩИХ**

Контактная сварка может быть опасной и вызвать тяжелые и даже смертельные ранения. Варить контактной сваркой могут только квалифицированные специалисты, специально обученные для работы с данным аппаратом (например: слесарь по кузовному ремонту). Сварочные работы подвергают пользователя воздействию опасного источника тепла, искр, электромагнитных полей (особое внимание лицам, имеющим электрокардиостимулятор), сильному шуму, выделениям газа, а также могут стать причиной поражения электрическим током. Что бы правильно защитить себя и защитить окружающих, соблюдайте следующие правила безопасности:

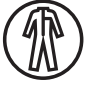

Чтобы защитить себя от ожогов и облучения при работе с аппаратом, надевайте сухую рабочую защитную одежду (в хорошем состоянии) из огнеупорной ткани, без отворотов, которая покрывает полностью все тело.

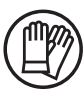

Работайте в защитных рукавицах, обеспечивающие электро- и термоизоляцию.

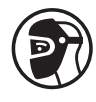

Используйте средства защиты для сварки и/или шлем для сварки соответствующего уровня защиты (в зависимости от использования). Защитите глаза при операциях очистки. Ношение контактных линз воспрещается. В некоторых случаях необходимо окружить зону огнеупорными шторами, чтобы защитить зону сварки от брызг и накаленного шлака. Предупредите лиц, находящихся в зоне сварки, что они должны носить защитную рабочую одежду.

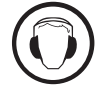

Носите наушники против шума, если сварочный процесс достигает звукового уровня выше дозволенного (это же относится ко всем лицам, находящимся в зоне сварки).

Держите руки, волосы, одежду подальше от подвижных частей (вентилятор, электроды…). Никогда не снимайте защитный корпус с системы охлаждения, когда источник под напряжением. Производитель не несет ответственности в случае несчастного случая.

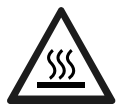

Только что сваренные детали горячи и могут вызвать ожоги при контакте с ними. Во время техобслуживания клещей или пистолета убедитесь, что они достаточно охладились и подождите как минимум 10 минут перед началом работ. При использовании клещей с жидкостным охлаждением система охлаждения должна быть включена, чтобы не обжечься жидкостью. Очень важно обезопасить рабочую зону перед тем, как ее покинуть, чтобы защитить людей и имущество.

#### **СВАРОЧНЫЕ ДЫМ И ГАЗ**

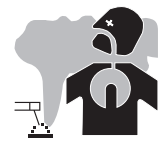

Выделяемые при сварке дым, газ и пыль опасны для здоровья. Вентиляция должна быть достаточной, и может потребоваться дополнительная подача воздуха. При недостаточной вентиляции можно воспользоваться маской сварщикареспиратором.

Проверьте, чтобы всасывание воздуха было эффективным в соответствии с нормами безопасности.

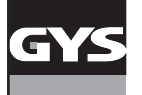

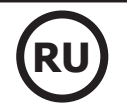

Будьте внимательны: сварка в небольших помещениях требует наблюдения на безопасном расстоянии. Кроме того, сварка некоторых металлов, содержащих свинец, кадмий, цинк, ртуть или даже бериллий, может быть чрезвычайно вредной. Следует очистить от жира детали перед сваркой.

Газовые баллоны должны храниться в открытых или хорошо проветриваемых помещениях. Они должны быть в вертикальном положении и закреплены на стойке или тележке. Ни в коем случае не варить вблизи жира или краски.

#### **РИСК ПОЖАРА И ВЗРЫВА**

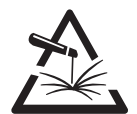

Полностью защитите зону сварки. Возгораемые материалы должны быть удалены как минимум на 11 метров. Противопожарное оборудование должно находиться вблизи проведения сварочных работ.

Осторожно с брызгами горячего материала или искр, даже через щели. Они могут повлечь за собой пожар или взрыв.

Удалите людей, возгораемые предметы и все емкости под давлением на безопасное расстояние.

Ни в коем случае не варите в контейнерах или закрытых трубах. В случае, если они открыты, то перед сваркой их нужно освободить от всех взрывчатых или возгораемых веществ (масло, топливо, остаточные газы …).

Во время операции шлифования не направляйте инструмент в сторону источника сварочного тока или возгораемых материалов.

#### **ЭЛЕКТРИЧЕСКАЯ БЕЗОПАСНОСТЬ**

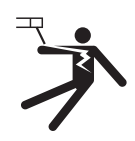

Используемая электрическая сеть должна обязательно быть заземленной. Электрический разряд может вызвать прямые или косвенные ранения, и даже смерть.

Никогда не дотрагивайтесь до частей под напряжением как внутри, так и снаружи источника (кабели, электроды, плечи, пистолет...), т.к. они подключены к сварочной цепи.

Перед тем, как открыть источник, его нужно отключить от сети и подождать 2 минуты для того, чтобы все конденсаторы разрядились. Если кабели, электроды или плечи повреждены, попросите квалифицированных и уполномоченных специалистов их заменить. Размеры сечения кабелей должны соответствовать применению. Всегда носите сухую одежду в хорошем состоянии для изоляции от сварочной цепи. Носите изолирующую обувь независимо от той среды, где вы работаете.

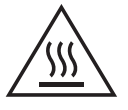

#### **Внимание! Горячая поверхность. Опасность ожогов.**

- Горячие детали и горячее оборудование могут вызвать ожоги.
- Не дотрагивайтесь голыми руками до нагретых деталей.
- Дождитесь, что детали и оборудование остынут прежде чем до них дотрагиваться.
- В случае ожога, обильно промойте водой и проконсультируйтесь у врача без промедления.

#### **КЛАССИФИКАЦИЯ ЭЛЕКТРОМАГНИТНОЙ СОВМЕСТИМОСТИ**

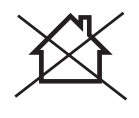

Это оборудование класса A не подходит для использования в жилых кварталах, где электрический ток подается общественной системой питания низкого напряжения. В таких кварталах могут возникнуть трудности обеспечения электромагнитную совместимость из-за кондуктивных и индуктивных помех на радиочастоте.

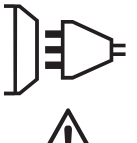

Этот аппарат не соответствует директиве CEI 61000-3-12 и предназначен для работы от частных электросетей, подведенных к общественным электросетям только среднего и высокого напряжения. Специалист, установивший аппарат, или пользователь, должны убедиться, обратившись при надобности к организации, отвечающей за эксплуатацию системы питания, в том, что он может к ней подключиться.

#### **МАГНИТНЫЕ ПОЛЯ**

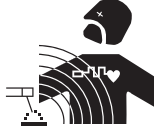

Электрический ток, проходящий через любой проводник вызывает локализованные электромагнитные поля (EMF). Сварочный ток вызывает электромагнитное поле вокруг сварочной цепи и сварочного оборудования.

Электромагнитные поля EMF могут создать помехи для некоторых медицинских имплантатов, например электрокардиостимуляторов. Меры безопасности должны быть приняты для людей, носящих медицинские имплантаты. Например: ограничение доступа для прохожих, или оценка индивидуального риска для сварщика.

Чтобы свести к минимуму воздействие электромагнитных полей сварочных цепей, сварщики должны следовать следующим указаниям:

- сварочные кабели должны находиться вместе; если возможно соедините их хомутом;
- ваше туловище и голова должны находиться как можно дальше от сварочной цепи;
- не обматывайте сварочные кабели вокруг вашего тела;
- ваше тело не должно быть расположено между сварочными кабелями. Оба сварочных кабеля должны быть расположены по одну сторону от вашего тела;
- закрепите кабель заземления на свариваемой детали как можно ближе с зоне сварки;
- не работаете рядом, не сидите и не облокачивайтесь на источник сварочного тока;
- не варите, когда вы переносите источник сварочного тока или устройство подачи проволоки.

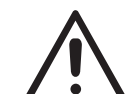

16

Лица, использующие электрокардиостимуляторы, должны проконсультироваться у врача перед работой с данным оборудованием.

Воздействие электромагнитного поля в процессе сварки может иметь и другие, еще не известные науке, последствия для здоровья.

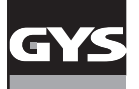

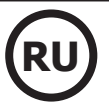

#### **РЕКОМЕНДАЦИИ ДЛЯ ОЦЕНКИ СРЕДЫ И УСТАНОВКИ СВАРОЧНОГО ОБОРУДОВАНИЯ**

#### **Общие положения**

Пользователь отвечает за установку и использование аппарата контактной сварки, следуя указаниям производителя. При обнаружении электромагнитных излучений пользователь аппарата контактной сварки должен разрешить проблему с помощью технической поддержки производителя. В некоторых случаях это корректирующее действие может быть достаточно простым, например заземление сварочной цепи. В других случаях возможно потребуется создание электромагнитного экрана вокруг источника сварочного тока и всей свариваемой детали путем монтирования входных фильтров. В любом случае электромагнитные излучения должны быть уменьшены так, чтобы они больше не создавали помех.

#### **Оценка зоны сварки**

Перед установкой оборудования контактной сварки пользователь должен оценить возможные электромагнитные проблемы, которые могу возникнуть в окружающей среде. Следующие моменты должны быть приняты во внимание:

а) наличие над, под или рядом с оборудованием контактной сварки, других кабелей питания, управления, сигнализации и телефона;

- b) приемники и передатчики радио и телевидения;
- c) компьютеры и другие устройства управления;

d) оборудование для безопасности, например, защита промышленного оборудования;

- e) здоровье находящихся по-близости людей, например, использующих кардиостимуляторы и устройства от глухоты;
- f) инструмент, используемый для калибровки или измерения;

g) помехоустойчивость другого оборудования, находящегося поблизости.

Пользователь должен убедиться в том, что все аппараты в помещении совместимы друг с другом. Это может потребовать соблюдения дополнительных мер защиты:

h) определенное время дня, когда сварка или другие работы можно будет выполнить.

Размеры рассматриваемой зоны сварки зависят от структуры здания и других работ, которые в нем проводятся. Рассматриваемая зона может простираться за пределы размещения установки.

#### **Оценка сварочной установки**

Помимо оценки зоны, оценка аппаратов контактной сварки может помочь определить и решить случаи электромагнитных помех. Оценка излучений должна учитывать измерения в условиях эксплуатации, как это указано в Статье 10 CISPR 11:2009. Измерения в условиях эксплуатации могут также позволить подтвердить эффективность мер по смягчению воздействия.

#### **РЕКОМЕНДАЦИИ ПО МЕТОДИКЕ СНИЖЕНИЯ ЭЛЕКТРОМАГНИТНОГО ИЗЛУЧЕНИЯ**

**a. Общественная система питания:** аппарат контактной сварки нужно подключить к общественной сети питания, следуя рекомендациям производителя. В случае возникновения помех возможно будет необходимо принять дополнительные предупредительные меры, такие как фильтрация общественной системы питания. Возможно защитить шнур питания аппарата с помощью экранизирующей оплётки, либо похожим приспособлением (в случае если аппарат контактной сварки постоянно находится на определенном рабочем месте). Необходимо обеспечить электрическую непрерывность экранизирующей оплётки по всей длине. Необходимо подсоединить экранизирующую оплётку к источнику сварочного тока для обеспечения хорошего электрического контакта между шнуром и корпусом источника сварочного тока.

**b. Техобслуживание аппарата контактной сварки:** аппарат контактной сварки нужно необходимо периодически обслуживать согласно рекомендациям производителя. Необходимо, чтобы все доступы, люки и откидывающиеся части корпуса были закрыты и правильно закреплены, когда аппарат контактной сварки готов к работе или находится в рабочем состоянии. Необходимо, чтобы аппарат контактной сварки не был переделан каким бы то ни было образом, за исключением настроек, указанных в руководстве производителя.

**c. Сварочные кабели :** кабели должны быть как можно короче и помещены друг рядом с другом вблизи от пола или на полу.

**d. Эквипотенциальные соединения:** необходимо обеспечить соединение всех металлических предметов окружающей зоны. Тем не менее, металлические предметы, соединенные со свариваемой деталью, увеличивают риск для пользователя удара электрическим током, если он одновременно коснется этих металлических предметов и электрода. Оператор должен быть изолирован он таких металлических предметов.

**e. Заземление свариваемой детали:** В случае, если свариваемая деталь не заземлена по соображениям электрической безопасности или в силу своих размеров и своего расположения, как, например, в случае корпуса судна или металлоконструкции промышленного объекта, то соединение детали с землей, может в некоторых случаях, но не систематически, сократить выбросы. Необходимо избегать заземление деталей, которые могли бы увеличить для пользователей риски ранений или же повредить другие электроустановки. При надобности, следует напрямую подсоединить деталь к земле, но в некоторых странах, которые не разрешают прямое подсоединение, его нужно сделать с помощью подходящего конденсатора, выбранного в зависимости от национального законодательства.

**f. Защита и экранизирующая оплётка:** выборочная защита и экранизирующая оплётка других кабелей и оборудования, находящихся в близлежащем рабочем участке, поможет ограничить проблемы, связанные с помехами. Защита всей сварочной зоны может рассматриваться в некоторых особых случаях.

#### **ТРАНСПОРТИРОВКА И ТРАНЗИТ ИСТОЧНИКА СВАРОЧНОГО ТОКА**

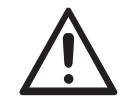

Сверху источника сварочного тока есть ручки для транспортировки, позволяющая переносить аппарат. Будьте внимательны: не недооценивайте вес аппарата. Ручки не могут быть использованы для строповки.

Не пользуйтесь кабелями для перемещения источника сварочного тока. Не переносить источник тока над людьми или предметами.

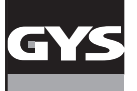

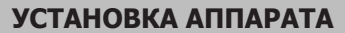

- Поставьте источник сварочного тока на пол, максимальный наклон которого 10°.
- Источник сварочного тока должен быть укрыт от проливного дождя и не стоять на солнце.
- Оборудование имеет защиту IP20, что означает:
- защиту от попадания в опасные зоны твердых тел диаметром >12,5мм и
- отсутствие защиты от брызг воды.

Шнур питания, удлинитель и сварочный кабель должны полностью размотаны во избежание перегрева.

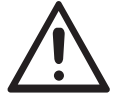

Производитель не несет ответственности относительно ущерба, нанесенного лицам или предметам, из-за неправильного и опасного использования этого оборудования.

#### **ОБСЛУЖИВАНИЕ / РЕКОМЕНДАЦИИ**

• Варить контактной сваркой могут только квалифицированные специалисты, специально обученные для работы с данным аппаратом с тем, чтобы использовать все его возможности и производить сварочные работы согласно правилам и нормам (например: слесарь по кузовному ремонту).

• Перед тем, как приступить к ремонту автомобиля, проверьте, что автопроизводитель одобряет используемый метод сварки.

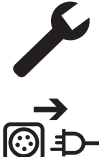

Техобслуживание и ремонт источника могут выполняться только производителем данного оборудования. Любая операция над источником, совершенная посторонним лицом, автоматически отменяет гарантию. Производитель снимает с себя всякую ответственность за несчастные случаи, происшедшие вследствие этого действия.

Отключите питание, выдернув вилку из розетки, и подождите 2 минуты перед тем, как приступить к техобслуживанию. Внутри аппарата высокие и опасные напряжение и ток.

• Перед любой операцией отключите подачу сжатого воздуха и разгерметизируйте цепь аппарата.

• Регулярно прочищайте воздушный фильтр осушителя воздуха, расположенного сзади аппарата.

• Аппарат оснащен системой балансира для более свободного обращения с клещами. Не рекомендуется оставлять клещи висящими на балансире, чтобы не перегружать его и не нарушать его устойчивость. Не отпускайте клещи, подвешенные на балансире, не удерживая их, чтобы не перегружать балансир и не нарушать его устойчивость.

• Натяжение пружины балансира можно откорректировать с помощью шестигранного гаечного ключа, поставляемого вместе с аппаратом.

• Соблюдение уровня охлаждающей жидкости важно для правильного функционирования аппарата. Жидкость всегда должна быть между уровнем «минимум» и «максимум», указанных на аппарате. Регулярно проверяйте этот уровень и доливайте жидкости при необходимости. • Рекомендуется заменять охлаждающую жидкость раз в 2 года.

• Любые сварочные аксессуары повреждаются при использовании. Следите за тем, чтобы эти аксессуары были чистыми, чтобы источник всегда работал на максимум своих возможностей.

• Перед использованием пневматических клещей проверьте состояние электродов/наконечников (плоских, закругленных или скошенных). Если они в плохом состоянии, то зачистите их мелкозернистой наждачной бумагой или замените их (см. артикульные номера на аппарате).

• Для обеспечения эффективной сварной точки необходимо заменять наконечники через примерно каждые 200 точек. Для этого:

- Снимите наконечники с помощью специального ключа (арт. 050846)

- Установите новые наконечники, предварительно их смазав (арт. 050440)
- Наконечники типа A (арт : 049987)
- Наконечники типа F (арт : 049970)
- Скошенные наконечники (арт : 049994).

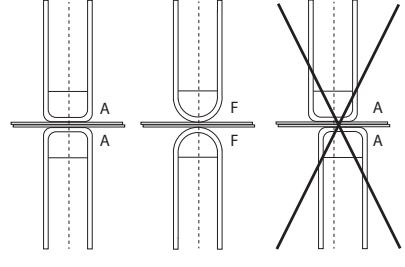

Внимание: наконечники должны быть идеально выравнены. Если это не так, то проверьте выравнивание электродов (см. главу «Сборка и замена плеч» на стр. 28)

• Перед использованием пистолета всегда проверяйте состояние различных аксессуаров (звездочка, электрод для односторонней сварки, угольный электрод и т.д.), при надобности очищайте их или заменяйте, если они в плохом состоянии.

• Регулярно открывайте аппарат и продувайте его, чтобы очистить от пыли. Необходимо также проверять все электрические соединения с помощью изолированного инструмента. Проверка должна осуществляться квалифицированным специалистом.

• Регулярно проверяйте состояние шнура питания и рукава сварочной цепи. Если на этих деталях видны повреждения, то они должны быть заменены производителем, его сервисной службой или квалифицированным специалистом во избежание опасности.

• Оставляйте отверстия источника сварочного тока свободными для прохождения воздуха.

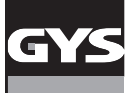

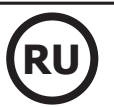

### **УСТАНОВКА И ПРИНЦИП ДЕЙСТВИЯ**

Только опытный и уполномоченный производителем специалист может осуществлять установку. Во время установки убедитесь, что источник отключен от сети. Последовательные или параллельные соединения источника запрещены.

#### **ОПИСАНИЕ ОБОРУДОВАНИЯ (FIG-1)**

Этот аппарат был разработан для осуществления следующих операций кузовного ремонта:

- точечная сварка металлических листов с помощью пневматического зажима,
- сварка пистолетом,
- приваривание гвоздей, заклепок, шайб, шпилек, молдингов,
- удаление бугорков и вмятин (вмятины из-за града с помощью опции зажим для мелких вмятин).
- 1- Ридер для SD карты 6- Вентилятор
- 2- Интерфейс человек/машина (IHM) и противатель прерыватель
- 3- Система охлаждения 8- Сетевой шнур
- 4- Держатель блокировки кронштейна 9- Пробка заправочного отверстия
- 
- 
- 
- 
- 
- 5- Манометр 10- Уровнемер охлаждающей жидкости

#### **ОПИСАНИЕ G-КЛЕЩЕЙ (FIG-2)**

- 1- Рычаг блокировки/разблокировки плеча 7- Боковая ручка
- 2- Шланг охлаждающей жидкости в том в том в том в 8- Щеколда блокировки
- 
- 4- Пневматический корпус 10- Кнопка раствора 10- Кнопка раствора
- 5- Электрод широкого раствора 11- Кнопка контактной сварки
- 
- 
- 
- 3- Гироскоп 9- Рычаг блокировки/разблокировки гироскопа
	-
	-
- 6- Подвижное плечо 12- Кнопка дистанционной настройки параметров

**Широкий раствор:** широкий раствор клещей активируется нажатием на кнопку (FIG 2 - 10). Электрод убирается внутрь клещей, что открывает проём размером 80 мм для доступа в зону сварки, вместо 20 мм в нерабочем состоянии.

### **АКСЕССУАРЫ И ОПЦИИ SAN SA SANAS**  $8<sub>GB</sub>$ Охлаждающая жидкость 40 наконечников Защитный чехол | Карта SD с Балансир P программами 10>14 кg  $x 10 \mid x 18 \mid x 18 \mid x 6$ 5 Л : 062511<br>10 Л : 052246 орольного процесс в 10 и 1050068 050068 050853 050914 050914 059696<br>10 л : 052246 059696 Точилка для Датчик усилия Кейс для тестирования Антикоррозийная паста Europax сварных точек 048966 052314 050433 052758

#### **ПИТАНИЕ**

• Данное оборудование может подключается только к трехфазной электрической установке 380/400В (50-60 Гц) с четырьмя проводами, с заземленным нулевым проводом и с предохранителем с задержкой 32 A, 40 A или 50 A с отсечкой D (или с плавким предохранителем типа aM). Потребляемый постоянный ток (I1p или ILp) указан в разделе «электрические характеристики» данной инструкции и соответствует максимальным условиям использования. Проверьте что питание и его защиты (плавкий предохранитель и/или прерыватель) совместимы с током, необходимым для работы аппарата. В некоторых странах возможно понадобится поменять вилку для использования при максимальных условиях.

#### **• Рекомендуется на линии электропитания:**

Для ограничения падения напряжения в линии электропитания и во избежание риска отключения защиты, необходимо подключить оборудование к «выделенной» розетке. Этот штекер должен быть подключен к электрическому щиту и питать только это оборудование. Класс защиты должен быть определен с учетом следующих ограничений:

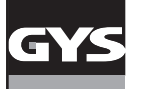

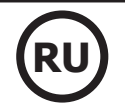

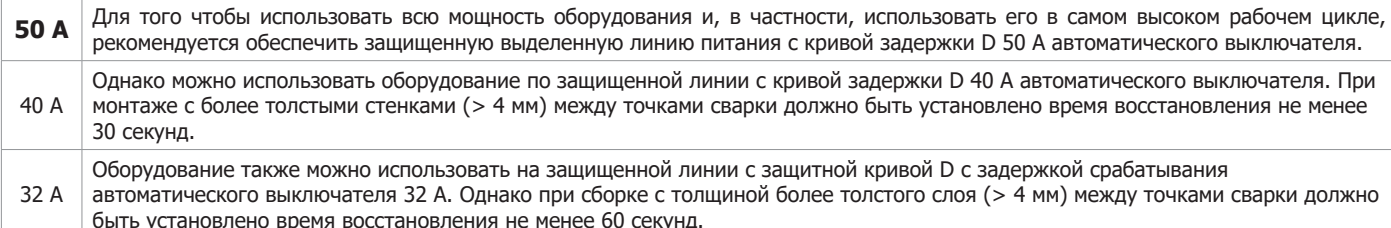

**Если пользователь не соблюдает это время восстановления, защита линии электропередач может быть активирована после нескольких сварочных швов.** Поперечное сечение проводов питающей магистрали должно быть определено в соответствии со следующим правилом:

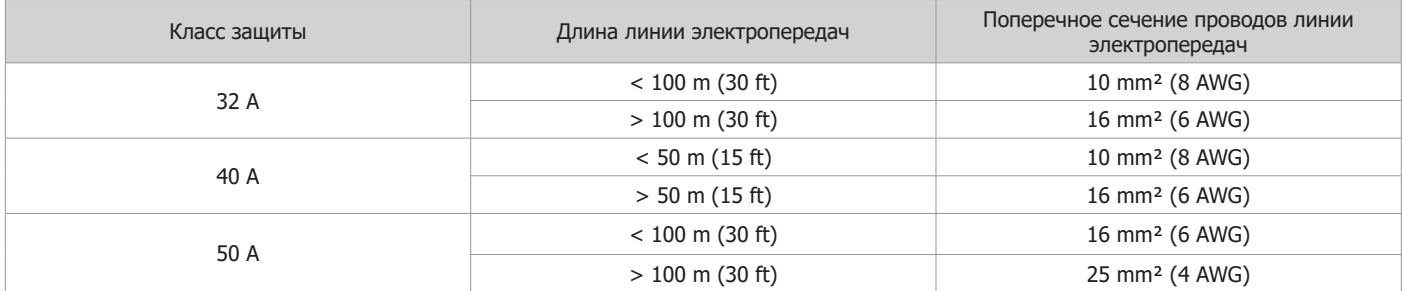

При использовании удлинителя его длина и сечение должны соответствовать напряжению оборудования. Используйте удлинитель, соответствующий государственным предписаниям.

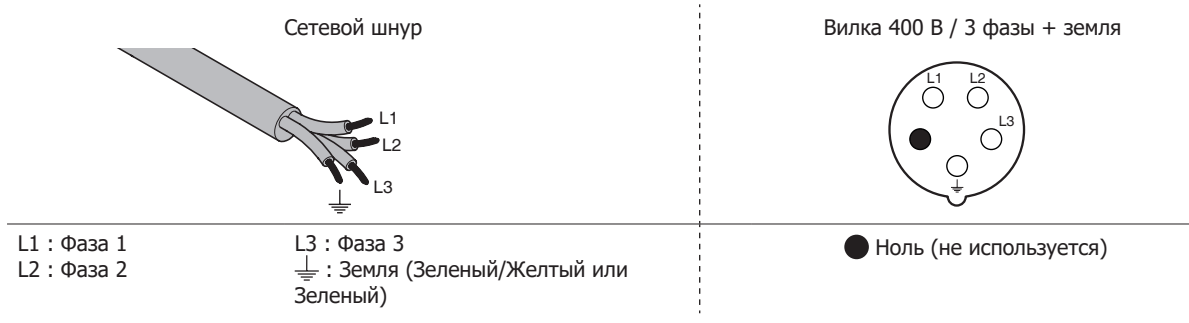

• В источнике срабатывает защита, если напряжение питания ниже или выше 15% заданных напряжений (на дисплее появляется код ошибки).

• Для оптимальной работы оборудование проверьте, что система подачи сжатого воздуха может выдавать как минимум 8 bars (116 Psi). Затем подсоедините подачу воздуха сзади аппарата. Аппарат нельзя использовать с системой подачи сжатого воздуха с давлением меньше 4 bars (58 Psi) или выше 10 бар (145 Psi).

#### **ПОДКЛЮЧЕНИЕ К ЭЛЕКТРОГЕНЕРАТОРУ**

Этот аппарат не защищен против перенапряжения, регулярно случающимися с электрогенераторами, и его не рекомендовано к ним подключать.

#### **ЗАПРАВКА БАКА ОХЛАЖДАЮЩЕЙ ЖИДКОСТЬЮ**

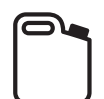

Должна использоваться охлаждающая жидкость, рекомендованная GYS: 5 l: № 062511 - 10 l: № 0522466

Использование других охлаждающих жидкостей, например тосола, из-за процесса электролиза могут привести к накоплению осадков в цепи системы охлаждения и, таким образом, ухудшить процесс охлаждения или даже забить ее. Любое повреждение аппарата, связанное с использование отличной от рекомендуемой жидкости, не будет рассматриваться как гарантийный случай.

Охлаждающая жидкость, используемая неразбавленной, обеспечивает морозостойкость до -20°C. Ее можно разбавить, но только деминерализованной водой. **Ни в коем случае не используйте воду из-под крана!** В любом случае, нужно залить в бак как минимум 1 десятилитровый бидон для обеспечения минимальной защиты цепи охлаждения.

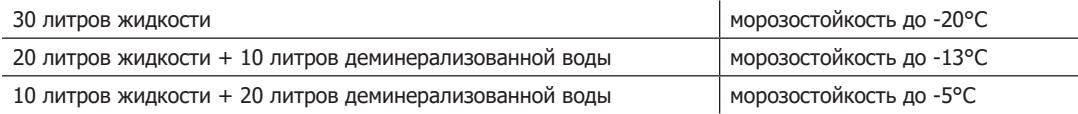

Любое повреждение аппарата, связанное с замерзанием, не будет рассматриваться как гарантийный случай.

Чтобы заправить бак охлаждающей жидкостью, действуйте следующим образом:

<sup>-</sup> Положите пневматические клещи на держатель.

<sup>-</sup> Залейте 30 литров жидкости, чтобы достичь полувысоты указателя уровня.

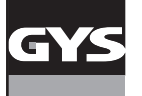

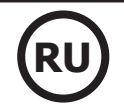

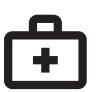

#### **Данные по безопасности касательно жидкости :**

- в случае контакта с глазами, тут же снимите линзы, если вы их носите, и обильно промойте глаза проточной водой в течение нескольких минут. При осложнении обратитесь к врачу.

- в случае контакта с кожей, тут же снимите загрязненную одежду и энергично вымойте кожу с мылом. В случае раздражения (покраснения и т.п.) обратитесь к врачу.

- в случае случайного проглатывания обильно прополощите рот проточной водой. Пейте много воды. Обратитесь к врачу.

Техобслуживание: см. раздел «МЕРЫ ПРЕДОСТОРОЖНОСТИ И ОБСЛУЖИВАНИЕ».

#### **ЗАПУСК АППАРАТА**

• Запуск производится поворотом прерывателя на положение ON (Fig 1 - 7) и, наоборот, остановка производится поворотом на OFF. **Внимание! Никогда не отключайте питание, когда источник тока под нагрузкой.** Электронная плата начинает цикл тестирования и инициализации параметров, который длится примерно 10 секунд. В конце этого цикла аппарат готов к работе.

• Как только аппарат включен, охлаждающая жидкость циркулирует по кабелям. Проверьте, чтобы не было утечек.

#### **ИНТЕРФЕЙС ЧЕЛОВЕК/МАШИНА**

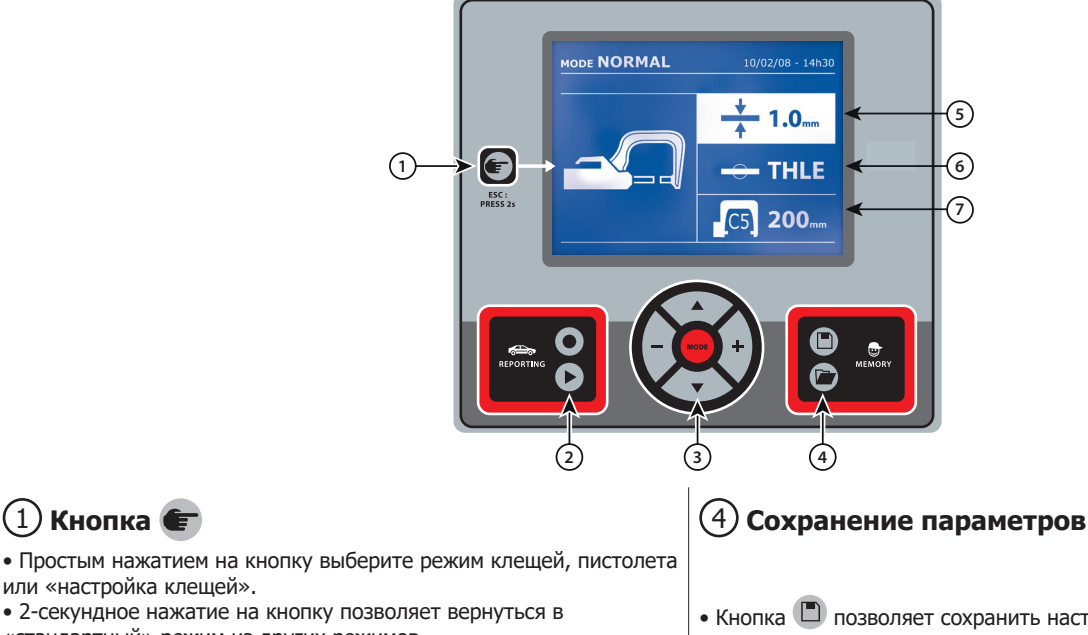

«стандартный» режим из других режимов.

или «настройка клещей».

- 2-секундное нажатие на кнопку сбрасывает счетчик точек, когда он выведен на дисплей.
- 2-секундное нажатие на кнопку дает доступ к меню «Настройки».
- Два коротких нажатия на кнопку стирают из памяти рабочий журнал, который выведен на экран в режиме визуализации

журналов. • Короткое нажатие на кнопку в режиме сохранения программ

стирает выбранную программу.

### Эта функция подробно описана в соответствующем разделе. Кнопка позволяет активировать или не активировать

составление отчета.

Кнопка позволяет просмотреть серию выполненных точек.

Кнопка позволяет перемещаться во всех сварочных режимах. Продолжительное нажатие на кнопку MODE активирует режим конфигурирования, позволяющий выбрать язык, дату и активировать звуковой сигнал, предупреждающий о «недостаточном токе» или «недостаточном давлении». Кнопки перемещения ( $\blacktriangle$  или  $\blacktriangledown$ ) позволяют выбрать величину, которую нужно изменить, и кнопки + и - позволяют инкрементацию и декрементацию выбранной величины.

• Кнопка  $\Box$  позволяет сохранить настройку аппарата (параметры, настроенные в ручном режиме: ток, продолжительность и сила

сжатия). • Кнопка **позволяет вернуться к ранее сохраненной под тем** же названием настройке. Аппарат автоматически становится в ручной режим с сохраненными сварочными параметрами (ток, продолжительность и сила сжатия) и инструментом (клещи или пистолет).

### 2 **Запись отчета** 5 **Настройка толщины металлического листа.**

Эта настройка величины толщины свариваемых листов. Выбор толщины производится с помощью кнопок + и -. Возможные толщины: 0.6, 0.8, 1.0, 1.2, 1.5, 1.8, 2.0, 2.5 и 3.0 мм.

### 3 **Использование режимов** 6 **Выбор типа металлического листа.**

Этот параметр позволяет выбрать тип свариваемых листов среди 4 групп: Сталь с покрытием, Высоколегированная сталь HTS/VHTS, Сверхпрочная сталь UHTS и борсодержащая сталь/USIBOR. Этот параметр можно изменить с помощью кнопок + и -.

7 **Выбор используемого плеча**

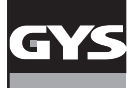

### **РЕГУЛИРОВКА G-КЛЕЩЕЙ**

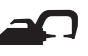

Закрепите и заблокируйте G-плечо с помощью зажимного рычага (FIG 2 - 1).

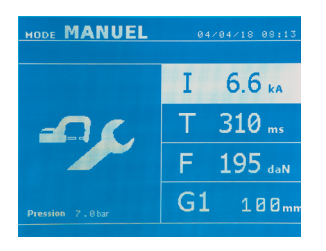

Кнопка позволяет выбрать функцию регулировки клещей. Функция «регулировка клещей» позволяет замкнуть клещи и сжать электроды с запрограммированной силой сжатия, но без тока. Клещи остаются замкнутыми до тех пор, пока оператор нажимает на триггер. Данная функция позволяет выверить центровку наконечников.

2-секундное нажатие на кнопку **СЕТ** позволяет вернуться в АВТОМАТИЧЕСКИЙ режим.

При работе с аппаратом GYSPOT BP GENIUS необходимо систематически заходить в этот режим для остановки насоса при смене плеч. Тогда электрод уберется внутрь клещей. Красный индикатор на кнопке (FIG 2 - 12) загорается, показывая, что насос остановился.

#### **РАЗЛИЧНЫЕ РЕЖИМЫ СВАРКИ**

#### **Для всех режимов:**

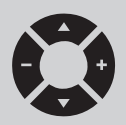

Кнопки перемещения ( $\blacktriangle$  или  $\blacktriangledown$ ) позволяют выбрать параметры, которые нужно изменить. Каждая настройка выполняется нажатием на боковые кнопки + и -.

Кнопка (FIG 2 -12) клещей позволяет дистанционную настройку сварочных параметров (толщина, тип стали) :

- Длинное нажатие: изменение параметра (переход от одного параметра к другому)

- Короткое нажатие: изменение величины параметра

Эта кнопка не позволяет сменить плечо на экране. Сменить плечо (например, G1 -> G2), можно только через панель управления аппарата.

#### Недостаточное давление цепи:

Если входное давление недостаточно для обеспечения необходимой силы сжатия, то аппарат перед выполнением точки покажет следующее сообщение об ошибке «Недостаточное давление цепи». Второе нажатие на триггер позволяет принудительно выполнить точку, которая будет сварена с имеющимся давлением.

#### Слабый ток:

Если ток во время сварки меньше, чет заданный (<6 %), то после выполнения точки экран покажет сообщение «слабый ток», означающее, что точку нужно проверить.

В любом случае после выполнения точки на экране появится сообщение с информацией об измеренных токе и силе сжатия. Это сообщение остается на экране до тех пор, пока пользователь не нажмет на кнопку панели управления или не выполнит новую точку, нажав на кнопку начала сварки (FIG 2 - 11).

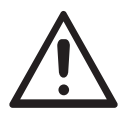

Условия сварки должны быть проверены перед выполнением каждого рабочего задания. Должны быть выполнены «проверочные» сварочные точки на металлических пластинах с характеристиками металла рабочего объекта. Выполните 2 точки на том же расстоянии друг от друга, как и требуется на объекте. Проведите испытание на отрыв второй сварной точки. Точка выполнена правильно, если отрыв вызывает извлечение ядра, разорвав при этом металл вокруг. Минимальный диаметр ядра должен соответствовать спецификации автопроизводителя.

#### **АВТОМАТИЧЕСКИЙ РЕЖИМ**

---------------

Этот режим включается по умолчанию при запуске аппарата.

Он позволяет варить металлические листы, не указывая ни одного параметра на интерфейсе. Аппарат сам определяет необходимые сварочные параметры.

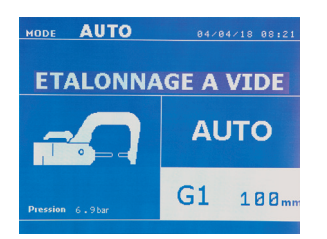

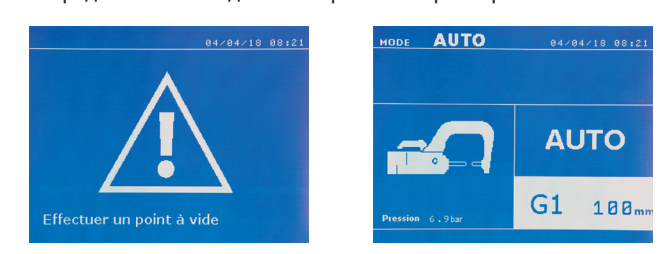

Для использования этого режима, выполните сначала точку вхолостую (без металла между электродами), как указано на экране. Нажмите на кнопку (FIG 2 -11). На экране появится сообщение «Выполните точку вхолостую». Снова нажмите на кнопку для выполнения калибровки. Как только калибровка выполнена, на экране появляются все параметры на нуле. Аппарат готов к сварке. Сомкните клещи в зоне сварки и проварите точку в автоматическом режиме без ввода каких-либо параметров. После выполнения каждых 30 точек будет запрошена новая калибровка вхолостую.

Это режим можно использовать со всеми плечами, кроме плеча G7.

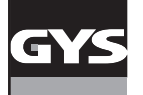

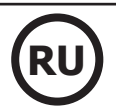

# **СТАНДАРТНЫЙ**

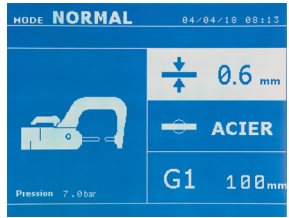

**ГЕЖИМ А**ппарат определяет параметры сварки, основываясь на толщине и типе стали.<br>**РЕЖИМ** 

#### В данном режиме требуется настроить следующие параметры:

- Толщина листов соединения в пределе от 0.60 мм до 3.00 мм.

При соединении 2 металлических листов введите толщину самого тонкого листа.

При соединении 3 металлических листов введите сумму толщин, поделенную на 2. - Тип стали (Сталь с покрытием, Высоколегированная сталь HTS/VHTS, Сверхпрочная сталь UHTS, Борсодержащая сталь (BORON)).

При соединении металлических листов разного типа введите самую прочную сталь соединения.

- Используемое плечо.

#### 2-секундное нажатие на кнопку **«Ет** позволяет вернуться в АВТОМАТИЧЕСКИЙ режим.

#### **РУЧНОЙ РЕЖИМ MANUEL** 84/84/18 88:13 T  $6.6<sub>ka</sub>$  $310<sub>ms</sub>$ É  $195...$  $G1$  $100<sub>n</sub>$

# **МУЛЬТИЛИСТОВОЙ**

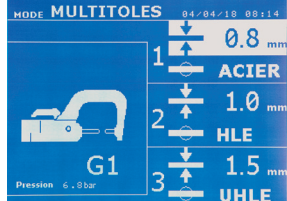

#### Этот режим позволяет ручную настройку параметров сварной точки, следуя инструкции по ремонту автомобиля.

- В данном режиме требуется настроить следующие параметры:
- Ток (от 2000 до 13 000 A)
- Продолжительность сварки (от 100 до 850 мсек)
- Сила сжатия (от 100 до 550 даН)
- Используемое плечо.

#### 2-секундное нажатие на кнопку **Позволяет вернуться в АВТОМАТИЧЕСКИЙ режим.**

**РЕЖИМ ПОВОИ** Данный режим позволяет совершить точную настройку толщины и типа каждого из 2 или 3<br>**РЕЖИМ** металлических листов.

> Выбран первый элемент (толщина листа 1). Верхние и нижние кнопки позволяют выбрать параметр, который нужно изменить, а правая и левая кнопки позволяют инкрементацию и декрементацию выбранной величины. Выделение текста позволяет выбрать параметр, который нужно изменить.

- В данном режиме требуется настроить следующие параметры:
- Толщина каждого из листов в пределе от 0.60 мм до 3.00 мм.
- Тип стали каждого листа: Сталь с покрытием, Высоколегированная сталь HTS/VHTS, Сверхпрочная сталь UHTS, Борсодержащая сталь (BORON).

При соединении металлических листов разного типа введите самую прочную сталь соединения. - Чтобы выбрать лист 3, нажмите на кнопки перемещения ( $\blacktriangle$  или  $\blacktriangledown$ ) для выделения подсветкой листа 3. Затем с помощью кнопок + и - выберите тип и толщину листа. - Используемое плечо.

2-секундное нажатие на кнопку позволяет вернуться в АВТОМАТИЧЕСКИЙ режим.

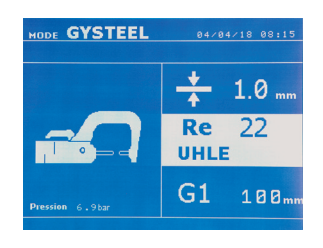

**РЕЖИМ GYSTEEL** Режим GYSTEEL факультативный. Его можно сконфигурировать в меню «Настройки». Этот режим такой же, как и стандартный, только пользователь должен вручную ввести пределы упругости листов(Re). Величину «Re» можно узнать с помощью твердомера, например прибора GYSTEEL Vision.

Re : 1-10 соответствует мягким сталям.

- Re : 11-18 соответствует высоколегированным сталям HTS/VHTS.
- Re : 19-35 соответствует сверхпрочным сталям UHTS.
- Re : 36-99 соответствует борсодержащим сталям.

#### В данном режиме требуется настроить следующие параметры:

- Толщина листов соединения в пределе от 0.60 мм до 3.00 мм.

- При соединении 2 металлических листов введите толщину самого тонкого листа.
- При соединении 3 металлических листов введите сумму толщин, поделенную на 2.

согласно ремонтным техническим требованиям автопроизводителей.

заданные свари могут быть выбрав USER выбрав USER выбравать производителей. Связи и данные точки могут быть за

- Используемое плечо.

2-секундное нажатие на кнопку  $\left( \frac{1}{2} \right)$  позволяет вернуться в АВТОМАТИЧЕСКИЙ режим.

#### **РЕЖИМ АВТОПРОИЗВОДИТЕЛЕЙ**

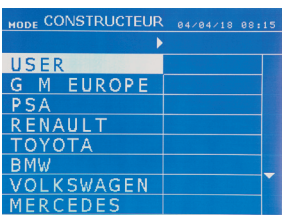

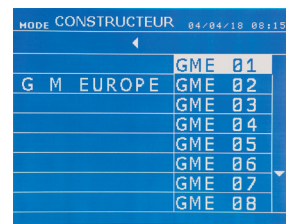

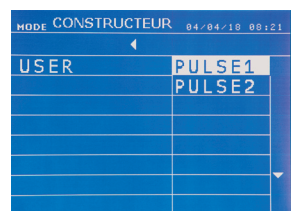

Режим АВТОПРОИЗВОДИТЕЛЕЙ факультативный. Его можно сконфигурировать в меню «Настройки». Этот режим позволяет поименный вызов предварительно введенных характеристик сварочных точек

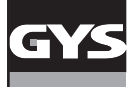

Режим ENERGY факультативный. Его можно сконфигурировать в меню «Настройки».

Этот режим позволяет контролировать энергию, передаваемую во время проваривания точки. Этот режим не предназначен для ремонта, а для проведения испытаний автопроизводителями или

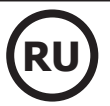

программы GYSPOT и модулю задания параметров сварных точек.

2-секундное нажатие на кнопку **Позволяет вернуться в АВТОМАТИЧЕСКИЙ режим.** 

#### **РЕЖИМ ENERGY**

**ENERGY ETALONNAGE A VIDE** T .<br>Vul  $0.50$  $G1$ 100

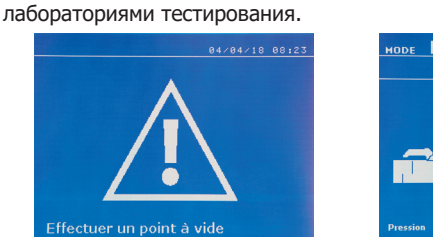

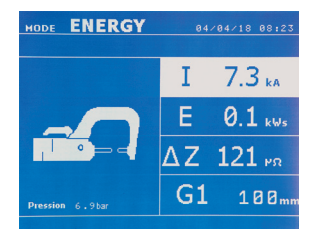

Для использования этого режима, выполните сначала точку вхолостую. Нажмите на кнопку (FIG 2 -11). На экране появится сообщение «Выполните точку вхолостую». Снова нажмите на кнопку для выполнения калибровки. Как только калибровка выполнена, на экране появляются последние использованные параметры тока и энергии в этом режиме. Пользователь теперь может изменить сварочный ток, энергию и полное сопротивление. Аппарат будет варить сколько нужно для достижения необходимой энергии. Если продолжительность сварки велика, то на экране высветится сообщение об ошибке «Максимальное время достигнуто».

2-секундное нажатие на кнопку **Позволяет вернуться в АВТОМАТИЧЕСКИЙ режим.** 

### **МЕНЮ НАСТРОЕК**

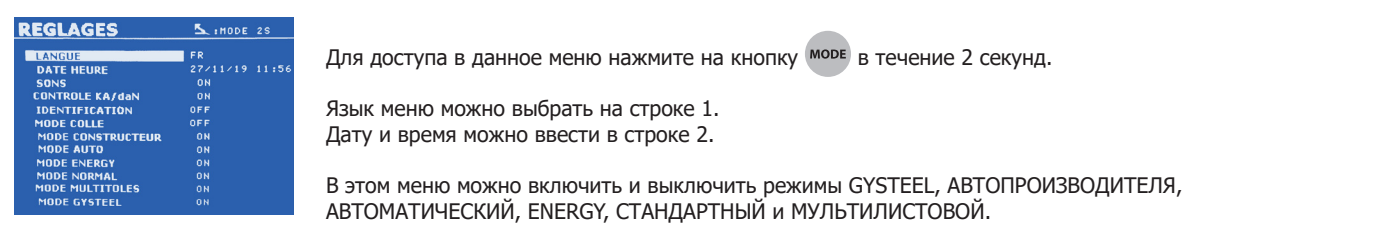

#### **Режим КЛЕЙ :**

На экране НАСТРОЕК (см. ниже) пользователь может ввести данные о присутствии клея между металлическими листами. Если этот режим активирован, то перед выполнением сварной точки будет проварена предварительная точка. Продолжительность этой предварительной точки задана в миллисекундах от 0 до 400 мсек, ступенями по 50 мсек. Когда выбран режим клея, на экране в меню СТАНДАРТНОЙ, РУЧНОЙ, МУЛЬТИЛИСТОВОЙ сварки или GYSTEEL появляется сообщение «GLUE».

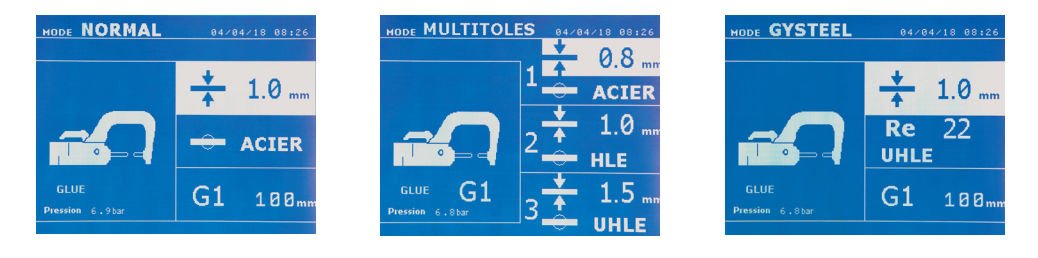

#### **ИСПОЛЬЗОВАНИЕ ПИСТОЛЕТА**

- Подсоедините подошву массы к накидной клемме источника.

- Хорошо закрепите подошву массы как можно ближе к зоне сварки.

При односторонней сварке пистолетом всегда помещайте подошву массы на лист, который не контактирует со сварочным электродом, так, чтобы ток проходил через оба листа, которые надо соединить.

- Начните сварку с точки самой удаленной от массы, постепенно приближаясь к ней.
- Выберите инструмент PISTOLET с помощью кнопки  $\left( \mathbf{F} \right)$  или нажатием на триггер пистолета.
- Стандартный режим приваривания звездочек запускается по умолчанию.
- Пистолет может быть использован в стандартном или ручном режиме.

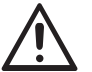

Никогда не оставляйте обратный молоток на пистолете, когда он подвешен к кронштейну. Существует опасность повреждения кабелей.

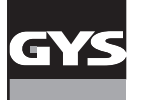

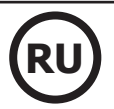

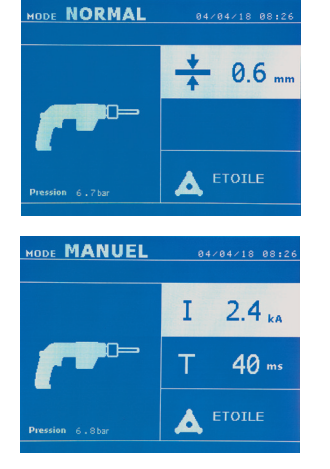

В стандартном режиме пистолет сможет варить только листы до 1,5 мм. С пистолетом оператор имеет доступ к разным функциям и инструментам (односторонняя сварка, звездочка, ударное действие, усадка нагревом, приварка шпилек, заклепок, гаек, колесиков). Выбор инструмента производится с помощью кнопок + и -.

В ручном режиме максимально допустимый ток 9000 А в течении максимум 600 мсек. По этой причине, настройки на экране будут ограничены этими максимальными величинами. Настройте источник, указав толщину листа с помощью кнопок + и -. В ручном режиме возможно изменить параметры тока и продолжительности сварки.

2-секундное нажатие на кнопку **Позволяет вернуться в СТАНДАРТНЫЙ** режим.

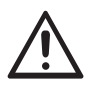

Клещи и пистолет подсоединены к одному и тому же источнику тока. Это означает, что во время использования одного из этих инструментов, остальные под напряжением. Поэтому инструменты, которые вы не используете, должны быть помещены на держатели. Несоблюдение данных указаний может привести к серьезным повреждениям инструментов источника и создать риск искрения или разбрызгивания расплавленного металла.

#### **УПРАВЛЕНИЕ ОШИБКАМИ**

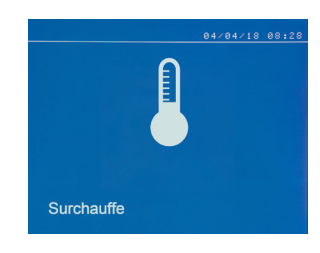

#### **Низкий уровень заряда аккумулятора**

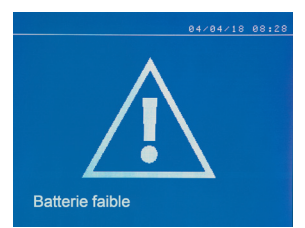

#### **Инструмент недействительный**

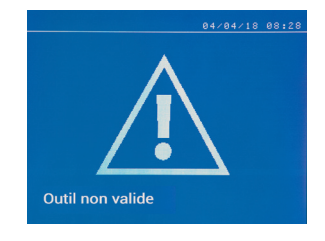

**Плечо недействительно**

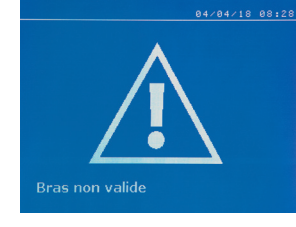

Плечо клещей не совместимо с выбранным сварочным режимом.

пистолета и кнопки на клещах.

Различные события могут повлечь за собой ошибки. Их можно разделить на 4 категории: 1/ Предупреждения о перегреве, о недостаточном давлении, токе и т.п. Эти предупреждения высвечиваются на экране и выключаются после нажатие на любую кнопку.

2/ Ошибки, связанные с неправильной установкой (подача воздуха, электропитание).

3/ Серьёзные ошибки, которые препятствуют использованию аппарата. В этом случае свяжитесь с сервисным отделом продавца

4/ Тепловая защита обеспечивается термистором на диодном мосту, что останавливает работу аппарата и появляется сообщение «перегрев».

При включении на экране появляется сообщение «Слабый заряд аккумулятора», предупреждающее пользователя о том, что напряжение батарейки на плате управления слабое.

Эта батарейка обеспечивает сохранение даты и времени при включении аппарата.

При включении на экране появляется сообщение «Инструмент недействительный», предупреждающее пользователя о том, что одна из кнопок или триггер остались нажатыми, либо же обнаружено короткое замыкание. Чтобы сообщение исчезло, проверьте триггер

25

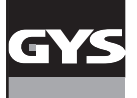

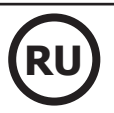

#### **Слишком слабый ток**

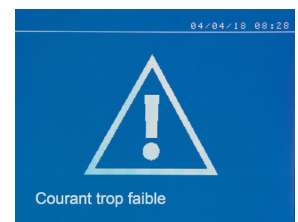

#### **1/ Проверьте проводку**

**Pression faible** 

7.2 kA F: 479 daN

 $\overline{\overline{C}}$ 

Если ток во время сварки меньше, чем заданный (<6 %), то после выполнения точки экран покажет сообщение «слабый ток, проверьте проводку», означающее, что точку нужно проверить.

#### **2/ Проверьте листы**

Если аппарат не может достичь заданного тока, то на экране появится сообщение «Слабый ток, проверьте листы». Точка не проварена и ошибку нужно устранить, чтобы выполнить точку.

#### **Недостаточное давление в системе подачи воздуха**

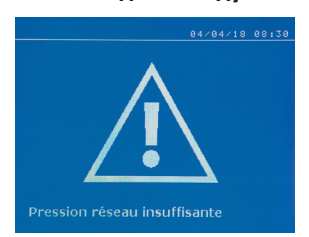

Если входное давление недостаточно для обеспечения необходимой силы сжатия, то аппарат перед выполнением точки издаст звуковой сигнал и покажет следующее сообщение об ошибке «Недостаточное давление системы подачи».

Второе нажатие на триггер позволяет принудительно выполнить точку, которая будет сварена с имеющимся давлением. Если измеренная сила сжатия недостаточна, то на экране высветится сообщение «Слабое давление». «сл давление» также будет записано в текущем отчете.

#### **СЧЕТЧИК ТОЧЕК**

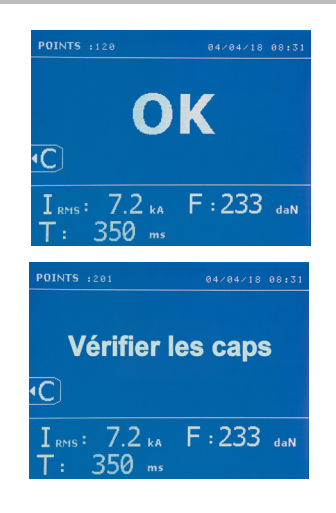

Счетчик точек позволяет вести подсчет точек, выполненных с одними и теми же наконечниками. Если точка выполнена без проблем, то на экране появляется следующее сообщение.

Количество точек афишируется в левом верхнем углу экрана. После замены наконечников 2-секундное нажатие на кнопку с сбрасывает счетчик.

Если с одними и теми же наконечниками проварено более 200 точек, то на экране появляется сообщение, которое остается после каждой последующей точки, пока счетчик не будет сброшен. Аппарат подсчитывает количество выполненных точек с каждым плечом отдельно.

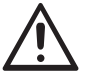

С того момента, как на экране появляется сообщение об ошибке, если наконечники не заменены перед сбросом счетчика, то это может привести к плохому качеству сварных точек.

#### **ФУНКЦИЯ СОХРАНЕНИЯ ИНФОРМАЦИИ**

Режим Идентификации факультативный. Его можно сконфигурировать в меню «Настройки».

Если режим идентификации настроен на «OFF», то достаточно ввести название отчета и активировать его, чтобы сохранить выполненные сварные точки.

Рабочий журнал позволяет сохранить параметры выполненных точек. Доступ к этому режиму из любого другого режима производится нажатием на 2 кнопки  $\bullet$  и  $\bullet$ .

Программа пользователя доступна из любого режима нажатием на кнопки  $\Box$  и  $\Box$ 

#### **Отчет (рабочий журнал)**

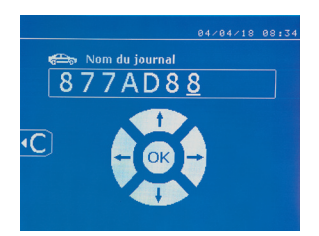

Сохранение отчета позволяет восстановить данные о серии точек, выполненных клещами, и сохранить их на карте памяти, чтобы их можно было, например, вывести на компьютер. GYS предоставляет программу, которая называется GYSPOT, для считывания информации с SDкарты и составления рабочих журналов на компьютере. Эта программа GYSPOT находится на SD-карте вместе с инструкцией по эксплуатации.

По умолчанию, эта функция не включена при запуске аппарата. Нажатие на кнопку записи (on/off) и на кнопку «mode» позволяет начать запись отчета в выбранном рабочем журнале. Новое нажатие на кнопку записи (on/off) останавливает текущую запись.

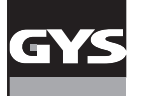

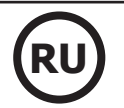

Созданный рабочий журнал содержит: логин, введенный пользователем, а также для каждой выполненной точки - используемый инструмент и плечо, настройки аппарата (ток и давление). ОН также содержит следующие сообщения об ошибке, если они появлялись во время сварки: I FAIBLE (слабый ток), P FAIBLE (слабое давление), PB CAPS (проблема с наконечниками).

Ввод логина производится с помощью 4 кнопок +, -  $\blacktriangle$  или  $\nabla$ . При вводе уже использованного логина аппарат сохранит новые выполненные точки вслед предыдущих, не стирая их.

Кнопка  $\blacktriangleright$  позволяет вызвать ранее сохраненный отчет и пересмотреть его на экране аппарата.

Для того, чтобы вывести его на экран, нужно сначала остановить текущую запись, нажав на кнопку . Кнопка море позволяет выйти из режима отображения отчета.

 $\mathbf{S}$  indee 28

Чтобы стереть содержимое отчета, нужно вывести его на экран с помощью кнопки  $\blacktriangleright$ . И затем нажать на кнопку На экране появится следующее сообщение.

**CATALOGUE** 

 $\overline{\subset}$ 

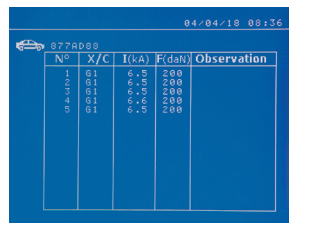

#### **Режим Идентификация**

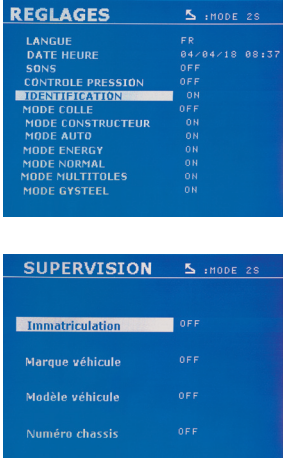

Если режим идентификации настроен на «ON», то нужно ввести данные во все обязательные поля ремонтного наряда, чтобы выполнить сварные точки. В противном случае аппарат покажет «ошибку идентификации».

отчет.

исчезнет с экрана.

Для включения и выключения режима идентификации нужно вставить SD-карту идентификации в ридер сварочного аппарата вместо SD-карты с программами.

2-секундным нажатием на кнопку включается окно настроек.

После того, как вы вставили SD-карту «идентификации» и выбрали «идентификация ON», открывается окно управления данными. Это окно позволяет сделать поля «номер машины, марка, модель, номер шасси»

обязательными для заполнения при вводе ремонтного наряда.

Чтобы закрыть это окно, нажмите на кнопку <sup>море</sup> в течение 2 секунд. Затем нужно снова вставить SD-карту, содержащую программы в ридер сварочного аппарата.

#### **Список окон, позволяющих ввести информацию о ремонтном наряде:**

Когда создан ремонтный наряд, он уже не может быть ни изменен, ни удален в аппарате. Если вы хотите его стереть, то это можно сделать с помощью компьютерной программы Gyspot. Пользователь может создать максимум 100 ремонтных нарядов.

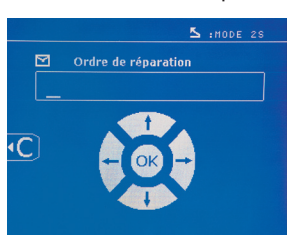

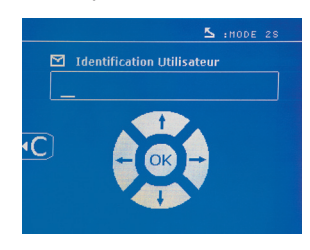

Ремонтный наряд и так и идентификация пользователя Номер машины (факультативно)

Когда вы видите треугольник, второе нажатие на кнопку позволяет стереть

Через 3 секунды треугольник автоматически

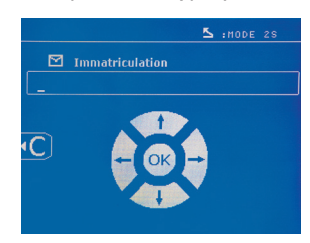

Марка машины № 100 машины № Модель машины № 100 машины № 102 масси (факультативно)

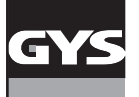

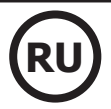

5 IMODE 28  $\blacksquare$  Marque véhicule  $\overline{\mathcal{C}}$ 

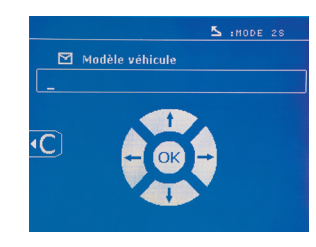

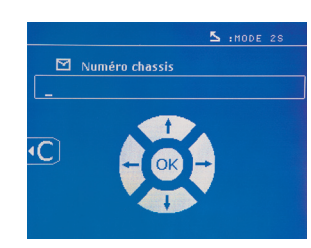

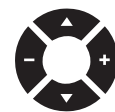

Кнопки перемещения ( $\blacktriangle$  или  $\blacktriangledown$ ) позволяют менять буквы и цифры. Кнопки - и + позволяют перемещать курсор внутри поля. Короткое нажатие на кнопку **Позволяет стереть поле. Кнопка море** позволяет прокрутить поля для внесения изменений или просмотра.

#### **Каталог**

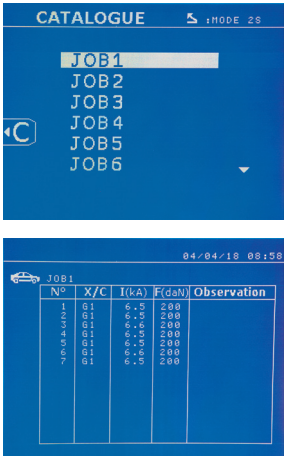

Кнопка позволяет просматривать ремонтные наряды. На дисплее показан номер страницы (максимум 13 страниц).

Кнопки - и + позволяют листать страницы. Кнопки  $\blacktriangle$  и  $\blacktriangledown$  позволяют выбрать следующий или предыдущий JOB. Кнопка позволяет выводить на экран выбранный ремонтный наряд. Кнопка позволяет выйти из режима отображения отчета.

• Библиотека SD-картой позволяет управлять SD-картами > 2 Go.

• Для каждого ремонтного наряда имеется рабочий журнал xxx.dat. (xxx=логин от 001 до 100). В каждом рабочем журнале можно сохранить данные о максимум 500 сварных точках. При просмотре афишируются названия ремонтных нарядов и имя пользователя.

- N° страницы указан в левом верхнем углу.
- Все ремонтные наряды сохраняются в файле catalog.GYS.

• Этот файл содержит общее количество ремонтных нарядов, название каждого из них и имя каждого пользователя. Этот файл может содержать максимум 100 ремонтных нарядов.

#### **Пользовательские программы**

Сохранение параметров позволяет определить пользовательскую программу, чтобы в будущем быстро находить нужные настройки. Доступны 20 ячеек памяти. Каждая из них содержит следующие настройки: инструмент, плечо, сварочный ток, продолжительность сварки и сила сжатия.

Программа может быть привязана к клещам или пистолету.

Кнопка позволяет сохранить текущие настройки в ручном режиме (ток, продолжительность и сила сжатия). 20 ячеек памяти указаны их логинами (если ячейка используется) или символом « --- » для свободных ячеек.

Ввод логина производиться с помощью 4 кнопок . При вводе уже использованного логина аппарат сотрет все ранее записанные под этим логином параметры.

Кнопка дает доступ к ранее сохраненным настройкам. Выбор пустой ячейки не имеет никаких последствий.

Короткое нажатие на кнопку стирает выбранную программу из списка сохраненных программ.

Кнопка <sup>морв</sup> позволяет выйти из режима выбора программ и переводит аппарат в ручной режим с параметрами и инструментом, сохраненными в программе.

Для отключения какой-либо программы нужно просто изменить значение какого-либо параметра в одном из режимов (ручном, стандартном или мультилистовом) или изменить инструмент (клещи, пистолет) с помощью кнопки  $\leftarrow$ .

Кнопка позволяет открыть ранее сохраненный отчет на экране, чтобы пересмотреть его.

#### **Карта памяти SD (арт. 050914)**

Эта карта позволяет оператору передавать информацию от сварочного источника на компьютер и наоборот:

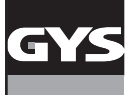

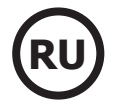

• Скачивать рабочие журналы (отчеты), чтобы сохранить данные о проделанной работе и, в случае необходимости, передать их страховой компании.

- Обновите сварочные параметры, добавить новые языки.
- Программа GYSPOT вывода параметров на компьютер находится в карте памяти SD.
- Инструкция по эксплуатации аппарата находится на SD-карте.

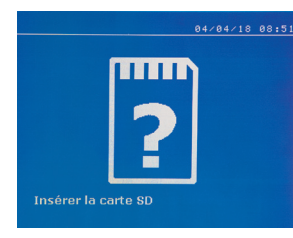

Объем памяти будет достаточным для обеспечения автономии для более, чем 65 000 точек. Аппарат может работать без карты памяти только в ручном режиме. Если карта памяти не вставлена в ридер, то на экране появится следующее сообщение. Нужно выключить аппарат, вставить SD-карту в ридер и снова включить аппарат.

**Внимание:** Перед тем, как изъять SD-карту из ридера, необходимо отключить питание аппарата. Снова запустить аппарат можно будет только после того, как SD-карта снова будет вставлена в ридер. В противном случае все сохраненные на SD-карте данные могут быть уничтожены.

#### **СБОРКА И ЗАМЕНА ПЛЕЧ G-КЛЕЩЕЙ**

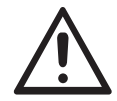

Гарантия не распространяется на неисправности и повреждения, возникшие вследствие неправильной сборки G-клещей.

#### **ВНИМАНИЕ:**

- Не используйте медьсодержащей смазки на плечах.

- Следите за чистотой подошвы плеч и держателя плеч на клещах, чтобы ток хорошо проходил между контактирующими деталями.
- В случае продолжительного неиспользования аппарата всегда храните ее с плечом, монтированным на клещи, во избежание попадания пыли на держатель плеча.

#### **Алгоритм замены плеч:**

Во время замены плеч на клещах насос цепи охлаждения обязательно должен быть отключен. Для этого войдите в режим «Регулировка клещей». На кнопке клещей загорится красный индикатор (FIG 2 -12), указывающий, что насос выключен. Электрод уберется внутрь клещей, чтобы плечо можно было снять.

 $1$  Защелка торчит с того боку, где символ запертого замка

 $2$  Рычаг должен быть оттянут назад до упора (~120°)

3 Стрелки должны быть друг напротив друга

4 Поднимите плечо примерно под углом 15° и извлеките его из его отделения (предохранительные штифты должны скользить по канавке).

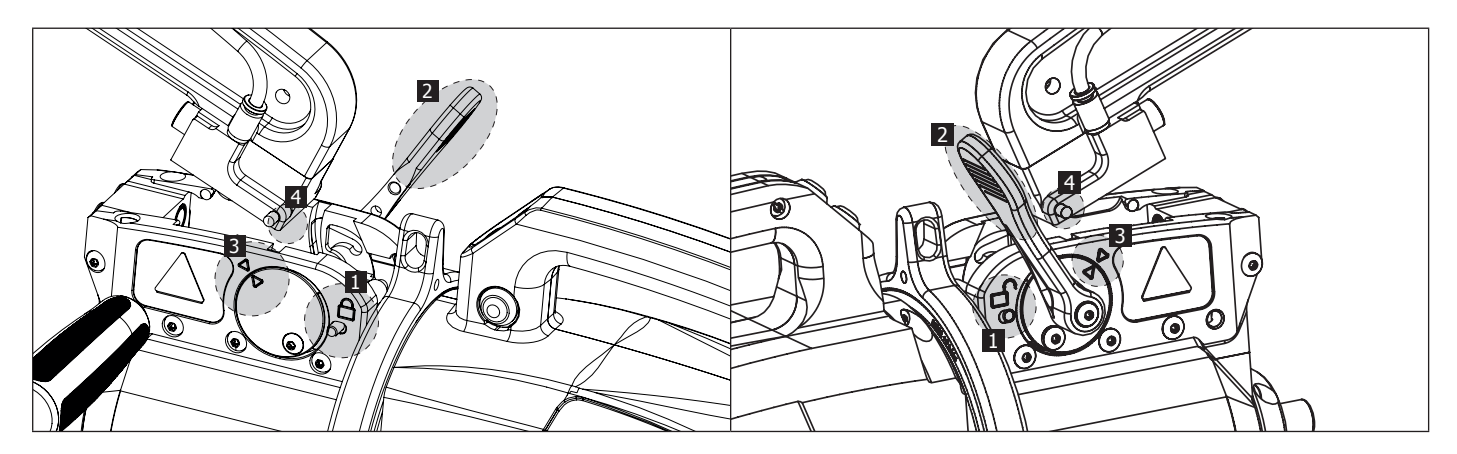

### **МЕХАНИЧЕСКИЙ ШИРОКИЙ РАСТВОР ПЛЕЧА**

Чтобы широко растворить плечо и получить таким образом лучший доступ к кузову, нажмите на кнопку клещей (FIG 2 -10).

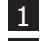

 $1$  Нажмите на кнопку (FIG 2 -10)

2 Защелка торчит с того боку, где символ отпертого замка

3 Рычаг должен быть оттянут на ~90° и упираться в защелку

4 Стрелки не должны быть друг напротив друга

Наклоните плечо.

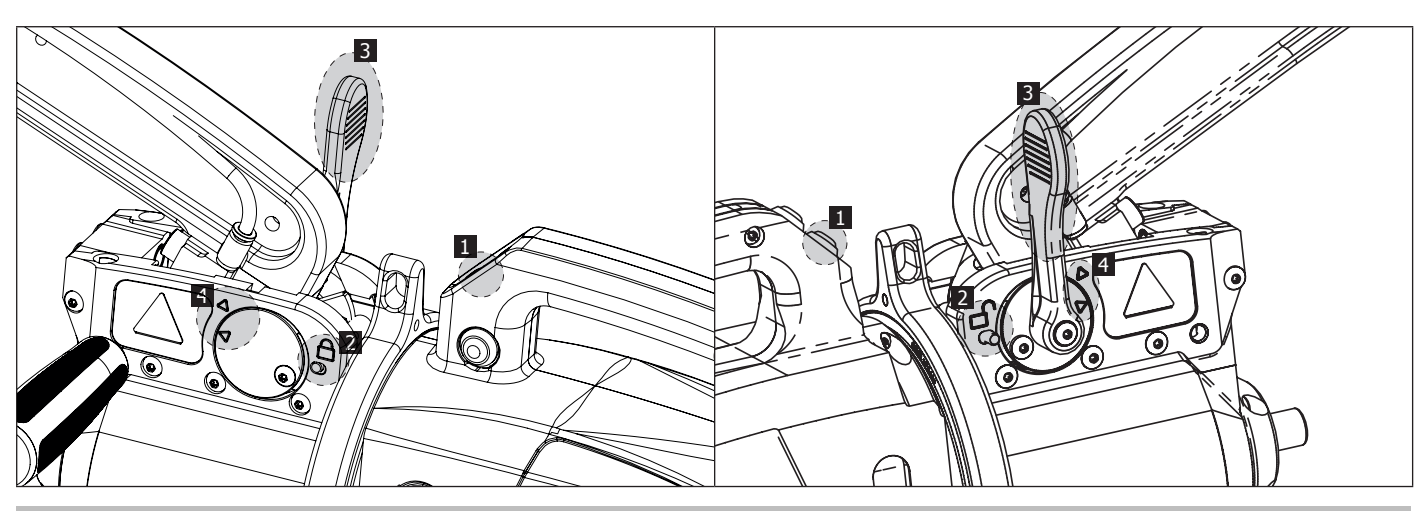

### **БЛОКИРОВКА/РАЗБЛОКИРОВАНИЕ ГИРОСКОПА**

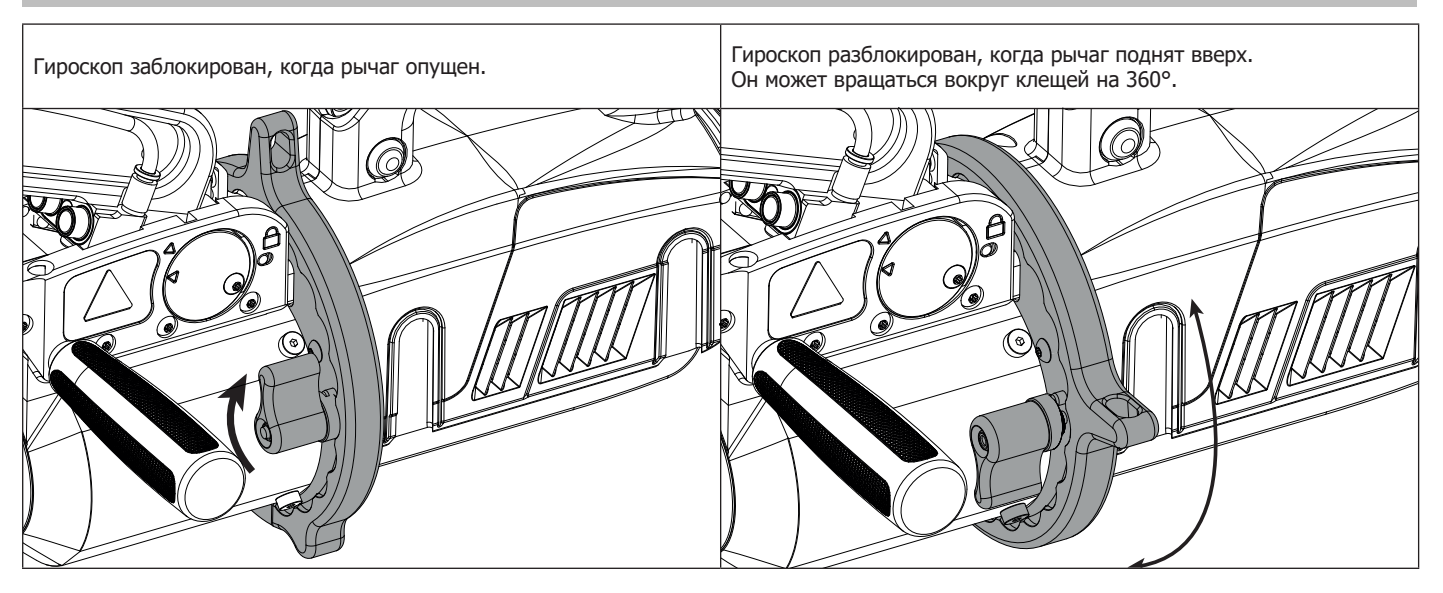

#### **ТИПЫ ИЗОЛИРОВАННЫХ ПЛЕЧ**

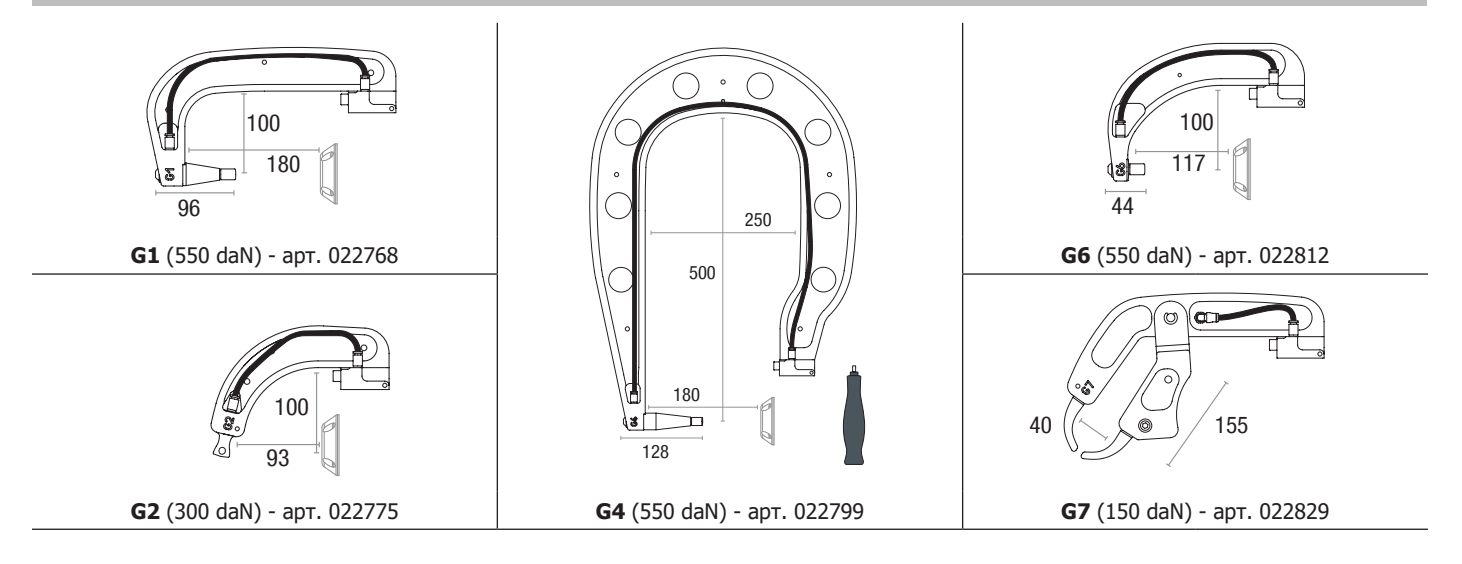

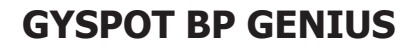

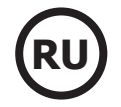

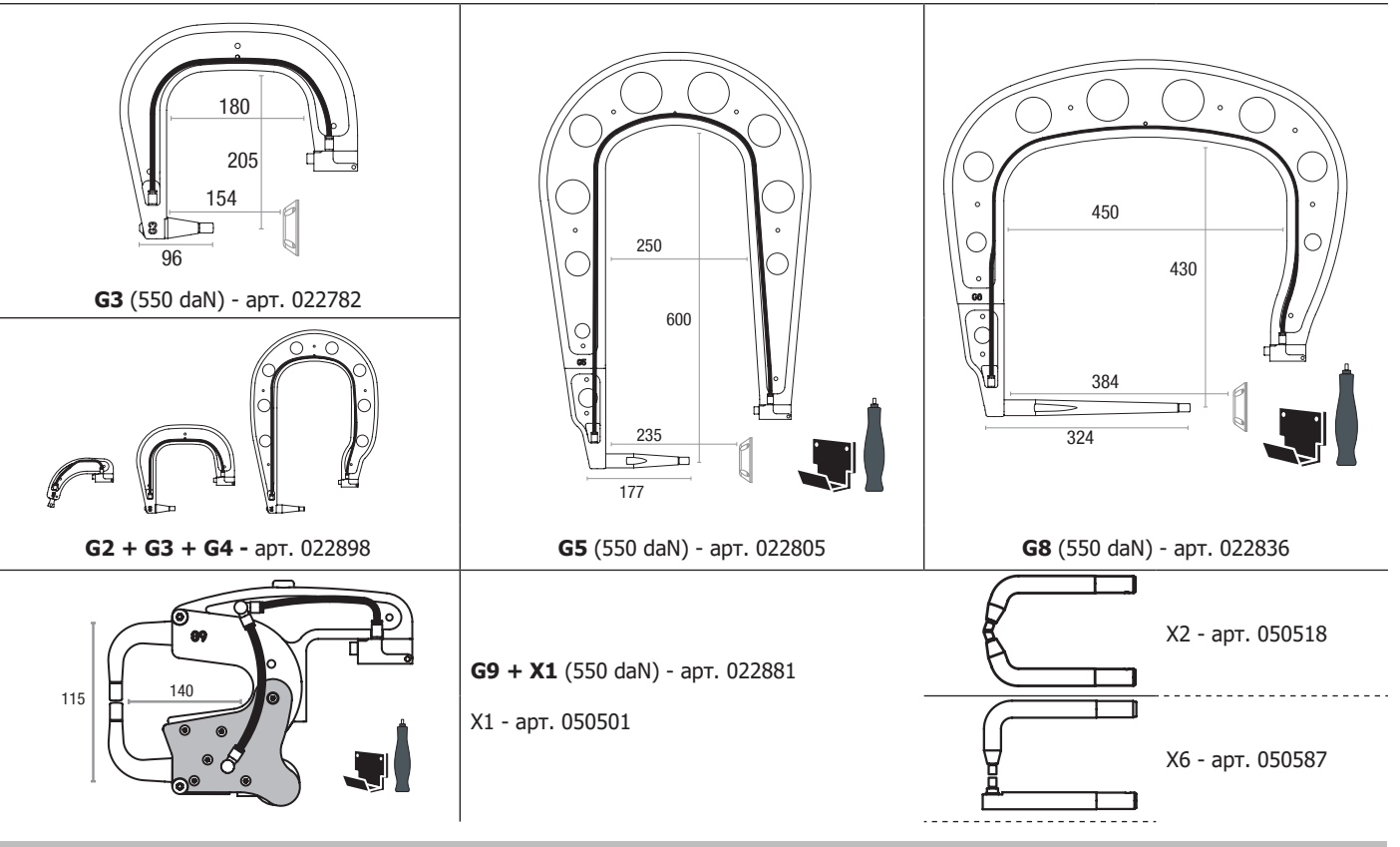

#### **КОМПЬЮТЕРНАЯ ПРОГРАММА GYSPOT**

Целью этой программы является составление и сохранение отчетов о сварных точках, выполненных с помощью аппарата GYSPOT, имеющий ридер для SD-карты. Для использования этой программы, компьютер должен иметь ридер для SD-карты.

Программу GYSPOT можно установить с помощью файлов на SD-карте. В папке \GYSPOT V X.XX дважды кликните на файл INSTALL.EXE и следуйте инструкциям, чтобы установить программу на ваш компьютер. Иконка GYSPOT автоматически появляется на рабочем столе вашего компьютера.

#### **1 - Выбор языка**

Программа предлагает несколько языков. На сегодняшний день доступны следующие языки:

Французский, английский, немецкий, испанский, нидерландский, датский, финский, итальянский, шведский, русский и турецкий.

Для выбора языка в меню нажмите на Опции, затем на Языки.

Внимание: как только выбран язык нужно закрыть и снова открыть программу GYSPOT, чтобы язык был учтен.

#### **2 - Личные данные пользователя**

Для персонализации издания отчетов с вашими личными данными, требуются их ввести. Для этого в меню нажмите на Опции, затем на Личные Данные. Откроется новое окно со следующей информацией:

Название компании Адрес / Почтовый Индекс / Город Телефон / Факс / Email / Интернет Сайт Логотип

Эта информация будет потом фигурировать на отчетах.

#### **3 - Трассируемость**

По умолчанию программа GYSPOT открывается в режиме «Трассируемости». В режиме «Выбор параметров точек» кликните на Трассируемость в меню Опций.

#### **3.1 - Загрузка с SD-карты отчетов о выполненных сварных точек:**

Чтобы загрузить на компьютер отчеты о выполненных аппаратом GYSPOT сварных точках, вставьте SD-карту в ридер компьютера и запустите программу GYSPOT.

Затем выберите ридер, в который вставлена SD-карта, и кликните на кнопку  $\Box$ После загрузки отчета выполненные точки объединены идентификатором рабочих нарядов. Этот идентификатор - это название отчета, указанного в сварочном аппарате. Этот идентификатор афиширован во вкладке Текущее.

Как только отчеты загружены, можно осуществлять поиск, редактировать или архивировать каждый отчет. Чтобы просмотреть выполненные точки в одном из отчетов, выберите отчет. Выполненные точки появляются в таблице.

Для осуществления поиска заполните поисковое поле и кликните на кнопку  $\,\Omega\,$ 

Для редактирования выберите отчет и кликните на кнопку

Для архивирования выберите отчет и нажмите на кнопку  $\blacksquare$ . Будьте внимательны, загруженные отчеты не могут быть удалены пока они не архивированы.

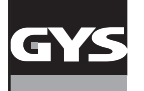

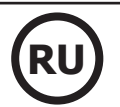

#### **3.2 - Просмотр архивированных отчетов:**

Для просмотра архивированных отчетов кликните на вкладку Архивы. Отчеты объединены в группы по годам и по месяцам.

Чтобы просмотреть выполненные точки, выберите отчет. Выполненные точки появляются в таблице.

В случае архивированных отчетов можно осуществлять поиск, редактировать или удалять какой-либо отчет.

Будьте внимательны: архивированный и затем удаленный отчет будет заново загружен при следующей загрузки в случае, если SD-карта не была очищена от данных.

Для осуществления поиска заполните поисковое поле и кликните на кнопку  $\boldsymbol{\mathcal{Q}}$ .

Для редактирования выберите отчет и кликните на кнопку Для удаления выберите отчет и кликните на кнопку .

#### **3.3 - Очистка SD-карты от данных:**

Очистка от данных удалит все отчеты о выполненных сварных точках, записанные на SD-карте. Для очистка от данных вставьте SD-карту в ридер компьютера, затем в меню кликните на Опции и очистите SD-карту от данных. Будьте внимательны: во время очистки от данных еще не загруженные отчеты будут автоматически загружены.

#### **3.4 - Дополнение отчета:**

Каждый отчет может быть дополнен следующей информацией: Оператор, Тип автомобиля, Ремонтный наряд, Номер машины, Дата выпуска, Выполненная операция, Комментарии. Для ввода этих данных выберите отчет и введите данные в реквизиты в заголовке отчета.

#### **3.5 - Распечатка отчета:**

Для распечатки выберите отчет и кликните на кнопку . На экране появляется предварительный просмотр печати. Кликните на кнопку 負.

#### **3.6 - Экспорт документа в формате PDF:**

Для экспорта в формате PDF выберете файл и кликните на кнопку . На экране появляется предварительный просмотр печати.

Кликните на кнопк **. 101**. Чуть ниже приводится пример сохранения параметров печати с использованием программы GYSPOT.

#### **4 - Выбор параметров сварных точек**

Для перехода в режим «Выбор параметров точек» кликните на Выбор параметров точек в меню Опций.

Режим «Выбор параметров точек» дает возможность пользователю выполнить точки со сварочными параметрами автопроизводителя. Этот режим позволяет также задать свои собственные сварочные параметры.

- Вставьте в ридер компьютера SD-карту, идущую в комплекте с аппаратом GYSPOT. Затем выберите соответствующий ридер в выпадающем меню Выбор ридера.

- Аппараты контактной сварки GYSPOT вмещают до 16 файлов, каждый из которых может содержать до 48 комбинаций параметров.

- Первый файл с названием «USER» удалить нельзя. С его помощью пользователь может добавлять, изменять или удалять параметры точки. - Остальные файлы предназначены для точек, параметры которых заданы автопроизводителями. Файла с данными автопроизводителей можно скачать на нашем сайте (http://www.gys.fr). Добавить, изменить или удалить параметры точки с файла автопроизводителей невозможно.

#### **4.1 - Загрузка файла параметров сварных точек автопроизводителя:**

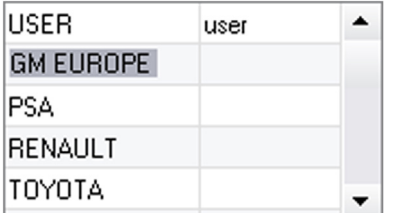

Кликните дважды на первую колонку и введите название автопроизводителя.

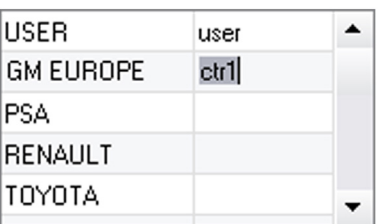

Затем кликните дважды на вторую колонку для выбора файла автопроизводителя, предварительно скачанного с нашего сайта.

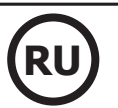

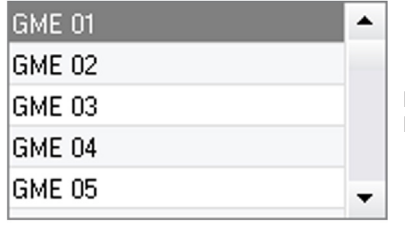

Во втором списке открывается список точек со сварочными параметрами производителя. Выберите одну из точек для просмотра хронограммы и заданных параметров.

#### **4.2 - Как добавить точку с заданными параметрами в файл USER:**

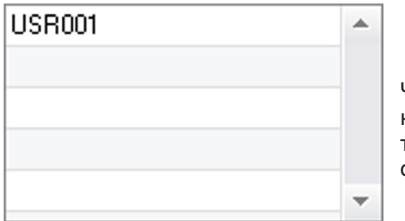

Чтобы добавить точку в файл USER, выберите сначала файл USER в списке файлов, затем кликните на кнопку = справа от списка точек с заданными параметрами. Введите название точки и нажмите на кнопку TAB или кликните в любое место вне списка точек, чтобы задать сварочные параметры.

Для каждой точки можно задать параметры:

Этапа предварительного сжатия Этапа предварительного нагрева Различных пульсаций (максимум 4 импульса) И этапа горячей и холодной ковки.

Для изменения параметров кликните на кнопки  $\blacktriangle$ .

Когда пользователь меняет параметр, то хронограмма точки обновляется.

Для подтверждения точки кликните на кнопки  $\blacktriangledown$ .

Для отмены точки кликните на кнопки  $\blacklozenge$ .

#### **4.3 - Изменение точки, заданной в файле USER :**

Для изменения параметров точки выберите точку в списке и затем, измените сварочные параметры.

Для подтверждения изменений кликните на кнопку  $\blacktriangledown$ .

Для отмены изменений кликните на кнопку $\blacktriangle$ .

#### **4.4 - Удаление точки из файла USER :**

Выберите точку в списке и затем кликнете на кнопку справа от списка.

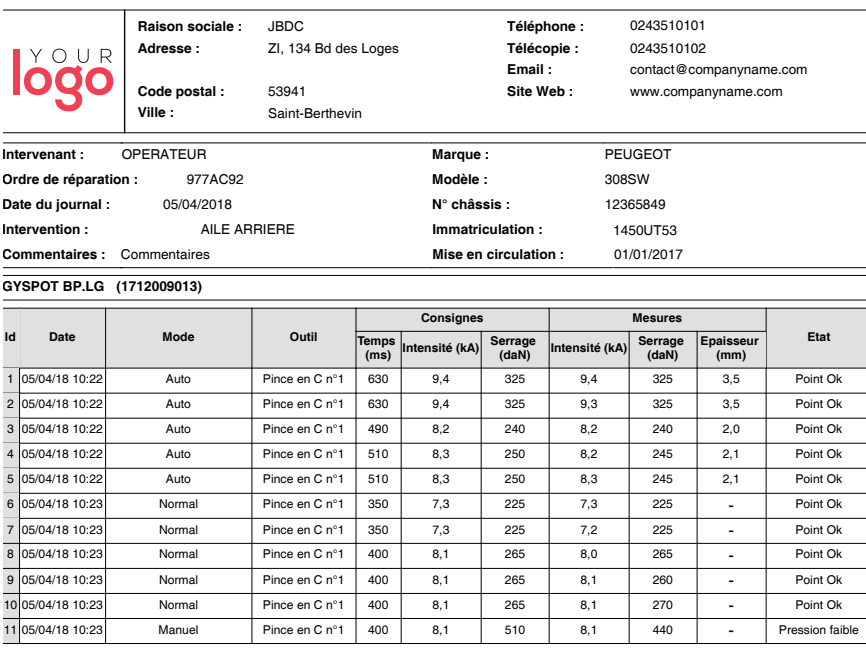

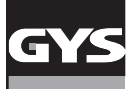

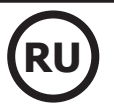

#### **МЕРЫ ПРЕДОСТОРОЖНОСТИ И ОБСЛУЖИВАНИЕ**

#### **Квалификация пользователя**

Варить контактной сваркой могут только квалифицированные специалисты, специально обученные для работы с данным аппаратом с тем, чтобы использовать все его возможности и производить сварочные работы согласно правилам и нормам (например: слесарь по кузовному ремонту).

#### **Подготовка свариваемых деталей**

Совершенно необходимо очистить зону сварки и приблизиться к ней.

В случае нанесения защитного слоя убедитесь в том, что этот слой электропроводящий, предварительно проделав тест на образце.

#### **Односторонняя сварка**

При ремонте автомобиля проверьте, что автопроизводитель разрешает этот вид сварки.

#### **Использование специфического плеча для сварки под крылом**

Максимальное давление должно быть 100 даН.

#### **Тороидальные уплотнения зажимной муфты плеч X-клещей.**

Внутри 2-х зажимных муфт плеч (см. описание клещей) находятся 2 тороидальных уплотнения, которые нужно заменять в случае утечки или раз в 6 месяцев. Эти 2 уплотнения необходимы во избежание рисков утечки охлаждающей жидкости.

Эти прокладки - тороидальные уплотнения d=25, фланец 4. Во время их замены их нужно смазать. (арт. 050440: контактная смазка)

#### **Уровень и эффективность действия охлаждающей жидкости**

Соблюдение уровня охлаждающей жидкости важно для правильного функционирования аппарата. Жидкость всегда должна быть между минимальным и максимальным уровнем, указанным на тележке аппарате. При надобности, подлейте деминерализованной воды. Рекомендуется заменять охлаждающую жидкость раз в 2 года:

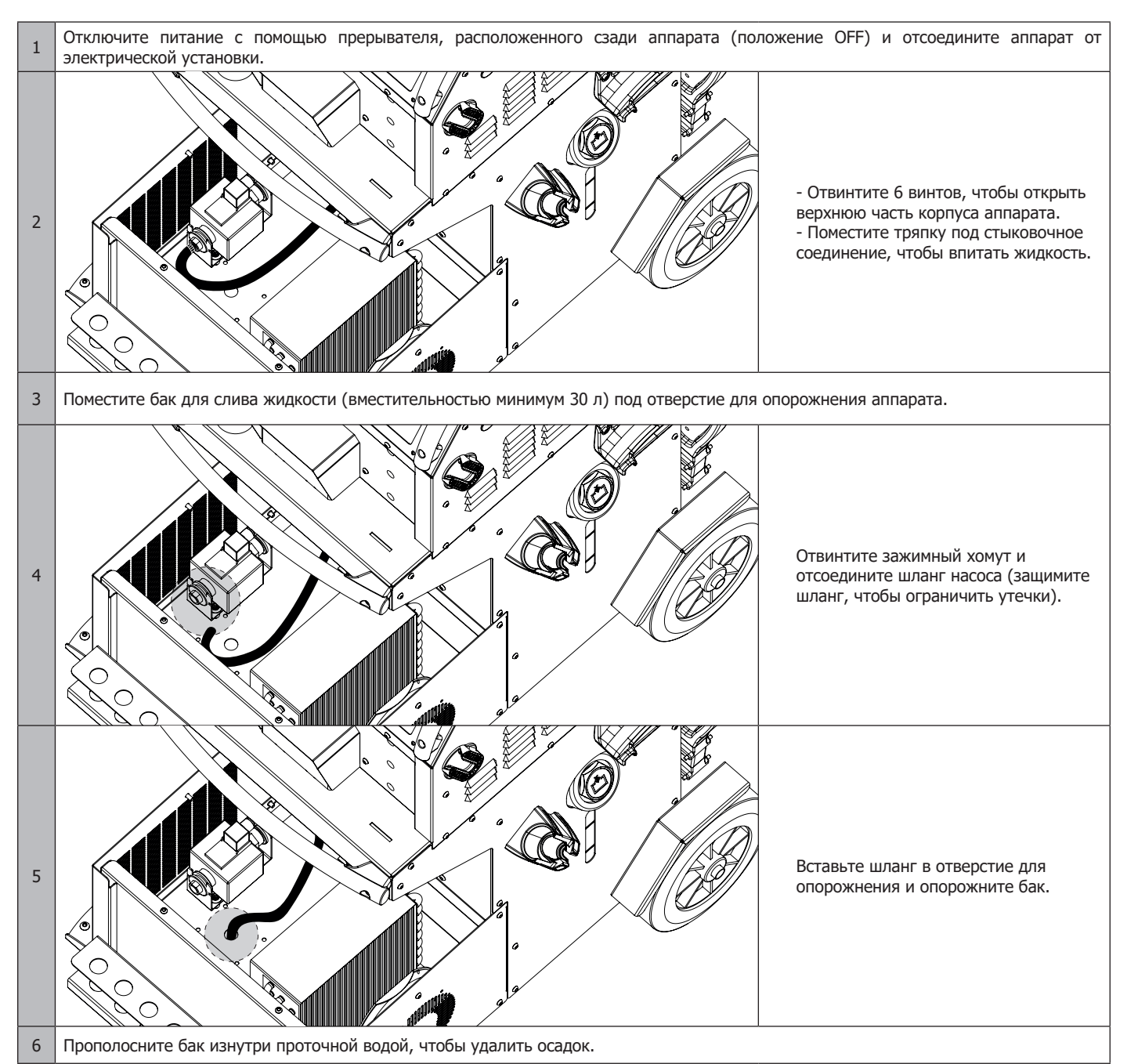

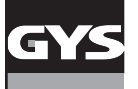

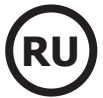

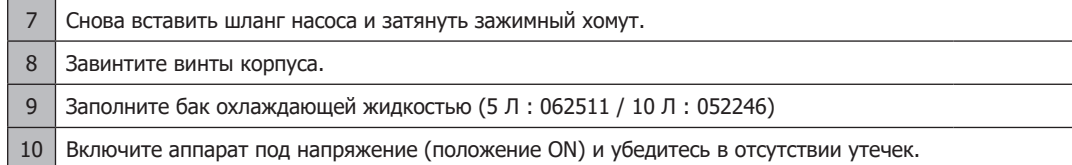

### **НЕИСПРАВНОСТИ, ИХ ПРИЧИНЫ И УСТРАНЕНИЕ**

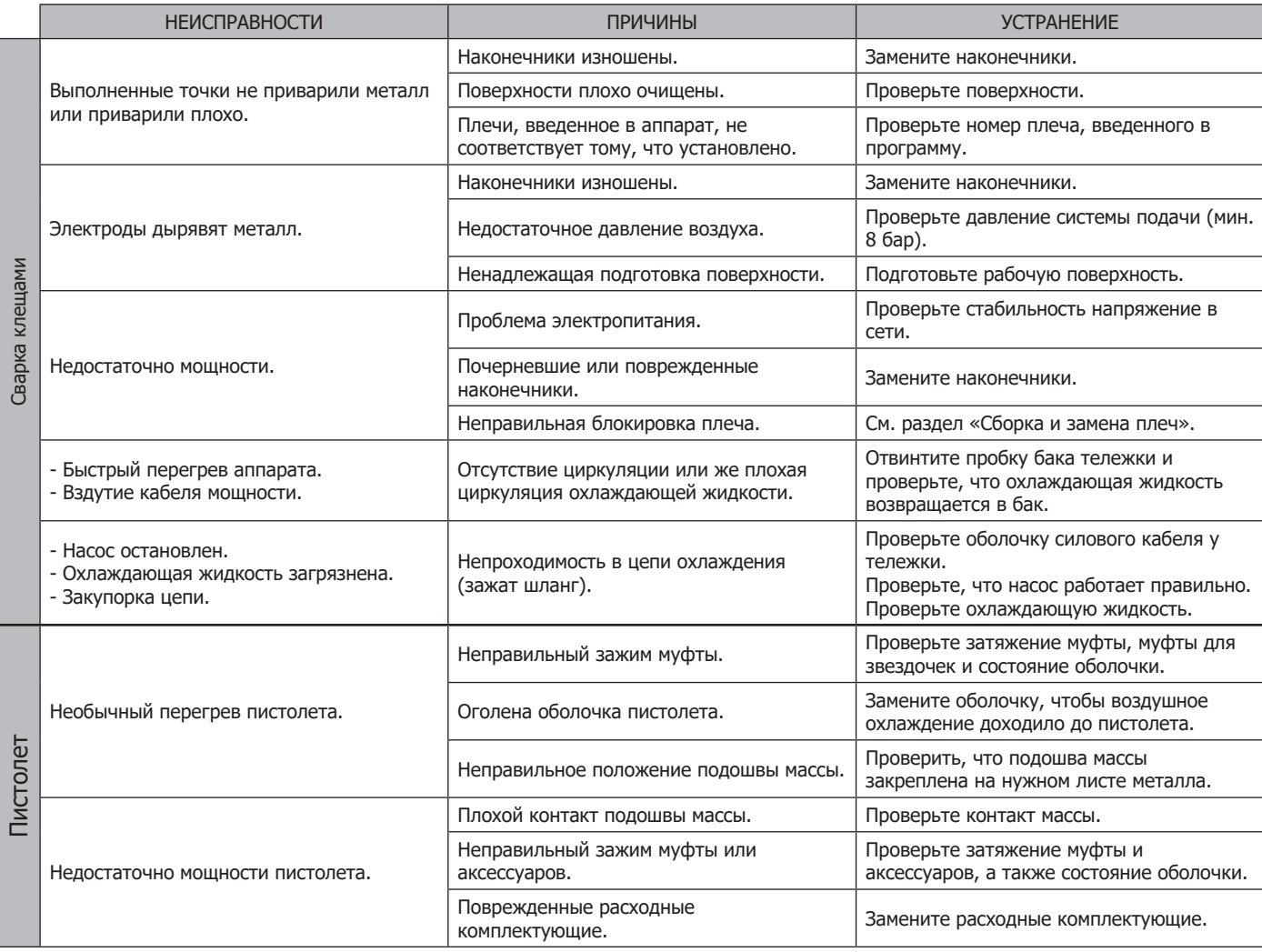

#### **ГАРАНТИЯ**

Гарантия распространяется на любой заводской дефект или брак в течение 2х лет с даты покупки изделия (запчасти и рабочая сила).

Гарантия не распространяется на:

- Любые поломки, вызванные транспортировкой.
- Нормальный износ деталей (Например : кабели, зажимы и т.д.).
- Случаи неправильного использования (ошибка питания, падение, разборка).
- Случаи выхода из строя из-за окружающей среды (загрязнение воздуха, коррозия, пыль).

При выходе из строя, обратитесь в пункт покупки аппарата с предъявлением следующих документов:

- документ, подтверждающий покупку (с датой): кассовый чек, инвойс....

- описание поломки.

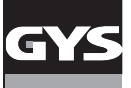

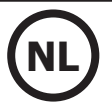

### **WAARSCHUWINGEN - VEILIGHEIDSINSTRUCTIES**

#### **ALGEMENE INSTRUCTIES**

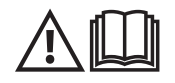

Voor het in gebruik nemen van dit apparaat moeten deze instructies gelezen en goed begrepen worden. Voer geen wijzigingen of onderhoud uit die niet in de handleiding vermeld staan. Bewaar deze handleiding zorgvuldig, zodat u hem eventueel kunt raadplegen in geval van vragen.

Ieder lichamelijk letsel of iedere vorm van materiële schade veroorzaakt door het niet naleven van de instructies in deze handleiding kan niet verhaald worden op de fabrikant van het apparaat.

Raadpleeg, in geval van problemen of onzekerheid over het gebruik, een bevoegd persoon om het apparaat correct te installeren. Deze instructies hebben betrekking op het materiaal zoals het geleverd wordt. Het is de verantwoordelijkheid van de gebruiker om, wanneer de instructies niet worden gerespecteerd, een risico-analyse uit te voeren.

#### **OMGEVING**

Dit apparaat mag enkel gebruikt worden om te lassen, en uitsluitend volgens de in de handleiding en/of op het typeplaatje vermelde instructies. De veiligheidsvoorschriften moeten gerespecteerd worden. In geval van onjuist of gevaarlijk gebruik kan de fabrikant niet aansprakelijk worden gesteld.

De installatie mag alleen worden gebruikt en bewaard in een stof- en zuurvrije ruimte, en in afwezigheid van ontvlambaar gas of andere corrosieve substanties. Zorg voor voldoende ventilatie tijdens het gebruik.

Gebruikstemperatuur : Gebruik tussen -10 en +40°C (+14 en +104°F). Opslag tussen -20 en +55°C (-4 en 131°F). Luchtvochtigheid : Lager of gelijk aan 50% bij 40°C (104°F). Lager of gelijk aan 90% bij 20°C (68°F). Hoogte : Tot 1000 m boven het niveau van de zeespiegel (3280 voet).

#### **PERSOONLIJKE BESCHERMING EN BESCHERMING VAN ANDEREN**

Weerstandlassen kan gevaarlijk zijn en ernstige of zelfs dodelijke verwondingen veroorzaken. Deze techniek mag alleen door gekwalificeerd personeel uitgevoerd worden, dat een adequate opleiding (bv. een schadeherstel-opleiding) heeft genoten.

Tijdens het lassen worden de individuen blootgesteld aan een gevaarlijke warmtebron en aan elektro-magnetische velden (waarschuwing voor dragers van een pacemaker), aan elektrocutie gevaar, aan lawaai en aan uitstoting van gassen.

Bescherm uzelf en bescherm anderen, respecteer de volgende veiligheidsinstructies :

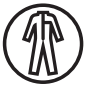

Draag, om uzelf te beschermen tegen brandwonden en straling, droge, goed isolerende kleding zonder omslagen, brandwerend en in goede staat, die het gehele lichaam bedekt.

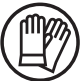

Draag handschoenen die de elektrische en thermische isolatie garanderen.

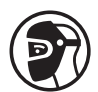

Draag een lasbescherming en/of een lashelm die voldoende bescherming biedt (afhankelijk van de lastoepassing). Bescherm uw ogen tijdens schoonmaakwerkzaamheden. Contactlenzen zijn uitdrukkelijk verboden.

Soms is het nodig om het lasgebied met brandwerende gordijnen af te schermen tegen projectie en wegspattende gloeiende deeltjes. Informeer de personen in de laszone om aangepaste beschermende kleding te dragen die voldoende bescherming biedt.

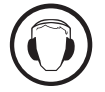

Gebruik een bescherming tegen lawaai als de laswerkzaamheden een hoger geluidsniveau bereiken dan de toegestane norm (dit geldt tevens voor alle personen die zich in de las-zone bevinden).

Verwijder nooit de behuizing van het koelelement wanneer de las-installatie aan een elektrische voedingsbron is aangesloten en onder spanning staat. De fabrikant kan dan niet verantwoordelijk worden gehouden in geval van een ongeluk.

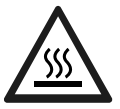

De elementen die net gelast zijn zijn heet en kunnen brandwonden veroorzaken bij het aanraken. Zorg ervoor dat, tijdens onderhoudswerkzaamheden aan de klem of het pistool, deze voldoende afgekoeld zijn en wacht ten minste 10 minuten alvorens met de werkzaamheden te beginnen. De koelgroep moet in werking zijn tijdens het gebruik van een watergekoelde klem, om zo te voorkomen dat de vloeistof brandwonden veroorzaakt.

Het is belangrijk om, voor vertrek, het werkgebied veilig achter te laten, om mensen en goederen niet in gevaar te brengen.

#### **LASDAMPEN EN GAS**

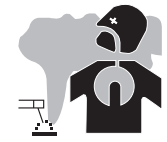

Dampen, gassen en stof uitgestoten tijdens het lassen zijn gevaarlijk voor de gezondheid. Zorg voor voldoende ventilatie, soms is toevoer van verse lucht tijdens het lassen noodzakelijk. Een lashelm met verse luchtaanvoer kan een oplossing zijn als er onvoldoende ventilatie is.

Controleer of de afzuigkracht voldoende is, en verifieer of deze aan de gerelateerde veiligheidsnormen voldoet.

Waarschuwing: bij het lassen in kleine ruimtes moet de veiligheid op afstand gecontroleerd worden. Bovendien kan het lassen van materialen die bepaalde stoffen zoals lood, cadmium, zink, kwik of beryllium bevatten bijzonder schadelijk zijn. Ontvet de te lassen materialen voor aanvang van de laswerkzaamheden.

De gasflessen moeten worden opgeslagen in een open of goed geventileerde ruimte. Ze moeten in verticale positie gehouden worden, in een houder of op een trolley. Het lassen in de buurt van vet of verf is verboden.
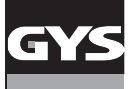

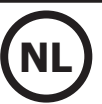

# **BRAND EN EXPLOSIE-RISICO**

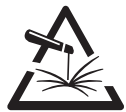

Scherm het lasgebied volledig af, brandbare stoffen moeten op minimaal 11 meter afstand geplaatst worden. Een brandblusinstallatie moet aanwezig zijn in de buurt van laswerkzaamheden.

Pas op voor projectie van hete onderdelen of vonken, zelfs door kieren heen. Ze kunnen brand of explosies veroorzaken.

Houd personen, ontvlambare voorwerpen en containers onder druk op veilige en voldoende afstand.

Het lassen in containers of gesloten buizen moet worden verboden, en als ze open zijn dan moeten ze ontdaan worden van ieder ontvlambaar of explosief product (olie, brandstof, gas residuen....).

Slijpwerkzaamheden mogen niet worden gericht naar het lasapparaat, of in de richting van brandbare materialen.

# **ELEKTRISCHE VEILIGHEID**

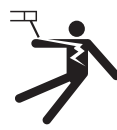

Het elektrische netwerk dat wordt gebruikt moet altijd geaard zijn. Een elektrische schok kan, direct of indirect, ernstige en zelfs dodelijke ongelukken veroorzaken.

Raak nooit delen aan de binnen- of buitenkant van de machine aan (kabels, elektroden, armen, toortsen....) die onder spanning staan. Deze delen zijn aangesloten op het lascircuit.

Koppel, voordat u het lasapparaat opent, dit los van het stroom-netwerk en wacht 2 minuten totdat alle condensatoren ontladen zijn. Zorg ervoor dat, als de kabels, elektroden of las-armen beschadigd zijn, deze vervangen worden door gekwalificeerd en bevoegd personeel. Gebruik alleen kabels met de geschikte doorsnede. Draag altijd droge, in goede staat verkerende kleren om uzelf van het lascircuit te isoleren. Draag isolerend schoeisel, waar u ook werkt.

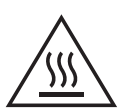

# **Let op! Zeer heet oppervlak. Kan brandwonden veroorzaken.**

- De verhitte onderdelen en apparatuur kunnen brandwonden veroorzaken.
- Raak de verhitte onderdelen niet met de blote hand aan.
- Wacht tot de onderdelen en het apparaat afgekoeld zijn alvorens ze aan te raken.
- Bij brandwonden, grondig en met veel water afspoelen en onmiddellijk een arts raadplegen.

# **EMC CLASSIFICATIE VAN HET MATERIAAL**

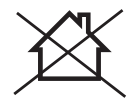

Dit Klasse A materiaal is niet geschikt voor gebruik in een woonomgeving waar de stroom wordt geleverd door een openbaar laagspanningsnet. Het is mogelijk dat er problemen ontstaan met de elektromagnetische compatibiliteit in deze omgevingen, vanwege storingen of radio-frequente straling.

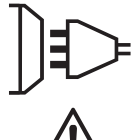

Dit materiaal is niet conform aan de IEC 61000-3-12 norm en is bedoeld om aangesloten te worden op privé laagspanningsnetwerken, aangesloten op een openbaar netwerk met uitsluitend midden- of hoogspanning. Als het apparaat aangesloten wordt op een openbaar laagspanningsnetwerk is het de verantwoordelijkheid van de installateur of de gebruiker van het apparaat om de stroomleverancier te contacteren en zich ervan te verzekeren dat het apparaat daadwerkelijk zonder risico op het betreffende netwerk aangesloten kan worden.

# **ELEKTROMAGNETISCHE EMISSIES**

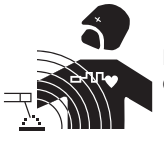

Elektrische stroom die door een geleider gaat veroorzaakt elektrische en magnetische velden (EMF). De lasstroom wekt een elektromagnetisch veld op rondom de laszone en het lasmateriaal.

De elektromagnetische velden, EMF, kunnen de werking van bepaalde medische apparaten, zoals pacemakers, verstoren. Voor mensen met medische implantaten moeten veiligheidsmaatregelen in acht genomen worden. Bijvoorbeeld : toegangsbeperking voor voorbijgangers of een individuele risicoevaluatie voor de lassers.

Alle lassers zouden de volgende procedures moeten opvolgen, om een blootstelling aan elektromagnetische straling veroorzaakt door het lassen zo beperkt mogelijk te houden :

- plaats de laskabels dicht bij elkaar bind ze indien mogelijk aan elkaar;
- houd uw hoofd en uw romp zo ver mogelijk van het lascircuit af;
- wikkel nooit de kabels om uw lichaam;
- zorg ervoor dat u zich niet tussen de laskabels bevindt. Houd de twee laskabels aan dezelfde kant van uw lichaam;
- bevestig de geaarde kabel zo dicht als mogelijk is bij de te lassen plek;
- voer geen werkzaamheden uit dichtbij de laszone, ga niet zitten op of leun niet tegen het lasapparaat;
- niet lassen wanneer u het lasapparaat of het draadaanvoersysteem draagt.

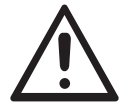

Personen met een pacemaker moeten een arts raadplegen voor gebruik van het apparaat.

Blootstelling aan elektromagnetische straling tijdens het lassen kan gevolgen voor de gezondheid hebben die nog niet bekend zijn.

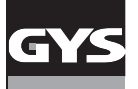

# **AANBEVELINGEN OM DE LASWERKPLEK EN DE INSTALLATIE TE EVALUEREN**

# **Algemene aanbevelingen**

De gebruiker is verantwoordelijk voor het installeren en het gebruik van het weerstandslasmateriaal, en moet hierbij de instructies van de fabrikant opvolgen. Als elektromagnetische storingen worden geconstateerd, is het de verantwoordelijkheid van de gebruiker van de lasapparatuur om het probleem op te lossen, in samenwerking met de technische dienst van de fabrikant. In sommige gevallen kan de oplossing liggen in een eenvoudige aarding van het lascircuit. In andere gevallen kan het nodig zijn om met behulp van filters een elektromagnetisch schild rondom de stroomvoorziening en om het vertrek te creëren. In ieder geval moeten de storingen veroorzaakt door elektromagnetische stralingen beperkt worden tot een aanvaardbaar niveau.

# **Evaluatie van de las-zone**

AVoor het installeren van de las-installatie moet de gebruiker de mogelijke elektro-magnetische problemen in de omgeving evalueren. Daarbij moeten de volgende gegevens in acht genomen worden :

- a) de aanwezigheid boven, onder, of naast het lasmateriaal van andere voedingskabels, van besturingskabels, signaleringskabels of telefoonkabels;
- b) ontvangers en zenders voor radio en televisie;
- c) computers en ander besturingsapparatuur;
- d) essentiële beveiligingsinstallaties, zoals bijvoorbeeld beveiliging van industriële apparatuur;
- e) de gezondheid van personen in de omgeving, bijvoorbeeld bij gebruik van pacemakers of gehoorapparaten;
- f) materiaal dat gebruikt wordt bij het kalibreren of meten;
- g) de immuniteit van overig aanwezig materiaal.

De gebruiker moet zich ervan verzekeren dat alle apparatuur in de werkruimte compatibel is. Dit kan aanvullende veiligheidsmaatregelen vereisen; h) het tijdstip waarop het lassen of andere activiteiten plaatsvinden.

De afmeting van het omliggende gebied dat in acht genomen moet worden hangt af van de structuur van het gebouw en van de overige activiteiten die er plaatsvinden. Het omliggende gebied kan groter zijn dan de begrenzing van de installatie.

# **Evaluatie van de lasinstallatie**

Naast een evaluatie van de laszone kan een evaluatie van de lasapparatuur elementen aanreiken om storingen vast te stellen en op te lossen. Bij het evalueren van de emissies moeten de werkelijke resultaten worden bekeken, zoals die zijn gemeten in de reële situatie, zoals vermeld in Artikel 10 van de CISPR 11:2009. De metingen in de specifieke situatie, op een specifieke plek, kunnen tevens helpen de doeltreffendheid van de maatregelen te testen.

# **AANBEVELINGEN OM ELEKTROMAGNETISCHE EMISSIES TE REDUCEREN**

**a. Openbare spanningsnet :** het lasmateriaal moet aangesloten worden op het openbare net volgens de aanbevelingen van de fabrikant. Als er storingen plaatsvinden kan het nodig zijn om extra voorzorgsmaatregelen te nemen, zoals het filteren van het openbare stroomnetwerk. Er kan overwogen worden om de voedingskabel van de lasinstallatie af te schermen in een metalen leiding of een gelijkwaardige bescherming. Het is wenselijk om de elektrische continuïteit van deze afscherming over de gehele lengte te verzekeren. De bescherming moet aangekoppeld worden aan de lasstroomvoeding, om er zeker van te zijn dat er een goed elektrisch contact is tussen de geleider en de behuizing van de lasstroomvoeding.

**b. Onderhoud van het lasapparaat :** onderhoud regelmatig het lasmateriaal, en volg daarbij de aanbevelingen van de fabrikant op. Alle toegangen, service ingangen en kleppen moeten gesloten en correct vergrendeld zijn wanneer het lasmateriaal in werking is. Het lasmateriaal mag op geen enkele wijze veranderd of aangepast worden, met uitzondering van veranderingen en instellingen zoals genoemd in de handleiding van de fabrikant.

**c. Laskabels :** De kabels moeten zo kort mogelijk zijn, en dichtbij elkaar en vlakbij de grond of, indien mogelijk, op de grond gelegd worden.

**d. Potentiaal-vereffening :** Het is wenselijk om alle metalen objecten in en om de werkomgeving te aarden. Waarschuwing : de metalen objecten verbonden aan het te lassen voorwerp vergroten het risico op elektrische schokken voor de gebruiker, wanneer hij tegelijkertijd deze objecten en de elektrode aanraakt. Het is aan te raden de gebruiker van deze metalen voorwerpen te isoleren.

**e. Aarding van het te lassen voorwerp :** wanneer het te lassen voorwerp niet geaard is, vanwege elektrische veiligheid of vanwege de afmetingen en de locatie, zoals bijvoorbeeld het geval kan zijn bij scheepsrompen of metalen structuren van gebouwen, kan een verbinding tussen het voorwerp en de aarde, in sommige gevallen maar niet altijd, de emissies verkleinen. Vermijd het aarden van voorwerpen, wanneer daarmee het risico op verwondingen van de gebruikers of op beschadigingen van ander elektrisch materiaal vergroot wordt. Indien nodig, is het wenselijk dat het aarden van het te lassen voorwerp rechtstreeks plaatsvindt, maar in sommige landen waar deze directe aarding niet toegestaan is het aan te raden te aarden met een daarvoor geschikte condensator, die voldoet aan de reglementen in het betreffende land.

**f. Beveiliging en afscherming :** Selectieve afscherming en bescherming van andere kabels en materiaal in de omgeving kan problemen verminderen. De beveiliging van de gehele laszone kan worden overwogen voor speciale toepassingen.

# **TRANSPORT EN VERVOER VAN DE LASSTROOMBRON**

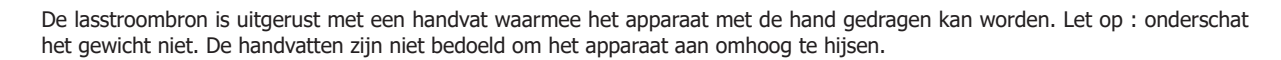

Gebruik de kabels niet om de lasstroombron te verplaatsen. Til nooit het apparaat boven personen of voorwerpen.

# **INSTALLATIE VAN HET MATERIAAL**

- Plaats de voeding op een ondergrond met een helling van minder dan 10°.
- Plaats het lasapparaat niet in de stromende regen, en stel het niet bloot aan zonlicht.
- Dit materiaal heeft een beveiligingsgraad IP20, wat betekent :
- dat het beveiligd is tegen toegang in gevaarlijke delen van solide voorwerpen waarvan de diameter >12.5 mm en,
- dat het geen enkele beveiliging heeft tegen water

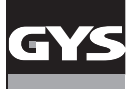

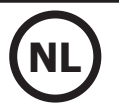

Om oververhitting te voorkomen moeten de voedingskabels, verlengsnoeren en laskabels helemaal afgerold worden.

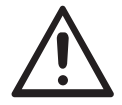

De fabrikant kan niet verantwoordelijk gehouden worden voor lichamelijk letsel of schade aan voorwerpen veroorzaakt door niet correct of gevaarlijk gebruik van dit materiaal.

# **ONDERHOUD / ADVIES**

• De gebruikers van dit apparaat moeten een adequate opleiding hebben gevolgd, zodat ze deze machine optimaal kunnen gebruiken (bijvoorbeeld een opleiding tot autoschade-hersteller).

• Alvorens een voertuig te repareren, moet geverifieerd worden of de fabrikant van het voertuig de gebruikte lastechniek toestaat.

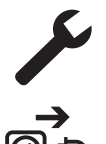

Het onderhoud en de reparatie van de generator mogen alleen door de fabrikant uitgevoerd worden. Iedere vorm van onderhoud op deze generator uitgevoerd door derden zal de garantievoorwaarden nietig verklaren. De fabrikant kan niet verantwoordelijk worden gehouden voor ieder incident dat zich voordoet nadat het apparaat door derden onderhouden of gerepareerd is.

Haal de stekker uit het stopcontact om de elektriciteitsvoorziening te onderbreken en wacht twee minuten alvorens werkzaamheden aan het apparaat te verrichten. De spanning en de stroomsterkte binnen het toestel zijn hoog en gevaarlijk.

- Voor iedere onderhoudsbeurt moet de perslucht-toevoer afgesloten worden, en moet het circuit van het apparaat drukloos worden gemaakt.
- Reinig regelmatig het filter van de luchtontvochtiger, die zich achterop het apparaat bevindt.
- Het apparaat is uitgerust met een stabilisator, waardoor het manipuleren van de klem makkelijker is. Laat echter de klem nooit langere tijd over de stabilisator aan de kabel bungelen, dit zal de stabilisator sneller doen verslijten. Laat de klem niet te vaak op de steun vallen, dit zal de steun beschadigen.
- Het is mogelijk de veerspanning van de stabilisator aan te passen met behulp van de meegeleverde sleutel.
- Het koelvloeistof-niveau is belangrijk voor het correct functioneren van het apparaat. Het vloeistof-niveau moet altijd tussen het « minimum » en « maximum » niveau, zoals aangegeven op het apparaat, liggen. Controleer dit niveau regelmatig en vul indien nodig bij.
- Het wordt aanbevolen de koelvloeistof iedere twee jaar te vervangen.
- Al het lasmateriaal is aan slijtage onderhevig. Let er op dat uw lasgereedschap schoon blijft, zodat het apparaat optimaal kan functioneren.
- Controleer, voor het gebruik van de pneumatische klem, de staat van de elektroden/caps (dit geldt zowel voor de platte, ronde als schuinaflopende caps). Reinig ze indien nodig met behulp van schuurpapier (fijn) of vervang ze (zie referentie(s) op het apparaat).
- Om een goed laspunt te verkrijgen moeten de caps ongeveer iedere 200 punten vervangen worden. Hiertoe moet de gebruiker :
- De caps demonteren met behulp van een sleutel (art. code 050846)
- De caps monteren met behulp van contact-vet (art. code 050440)
- Caps type A (art. code : 049987)
- Caps type F (art. code : 049970)
- Schuin afgeslepen caps (art. code : 049994)

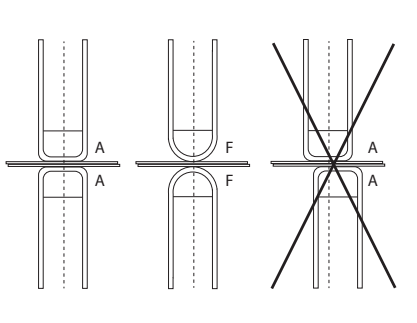

Waarschuwing : de caps moeten op één perfecte lijn liggen. Als dit niet het geval is, controleer de afstemming van de elektroden (zie Vervangen van de armen p. 49)

• Controleer, voor u het pistool gebruikt, de staat van de verschillende onderdelen (ster, elektrode, koolstof elektrode...........), maak ze indien nodig schoon, of vervang ze als ze in slechte staat zijn.

• De kap regelmatig afnemen en met een blazer stofvrij maken. Maak van deze gelegenheid gebruik om met behulp van geïsoleerd gereedschap ook de elektrische verbindingen te laten controleren door gekwalificeerd personeel.

• Controleer regelmatig de staat van de voedingskabel en de staat van de kabel van het lascircuit Als er slijtage zichtbaar is moeten ze vervangen worden door de fabrikant of diens after-sales dienst, of door een gelijkwaardig gekwalificeerd technicus, om zo ieder risico op ongelukken te voorkomen.

• Laat de ventilatieopening van de lasstroombron vrij zodat de lucht gemakkelijk kan circuleren.

# **INSTALLATIE - GEBRUIK VAN HET PRODUKT**

Alleen ervaren en door de fabrikant gekwalificeerd personeel mag de installatie uitvoeren. Verzekert u zich ervan dat de generator tijdens het installeren niet op het stroomnetwerk aangesloten is. Seriële en parallelle generator-verbindingen zijn verboden.

# **OMSCHRIJVING VAN HET MATERIAAL (FIG-1)**

Dit apparaat is bestemd voor het uitvoeren van de volgende carrosserie-werkzaamheden :

- puntlassen van plaatwerk met een pneumatische klem,
- het lassen van plaatwerk met pistool,
- het lassen van nagels, klinknagels, ringen, bouten, sierlijsten,
- het wegwerken van deuken en inslag (inslag veroorzaakt door hagel met de optie slagtrekker).
- 1- Kaartlezer SD-kaart 6- Ventilator
- 2- Interface Human Machine (IHM) 7- Schakelaar
- 
- 4- Houder vergrendelen steunarm 9- Vuldop
- 
- 
- 
- 3- Koelgroep 1980 is a state of the state of the state of the Second Second Second Second Second Second Second S
	-
- 5- Manometer 10- Meter koelvloeistof

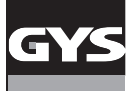

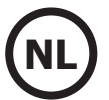

# **OMSCHRIJVING VAN DE KLEM G (FIG-2)**

- 1- Hendel voor het vergrendelen en ontgrendelen van de arm 7- Handgreep
- 
- 
- 4- Pneumatisch element 10- Knop overopening
- 5- Elektrode overopening 11- Knop puntlassen
- 
- 
- 2- Slang koelvloeistof 8- Vergrendelingspin
- 3- Gyroscoop 9- Hendel voor het vergrendelen/ontgrendelen van de gyroscoop
	-
	-
- 6- Mobiele arm 12- Knop voor het realiseren van instellingen op afstand

**Extra opening :** met een druk op de knop (FIG 2 - 10), kan de extra opening van de klem geactiveerd worden. De elektrode trekt zich terug in de klem en creëert een uitsparing van 80 mm om toegang te krijgen tot de te lassen zone, in plaats van de 20 mm in ruste.

# **ACCESSOIRES EN OPTIES**

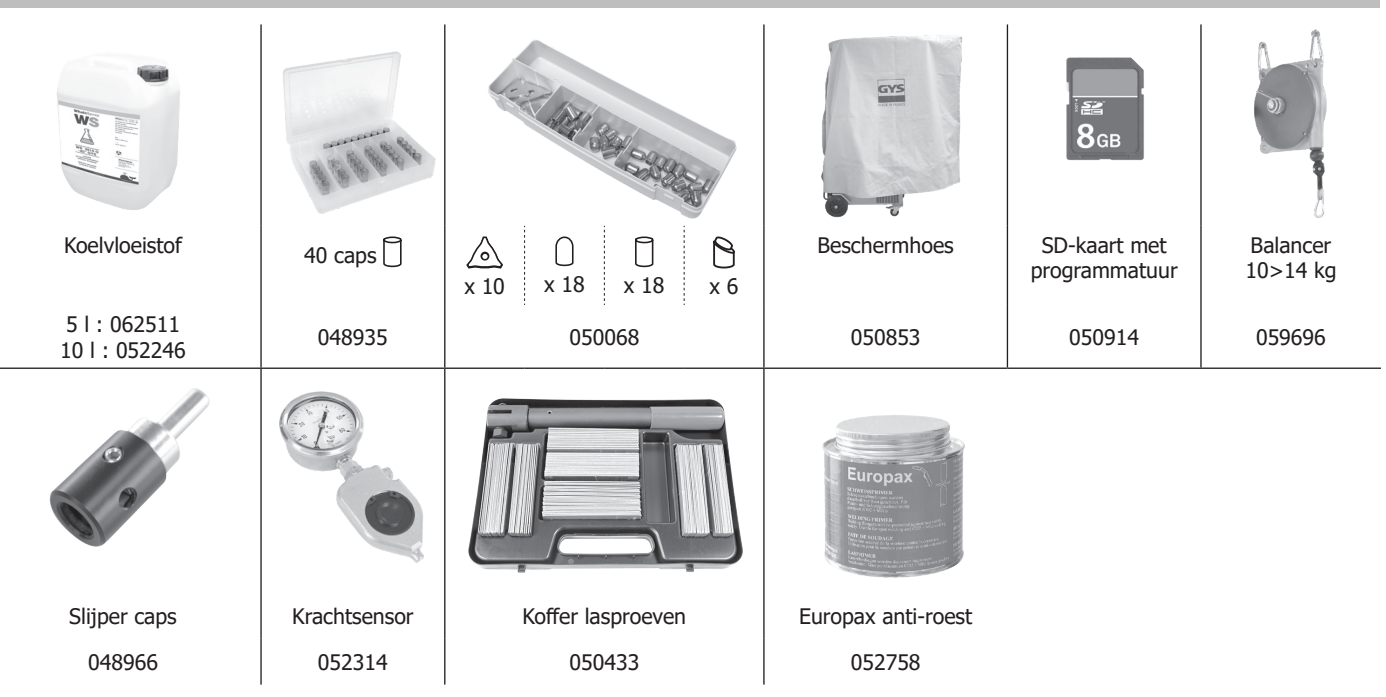

# **VOEDING**

• Dit materiaal is ontworpen om gebruikt te worden met een 380/400V (50-60 Hz) driefase geaarde elektrische installatie met vier draden, met een 32 A, 40 A of 50 A vertraagde D-curve stroomonderbreker (of een zekering type aM).

De permanente geabsorbeerde stroom (I1p of ILp) wordt vermeld in het gedeelte « elektrische eigenschappen » van deze handleiding en is van toepassing bij optimale gebruiksomstandigheden. Controleer of de stroomvoorziening en de bijbehorende beveiligingen (netzekering en/of schakelaar) geschikt zijn voor de stroom die nodig is voor het gebruik van dit apparaat. In sommige landen kan het nodig zijn om de elektrische aansluiting aan te passen om het toestel optimaal te kunnen gebruiken.

# **• Aanbevelingen betreffende de elektrische voeding :**

Om het spanningsverlies in de voedingslijn te beperken en om elk risico op het loskoppelen van de beveiliging te vermijden, is het absoluut noodzakelijk om de apparatuur aan te sluiten op een «speciaal» stopcontact. Deze stekker moet worden aangesloten op het elektrische paneel en alleen deze apparatuur van stroom voorzien. Bij de vaststelling van de beschermingsgraad moet rekening worden gehouden met de volgende beperkingen:

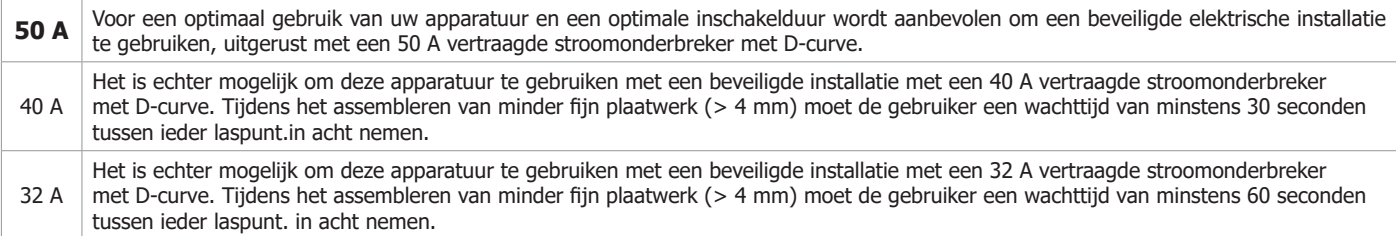

**Als de gebruiker deze wachttijd niet respecteert, is het mogelijk dat, na het realiseren van enkele laspunten, de beveiliging van de elektrische installatie zich in werking stelt.** De doorsnede van de geleiders van de toevoerleiding moet volgens de volgende regel worden bepaald:

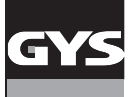

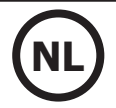

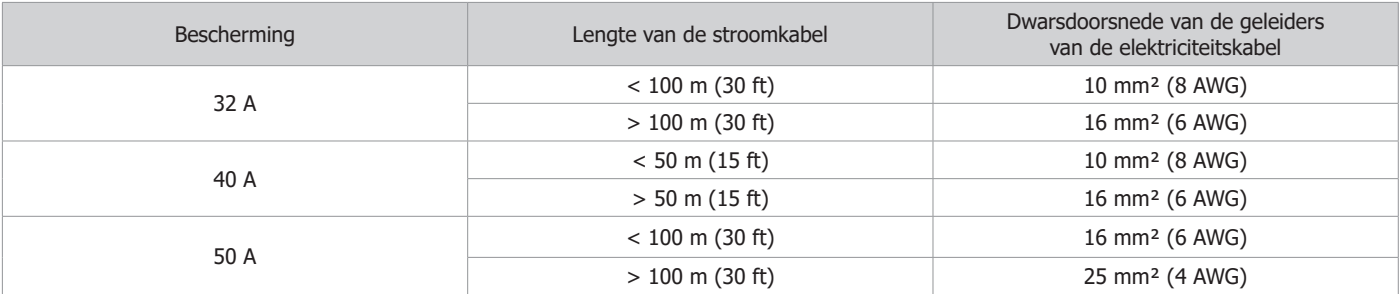

Bij gebruik van een verlengsnoer moet het een lengte en doorsnede hebben die geschikt zijn voor de spanning van het apparaat. Gebruik een verlengsnoer dat voldoet aan de nationale voorschriften.

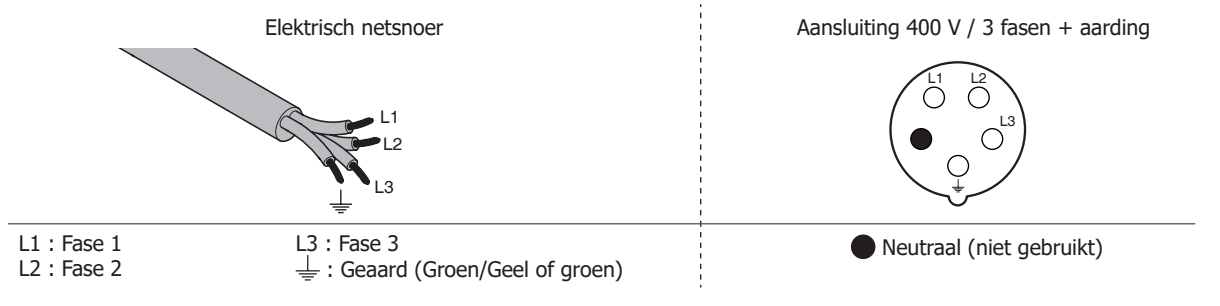

• De lasstroombron schakelt over op beveiliging wanneer de netspanning lager of hoger is dan 15% van de aangegeven spanning(en) (een foutmelding verschijnt op het display van het bedieningspaneel).

• Om het optimaal functioneren van het apparaat te garanderen, moet er, voor gebruik, gecontroleerd worden of het persluchtcircuit minimaal 8 bar (116 Psi) kan leveren. Vervolgens moet het persluchtnet aangesloten worden op de achterkant van het apparaat. Het apparaat mag niet worden aangesloten op een luchtnetwerk met een druk lager dan 4 bar (58 Psi) of hoger dan 10 bar (145 Psi).

# **AANSLUITEN OP EEN STROOMGENERATOR**

Het apparaat is niet beveiligd tegen de overspanningen die regelmatig veroorzaakt worden door generatoren. Het wordt dus afgeraden om deze apparatuur op dergelijke voedingsbronnen aan te sluiten.

# **VULLEN VAN HET KOELVLOEISTOF RESERVOIR**

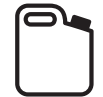

De door GYS aanbevolen koelvloeistof moet gebruikt worden : 5 l : art. code 062511 • 10 l : ref. 052246

Het gebruik van andere koelvloeistoffen, in het bijzonder standaard auto-koelvloeistof, kan een elektrolyse veroorzaken en leiden tot opeenhoping van vaste deeltjes in het koelcircuit. Dit kan leiden tot verslechtering van het koelproces en verstopping van het circuit. Iedere vorm van schade aan het apparaat als gevolg van het gebruik van een andere koelvloeistof dan de aanbevolen vloeistof valt niet binnen de garantievoorwaarden.

De door ons aanbevolen vloeistof geeft een anti-vries bescherming tot -20°C. De vloeistof kan verdund gebruikt worden, maar mag enkel verdund worden met gedemineraliseerd water. **Gebruik nooit kraanwater om de vloeistof mee te verdunnen.** Er moet in ieder geval minimaal 1 fles van 10 liter worden gebruikt om een minimale bescherming van het koelcircuit te garanderen.

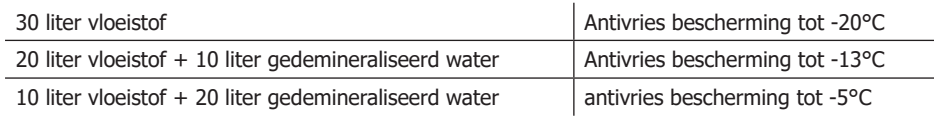

Iedere vorm van schade veroorzaakt door het gebruik van een andere koelvloeistof dan de aanbevolen valt niet onder de garantie.

Voor het vullen van het vloeistof reservoir gaat u als volgt te werk :

- Plaats de pneumatische klem op de daarvoor bestemde houder.
- Giet 30 liter vloeistof bij, tot halverwege het aangegeven niveau.

**Veiligheidsgegevens betreffende de vloeistof :**

- in geval van oogcontact, verwijder onmiddellijk de lenzen indien de getroffen persoon deze draagt, en spoel uitvoerig de ogen met helder water gedurende enkele minuten. Raadpleeg onmiddellijk een arts indien er complicaties optreden.

- in geval van contact met de huid : onmiddellijk wassen met zeep, en direct ieder besmet kledingstuk verwijderen. Indien er irritaties optreden (rode vlekken enz.), moet er een arts geraadpleegd worden.

- indien het product ingeslikt wordt, moet de mond met veel helder water gespoeld worden. Veel water drinken. Raadpleeg een arts.

Onderhoud : Raadpleeg het hoofdstuk «VOORZORGSMAATREGELEN EN ONDERHOUD».

# **INGEBRUIKNAME VAN HET APPARAAT**

• Het apparaat wordt opgestart wanneer u de draaischakelaar op ON zet (Fig 1 - 7). Het apparaat schakelt uit wanneer de draaischakelaar op OFF wordt gezet. **Let op! Nooit de stroomvoorziening afsluiten wanneer het apparaat oplaadt.** De PCB start een test-cyclus op en initialiseert de instellingen, dit duurt ongeveer 10 seconden. Hierna is et apparaat klaar voor gebruik.

• Zodra het apparaat onder spanning is, stroomt er vloeistof door de kabels. Controleer of er geen lekkages zijn.

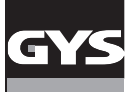

# **INTERFACE HUMAN MACHINE**

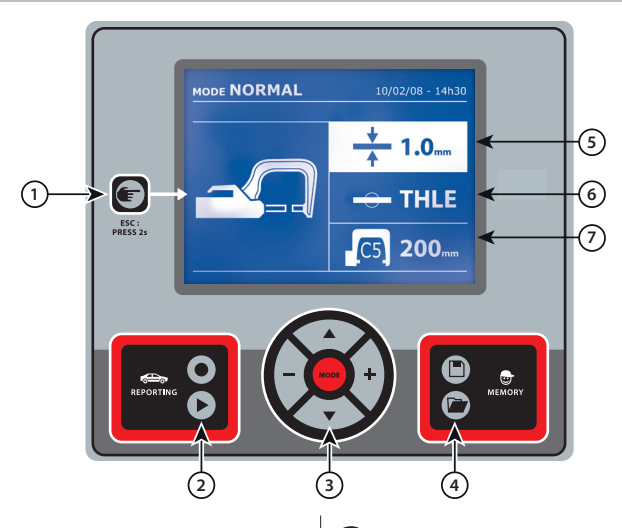

• Met een eenvoudige druk op de knop kunt u kiezen tussen de modules klem, pistool of «instellen klem».

• Wanneer u de knop 2 seconden lang ingedrukt houdt kunt u, vanuit de andere modules, terugkeren naar de module «normaal».

• Wanneer u de knop 2 seconden lang ingedrukt houdt zal de teller terugkeren naar nul punten.

• Wanneer u de knop 2 seconden lang ingedrukt houdt krijgt u toegang tot het menu «Instellingen».

• Wanneer u twee keer kort op de knop drukt, zal het op het scherm getoonde journaal (in de module tonen van de journaals) verdwijnen. • Een korte druk op de toets, in de module «geheugen programma's» doet het geselecteerde programma verdwijnen.

Deze functie wordt nader toegelicht in het overeenstemmende hoofdstuk.

Met de toets  $\bullet$  kan het schrijven van een rapport geactiveerd of gedeactiveerd worden.

Met toets  $\blacktriangleright$  kan de reeks gerealiseerde punten bekeken worden.

Met toets MODE kan de gebruiker alle lasmodules doorlopen. Een langere druk op de knop «module» activeert de module «configuratie», waarmee de taal gekozen kan worden, de datum ingesteld kan worden en het geluidssignaal « te zwakke stroom » of « te zwakke druk »  $\alpha$  aeregeld kan worden. Met de toetsen ( $\triangle$  of  $\blacktriangledown$ ) kan de te veranderen waarde gekozen worden, en met de toetsen + en - kunnen de gekozen waarden verhoogd of verlaagd worden.

# 1 **Knop** 4 **Opslaan van de instellingen**

• Met toets  $\Box$  kan de gebruiker een instelling opslaan (instellingen die bijgesteld zijn in de handmatige module : intensiteit, duur en klemkracht).

• Met toets  $\Box$  kan een al eerder opgeslagen instelling met dezelfde naam hersteld worden. Het apparaat stelt zichzelf automatisch in de handmatige module met de lasinstellingen (intensiteit, duur en klemkracht) en het gereedschap (klem of pistool).

# <sup>2</sup> **Opslaan van een rapport** <sup>5</sup> **Instellen van de dikte van het te lassen plaatwerk**

De waarde van deze instelling komt overeen met de dikte van het te lassen plaatwerk. De keuze van de dikte kan worden gedaan met de toetsen + et -, de beschikbare diktes zijn 0.6, 0.8, 1.0, 1.2, 1.5, 1.8, 2.0, 2.5 en 3.0 mm.

3 **Gebruik van de modules** 6 **Instellen van het type plaatwerk**

Met deze instelling kan het type te lassen plaatwerk gekozen worden uit de 4 grote staalfamilies : Gecoat staal, HSLA staal, UHSLA staal, Borium staal/Usibor. Deze instelling kan ook gewijzigd worden met behulp van de toetsen + en -.

# 7 **Instellen van de te gebruiken armen**

# **AFSTELLEN G-KLEM**

Vergrendel de G-arm met behulp van de aandraai-hendel (FIG 2 - 1).

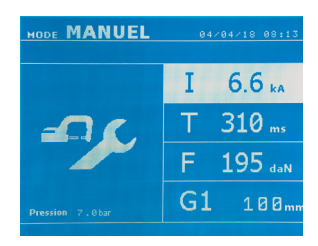

Met de toets **kan de functie instelling klem gekozen worden. Met de functie « instelling klem » kan de** klem gesloten worden, en kan de geprogrammeerde klemkracht op de elektroden toegepast worden zonder stroom te laten passeren. De klem zal gesloten blijven zolang de gebruiker op de trekker blijft drukken. Met deze functie kunnen de tips gecentreerd worden.

Een 2 seconden lange druk op toets **laat de gebruiker terugkeren naar de module AUTO.** 

Voor de GYSPOT BP GENIUS, altijd deze module gebruiken om de pomp te stoppen tijdens het verwisselen van de armen. De elektrode zal zich terugtrekken in de klem. Het rode lampje op de knop (FIG 2 - 12) zal gaan branden, dit betekent dat de pomp gestopt is met functioneren.

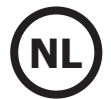

# **DE VERSCHILLENDE LASMODULES**

# **Voor alle modules :**

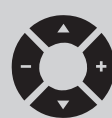

Met de toetsen ( $\triangle$  of  $\blacktriangledown$ ) kunnen de te veranderen instellingen gekozen worden. Iedere instelling wordt gedaan met een druk op de + en –toetsen aan de zijkant.

Met de knop (FIG 2 -12) van de klem kunnen de lasinstellingen op afstand gewijzigd worden (dikte, type staal) : - Lange druk : wijziging van de instelling (overgang van een instelling naar een andere) - Korte druk : wijzigen van de waarde van de instelling

Met deze knop kan de gebruiker niet de arm op het scherm wijzigen. Voor het vervangen van de arm (G1 -> G2 bijvoorbeeld), moet de gebruiker het toetsenbord van het apparaat gebruiken.

## Onvoldoende druk :

Als de ingaande druk niet voldoende is om de gevraagde klemkracht te realiseren, geeft het apparaat dit aan voor de aanvang van het punten, met de error code « Onvoldoende druk ». Met een tweede druk op de trekker kan het uitvoeren van een punt « geforceerd » worden. De punt wordt dan gerealiseerd met de beschikbare druk.

# Zwakke stroom :

Als de beschikbare stroom tijdens het uitvoeren van het laspunt lager is dan de ingestelde waarde (<6 %) zal het apparaat een waarschuwing afgeven wanneer het punt gerealiseerd is : « zwakke stroom ». Dit betekent dat het gerealiseerde punt gecontroleerd moet worden.

Er zal na het realiseren van het punt in alle gevallen een melding verschijnen, om de intensiteit en de gemeten druk aan te geven. Deze melding blijft op het scherm staan zolang de gebruiker niet op een toets drukt of een nieuw laspunt realiseert door op de lasknop (FIG 2 - 11) te drukken.

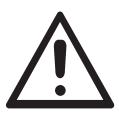

De lasvoorwaarden moeten aan het begin van iedere lasklus gecontroleerd worden. De « test » laspunten moeten gerealiseerd worden op voor de lasklus representatieve stukken plaatwerk. Voer 2 laspunten uit, met dezelfde onderlinge afstand als voor de uiteindelijke lasklus. Test het uitscheuren van het tweede laspunt. Het laspunt is correct wanneer bij het lostrekken de kern verwijderd wordt, en wanneer het plaatwerk afgescheurd wordt. De minimum diameter van de kern moet dan overeenkomen met de specificaties van de autoconstructeur.

# **Module AUTO**

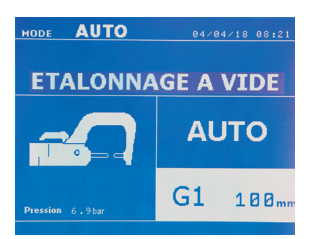

Deze module wordt automatisch getoond, wanneer het apparaat opgestart wordt. Met deze module kan de gebruiker plaatwerk lassen zonder instellingen in te geven. Het apparaat stelt zelf de geschikte instellingen in.

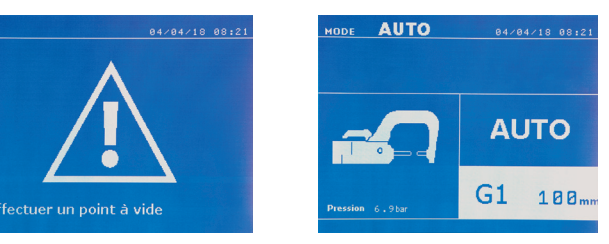

Om deze module te kunnen gebruiken moet voorafgaand een proefpunt worden gerealiseerd (zonder plaatwerk tussen de elektroden), zoals zal worden gevraagd op het scherm. Druk op de knop (FIG 2 -11). De melding « Realiseer een proefpunt » verschijnt op het scherm. Druk opnieuw op de knop om een ijking te realiseren. Wanneer de ijking gerealiseerd is, zal het apparaat tonen dat alle instellingen op nul staan, en dat het klaar is om te lassen. Sluit de klem op de te lassen zone en las automatisch, zonder instellingen in het apparaat in te geven. Iedere 30 laspunten zal een nieuwe ijking worden gevraagd.

Deze module kan gebruikt worden met alle armen, behalve met de G7.

Deze module bepaalt de lasinstellingen aan de hand van de dikte van het plaatwerk en het type staal.

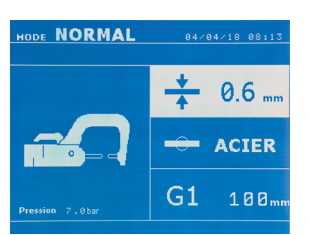

De instellingen die ingegeven moeten worden zijn : **- De dikte van het plaatwerk,** dat kan variëren van 0.60 mm tot 3.00 mm. Wanneer 2 onderdelen samengelast worden, geef dan de dikte van het dunste plaatwerk in. Wanneer 3 onderdelen samengelast worden, geef dan de totale dikte van de 3 onderdelen gedeeld door 2 in. - **Type staal** (Gecoat staal, HSLA staal, UHSLA staal, Borium staal.). Wanneer de te lassen onderdelen van verschillende soorten staal gemaakt zijn, moet het meest harde staal worden ingebracht. - **Referentie van de gebruikte arm.**

Een 2 seconden lange druk op de knop  $\blacktriangleright$  laat de gebruiker terugkeren naar de AUTO module.

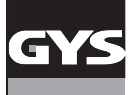

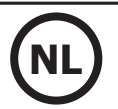

# **HANDMATIGE module**

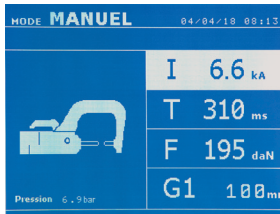

Dankzij deze module kan de gebruiker handmatig de instellingen van een laspunt bijstellen, door de instructies uit een reparatie-cahier op te volgen.

- De in te geven instellingen zijn :
- **Intensiteit** (2000 tot 13 000 A)
- **Duur** (100 tot 850 ms)
- **Klemkracht** (100 tot 550 daN)
- **Referentie van de gebruikte arm.**

Een 2 seconden lange druk op de knop  $\epsilon$  laat de gebruiker terugkeren naar de AUTO module.

# **MULTI module**

-----------

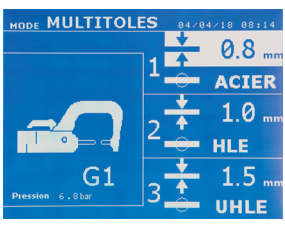

In deze module kan de gebruiker de dikte en het type staal van de 2 of 3 te lassen onderdelen zeer precies instellen. Het eerste element (dikte van plaatwerk 1) wordt geselecteerd. Met de toetsen omhoog en omlaag kunnen de aan te passen instellingen geselecteerd worden. De toetsen rechts en links verlagen en verhogen de waarde. Het oplichten van een instelling geeft aan dat deze gewijzigd kan worden.

- De te wijzigen instellingen in deze module zijn :
- **De dikte van ieder te lassen element :** van 0.60 mm tot 3.00 mm.

----------------------------------

**- Type staal van ieder te lassen onderdeel :** Gecoat staal, HSLA staal; UHSLA staal, Borium staal). Wanneer verschillende types staal gelast moeten worden, kies dan het meest harde type staal.

- Voor het activeren van het 3e onderdeel, druk op de pijltjestoetsen ( $\blacktriangle$  of  $\blacktriangledown$ ) om plaatwerk 3 te laten oplichten. Gebruik vervolgens de toetsen + en – om het type en de dikte van het plaatwerk te selecteren. **- Referentie van de gebruikte arm.**

Een 2 seconden lange druk op de knop  $\blacktriangleright$  laat de gebruiker terugkeren naar de AUTO module.

\_\_\_\_\_\_\_\_\_\_\_\_\_\_\_\_\_\_\_\_\_

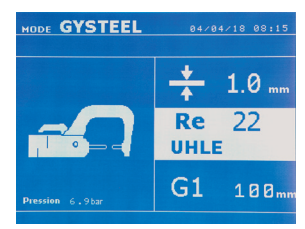

GYSTEEL module De GYSTEEL module is optioneel : deze is in te stellen in het menu « Instellingen ». Deze module is identiek aan de normale module, behalve dat de gebruiker de elastische limiet (Re) van het plaatwerk moet ingeven. Deze waarde «Re» kan bepaald worden met behulp van een hardheidsmeter, bijvoorbeeld de GYSTEEL Vision.

Re : 1-10 zachtere staalsoorten. Re : 11-18 HSLA/UHSLA staalsoorten. Re : 19-35 UHSLA staalsoorten.

Re : 36-99 staalsoorten met borium.

De instellingen die ingegeven moeten worden zijn :

**- De dikte van het plaatwerk,** dat kan variëren van 0.60 mm tot 3.00 mm. Wanneer 2 onderdelen samengelast worden, geef dan de dikte van het dunste plaatwerk in.

Wanneer 3 onderdelen samengelast worden, geef dan de totale dikte van de 3 onderdelen gedeeld door 2 in. - **Referentie van de gebruikte arm.**

Een 2 seconden lange druk op de knop  $\blacktriangleright$  laat de gebruiker terugkeren naar de AUTO module.

# **CONSTRUCTEUR Module**

De CONSTRUCTEUR module is optioneel; deze module is instelbaar in het menu « Instellingen ». Met deze module kunt u een vooraf geregistreerd punt benoemen volgens de reparatie-specificaties van de auto constructeur.

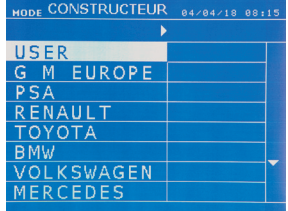

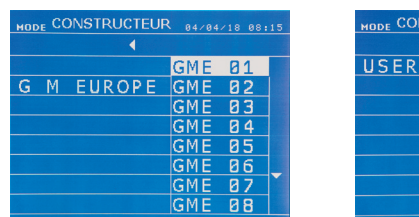

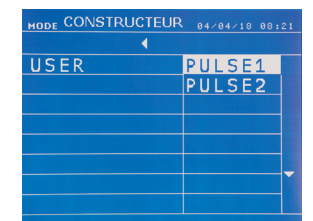

Door de gebruiker geregistreerde laspunten kunnen opnieuw opgeroepen worden door in de lijst auto constructeurs USER te selecteren. De laspunten kunnen worden geprogrammeerd met behulp van de GYSPOT software en de instel-module voor laspunten.

Een 2 seconden lange druk op de knop  $\blacktriangleright$  laat de gebruiker terugkeren naar de AUTO module.

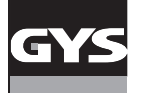

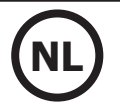

# **ENERGY module**

**TODE ENERGY 84/84/18 8812** 

 $\mathsf{T}$ F

 $\overline{z}$ 

 $G1$ 

**Court** 

 $Q_{\text{tot}}$ 

100,

De ENERGY is optioneel: de module kan geconfigureerd worden in het menu « Instellingen ». Met behulp van deze module kunt u de tijdens een laspunt overgebrachte energie beheersen. Deze module is niet bestemd voor reparatie werkzaamheden, maar voor het realiseren van testen door auto constructeurs of controle organismen.

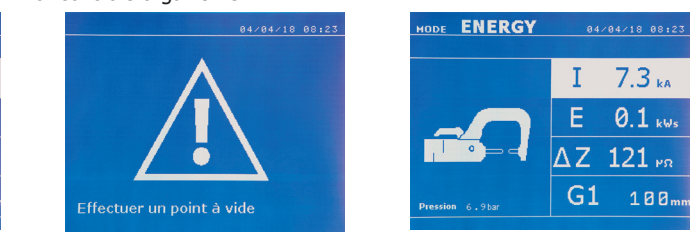

Om deze module te gebruiken moet vooraf een proef-punt gerealiseerd worden. Druk op de knop (FIG 2 -11). De melding « Realiseer een proefpunt » verschijnt op het scherm. Druk opnieuw op de knop om een ijking te realiseren. Wanneer de ijking gerealiseerd is, zal het apparaat op het scherm de laatst gebruikte waarden voor stroom en energie voor deze module aangeven De gebruiker kan dan de lasstroom, de energie en de impedantie wijzigen. Het apparaat last zolang nodig is om de benodigde energie te bereiken. Als de lastijd te lang is, zal het apparaat een foutmelding tonen « Maximale duur bereikt ».

Een 2 seconden lange druk op de knop  $\epsilon$  laat de gebruiker terugkeren naar de AUTO module.

# **MENU INSTELLINGEN**

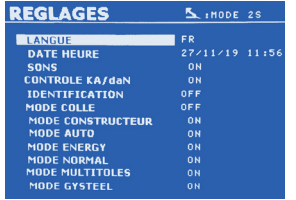

Dit menu is toegankelijk door een druk op de toets MODE gedurende 2 seconden.

De taal van de menu's kan worden gekozen in lijn 1. De datum en de tijd kunnen worden geprogrammeerd in lijn 2.

De modules GYSTEEL, CONSTRUCTEUR, AUTO, ENERGY, NORMAAL et MULTIPLAATWERK kunnen worden geactiveerd/gedeactiveerd in dit menu.

# **Module LIJM :**

Op het scherm INSTELLINGEN hierboven kan de gebruiker de aanwezigheid van lijm tussen de te lassen onderdelen aangeven. Als de module LIJM is geactiveerd, wordt een proefpunt gerealiseerd voor het laspunt. De duur van dit proefpunt is ingesteld in milliseconden, van 0 tot 400 ms, per stap van 50 ms. Wanneer de module LIJM geselecteerd is, verschijnt de melding « GLUE » in de menu's NORMAAL, HANDMATIG, MULTI of GYSTEEL.

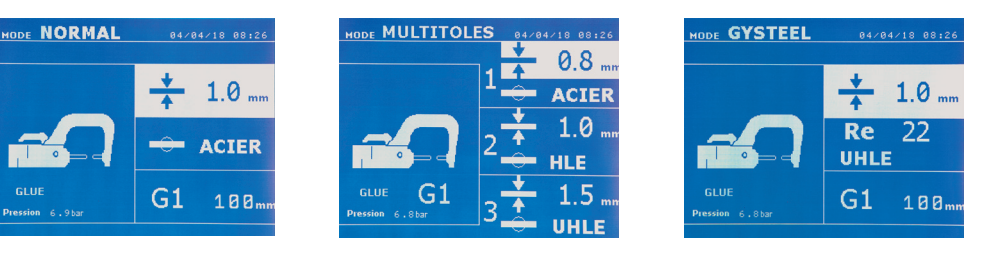

# **GEBRUIK VAN HET PISTOOL**

- Sluit de massa aan op de kabel van de generator.

- Maak de massa stevig vast, zo dicht mogelijk bij het te lassen oppervlak.

Plaats, in geval van het lassen van een mono-punt met pistool, altijd de massa op het plaatwerk dat niet in contact is met de las-elektrode (zodanig dat de stroom door de twee te lassen onderdelen stroomt).

- Begin met lassen bij het punt dat het verst verwijderd is van de massa, en werk dan naar de massa toe.

- Kies het gereedschap PISTOOL met behulp van de toets  $\bigoplus$ , of door op de trekker van de pistool te drukken.
- De module NORMAAL met lassen van sterren wordt automatisch opgestart.
- Het pistool kan worden gebruikt in de normale module of in de handmatige module.

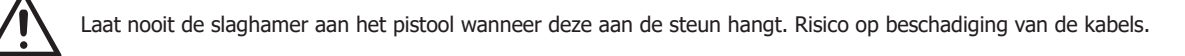

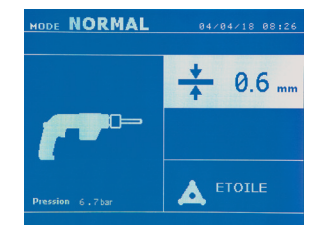

In de NORMALE module zal het pistool beperkt zijn tot plaatwerk van maximaal 1.5 mm. Met het pistool heeft de gebruiker de keus tussen verschillend gereedschap. De keuze van het gereedschap wordt gedaan met behulp van de toetsen + en -.

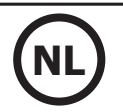

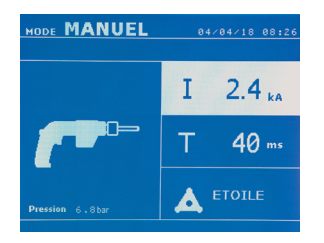

In de Handmatige module zal de maximaal toegestane intensiteit 9 kA zijn, tijdens ten hoogste 600 ms. De instellingen op het scherm zijn dus geblokkeerd tot deze maximale waarden. Stel de generator af door de dikte van het te lassen plaatwerk in te geven, met behulp van de toetsen + en -. Het is mogelijk om de instellingen stroom en duur te wijzigen in de handmatige module.

Een 2 seconden lange druk op de toets **laat de gebruiker teruggaan naar de NORMALE module.** 

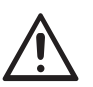

De klemmen en het pistool van het apparaat zijn aangesloten aan dezelfde stroombron. Dit betekent dat tijdens het gebruik van één van deze gereedschappen er ook spanning op de andere staat. Het gereedschap dat niet gebruikt wordt moet daarom op de daarvoor bestemde steunen geplaatst worden. Wanneer dit niet gebeurt, kan het gereedschap ernstig beschadigd raken, en dit kan vonken of metaal-projectie veroorzaken.

# **FOUTAFHANDELING**

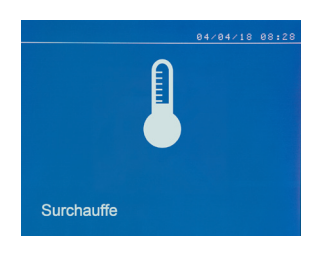

# **Zwakke accu**

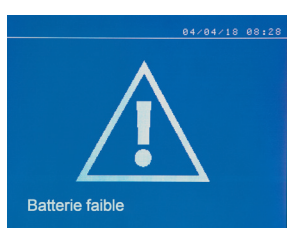

## **Gereedschap niet geaccepteerd**

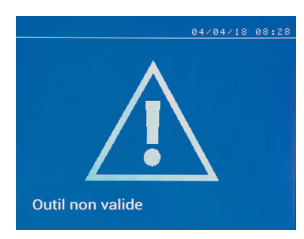

## **Arm niet geaccepteerd**

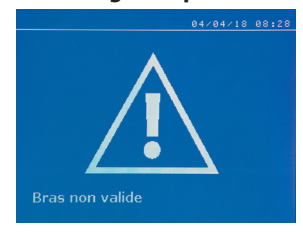

De arm van de klem is niet geschikt voor de lasmodule die gekozen is door de gebruiker.

## **Stroom te zwak**

# Courant trop faible

## **1/ Controleer de lijn**

om deze melding te doen verdwijnen.

Als de stroom die wordt verkregen tijdens het lassen van een punt lager is dan de ingestelde waarde (6 %), zal het apparaat een waarschuwing « zwakke stroom, controleer de lijn » afgeven wanneer het punt gerealiseerd is. Dit betekent dat het punt gecontroleerd moet worden.

## **2/ Controleer plaatwerk**

Wanneer het apparaat niet de gevraagde stroom kan verkrijgen zal de foutmelding « Zwakke stroom, controleer het plaatwerk » getoond worden. Het punt wordt niet gerealiseerd en de storing moet worden opgelost om een nieuw punt te kunnen realiseren.

Verschillende handelingen kunnen fouten veroorzaken. Deze kunnen onderverdeeld worden in 4 categorieën :

1/ Waarschuwingen, die de gebruiker alert maken op een oververhitting, op onvoldoende druk of onvoldoende intensiteit enz. Deze waarschuwingen worden op het scherm getoond en blijven zichtbaar tot er weer op een toets gedrukt wordt.

2/ Storingen die veroorzaakt zijn door een niet correcte installatie (luchtdruk, elektrische voeding).

3/ Ernstige defecten die het gebruik van het apparaat blokkeren. Neem in dit geval contact op met onze after-sales dienst

4/ De thermische beveiliging wordt geregeld door een thermistor op de dioden-brug. Deze blokkeert het gebruik van het apparaat met de melding « oververhit »

De melding « Zwakke accu » verschijnt bij het inschakelen van het apparaat en waarschuwt de gebruiker ervoor dat de spanning van de batterij op de elektronische kaart zwak is. Deze batterij garandeert het correct opslaan van de datum en de tijd bij het uitschakelen van het apparaat.

De melding « Gereedschap niet geaccepteerd » verschijnt bij het aanschakelen van het apparaat en waarschuwt de gebruiker ervoor dat een knop of een trekker nog actief is, of dat er een permanente kortsluiting is gedetecteerd. Controleer de trekker van het pistool en de knoppen op de klem(men),

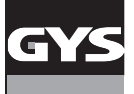

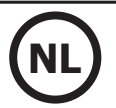

# **Druk netwerk onvoldoende**

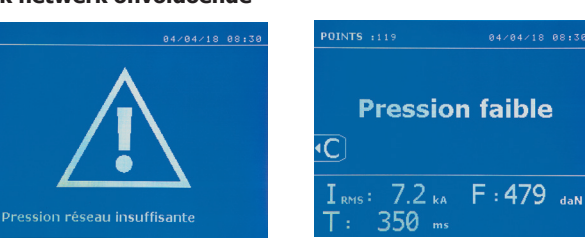

Wanneer de ingaande druk niet voldoende is om de gevraagde klemkracht te garanderen zal het apparaat, voor het realiseren van het punt, een pieptoon laten horen en de volgende foutmelding tonen : « Druk netwerk onvoldoende ».

Met een tweede druk op de trekker kan het uitvoeren van een punt « geforceerd » worden. De punt wordt dan gerealiseerd met de beschikbare druk. Als de gemeten klemkracht onvoldoende is terwijl het apparaat aangeeft « Zwakke druk ». « p zwak » wordt ook geregistreerd in het actieve rapport.

# **PUNTENTELLER**

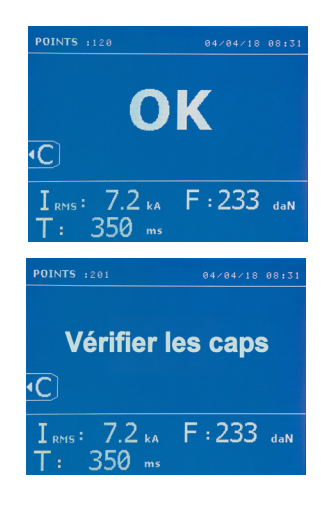

Een puntenteller telt de punten die worden gerealiseerd met dezelfde tip. Wanneer het punt gerealiseerd is, zal de volgende melding verschijnen :

De waarde van de teller wordt linksboven aan het scherm getoond. Wanneer u de toets  $\epsilon$  2 seconden lang ingedrukt houdt zal de teller, na het vervangen van de tip, weer op nul punten staan.

Wanneer er meer dan 200 punten met dezelfde tips zijn gerealiseerd zal er een waarschuwing op het scherm verschijnen en daar blijven, totdat de teller weer op nul is gezet. Het apparaat houdt het aantal gerealiseerde punten met ieder afzonderlijke arm bij.

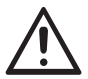

Wanneer de waarschuwing verschijnt moeten de caps vervangen worden voordat u de teller weer op nul stelt. Indien dit niet gebeurt kan de staat van de caps verslechteren, en een slechte kwaliteit van de laspunten geven.

# **OPSLAG-FUNCTIES**

De identificatie module is optioneel, deze is in te stellen in het menu « Instellingen ».

Als de identificatie-module is geconfigureerd op « OFF », volstaat het om de naam van een rapport in te geven en deze te activeren om zo de gerealiseerde aspunten op te slaan.

Dankzij het journaal kunnen de met de klem gerealiseerde punten opgeslaan worden. Het journaal is bereikbaar via alle modules, met een druk op de 2 toetsen  $\bullet$  en  $\bullet$ .

Het gebruikersprogramma is beschikbaar vanuit alle modules, via een druk op de toetsen  $\Box$  en  $\Box$ .

# **Rapport (journaal)**

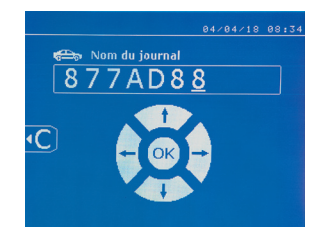

Dankzij het opslaan van een rapport kunt u de gegevens van een serie met de klem gerealiseerde punten weer oproepen, en deze opslaan op een geheugenkaart zodat ze bijvoorbeeld op een pc gezet kunnen worden. GYS levert software (GYSPOT) voor het lezen van de SD-kaart en het uitgeven van rapporten op een pc. Deze GYSPOT software, evenals de handleiding, is opgeslagen op de SD-kaart.

Deze functie is standaard gedeactiveerd bij het opstarten van het apparaat. Met een druk op de toets opslaan (on/off) en op de toets « module » kan de gebruiker het opslaan van een rapport in een gekozen journaal opstarten. Een nieuwe druk op de toets opslaan (on/off) stopt het opslaan.

Het zo gecreëerde journaal bevat : een login ingebracht door de gebruiker, en voor ieder gerealiseerd punt het gebruikte gereedschap, de arm, de instellingen van het apparaat (intensiteit en druk). Het bevat tevens de eventuele volgende foutmeldingen die zijn verschenen tijdens het opslaan :I ZWAK, P ZWAK, PB CAPS.

Het ingeven van een login wordt gedaan met 4 toetsen +, -  $\blacktriangle$  of  $\blacktriangledown$ . Wanneer er een login wordt ingebracht dat reeds in gebruik is, zal het apparaat de nieuwe punten opslaan, zonder de voorgaande te deleten.

Met de toets  $\blacktriangleright$  kan een eerder opgeslagen rapport weer opgehaald worden en op het scherm afgelezen worden.

Het opslaan moet onderbroken worden door op toets  $\bullet$  te drukken, alvorens dit op het scherm af te kunnen lezen. Met toets Mope kan de gebruiker de weergave-module verlaten.

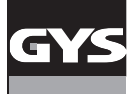

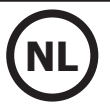

Om de inhoud van een rapport te deleten, moet u het rapport op het scherm tonen met behulp van toets  $\blacktriangleright$ .

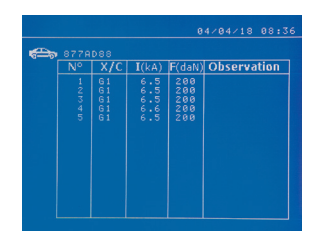

# **Identificatie module**

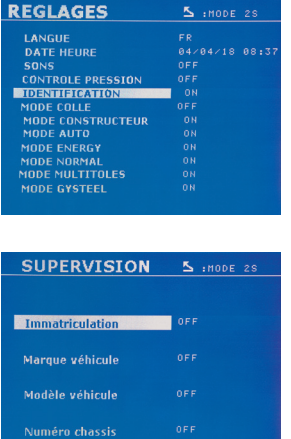

Druk vervolgens op toets De volgende melding verschijnt op het scherm.

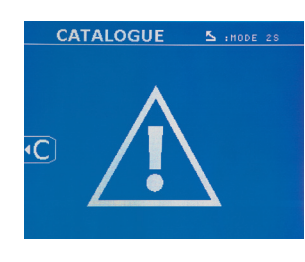

Wanneer de driehoek wordt getoond, zal een tweede druk op de knop  $\bullet$  de inhoud van het getoonde rapport deleten.

De driehoek verdwijnt na drie seconden automatisch van het scherm.

Als de identificatie module geconfigureerd is op « ON », moeten alle verplichte velden van de reparatie-order ingevuld worden, anders zal het apparaat « identificatie mislukt » aangeven. Om de identificatie module te activeren of te deactiveren, moet er een identificatie SD-kaart ingebracht worden, in plaats van de SD-kaart die de programma's bevat.

Het scherm instellingen is geactiveerd met een druk van 2 seconden op de toets MODE.

Wanneer de « identificatie » SD-kaart ingebracht is en de gebruiker « identificatie ON » heeft geselecteerd, zal het supervisie-scherm getoond worden.

Met dit scherm kunnen de velden « nummerbord-registratie, merk van het voertuig, model, chassisnummer » verplicht gemaakt worden tijdens het inbrengen van de reparatie order.

Om uit dit scherm te geraken moet de gebruiker 2 seconden lang drukken op de toets MODE. Vervolgens moet de SD-kaart die de programma's bevat in het apparaat ingebracht worden.

# **Lijst van de schermen waarmee een reparatie-order ingebracht kan worden :**

Wanneer een reparatie order reeds gecreëerd is, kan deze niet gewijzigd of verwijderd worden. Om een reparatie order te verwijderen, kan het programma Gyspot gebruikt worden. De gebruiker kan maximaal 100 reparatie-orders creëren.

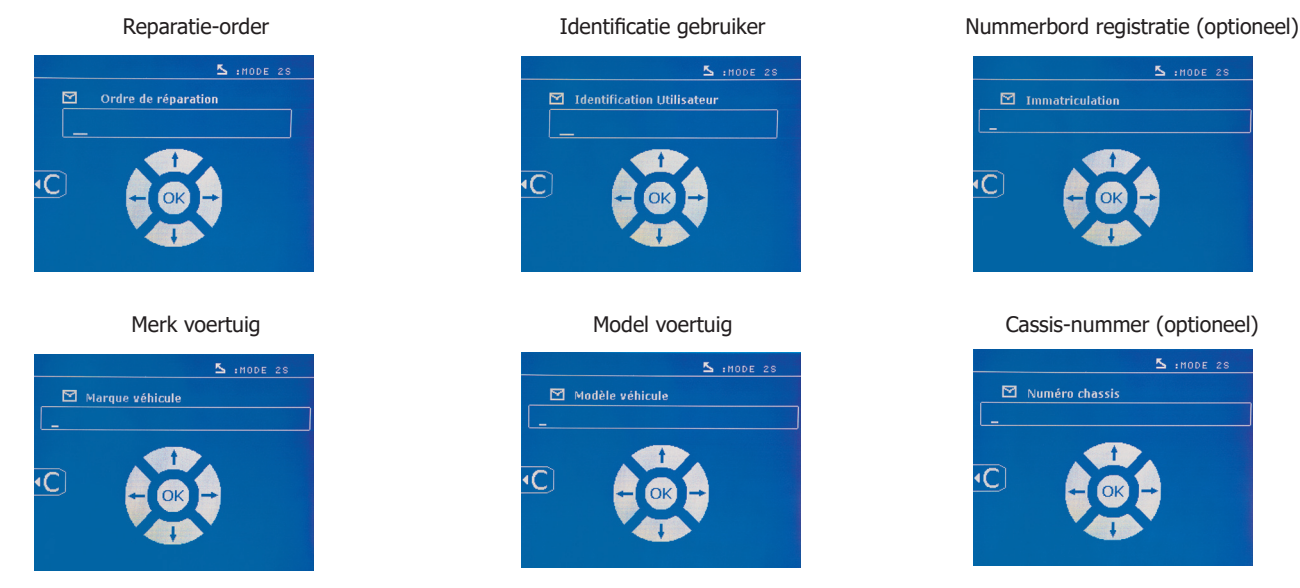

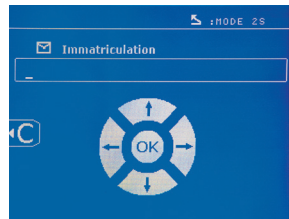

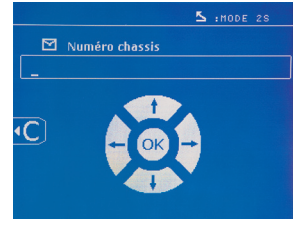

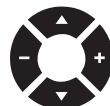

Met de toetsen ( $\triangle$  of  $\blacktriangledown$ ) kunnen de letters of cijfers gewijzigd worden. Met de toetsen – en + kunt u de cursor door de velden verplaatsen. Een korte druk op toets en zal het veld wissen. Met de toets Moor kan door de velden bewogen worden om elementen te wijzigen of af te lezen.

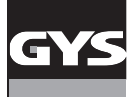

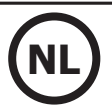

# **Catalogus**

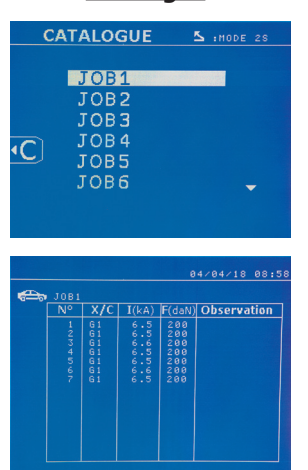

Met toets  $\blacktriangleright$  kunnen de reparatie-orders geraadpleegd worden. Het paginanummer wordt getoond (13 maxi)

Met de toetsen – en + kan de gebruiker zich van de ene pagina naar de andere begeven. Met behulp van de toetsen  $\triangle$  en  $\blacktriangledown$  kan de vorige of de volgende Job geselecteerd worden. Met de toets MODE kan de gekozen reparatie-order getoond worden.

Met toets **kan de gebruiker de weergave-module verlaten.** 

• Met behulp van het beheersysteem voor SD-kaarten kunnen SD-kaarten > 2 Go beheerd worden.

• Voor iedere reparatie-order is een geassocieerd journaal-file xxx.dat.(met xxx=login van 001 tot 100). In ieder journaal kunnen maximaal 500 laspunten geregistreerd worden. Bij het raadplegen zullen de reparatie-ordernamen en de naam van de gebruiker getoond worden.

- Het paginanummer staat linksboven aangegeven.
- Het geheel aan reparatie-orders is opgeslagen in het file catalog.GYS.

• Deze file bevat het totaal aantal reparatie-orders, de naam van iedere reparatie-order en de naam van iedere gebruiker. Er is een maximum van 100 reparatie-orders.

# **Gebruikersprogramma's**

Met het opslaan van de instellingen kan een gebruikersprogramma gedefinieerd worden, om zo eenvoudig de instellingen voor een toekomstig gebruik terug te vinden. Er zijn 20 geheugenplaatsen beschikbaar. Iedere geheugenplaats bevat de volgende instellingen : gereedschap, arm, lasintensiteit, lasduur, en klemkracht.

Een programma kan worden geassocieerd aan de klem of aan een pistool.

Met de toets **b** kunnen de instellingen opgeslagen worden tijdens de handmatige module (intensiteit, duur en klemkracht). De 20 geheugenplaatsen worden gesignaleerd door hun login (voor de plaatsen die gebruikt worden) of door een symbool « --- » voor de plaatsen die nog vrij zijn.

Het ingeven van de login gebeurt met de 4 toetsen . Bij het inbrengen van een al in gebruik zijnde login zal het apparaat de instellingen die reeds op waren geslagen deleten.

De toets **geeft** toegang tot de reeds ingebrachte instellingen. De keuze van een lege file heeft geen enkel effect.

Een korte druk op toet  $\epsilon$  delete het gekozen programma van de lijst met opgeslagen programma's.

Met toets MODE kan de gebruiker het keuze-menu verlaten. Het apparaat schakelt over naar de handmatige module, met de instellingen en het gereedschap opgeslagen in het programma.

Om een programma te deactiveren hoeft de gebruiker enkel de waarde van een instelling in één van de drie modules handmatig/normaal/multi-

plaatwerk te wijzigen, of het gereedschap te verwisselen (klem, pistool) via het gebruik van toets (

Met toets  $\blacktriangleright$  kan de gebruiker een reeds opgeslagen rapport bekijken en opnieuw op het scherm aflezen.

# **SD geheugenkaart (art. code 050914)**

Met deze kaart kan de gebruiker de verbinding maken tussen de generator en een PC om :

• Journaals (rapporten) weer op te halen, om zo een spoor van het gedane werk te bewaren en eventueel door te sturen naar een verzekeringsmaatschappij.

- De las-instellingen updaten en nieuwe talen toevoegen.
- De GYSPOT software voor het uitgeven van de instellingen op de PC is opgeslagen op de SD geheugenkaart.
- De handleiding is opgeslagen op de SD geheugenkaart.

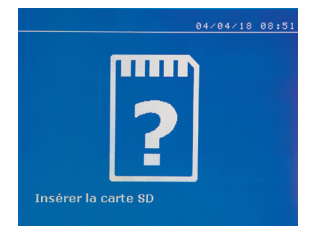

De geheugenruimte zal voldoende zijn om een autonomie van meer dan 65 000 punten te garanderen. Het apparaat kan enkel functioneren zonder geheugenkaart in de « handmatige » module. Als de geheugenkaart niet is ingebracht in de kaartlezer zal de volgende melding getoond worden : Het apparaat moet uitgezet en weer opnieuw opgestart worden nadat u de SD-geheugenkaart heeft ingebracht.

**Belangrijk :** de voeding van het apparaat moet afgesloten worden alvorens u de SD-kaart uit de kaartlezer verwijdert. Het apparaat mag pas weer aangezet worden als de SD-kaart weer in de lezer is ingebracht. Bij het niet opvolgen van deze procedure kunnen de opgeslagen gegevens verloren gaan.

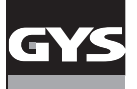

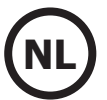

# **MONTEREN EN VERWISSELEN VAN DE ARMEN EN DE G-KLEM**

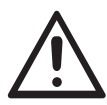

De garantie dekt niet afwijkingen en beschadigingen als gevolg van een verkeerde montage van de armen van de G-klem.

# **BELANGRIJK :**

- breng geen kopervet aan op de armen.

- houd de basis van de arm en de houder van de arm op de klem goed schoon, om zo de stroom tussen de elementen die met elkaar in contact staan correct te laten geleiden.

- Wanneer u het apparaat langere tijd niet gebruikt, moet het opgeslagen worden met een arm gemonteerd op de klem, om zo te voorkomen dat er stof komt op de arm.

# **Procedure voor het vervangen van de armen :**

Tijdens het vervangen van de armen op de klem moet de pomp die aangesloten is op het koelcircuit altijd afgesloten worden. Ga hiervoor naar de module «Instelling klem» op het apparaat ; het rode lampje zal gaan branden op de knop van de klem (FIG 2 -12), wat aangeeft dat de pomp is uitgeschakeld. De elektrode zal zich terugtrekken in de klem, zodat de arm teruggetrokken kan worden.

- 1. De grendel steekt uit aan de kant van het gesloten hangslot
- 2 De hendel moet geheel in de achteruitstand staan (~120°)
- 3 De pijltjes moeten op één lijn liggen

4 Kantel de arm ongeveer 15° en haal hem uit de houder (de pinnen moeten in de groeven glijden)

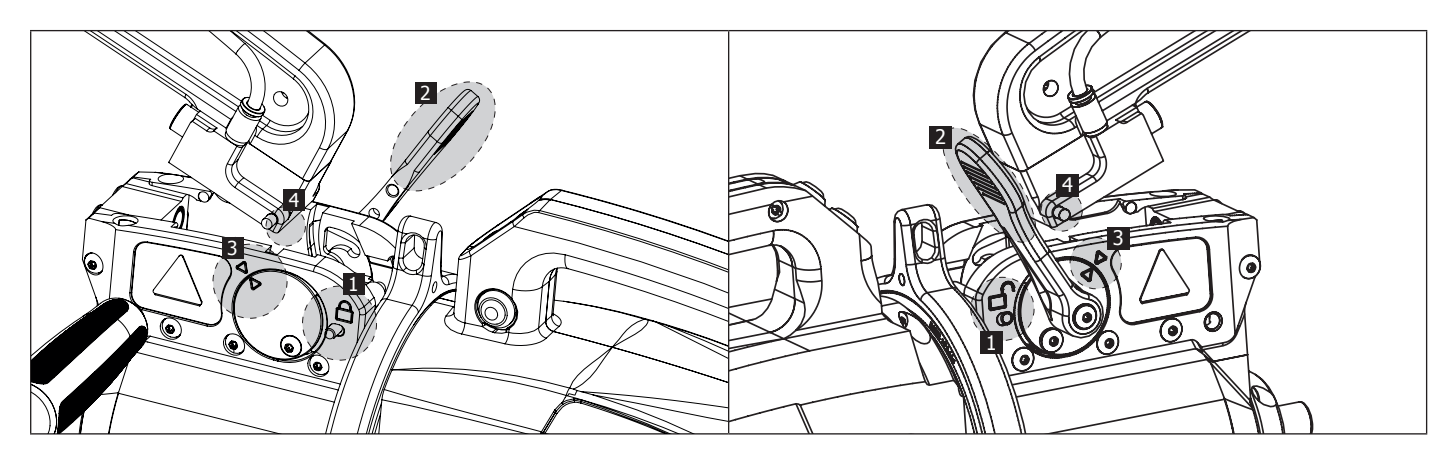

# **MECHANISCHE VERGROTEN VAN DE OPENING VAN DE ARM**

Om de arm te openen en zo eenvoudiger toegang te krijgen tot de carrosserie, kan de opening van de arm vergroot worden door op de knop van de klem te drukken (FIG 2 -10).

1 Druk op de knop (FIG 2 -10)

2 De grendel steekt uit aan de kant van het geopende hangslot

3 De hendel moet open zijn (~90°) en helemaal tegen de grendel aanliggen.

4 De pijltjes mogen niet op één lijn liggen

Buig de arm.

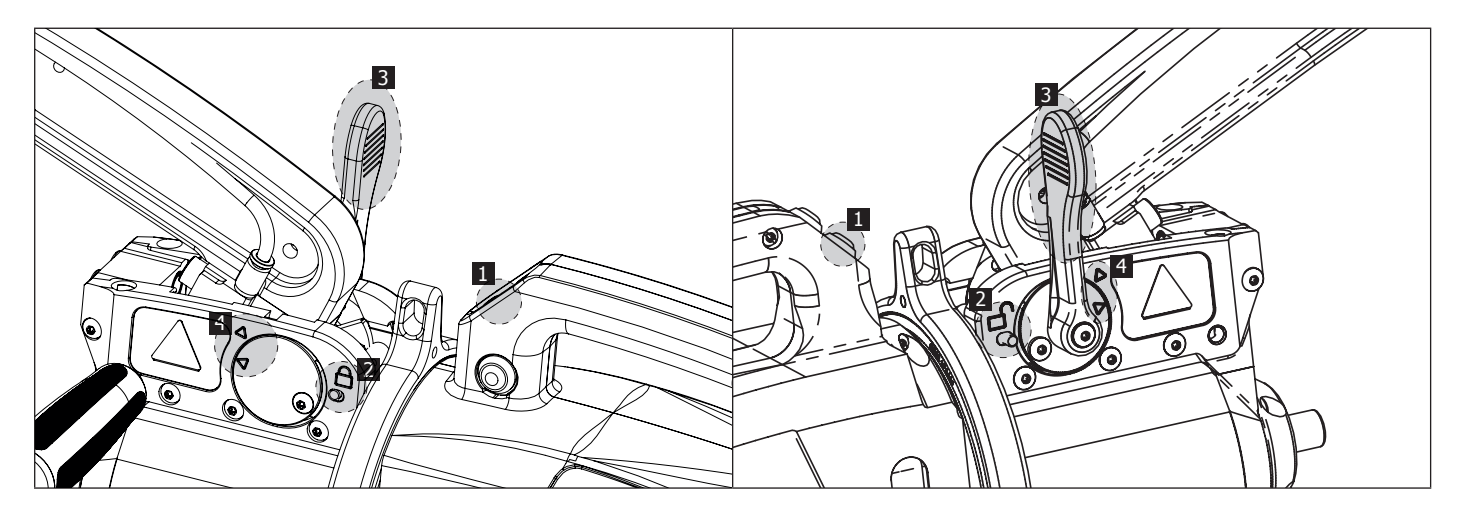

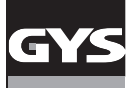

# **VERGRENDELING/ONTGRENDELING VAN DE GYROSCOOP**

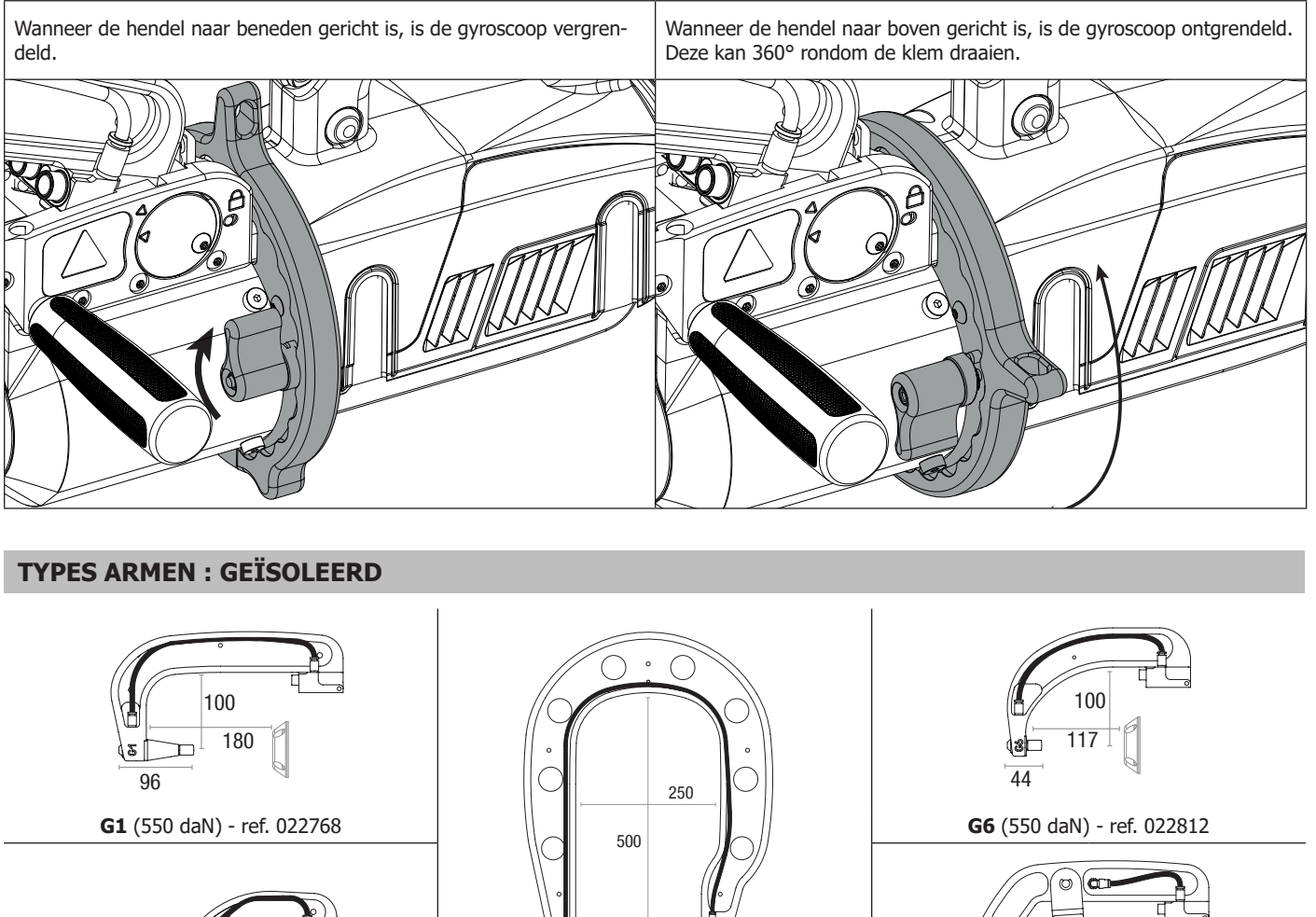

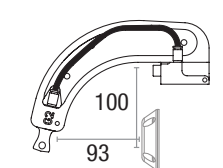

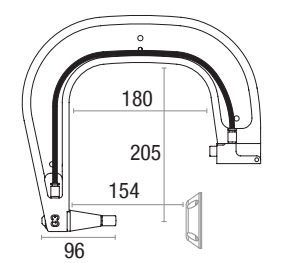

**G3** (550 daN) - ref. 022782

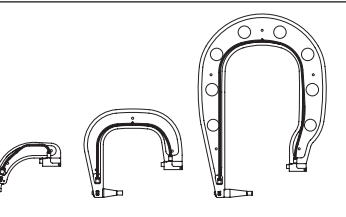

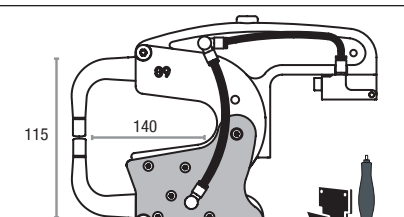

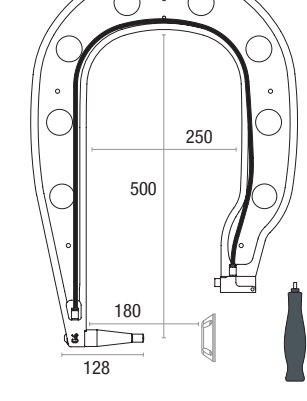

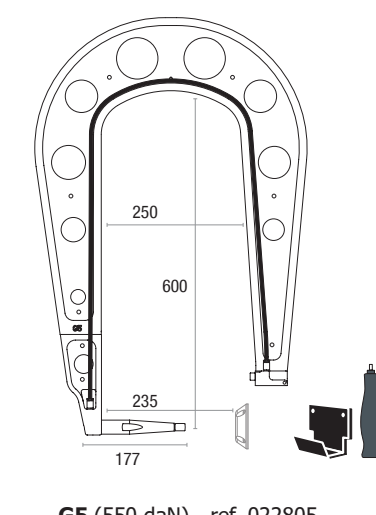

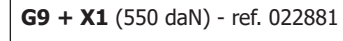

155

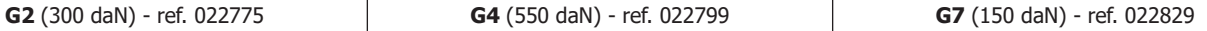

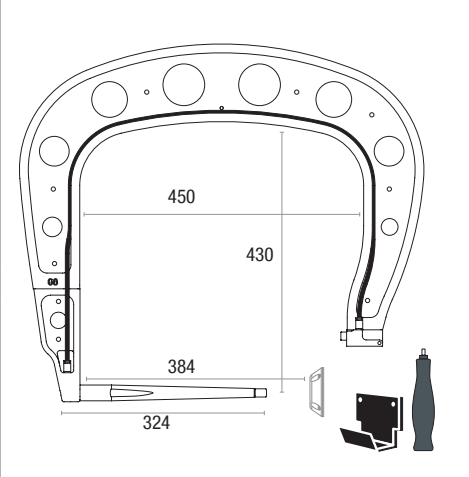

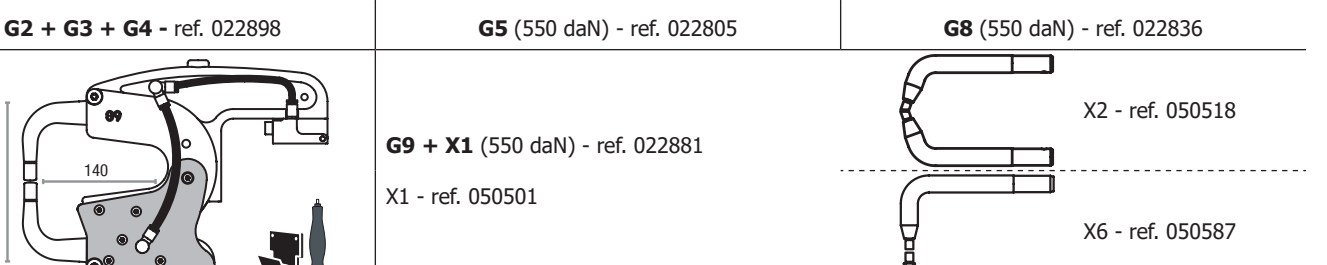

ᄀ

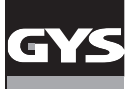

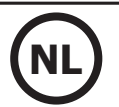

# **GYSPOT SOFTWARE VOOR PC**

Met deze software kan de gebruiker rapporten van de met de GYSPOT (met SD-kaartlezer) gerealiseerde punten uitprinten en opslaan. Om deze software te kunnen gebruiken, moet uw PC uitgerust zijn met een SD-kaartlezer.

De GYSPOT software kan worden geïnstalleerd vanuit de files die aanwezig zijn op de SD-kaart. In het repertoire \GYSPOT V X.XX , dubbelklikken op het file INSTALL.EXE, en de instructies voor het installeren van de software op uw PC opvolgen. Een GYSPOT pictogram wordt automatisch op het bureaublad van uw PC geïnstalleerd.

# **1 - Keuze van de taal**

De software kan in verschillende talen geconfigureerd worden : De op dit moment beschikbare talen zijn :

Frans, Engels, Duits, Spaans, Nederlands, Deens, Fins, Italiaans, Zweeds, Russisch, Turks.

Om een taal te kiezen klikt u in het menu op Opties en vervolgens op Taal.

Waarschuwing : wanneer u een taal gekozen heeft, moet u de GYSPOT software afsluiten en opnieuw opstarten, opdat de gekozen taal ook daadwerkelijk geactiveerd wordt.

# **2 - Identiteit van de gebruiker**

Om persoonlijke informatie van de gebruiker in de documenten te kunnen verwerken moeten er bepaalde gegevens ingevoerd worden. Om deze in te voeren, moet de gebruiker in het menu klikken op Opties, en vervolgens op Identiteit. Een nieuw scherm zal getoond worden, met de volgende informatie :

Naam bedrijf Adres / Postcode / Woonplaats Telefoon / Fax / Email / Website

Logo

Deze informatie zal vervolgens op de prints verschijnen.

# **3 - Traceerbaarheid**

De GYSPOT software start standaard op in de « Traceerbaarheid » module. Klik in de module « Instellen punten », op Traceerbaarheid in het menu Opties.

# **3.1 - Importeren van rapporten van gerealiseerde punten vanaf een SD-kaart :**

Om met de GYSPOT rapporten van gerealiseerde punten naar uw PC te importeren, moet u de SD-kaart in de kaartlezer van uw PC inbrengen, en vervolgens het GYSPOT programma opstarten.

Kies vervolgens de lezer waarin uw SD-kaart is ingebracht, en klik op knop  $L$ 

Wanneer het importeren is afgerond, worden de gerealiseerde punten gehergroepeerd door de identifier. Deze identifier komt overeen met de naam van het rapport zoals gespecificeerd in het lasapparaat. Deze identifier wordt getoond in het tabblad In Uitvoering.

Wanneer de rapporten geïmporteerd zijn, is het mogelijk om een zoekopdracht uit te voeren, te printen of ieder rapport te archiveren. Om de gerealiseerde punten van een rapport te bekijken, kies een rapport. De gerealiseerde punten worden getoond in de tabel.

Om een zoekopdracht uit te voeren, moet de gebruiker het betreffende veld invullen en op knop  $\bm{\mathcal{Q}}$  drukken.

Uitprinten van een rapport : kies het betreffende rapport en druk op de knop

Om een rapport te archiveren : kies een rapport en klik vervolgens op de knop Y Maarschuwing : de geïmporteerde rapporten moeten eerst worden gearchiveerd voordat de gebruiker ze kan verwijderen.

# **3.2 - Raadplegen van rapporten van gearchiveerde punten :**

Om gearchiveerde rapporten te raadplegen, moet de gebruiker klikken op het tabblad Archieven. De rapporten zijn gegroepeerd per jaar en per maand.

Om een rapport te kunnen bekijken, moet de gebruiker een rapport kiezen. De gerealiseerde punten worden getoond in de tabel.

Het is mogelijk om gearchiveerde rapporten weer op te zoeken, uit te printen of te verwijderen.

Waarschuwing : een rapport dat gearchiveerd is en vervolgens verwijderd is zal opnieuw geïmporteerd worden indien de SD-kaart niet opgeschoond is.

Om een zoekopdracht uit te voeren moet de gebruiker een zoekveld invullen en op knop

Uitprinten van een rapport : kies het betreffende rapport en druk op de knop Verwijderen van een rapport : kies het betreffende rapport en druk op de knop .

# **3.3 - Een SD-kaart leegmaken :**

Wanneer u een SD-kaart opschoont zullen alle rapporten van gerealiseerde punten die opgeslagen waren op de SD-kaart verwijderd worden. Om een SD-kaart op te schonen moet de gebruiker de SD-kaart in de kaartlezer van de PC inbrengen, en vervolgens in menu klikken op Opties en op opschonen SD-kaart.

Waarschuwing : tijdens het opschonen van een SD-kaart zullen de rapporten van gerealiseerde punten die nog niet geïmporteerd waren automatisch geïmporteerd worden.

# **3.4 - Om de gegevens van een rapport te completeren :**

Ieder rapport kan gecompleteerd worden met de volgende gegevens : Gebruiker, Type voertuig, Reparatie-order, Kentekenregistratie, Eerste toelating voertuig, Interventie, Commentaar.

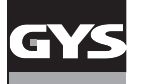

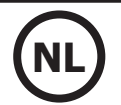

Selecteer, voor het invoeren van deze gegevens, een rapport en breng vervolgens de gegevens in in het kader van het rapport.

# **3.5 - Uitprinten van een rapport :**

Wanneer u een rapport wilt uitprinten, selecteert u het gewenste rapport en drukt u vervolgens op knop . Er wordt een voorbeeld van het rapport getoond. Druk op de knop  $\implies$ 

# **3.6 - Een PDF-document maken :**

Om een document in PDF-formaat te maken, kan de gebruiker een rapport kiezen, en dan op knop drukken. Er wordt een voorbeeld van

het rapport getoond. Druk op de knop **. E**en voorbeeld van het opslaan van de instellingen met gebruik van de GYSPOT software wordt iets verder gegeven.

# **4 - Instellen van de punten**

Om over te gaan naar de module « Instellen van de punten », drukt u op Instellen van punten in het menu Opties.

De module « Instellen van punten » geeft de gebruiker de keuze om door de auto-constructeur ingestelde punten te gebruiken. Deze module geeft de gebruiker tevens de mogelijkheid om zelf eigen punten te configureren.

- Breng de met het GYSPOT puntlasapparaat geleverde SD-kaart in in de kaartlezer van uw PC, en kies vervolgens de juiste lezer in het keuze-menu Keuze lezer.

- De GYSPOT puntlasapparaten kunnen tot 16 files opslaan, die alle tot 48 punt-instellingen kunnen bevatten.

- Het eerste file genaamd « USER » kan niet verwijderd worden. Dit file stelt de gebruiker in staat om de instelling van een punt te wijzigen of te verwijderen.

- De overige files zijn voorbehouden aan de punten die ingesteld zijn door de auto-constructeurs. Het is mogelijk om vanaf onze website constructeurfiles te importeren (http://www.gys.fr). Het is niet mogelijk om een in een constructeur-file ingesteld punt toe te voegen, te wijzigen of te verwijderen.

# **4.1 - Het importeren van een instellingen-file van een autoconstructeur :**

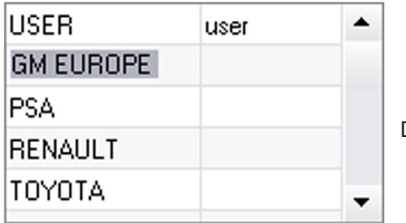

Dubbelklik in de eerste kolom en vul de naam van een auto-constructeur in.

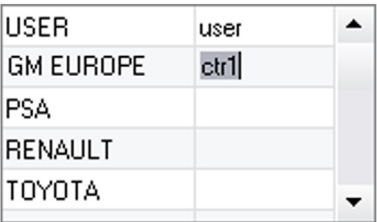

Dubbelklik vervolgens in de tweede kolom, om een eerder vanaf onze website gedownloade constructeur file te kiezen.

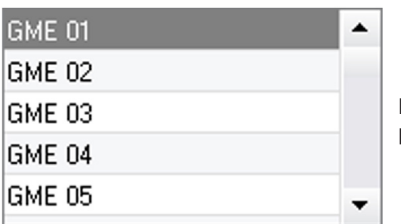

De lijst door de constructeur ingestelde punten wordt in de tweede lijst getoond. Kies een ingesteld punt om het chronogram en de instellingen te bekijken.

# **4.2 - Een ingesteld punt toevoegen in het USER file :**

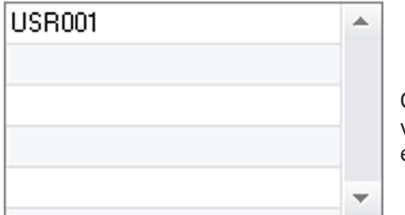

Om een punt toe te voegen in het USER file gaat u naar het USER file in de lijst files, en klikt u vervolgens op de knop  $\blacksquare$  rechts van de lijst van de ingestelde punten. Geef de naam van het punt in en druk vervolgens op TAB of klik buiten de lijst ingestelde punten om de lasinstellingen in te geven.

Om een punt te configureren kunnen de volgende elementen ingesteld worden :

Het voor-aandraaien Het voorverwarmen De verschillende pulsen (maximaal 4 pulsen)

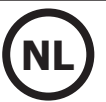

En het smeden van warm naar koud.

Als u de instellingen wilt wijzigen druk u op de knoppen  $\blacktriangle$ .

Wanneer de gebruiker een instelling wijzigt wordt het tijdschema van de punt geactualiseerd.

Druk op de knop  $\blacklozenge$  om het ingestelde punt op te slaan.

Druk op de knop  $\bigcap$  om het ingestelde punt te verwijderen.

## **4.3 - Wijzigen van een ingesteld punt in het USER file :**

Om de instellingen van een punt te wijzigen : kies een punt in de lijst om de las-instellingen te wijzigen.

Klik op knop  $\vee$  om de wijzigingen te bevestigen.

Klik op knop  $\bigcap$  om de wijzigingen te annuleren.

## **4.4 - Verwijderen van een ingesteld punt uit de USER file :**

Kies een ingesteld punt in de lijst en klik vervolgens op knop  $\blacktriangleright$  rechts van de lijst.

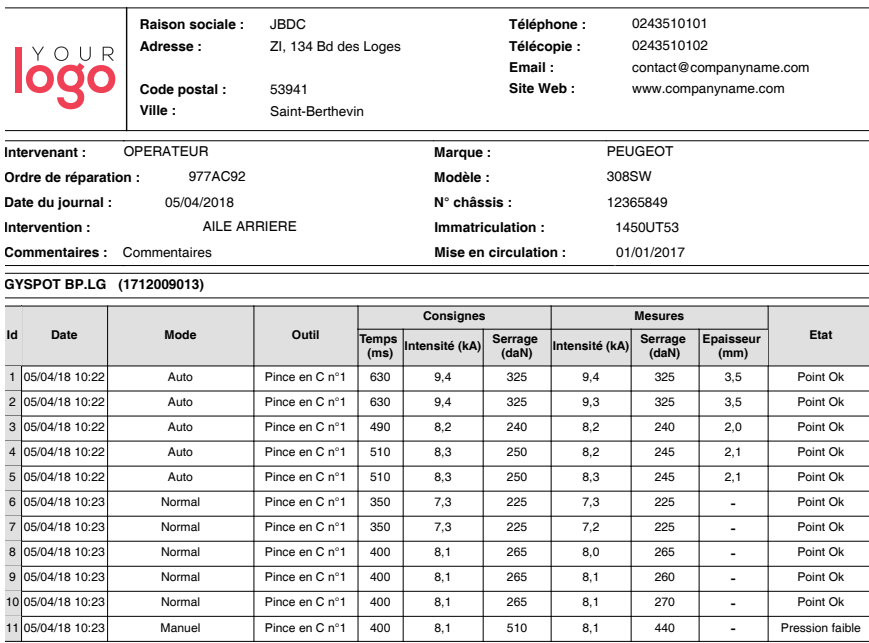

# **AANWIJZINGEN VOOR GEBRUIK EN ONDERHOUD**

## **Opleiding van de gebruiker**

De gebruikers van dit apparaat moeten een adequate opleiding hebben afgerond, om het apparaat zo optimaal mogelijk te kunnen gebruiken en conforme resultaten te behalen (bijvoorbeeld een autoschadeherstel opleiding).

## **Voorbereiden va de onderdelen**

De te lassen zone moet absoluut correct afgeschuurd worden.

Wanneer er een beschermlaag is opgebracht moet u zich er van verzekeren dat deze geleidend is, door op voorhand op een proefstukje een test uit te voeren.

## **Lassen met eenpunts elektrode**

Controleer, voor het repareren van een voertuig, of de auto-constructeur deze lasprocedure toestaat.

## **Gebruik van de arm voor werkzaamheden onder de zijbumper**

De maximum druk is 100 daN.

## **O-ringen in de holtes van de armen van de X-klem.**

Binnenin de twee holtes van de armen (zie omschrijving van de klem) bevinden zich 2 O-ringen die vervangen moeten worden in geval van lekkage, of in ieder geval iedere 6 maanden. Deze twee pakkingen zijn noodzakelijk om te voorkomen dat er koelvloeistof gaat lekken. Deze pakkingen zijn O-ringen, 25/4. Tijdens het vervangen van deze pakkingen moet er vet op aangebracht worden. (art. code 050440 : contactvet)

## **Niveau en doelmatigheid van de koelvloeistof**

Het niveau van de koelvloeistof is belangrijk voor het goed functioneren van het apparaat. Het niveau moet altijd liggen tussen het minimum en het maximum zoals aangegeven op de trolley. Vul indien nodig bij met gedemineraliseerd water. Vervang de koelvloeistof iedere 2 jaar :

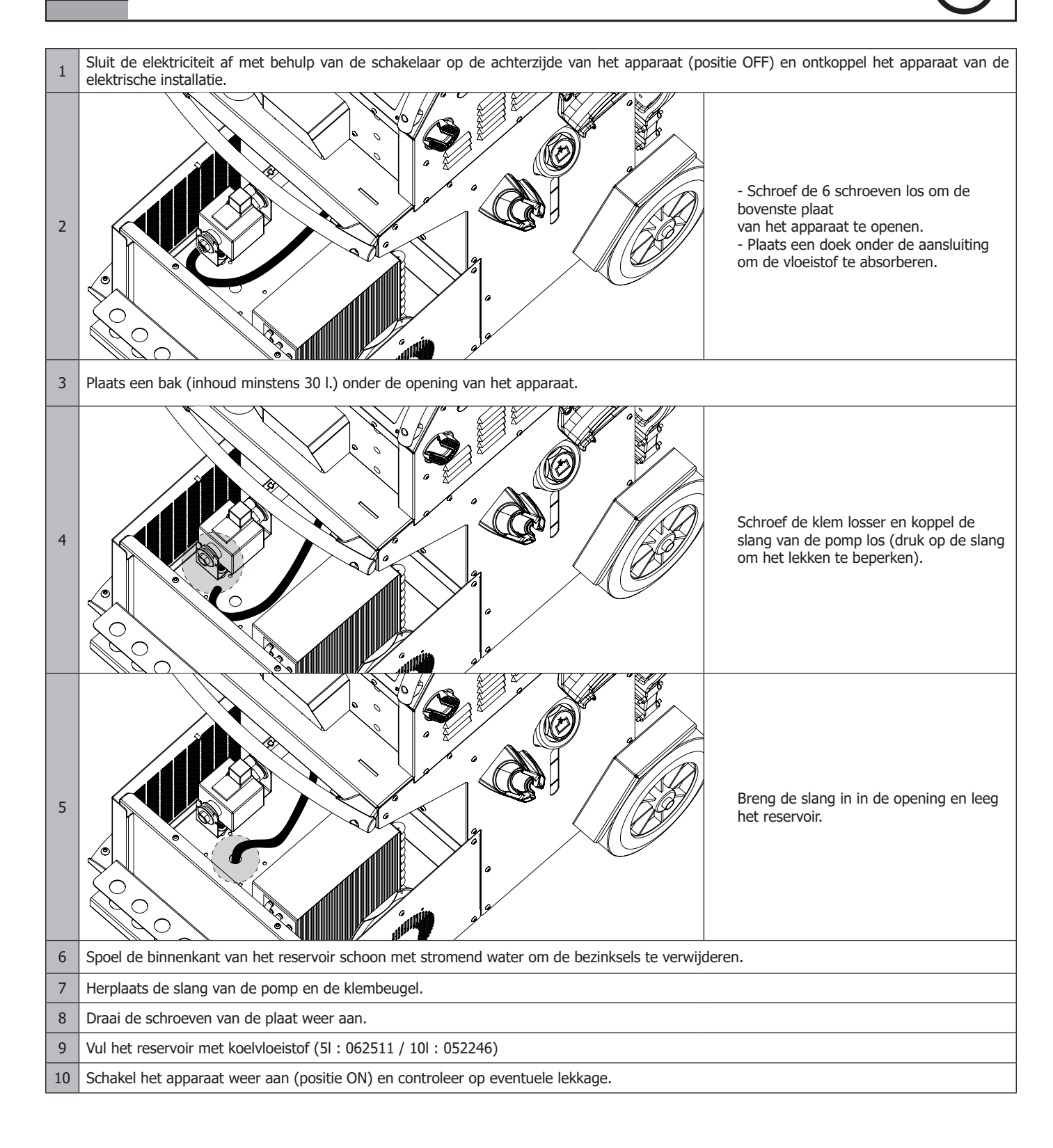

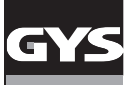

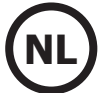

# **AFWIJKINGEN, OORZAKEN, OPLOSSINGEN**

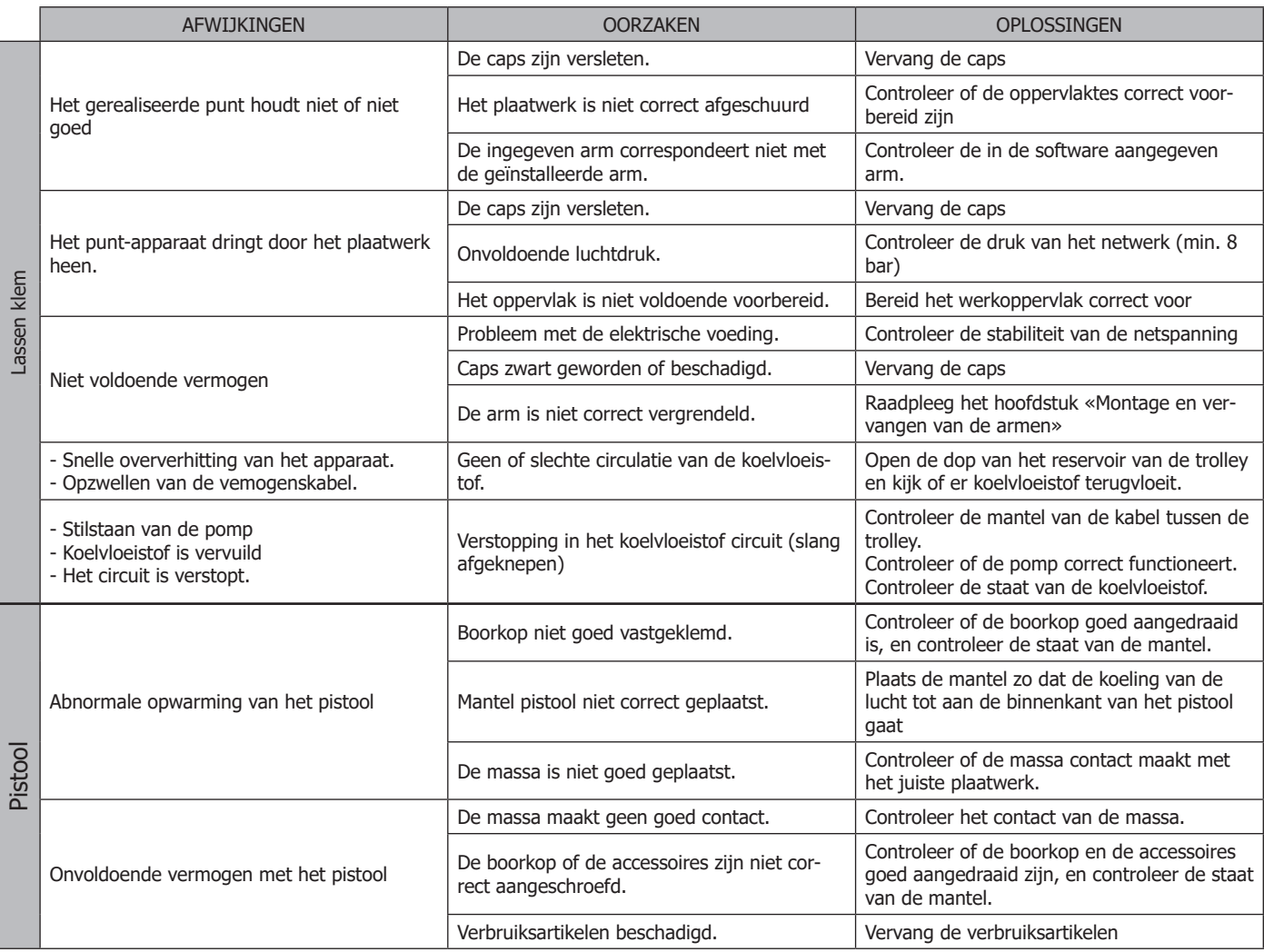

# **GARANTIE**

De garantie dekt alle gebreken en fabricagefouten gedurende twee jaar vanaf de aankoopdatum (onderdelen en arbeidsloon).

De garantie dekt niet :

- Alle overige schade als gevolg van vervoer.
- De gebruikelijke slijtage van onderdelen (Bijvoorbeeld : kabels, klemmen, enz.).
- Incidenten als gevolg van verkeerd gebruik (verkeerde elektrische voeding, vallen, ontmanteling).

• Gebreken ten gevolge van de gebruiksomgeving (vervuiling, roest, stof).

In geval van storing moet het apparaat teruggestuurd worden naar uw distributeur, samen met:

- Een gedateerd aankoopbewijs (betaalbewijs, factuur ...).

- Een beschrijving van de storing.

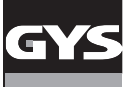

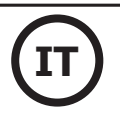

# **AVVERTENZE - NORME DI SICUREZZA**

# **ISTRUZIONI GENERALI**

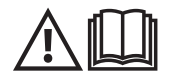

Queste istruzioni devono essere lette e comprese prima dell'uso. Ogni modifica o manutenzione non indicata nel manuale non deve essere effettuata. Conservate questo manuale d'istruzione per ulteriori consultazioni

Ogni danno corporale o materiale dovuto ad un uso non conforme alle istruzioni presenti su questo manuale non potrà essere considerato a carico del fabbricante.

In caso di problema o incertezza, consultare una persona qualificata per manipolare correttamente l'attrezzatura. Queste istruzioni riguardano il materiale nel suo stato di consegna. E' responsabilità dell'utilizzatore realizzare un'analisi di rischi in caso di mancato rispetto di queste istruzioni.

# **AMBIENTE**

Questo dispositivo deve essere utilizzato solamente per fare delle operazioni di saldatura nei limiti indicati sulla targhetta indicativa e/o sul manuale. Bisogna rispettare le direttive relative alla sicurezza. In caso di uso inadeguato o pericoloso, il fabbricante non potrà essere ritenuto responsabile.

Il dispositivo deve essere utilizzato in un locale senza polvere, né acido, né gas infiammabili o altre sostanze corrosive, e lo stesso vale per il suo stoccaggio. Assicurarsi che durante l'utilizzo ci sia una buona circolazione d'aria.

Intervallo di temperatura : Utilizzo tra -10 e +40°C (+14 e +104°F). Stoccaggio fra -20 e +55°C (-4 e 131°F). Umidità dell'aria: Inferiore o uguale a 50% a 40°C (104°F). Inferiore o uguale a 90% a 20°C (68°F). Altitudine: Fino a 1000 m sopra il livello del mare (3280 piedi).

# **PROTEZIONE INDIVIDUALE E DEI TERZI**

La saldatura a resistenza può essere pericolosa e causare ferite gravi o mortali. E' destinata ad essere utilizzata da personale qualificato che abbia ricevuto una formazione adatta all'utilizzo della macchina (es.: formazione carrozziere).

La saldatura espone gli individui ad una fonte pericolosa di calore , di scintille, di campi elettromagnetici (attenzione ai portatori di pacemaker), di rischio di folgorazione, di rumore e di emanazioni gassose.

Proteggere voi e gli altri, rispettate le seguenti istruzioni di sicurezza:

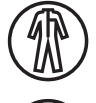

Per proteggervi da ustioni e radiazioni, portare vestiti senza risvolto, isolanti, asciutti, ignifugati e in buono stato, che coprano tutto il corpo.

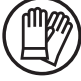

Usare guanti che garantiscano l'isolamento elettrico e termico.

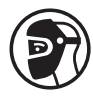

Utilizzare una protezione di saldatura e/o un casco per saldatura di livello di protezione sufficiente (variabile a seconda delle applicazioni). Proteggere gli occhi durante le operazioni di pulizia. Le lenti a contatto sono particolarmente sconsigliate. A volte potrebbe essere necessario delimitare le aree con delle tende ignifughe per proteggere la zona dalle proiezioni e scorie incandescenti.

Informare le persone della zona di saldatura di indossare vestiti adeguati per proteggersi.

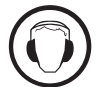

Utilizzare un casco contro il rumore se le procedure di saldatura arrivano ad un livello sonoro superiore al limite autorizzato (lo stesso per tutte le persone in zona saldatura).

Mantenere a distanza dalle parti mobili (ventilatore) le mani, i capelli, i vestiti. Non togliere mai le protezioni carter dall'unità di refrigerazione quando la fonte di corrente di saldatura è collegata alla presa di corrente, il fabbricante non potrà essere ritenuto responsabile in caso d'incidente.

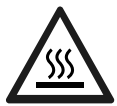

I pezzi appena saldati sono caldi e possono causare ustioni durante la manipolazione. Quando si interviene sulla pinza o sulla torcia, bisogna assicurarsi che sia/siano sufficientemente fredda/e aspettando almeno 10 minuti prima di eseguire qualsiasi intervento. L'unità di raffreddamento dev'essere accesa quando si utilizza una pinza raffreddata ad acqua per assicurarci che il liquido non possa causare delle ustioni.

È importate rendere sicura la zona di lavoro prima di abbandonarla per proteggere le persone e gli oggetti.

# **FUMI DI SALDATURA E GAS**

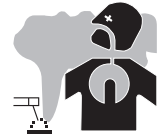

Fumi, gas e polveri emessi dalla saldatura sono pericolosi per la salute. È necessario prevedere una ventilazione sufficiente e a volte è necessario un apporto d'aria. Una maschera ad aria fresca potrebbe essere una soluzione in caso di aerazione insufficiente. Verificare che l'aspirazione sia efficace controllandola in relazione alle norme di sicurezza.

Attenzione, la saldatura in ambienti di piccola dimensione necessita di una sorveglianza a distanza di sicurezza. Inoltre il taglio di certi materiali contenenti piombo, cadmio, zinco, mercurio o berillio può essere particolarmente nocivo; pulire e sgrassare le parti prima di tagliarle. Le bombole devono essere posizionate in locali aperti ed aerati. Devono essere in posizione verticale su supporto o su un carrello. La saldatura è proibita se effettuata in prossimità di grasso o vernici.

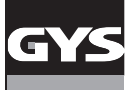

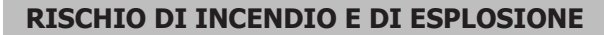

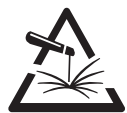

Proteggere completamente la zona di saldatura, i materiali infiammabili devono essere allontanati di almeno 11 metri. Un'attrezzatura antincendio deve essere presente in prossimità delle operazioni di saldatura.

Attenzione alle proiezioni di materia calda o di scintille anche attraverso le fessure, queste possono essere causa di incendio o di esplosione. Allontanare le persone, gli oggetti infiammabili e i contenitori sotto pressione ad una distanza di sicurezza sufficiente. La saldatura nei container o tubature chiuse è proibita e se essi sono aperti devono prima essere svuotati di ogni materiale infiammabile o esplosivo (olio, carburante, residui di gas...).

Le operazioni di molatura non devono essere dirette verso la fonte di corrente di saldatura o verso dei materiali infiammabili.

# **SICUREZZA ELETTRICA**

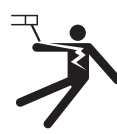

La rete elettrica usata deve imperativamente avere una messa a terra. Una scarica elettrica potrebbe essere fonte di un grave incidente diretto, indiretto, o anche mortale.

Non toccare mai le parti sotto tensione all'interno o all'esterno della fonte di corrente di saldatura quando quest'ultima è alimentata (Cavi, elettrodi, braccio, torcia,...) perché sono collegate al circuito di saldatura.

Prima di aprire la fonte di corrente di saldatura, bisogna disconnetterla dalla rete e attendere 2 min. affinché l'insieme dei condensatori sia scarico. Controllare e provvedere a far cambiare i cavi, gli elettrodi o i bracci, da persone qualificate e abilitate, se questi sono danneggiati. Dimensionare la sezione dei cavi in funzione dell'applicazione. Utilizzare sempre vestiti asciutti e in buono stato per isolarsi dal circuito di saldatura. Portare scarpe isolanti, indifferentemente dall'ambiente di lavoro.

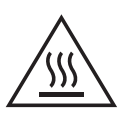

## **Attenzione! Superficie molto calda. Rischio di ustioni.** • I pezzi e le attrezzature calde possono causare delle ustioni.

- Non toccare i pezzi caldi a mani nude.
- Attendere il raffreddamento dei pezzi e delle attrezzature prima di manipolarli.
- In caso di ustione risciacquare con abbondante acqua e consultare immediatamente un medico.

# **CLASSIFICAZIONE CEM DEL MATERIALE**

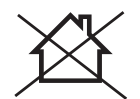

Questo dispositivo di Classe A non è fatto per essere usato in una zona residenziale dove la corrente elettrica è fornita dal sistema pubblico di alimentazione a basa tensione. Potrebbero esserci difficoltà potenziali per assicurare la compatibilità elettromagnetica in questi siti, a causa delle perturbazioni condotte o irradiate.

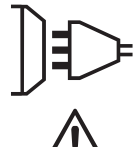

Questo dispositivo non è conforme alla CEI 61000-3-12 ed è destinato ad essere collegato a delle reti private a bassa tensione connesse alla rete di alimentazione pubblica solamente a un livello di tensione medio e alto. Se è collegato al sistema pubblico di alimentazione di bassa tensione, è responsabilità dell'installatore o dell'utilizzatore del materiale assicurarsi, consultando l'operatore della rete pubblica di distribuzione, che il materiale possa essere collegato ad esso.

# **EMISSIONI ELETTRO-MAGNETICHE**

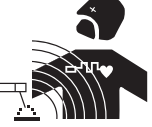

La corrente elettrica che attraversa un qualsiasi conduttore produce dei campi elettrici e magnetici (EMF) localizzati. La corrente di saldatura produce un campo elettromagnetico attorno al circuito di saldatura e al dispositivo di saldatura.

I campi elettromagnetici EMF possono disturbare alcuni impianti medici, per esempio i pacemaker. Devono essere attuate delle misure di protezione per le persone che portano impianti medici. Per esempio, restrizioni di accesso per i passanti o una valutazione del rischio individuale per i saldatori.

Tutti i saldatori dovranno attenersi alle procedure seguenti al fine di minimizzare l'esposizione ai campi elettromagnetici provenienti dal circuito di saldatura:

- posizionate i cavi di saldatura insieme fissateli con una fascetta, se possibile;
- posizionate il vostro busto e la vostra testa il più lontano possibile dal circuito di saldatura;
- non avvolgete mai i cavi di saldatura attorno al corpo;
- non posizionate il vostro corpo tra i cavi di saldatura. Tenete i due cavi di saldatura sullo stesso lato del vostro corpo;
- collegate il cavo di ritorno al pezzo da lavorare il più vicino possibile alla zona da saldare;
- non lavorate a fianco, né sedetevi sopra, né addossatevi alla fonte di corrente della saldatura;
- non saldate quando spostate la fonte di corrente di saldatura o il trainafilo.

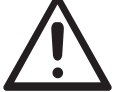

I portatori di pacemaker devono consultare un medico prima di usare questo dispositivo di saldatura.

L'esposizione ai campi elettromagnetici durante la saldatura potrebbe avere altri effetti sulla salute che non sono ancora conosciuti.

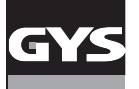

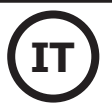

# **CONSIGLI PER VALUTARE LA ZONA E L'INSTALLAZIONE DI SALDATURA**

# **Generalità**

L'utente è responsabile dell'installazione e dell'uso del dipsositivo di saldatura ad arco secondo le istruzioni del fabbricante. Se delle perturbazioni elettromagnetiche sono rilevate, è responsabilità dell'utente del dispositivo di saldatura ad arco risolvere la situazione con l'assistenza tecnica del produttore. In certi casi, questa azione correttiva potrebbe essere molto semplice come ad esempio la messa a terra del circuito di saldatura. In altri casi, potrebbe essere necessario costruire uno schermo elettromagnetico intorno alla fonte di corrente di saldatura e al pezzo completo con montaggio di filtri d'entrata. In ogni caso, le perturbazioni elettromagnetiche devono essere ridotte fino a non essere più fastidiose.

# **Valutazione della zona di saldatura**

Prima di installare un dispositivo di saldatura a resistenza, l'utente deve valutare i potenziali problemi elettromagnetici nella zona circostante. Bisogna tenere conto di ciò che segue:

a) la presenza sopra, sotto e accanto al dispositivo di saldatura a resistenza di altri cavi di alimentazione, di comando, di segnalazione e telefonici;

- b) di ricettori e trasmettitori radio e televisione;
- c) di computer e altri dispositivi di comando;
- d) di dispositivi critici di sicurezza, per esempio, protezione di dispositivi industriali;
- e) la salute delle persone vicine, per esempio, l'azione di pacemaker o di apparecchi uditivi;
- f) di dispositivi utilizzati per la calibratura o la misurazione;
- g) l'immunità degli altri dispositivi presenti nell'ambiente.

L'utilizzatore deve assicurarsi che gli altri dispositivi usati nell'ambiente siano compatibili. Questo potrebbe richiedere delle misure di protezione supplementari;

h) l'orario della giornata in cui la saldatura o altre attività devono essere eseguite.

La dimensione della zona circostante da prendere in considerazione dipende dalla struttura degli edifici e dalle altre attività svolte sul posto. La zona circostante può estendersi oltre ai limiti delle installazioni.

# **Valutazione dell'installazione di saldatura**

Oltre alla valutazione della zona, le valutazioni delle installazioni di saldatura all'arco possono servire a determinare e risolvere i casi di perturbazioni. Conviene che la valutazione delle emissioni includa delle misurazioni sul posto come specificato all'Articolo 10 della CISPR 11:2009. Le misurazioni sul posto possono anche permettere di confermare l'efficacia delle misure di attenuazione.

# **RACCOMANDAZIONI SUI METODI DI RIDUZIONE DELLE EMISSIONI ELETTROMAGNETICHE**

**a. Rete pubblica di alimentazione:** conviene collegare il materiale di saldatura a resistenza a una rete pubblica di alimentazione secondo le raccomandazioni del fabbricante. Se ci sono interferenze, potrebbe essere necessario prendere misure di prevenzione supplementari, come il filtraggio della rete pubblica di rifornimento [elettrico]. Converrebbe prendere in considerazione di schermare il cavo della presa elettrica passandolo in un condotto metallico o equivalente di un materiale di saldatura a resistenza fissati stabilmente. Converrebbe anche assicurarsi della continuità della schermatura elettrica su tutta la sua lunghezza. E' conveniente collegare la schermatura alla fonte di corrente di saldatura per garantire un buon contatto elettrico tra il condotto e l'involucro del generatore di corrente di saldatura.

**b. Manutenzione del dispositivo di saldatura a resistenza:** è opportuno che le manutenzioni del dispositivo di saldatura a resistenza siano eseguite seguendo le raccomandazioni del fabbricante. È opportuno che ogni accesso, porte di servizio e coperchi siano chiusi e correttamente bloccati quando il dispositivo di saldatura a resistenza è in funzione. È opportuno che il dispositivo di saldatura a resistenza non sia modificato in alcun modo, tranne le modifiche e regolazioni menzionati nelle istruzioni del fabbricante.

**c. Cavi di saldatura:** è opportuno che i cavi siano i più corti possibili, piazzati l'uno vicino all'altro in prossimità del suolo o sul suolo.

**d. Collegamento equipotenziale:** converrebbe considerare il collegamento di tutti gli oggetti metallici della zona circostante. Tuttavia, oggetti metallici collegati al pezzo da saldare potrebbero accrescere il rischio per l'operatore di scosse elettriche se costui tocca contemporaneamente questi oggetti metallici e l'elettrodo. Converrebbe isolare l'utente di questi oggetti metallici.

**e. Messa a terra del pezzo da saldare:** quando il pezzo da saldare non è collegato a terra per sicurezza elettrica o a causa delle dimensioni e del posto dove si trova, come, ad esempio, gli scafi delle navi o le strutture metalliche di edifici, una connessione collegando il pezzo alla terra può, in certi casi e non sistematicamente, ridurre le emissioni. È opportuno assicurarsi di evitare la messa a terra dei pezzi che potrebbero accrescere i rischi di ferire gli utenti o danneggiare altri materiali elettrici. Se necessario, conviene che la messa a terra del pezzo da saldare sia fatta direttamente, ma in certi paesi che non autorizzano questa connessione diretta, è opportuno che la connessione avvenga tramite un condensatore appropriato scelto in funzione delle regolamentazioni nazionali.

**f. Protezione e schermatura:** La protezione e la schermatura selettiva di altri cavi, dispositivi e materiali nella zona circostante può limitare i problemi di perturbazioni. La protezione di tutta la zona di saldatura può essere considerata per applicazioni speciali.

# **TRASPORTO E SPOSTAMENTO DELLA FONTE DI CORRENTE DI TAGLIO**

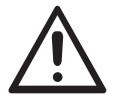

La sorgente di corrente di saldatura è dotata di maniglia superiore che permette di trasportarla. Attenzione a non sottovalutarne il peso. Le maniglie non sono da considerarsi come un mezzo d'imbragatura.

Non usare i cavi o la torcia per spostare la fonte di corrente di saldatura. Non far passare la fonte di corrente al di sopra di persone o oggetti.

# **INSTALLAZIONE DEL DISPOSITIVO**

- Mettere la fonte di corrente di saldatura su un suolo inclinato al massimo di 10°.
- La fonte di corrente di saldatura deve essere al riparo dalla pioggia e non deve essere esposta ai raggi del sole.
- Il materiale è di grado di protezione IP20, che vuol dire:
- una protezione contro gli accessi alle parti pericolose protette di corpi solidi di diam >12.5mm e,
- nessuna protezione contro le proiezioni di acqua.

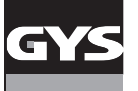

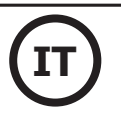

I cavi di alimentazione, di prolunga e di saldatura devono essere totalmente srotolati, per evitare il surriscaldamento.

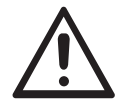

Il fabbricante non si assume alcuna responsabilità circa i danni provocati a persone e oggetti dovuti ad un uso incorretto e pericoloso di questo dispositivo.

# **MANUTENZIONE / CONSIGLI**

• Gli utilizzatori di questa macchina devono aver ricevuto una formazione adattata all'uso della stessa per ottenere le sue massime prestazioni e per realizzare un lavoro conforme (esempio : formazione dei carrozzieri).

• Verificare che il costruttore autorizzi il procedimento di saldatura impiegato, prima di qualsiasi riparazione su un veicolo.

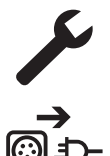

La manutenzione e la riparazione del generatore può essere effettuata solo dal fabbricante. Ogni intervento su questo generatore, effettuato da un terzo, comporta un annullamento delle condizioni di garanzia. Il fabbricante declina ogni responsabilità in merito ad ogni incidente o infortunio conseguente a questo tipo di intervento

Interrompere l'alimentazione staccando la presa, e attendere due minuti prima di lavorare sul dispositivo. All'interno, le tensioni e l'intensità sono elevate e pericolose.

- Prima di qualsiasi intervento, togliere l'alimentazione dell'aria compressa e depressurizzare il circuito della macchina.
- Controllate di spurgare regolarmente il filtro del deumidificatore situato sul retro dell'apparecchio.

• L'apparecchio è dotato di un bilanciere che permette una manipolazione più facile della pinza. Tuttavia, non laciare che le pinze pendano alla fine del cavo di bilanciamento a lungo, in quanto ciò provocherà fatica prematura del bilanciere. Non lasciare cadere la pinza in modo ripetuto senza trattenerla, si rischia di danneggiare il bilanciere.

- E' possibile regolare la tensione della molla del bilanciere con la chiave esagonale fornita.
- Il livello del liquido di raffreddamento è importante per il buon funzionamento della macchina. Dev'essere sempre compreso tra il livello « minimo »
- e « massimo » indicati sull'apparecchio. Verificare regolarmente questo livello ed eventualmente rabboccarlo.
- Si raccomanda di sostituire il liquido di raffreddamento ogni 2 anni.

• Tutte le attrezzature subisco un deterioramento durante l'uso. Controllate che questi utensili restino puliti affinché la macchina dia il massimo delle proprie possibilità.

• Prima di utilizzare la pinza pneumatica, verificare il buono stato degli elettrodi/cappe (sia piatti, bombati o smussati). Se non è così, allora pulirli con l'aiuto di carta abrasiva (grana fine) o sostituirli (vedere referenza sulla macchina).

• Per garantire un punto di saldatura efficace, è indispensabile sostituire le cappe ogni 200 punti circa. Per questo :

- Smontare le cappe con l'aiuto di una chiave smonta cappe (réf. 050846)
- Montare le cappe con del grasso di contatto (réf. 050440)

• Cappe tipo A (réf : 049987)

• Cappe tipo F (réf : 049970)

• Cappe smussate (réf : 049994)

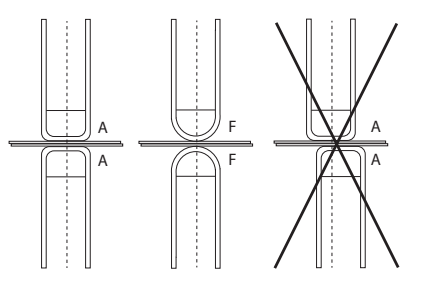

Attenzione : le cappe devono essere perfettamente allineate. Se così non fosse, verificare l'allineamento degli elettrodi (cf. capitolo «Montaggio e cambio bracci» P.70)

• Prima di utilizzare la torcia, verificare lo stato dei vari utensili (stella, elettrodo mono-punto, elettrodo carbonio,...) poi eventualmente pulirli o procedere alla loro sostituzione se si presentano in cattivo stato.

• Regolarmente, togliere il coperchio e spolverare con l'aiuto di una pistola ad aria. Cogliere l'occasione per far verificare le connessioni elettriche con un utensile isolato da persone qualificate.

• Controllare regolarmente lo stato del cavo di alimentazione e dei fascicavi del circuito di saldatura. Se il cavo di alimentazione è danneggiato, deve essere sostituito dal fabbricante, dal suo servizio post-vendita o da una persona di qualifica simile, per evitare pericoli.

• Lasciare le uscite d'aria della fonte di corrente del dispositivo libere per l'entrata e l'uscita d'aria.

# **INSTALLAZIONE - FUNZIONAMENTO DEL PRODOTTO**

Solo le persone esperte e abilitate dal fabbricante possono effettuare l'installazione. Durante l'installazione, assicurarsi che il generatore sia scollegato dalla rete. Le connessioni in serie o parallele di generatori sono vietate.

# **DESCRIZIONE DEL MATERIALE (FIG-1)**

Questa macchina è stata concepita per effettuare le seguenti operazioni nelle carrozzerie :

- saldatura a punti di lamiere tramite una pinza pneumatica,
- saldatura di lamiere con la pistola,
- saldatura di chiodi, rivetti, rondelle, perni, rifilature,
- eliminazione avvalamenti fatti da urti ed impatti (bozzi da grandine con l'opzione della pinza di tiraggio cavità).
- 1- Lettore di scheda SD 6- Ventilatore
- 2- Interfaccia Uomo Macchina (IHM) 7- Interruttore
- 3- Unità di raffreddamento 8- Cavo rete
- 4- Staffa di bloccaggio braccio di sostegno 9- Tappo del serbatoio
- 
- 
- 
- 
- 
- 5- Manometro 10- Indicatore del liquido di raffreddamento

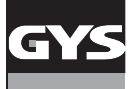

# **DESCRIZIONE DELLA PINZA G (FIG-2)**

- 1- Leva di bloccaggio/sbloccaggio del braccio 7- Impugnatura laterale
- 
- 
- 
- 
- 
- 
- 2- Tubo di raffreddamento 8- Fermo di bloccaggio
- 3- Giroscopio 9- Leva di blocco/sblocco del giroscopio
- 4- Corpo pneumatico 10- Pulsante di sovrapertura
- 5- elettrodo di sovrapertura 11- Pulsante di saldatura a punti
- 6- Braccio mobile 12- Pulsante di regolazione a distanza dei parametri

**Sovra-apertura :** la sovra-apertura della pinza può essere attivata con una pressione sul pulsante (FIG 2 - 10). L'elettrodo rientra nella pinza per lasciare un lasco di 80 mm per accedere alla zona da saldare, al posto dei 20 mm quando non è azionata.

# **ACCESSORI E OPZIONI**

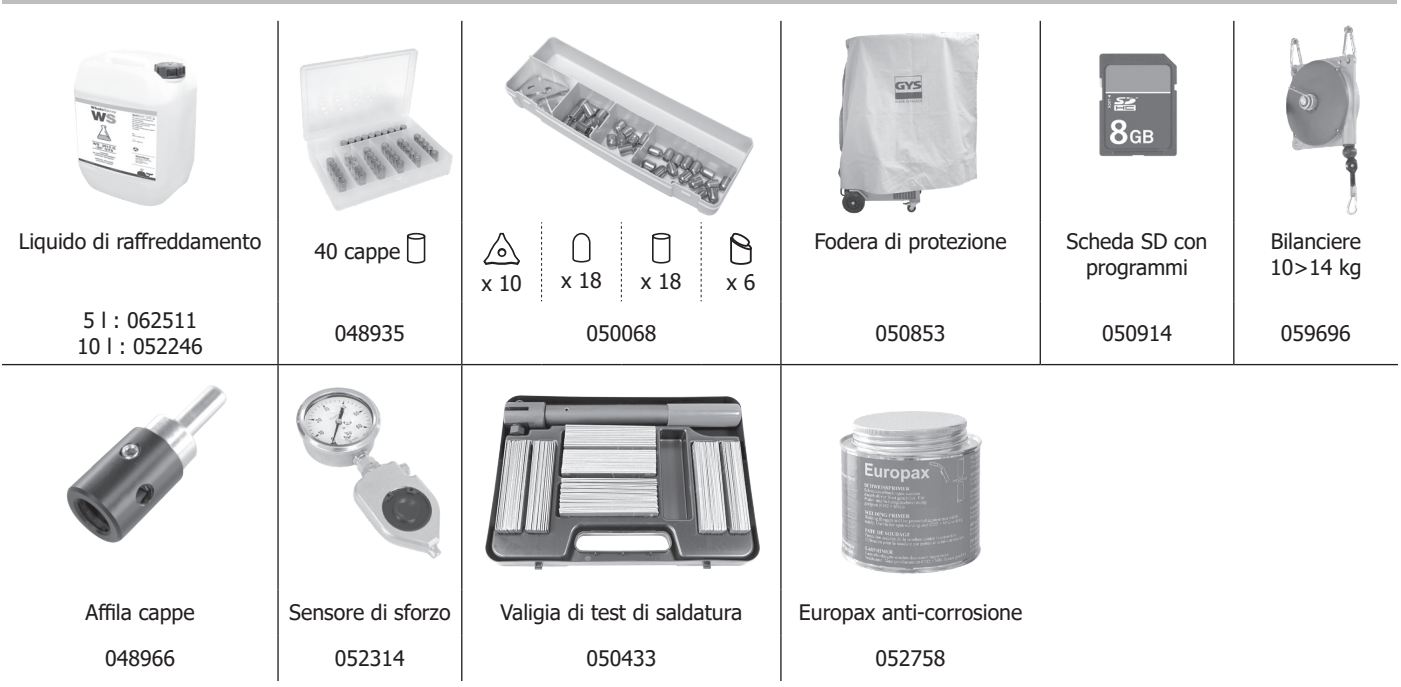

# **ALIMENTAZIONE**

• Questo dispositivo è progettato per essere utilizzato solo su una installazione elettrica trifase 380/400V (50-60 Hz) a quattro fili con un neutro collegato a terra con disgiuntore 32 A, 40 A o 50 A ritardato curva D (o fusibile tipo aM).

La corrente permanente assorbita (I1p o lLp) è indicata nella parte « caratteristiche elettriche » di questo manuale e corrisponde alle condizioni massimali di utilizzo. Verificare che l'alimentazione e le protezioni (fusibile e/o disgiuntore) siano compatibili con la corrente necessaria in uso. In certi paesi, potrebbe essere necessario cambiare la spina per permettere l'uso del dispositivo in condizioni ottimali.

# **• Raccomandazione sulla linea di alimentazione:**

Al fine di limitare la caduta di tensione nella linea di alimentazione ed evitare qualsiasi rischio di scollegamento della protezione, è indispensabile collegare l'apparecchiatura ad una presa «dedicata». Questa spina deve essere collegata al quadro elettrico e alimentare solo questa apparecchiatura. Il grado di protezione deve essere determinato tenendo conto dei seguenti vincoli:

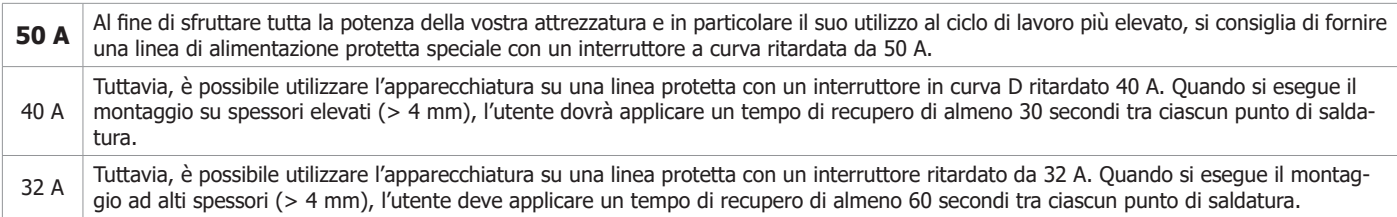

# **Se l'utente non rispetta questi tempi di recupero, dopo alcuni punti di saldatura è possibile attivare la protezione della linea elettrica.** La sezione dei conduttori della linea di alimentazione deve essere determinata secondo la seguente regola:

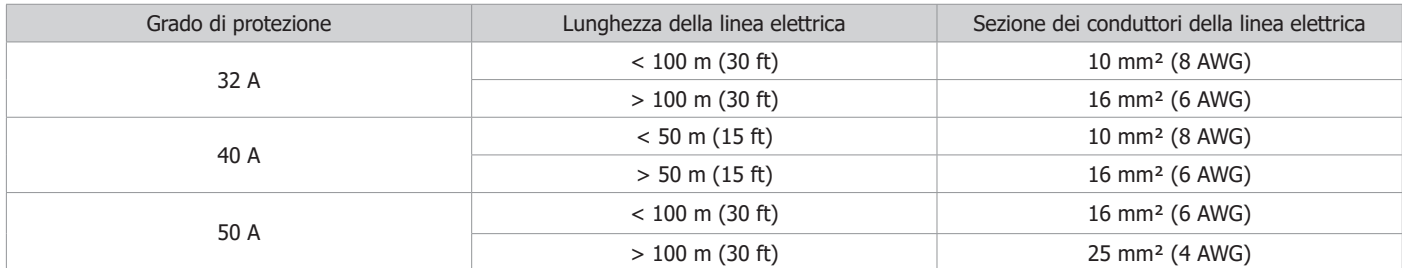

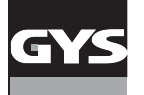

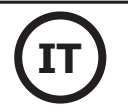

Quando si utilizza una prolunga, essa deve avere una lunghezza e una sezione adeguata alla tensione dell'apparecchiatura. Utilizzare una prolunga conforme alle normative nazionali.

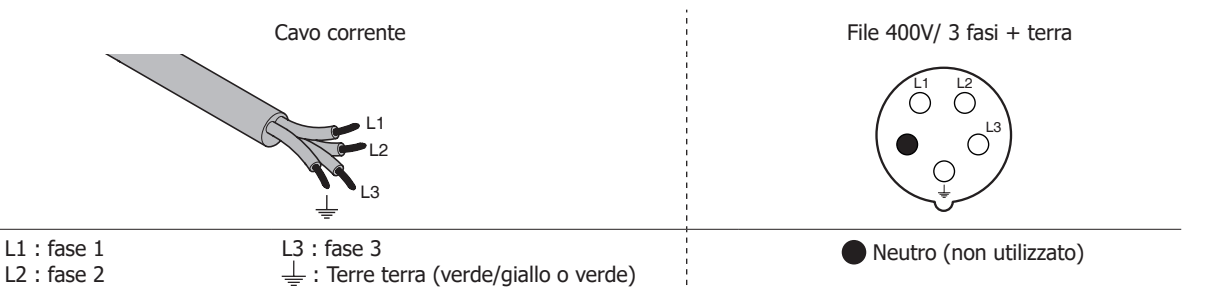

• La sorgente di corrente di saldatura si mette in protezione se la tensione d'alimentazione è inferiore o superiore al 15% di o delle tensioni specificare (un codice appare sul display).

• Per ottenere il funzionamento ottimale dell'attrezzatura, verificare che il circuito d'aria compressa possa fornire 8 bar (116 Psi) poi collegare la rete d'aria compressa nella parte posteriore del dispositivo. Il dispositivo non dev'essere utilizzato con una rete d'aria con pressione inferiore a 4 bar (58 Psi) o superiore a 10 bar (145 Psi).

# **COLLEGAMENTO AD UN GRUPPO ELETTROGENO**

Questo dispositivo non è protetto contro le sovratensioni regolarmente emesse da un gruppo elettrogeno e quindi non è consigliato connetterlo a questo tipo di alimentazione.

# **RIEMPIMENTO DEL SERBATOIO DI LIQUIDO DI RAFFREDDAMENTO**

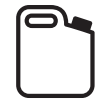

Il liquido di raffreddamento raccomandato da GYS deve essere usato: 5 l: rif. 062511 • 10 l : rif. 052246

L'utilizzo di altri liquidi di raffreddamento, e in particolare del liquido standard auto, può portare, per un fenomeno di elettrolisi, all'accumulo di depositi solidi nel circuito di raffreddamento, diminuendo così il raffreddamento, con possibile ostruzione del circuito. Eventuali danni alla macchina dovuti all'uso di un altro liquido refrigerante non saranno considerati in garanzia.

Il liquido puro raccomandato fornisce protezione antigelo fino a -20 ° C. Può essere diluito, ma imperativamente usando acqua deionizzata; non utilizzare acqua di rubinetto per diluire il liquido minimo 1 tanica da 10 litri deve essere utilizzata per garantire una protezione minima del circuito di raffredamento.

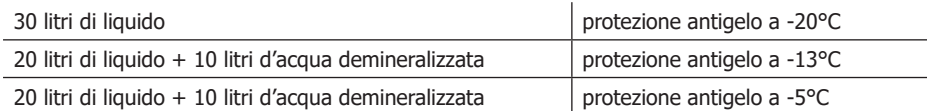

Qualsiasi danno riconducibile al gelo verificatosi sulla macchina non sarà riconosciuto nell'ambito della garanzia.

Per il riempimento del serbatoio di liquido di raffreddamento, procedere come segue :

- Posare la pinza pneumatica sul suo supporto.

- Versare 30 litri di liquido per raggiungere il livello fino a metà dell' indicatore di livello.

# **Dati di sicurezza per il liquido :**

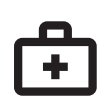

-in caso di contatto con gli occhi, togliere le eventuali lenti, se utilizzate dall'operatore , e lavare abbondantemente gli occhi con acqua pulita Consultare un medico in caso di complicazioni.

-in caso di contatto con la pelle, lavare energicamente con del sapone e togliere ogni indumento contaminato. Incaso d'irritazione (rossori, ecc.), consultare un dottore.

-in caso di ingestione, risciaquare abbondantemente la bocca con acqua pulita. Bere dell'acqua in grandi quantità. Consultare un dottore.

Manutenzione: vedi capitolo «PRECAUZIONI DI FUNZIONAMENTO E MANUTENZIONE».

# **MESSA IN FUNZIONE DELLA MACCHINA**

• L'accensione si fa per rotazione del commutatore on/off (7) sulla posizione I, e inversamente lo spegnimento si fa per rotazione sulla posizione O. **Attenzione! Mai interrompere l'alimentazione mentre la fonte di corrente di saldatura è in uso.** La scheda elettronica inizia un ciclo di tests di inizializzazione dei parametri chedurano circa 10 secondi. Al termine di questo ciclo, la macchina è pronta per essere utilizzata.

• Appena la macchina è sotto tensione, il liquido circola nei cavi. Controllare che non ci siano perdite.

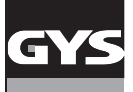

# **INTERFACCIA UOMO MACCHINA**

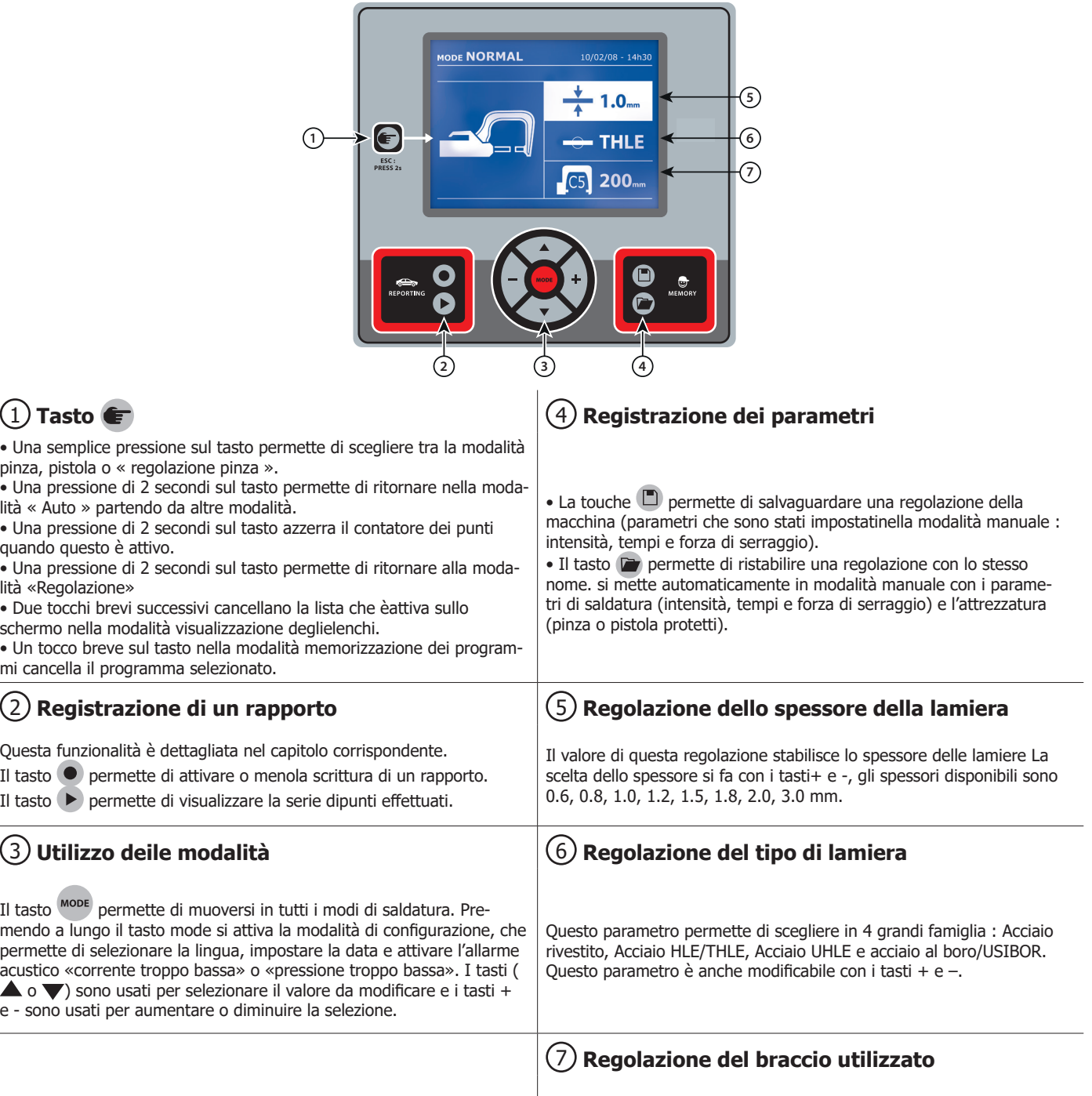

# **REGOLAZIONE PINZA IN G**

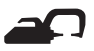

Bloccare il braccio in G utilizzando la leva di serraggio (FIG 2-1).

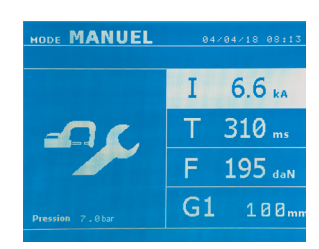

Il tasto permette di selezionare la funzione regolazione pinza. La funzione «regolazione pinza» permette di fissare la pinza e applicare la forza di serraggio programmata agli elettrodi senza far passare la corrente. La pinza resta chiusa fintanto che l'operatore preme il pulsante. Questa funzione consente di verificare il centraggio delle ghiere.

Una pressione di 2 secondi sul tasto **et permette di ritornare nella modalità Auto.** 

Per il GYSPOT BP GENIUS, mettersi sistematicamente in questa modalità per arrestare la pompa al momento di cambiare il braccio.. L'elettrodo si ritrae nella pinza. La spia rossa sul bottone (FIG 2-12) si accende indicando che la pompa è spenta.

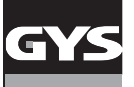

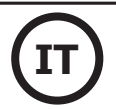

# **I DIFFERENTI MODI DI SALDATURA**

# **Per tutte le modalità :**

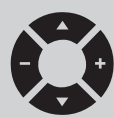

I tasti di spostamento ( $\triangle$  o  $\blacktriangledown$ ) permettono di selezionare i parametri da modificare. Ciascuna regolazione si effettua premendo sui tasti laterali + e -.

- Il tasto (FIG 2-12) della pinza permette la regolazione a distanza dei parametri di saldatura (spessore, tipo di acciaio):
- Pressione lunga: cambiamento di parametro (passaggio da un parametro all'altro).
- Pressione corta: modifica del valore del parametro.

Per cambiare braccio (G1 -> G2 per esempio), l'utilizzatore deve imperativamente passare attraverso la tastiera della macchina.

# Pressione rete insufficiente:

Se la pressione d'entrata è insufficiente per assicurare la forza di serraggio richiesta, la macchina indica prima del punto con messaggio di errore seguente: PRESSIONE RETE INSUFFICIENTE Una seconda pressione sul pulsante permette di « forzare » l'esecuzione del punto che si effectua allora con la pressione disponibile.

## Corrente debole:

Se la corrente ottenuta durante il punto è inferiore al valore della consegna (<6%), la macchina indica una volta effettuato il punto, un messaggio d'avvertimento «corrente debole» la quale indica che il punto è da verificare.

In tutti i casi, un messaggio appare alla fine del punto al fine di indicare l'intensità e la pressione misurata. Questo messaggio resta visualizzato sullo schermo fino a che l'utilizzatore non preme sulla tastiera o realizza un punto premendo sul pulsante di saldatura.

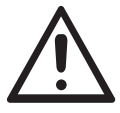

Le condizioni di saldatura devono essere controllate all'inizio di ogni lavoro. Dei punti di saldatura «test» devono essere realizzati su dei pezzi di lamiera rappresentativi del lavoro da realizzare. Effettuare 2 punti di saldatura spaziati alla stessa distanza di quelli nel cantiere. Testare lo strappo del secondo punto di saldatura. Il punto è correttamente esseguito quando lo strappo provoca l'estrazione del nucleo strappando la lamiera, con un diametro minimo del nucleo in conformità con le specifiche del costruttore.

Questa modalità si accende per impostazione predefinita all'avvio della macchina.

# **Modalità AUTO**

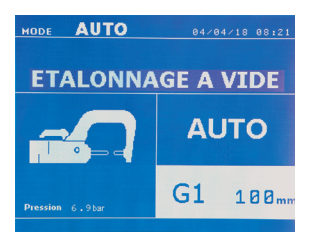

Questa modalità permette di saldare lamiere senza specificare alcun parametro sullo schermo della macchina La macchina determina lei stessa i parametri di saldatura adatti. **AUTO**  $04/04/18$  08:21

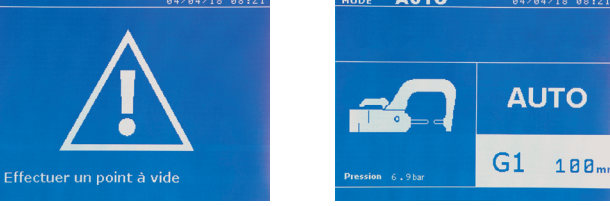

Per poter utilizzare questa modalità, effettuare precedentemente un punto a vuoto (senza lamiere tra gli elettrodi), come richiesto sullo schermo. Premere il pulsante Il messaggio « Effettuare un punto a vuoto » appare sullo schermo. Premere di nuovo il tasto per effettuare la calibrazione. Una volta fatta la calibrazione, la macchina visualizza tutti i parametri a zero, ed è pronta per saldare. Chiudere la pinza sulla zona da saldare e saldare automaticamente, senza inserire nessun parametri nella macchina. Ogni 30 punti di saldatura, una nuova calibrazione a vuoto sarà richiesta.

Questa modalità è utilizzabile con tutti i bracci tranne il G7.

Modalità NORMALE Questa modalità determina i parametri di saldatura a partire dallo spessore delle lamiere e del tipo di acciaio.

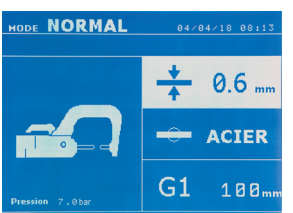

I parametri da regolare in questa modalità sono:

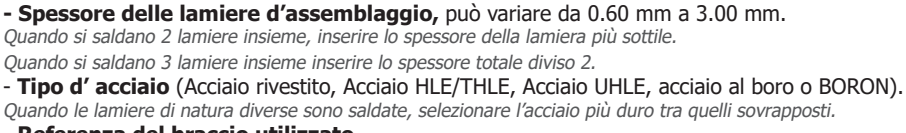

- **Referenza del braccio utilizzato.**

Una pressione di 2 secondi sul tasto **permette di ritornare nella modalità AUTO.** 

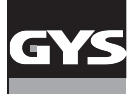

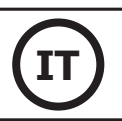

# **Modalità MANUALE**

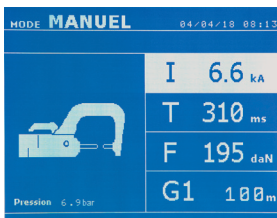

Questa modalità permette di regolare manualmente i parametri del punto di saldatura, seguendo le istruzioni di un capitolato di riparazione, per esempio.

I parametri da regolare in questa modalità sono:

- **Intensità** (2000 a 13 000 A)
- **Tempi** (100 a 850 ms)
- **Sforzo di serraggio** (100 a 550 daN)
- **Referenza del braccio utilizzato.**

Una pressione di 2 secondi sul tasto **permette di ritornare nella modalità AUTO.** 

# --------------**Modalità MULTI**

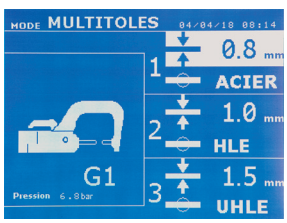

Questa modalità permette una regolazione precisa dello spessore e del tipo di ogni una delle 2 0 3 lamiere. Il primo elemento (spessore della lamiera 1) viene selezionato. i tasti alto e basso permettono di selezionare i parametri da modificare, mentre i tasti destro e sinistro diminuiscono e aumentano il suo valore. La voce evidenziata permette di selezionare il parametro da modificare.

------------------

I parametri da regolare in questa modalità sono:

**- Spessore di ciascuna lamiera:** da 0.60 mm a 3.00 mm.

----------------------------

**- Tipo di acciaio di ogni lamiera :** Acciaio rivestito, Acciaio HLE/THLE, Acciaio UHLE e Acciaio al boro (BORON). Quando le lamiere di natura diverse sono saldate, selezionare l'acciaio più duro tra quelli sovrapposti. - Per attivare la lamiera 3 premere sulle frecce di spostamento ( $\triangle$  o  $\blacktriangledown$ ) per mettere in evidenza la lamiera 3. Utilizzare poi i tasti + e – per selezionare il tipo e lo spessore delle lamiere. **- Referenza del braccio utilizzato.**

# Una pressione di 2 secondi sul tasto permette di ritornare nella modalità AUTO.

# **Modalità GYSTEEL/**

--------------------

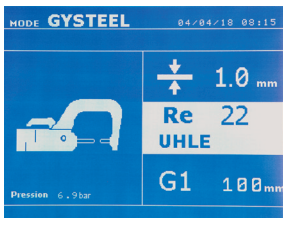

ante CIOILLE, La modalità GYSTEEL è opzionale, è configurabile nel menù «Regolazioni».<br>GYSACCIAIO <sup>Questa</sup> modalità è identica alla modalità normale salvo che l'utilizzatore imposta il limite elastico delle lamiere (Re). Questo valore «Re» può essere conosciuto utilizzando un durometro come il GYSTEEL Vision.

Re : 1-10 corrisponde agli acciai duri. Re : 11-18 corrisponde agli acciai HLE/THLE. Re : 19-35 corrisponde agli acciai UHLE. Re : 36-99 corrisponde agli acciai al boro.

I parametri da regolare in questa modalità sono:

**- Spessore delle lamiere d'assemblaggio**, può variare da 0.60 mm a 3.00 mm. Quando si saldano 2 lamiere insieme, inserire lo spessore della lamiera più sottile. Quando si saldano 3 lamiere insieme inserire lo spessore totale diviso 2.

- **Referenza del braccio utilizzato.**

Una pressione di 2 secondi sul tasto  $\epsilon$  permette di ritornare nella modalità AUTO.

# **Modalità COSTRUTTORE**

<u>\_\_\_\_\_\_\_\_\_\_\_\_\_\_\_\_\_</u>\_\_

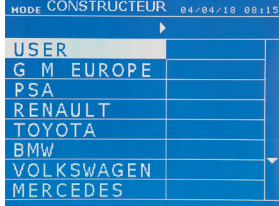

La modalità GYSTEEL è opzionale, è configurabile nel menù «Regolazioni». Questa modalità permette di chiamare nominalmente un punto preregistrato secondo il capitolato di riparazione del costruttore.

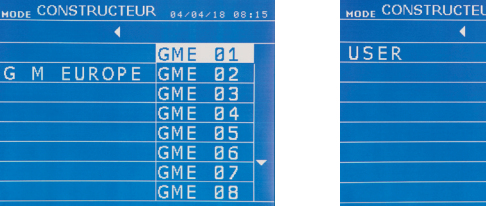

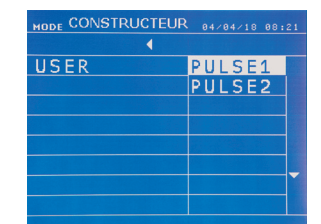

Dei punti di saldatura programmati dall'utilizzatore possono essere richiamati selezionando USER nella lista dei costruttori. I punti di saldatura possono essere programmati con l'aiuto del software GYSPOT e il modulo di parametrizzazione dei punti di saldatura.

Una pressione di 2 secondi sul tasto **(F)** permette di ritornare nella modalità AUTO.

# **Modalità ENERGY**

La modalità ENERGY è opzionale; è configurabile nel menù «Regolazioni». Questa modalità permette di controllare l'energia trasmessa durante il punto di saldatura. Questa modalità

non è destinata alla riparazione, ma alla realizzazione di tests da parte dei costruttori o dagli organismi di controllo.

. . . . . . . . . . . . . . . . . .

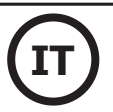

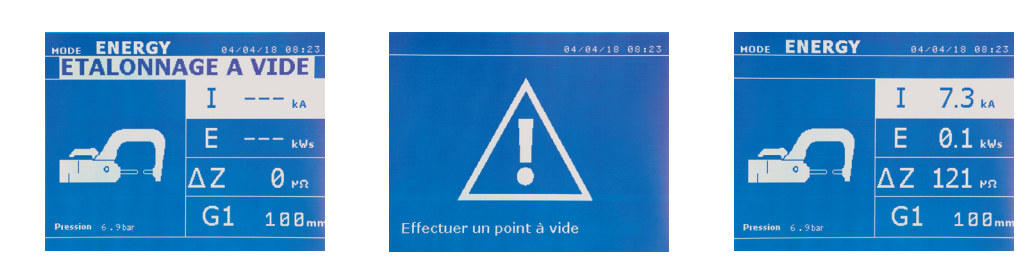

Per poter utilizzare questa modalità, effettuare preventivamente un punto a vuoto. Premere il pulsante Il messaggio « Effettuare un punto a vuoto » appare sullo schermo. Premere di nuovo il tasto per effettuare <t2/>la calibrazione. Una volta realizzata la calibrazione, la macchina visualizza sullo schermo gli ultimi valori utilizzati in questa modalità per la corrente e l'energia. L'utilizzatore può allora modificare la corrente di saldatura, l'energia, e l'impedenza. La macchina salda il tempo necessario per raggiungere l'energia richiesta. Se il tempo si saldatura è troppo lungo, la macchina visualizzerà un messaggio di errore « Tempo massimo raggiunto ».

Una pressione di 2 secondi sul tasto  $\blacktriangleright$  permette di ritornare nella modalità AUTO.

# **MENÙ E IMPOSTAZIONI**

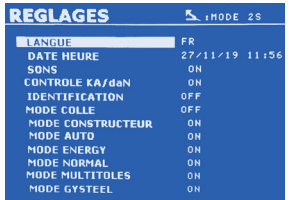

Questo menù è accessibile premendo il tasto MODE per più di 2 secondi.

La lingua dei menu può essere selezionata nella riga 1. La data e l'ora possono essere programmate sulla riga 2.

Le modalità GYSTEEL (GYSACCIAIO), COSTRUTTORE, AUTO, e ENERGY possono essere attivate / disattivate in questo menu.

# **Modalità COLLA :**

Sullo schermo REGOLAZIONI qui sotto, l'utilizzatore può precisare la presenza di colla tra le lamiere. Se la modalità colla è attiva, un prepunto viene effettuato prima del punto di saldatura. La durata di questo prepunto è parametrata in millisecondi, da 0 a 400 ms, con incrementi di 50. Quando la modalità colle è selezionata, la dicitura « GLUE » appare nei menu di saldatura NORMALE, MANUALE, MULTI, GYSTEEL.

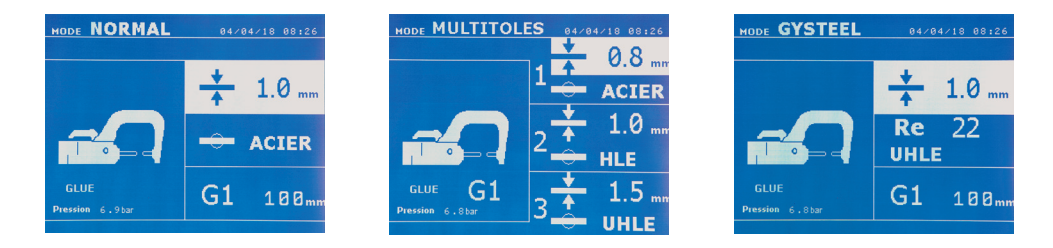

# **UTILIZZO DELLA PISTOLA**

- Collegare la massa al terminale del cavo del generatore.

- Fissare fortemente la massa quanto più vicino al punto da saldare.

Nel caso di una saldatura mono-punto eseguita con la pistola, piazzare sempre la massa sulla lamiera che non sia in contatto con l'elettrodo di saldatura (in modo che la corrente passi tramite le due lamiere da saldare).

- Saldare cominciando dal punto più lontano dalla massa, poi avvicinarsi ad essa.

- Selezionare l'attrezzo PISTOLA con l'aiuto del tasto  $\epsilon$ , o premendo sul pulsante della pistola.

- La modalità normale con saldatura a stella è avviata per «default».
- La pistola può essere utilizzata nella modalità normale o manuale.

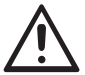

Non lasciare mai un martello ad inerzia alla fine della pistola quando questo è sospeso sul braccio di sostegno. Rischio di deterioramento dei cavi.

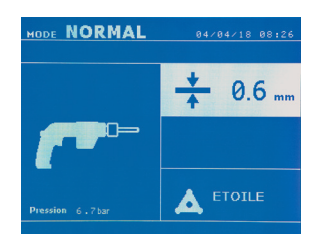

In modalità Normale, la pistola sarà limitata a delle lamiere da 1.5 mm massimo. Con la pistola, l'operatore ha la scelta tra diversi attrezzi (mono punto, stella, impatto, riscaldamento, perni, rivetti, dadi, rotelline dentate). La selezione dell'attrezzatura si fa con i tasti + e -.

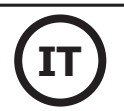

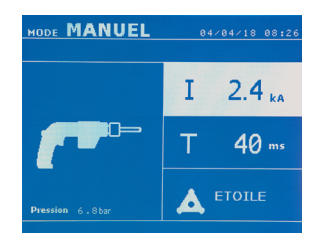

In modalità MANUALE, l'intensità massima ammessa sarà da 9 kA per una durata che non potrà eccedere i 600 ms. Le regolazioni sullo schermo saranno dunque bloccate a questi valori massimi. Regolare il generatore indicandogli lo spessore della lamiera da saldare con l'aiuto dei tasti + e -. Regolare il generatore indicando lo spessore della lamiera da saldare con l'aiuto dei tasti + e -. E' possibile modificare i parametri corrente e tempo in modalità manuale.

Diversi avvenimenti possono produrre degli errori. Possono essere classificati in 4 categorie:

1/ Le avvertenze, che previene l'utilizzatore da un surriscaldamento, una mancanza di pressione o intensità, ecc. Queste avvertenze si visualizzano a schermo e restano visibili fino alla pressione di un tasto. 2/ Gli errori, che corrispondono a un'errata installazione (pressione dell'aria, alimentazione elettrica). 3/ Gli errori gravi, che bloccano l'utilizzo della macchina. In questo caso contattare il servizio post vendita 4 / La protezione termica è assicurata da un termistore sul ponte a diodi che blocca l'utilizzo della mac-

Una pressione di 2 secondi sul tasto **permette di ritornare alla modalità NORMALE**.

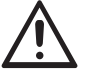

Le pinze e la pistola dell'apparecchio sono connesse alla stessa sorgente di corrente. Questo significa che al momento dell'utilizzo di questi strumenti, c'è una presenza di tensione sugli altri. È quindi necessario che gli strumenti non utilizzati siano posizionati sui rispettivi supporti.

china con il messaggio «surriscaldamento»

# **GESTIONE DEGLI ERRORI**

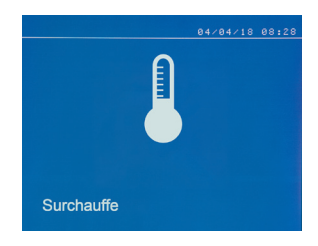

# **Batteria debole**

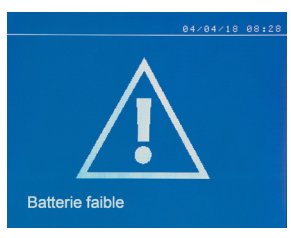

## **Attrezzo non valido**

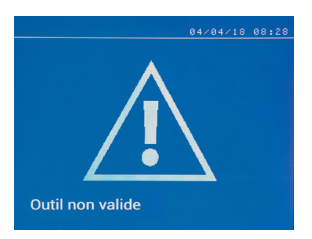

**Braccio non valido**

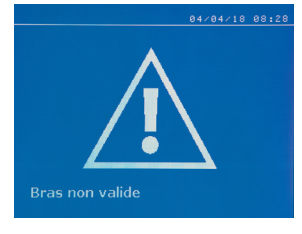

Il braccio del morsetto non è compatibile con la modalità di saldatura selezionata.

### **Corrente troppo debole**

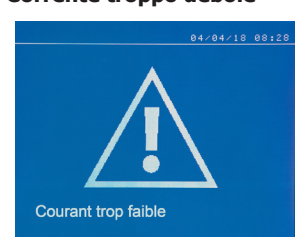

## **1/ Controlla linea**

Se la corrente ottenuta durante il punto è inferiore al setpoint (6%), la macchina indica una volta che il punto è stato visualizzato con un messaggio di avvertimento «Bassa corrente, linea di controllo» che indica che il punto deve essere controllato.

## **2/ Controllare le piastre**

Se la macchina non è in grado di ottenere la corrente richiesta, viene visualizzato il messaggio di errore «Bassa corrente, piastre di controllo». Il punto non è effettuato e il diffetto deve essere rimosso per fare un punto.

Il messaggio « Batteria debole » appare quando viene messa sotto tensione e allerta l'utilizzatore sul fatto che la tensione della batteria sulla carta comandi è debole. Questa batteria assicura la salvaguardia della data e dell'ora quando l'appareecchio è messo fuori tensione.

Il messaggio « Attrezzo non valido » appare quando l'attrezzo viene messo sotto tensione e allerta l'utilizzatore del fatto che un tasto o un pulsante è rimasto attivo, o un corto-circuito permanente è stato rilevato. Controllare il pulsante della pistola e i pulsanti sulla/sulle pinze per far sparire questo messaggio.

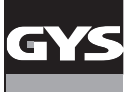

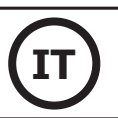

# **Pressione della rete insufficiente**

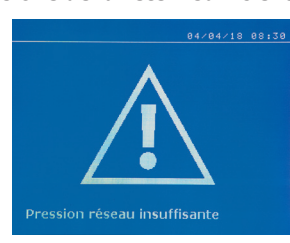

# **CONTATORE DI PUNTI**

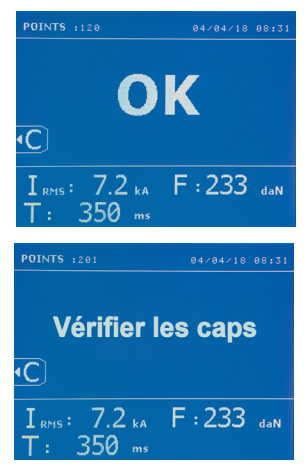

**OINTS** : 11 **Pression faible** ١Č 7.2 kA F: 479 daN

Se la pressione d'ingresso è insufficiente per assicurare la forza di serraggio richiesta, la macchina bippa e indica prima del punto il messaggio di errore seguente « Pressione rete insufficiente ».

Una seconda pressione sul pulsante permette di « forzare » l'esecuzione del punto che si effectua allora con la pressione disponibile. Se la forza di serraggio misurata è insufficiente allora la macchina indica « Pressione debole » e viene registra nel rapporto attivo.

Un contatore di punti permette di contare i punti effettuati con le stesse cappe. Se il punto è effettuato senza problemi, il messaggio seguente sarà visibile.

Il valore del contatore è visibile in alto a sinistra dello schermo. Una pressione di 2 secondi sul tasto azzera il contatore dei punti quando questo è attivo.

Se vengono realizzati più di 200 punti con gli stessi suggerimenti, sullo schermo viene visualizzato un messaggio di avviso che rimane visualizzato dopo ogni punto finché non viene ripristinato il contatore. La macchina contabilizza i numeri di punti realizzati con ciascun braccio in maniera indipendente.

Dal momento in cui appare il messaggio di avviso, se le cappe non vengono modificate prima del reset del contatore, possono deteriorarsi e portare a una scarsa qualità del punto di saldatura.

# **FUNZIONALITÀ DI REGISTRAZIONE**

La modalità identificazione è opzionale, è configurabile nel menù «Regolazioni».

Se la modalità identificazione è configurata su « off » è sufficiente mettere un nome di rapporto e dell'attività per memorizzare i punti di saldatura effettuati.L' elenco permette di memorizzare i parametri dei punti realizzati con la pinza.

L'archivio permette di memorizzare i parametri dei punti di realizzati con la pinza. E' disponibile per tutte le modalità, tramite pressione sui 2 tasti (·)  $e \rightarrow$ 

Il programma utilizzatore è disponibile per tutti le modalità sui tasti  $\Box$  e  $\Box$ .

# **Rapporto (elenco)**

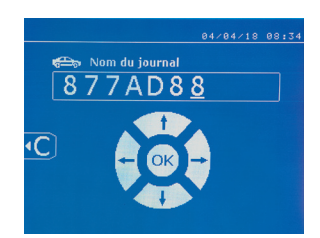

La registrazione di un rapporto permette di recuperare i dati di una seriedi punti realizzati con la pinza e di registrarli sulla scheda di memoria affinché possano essere recuperati da un PC per esempio. GYS fornisce un software chiamato GYSPOT per leggere la scheda SD e riprodurre gli archivi su PC. Questo software GYSPOT è archiviato nella scheda SD come pure le istruzioni d'utilizzo. Per default, questa funzione è disattivata all'avvio della macchina. Una pressione sul tasto salvataggio (on/off) e sul tasto «mode» permette di avviare il salvataggio del rapporto nel manuale d'istruzioni selezionato. Una nuova pressione sul tasto salvataggio (on/off) arresta il salvataggio in corso.

L'archivio creato contiene: un identificativo per utilizzatore, così come per ogni punto effettuato, lo strumento e il braccio utilizzato, le regolazioni di macchina (intensità e pressione). Contiene ugualmente gli eventuali messaggi d'errore seguenti apparsi durante il suo salvataggio :| DEBOLE, P DEBOLE, PB CAPS.

L'inserimento dell'identificativo si fa con i quattro tasti +,  $-\triangle$  o $\nabla$ . Durante l'inserimento dell'identificativo già utilizzato, la macchina registra i nuovi punti di seguito, senza cancellare i precedenti.

Il tasto lettura permette di recuperare un rapporto precedentemente registrato e di rileggerlo sullo schermo.

Occorre interrompere il salvataggio in corso premendo sul tasto  $\bullet$  prima di poterlo visualizzare su schermo. Il tasto Model permette di uscire dalla modalità di visualizzazione del rapporto.

Per cancellare il contenuto di un rapporto, occorre ver cancellare il contenuto di un rapporto, occorre Infine, premere sul tasto  $\epsilon$ .<br>
visualizzarlo su schermo utilizzando il tasto  $\epsilon$ . Annare il messaggio seguente

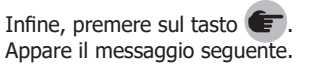

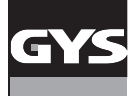

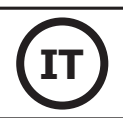

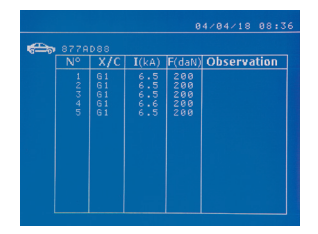

# **Modalità identificazione**

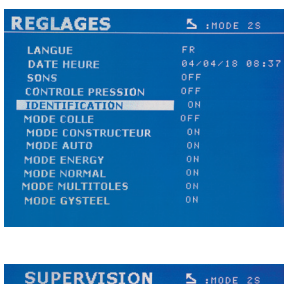

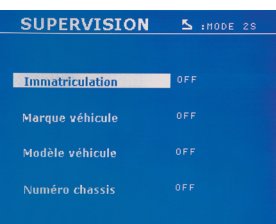

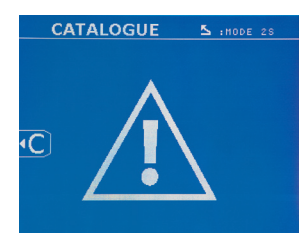

Quando appare il triangolo, una seconda pressione sul tasto cancella il contenuto del rapporto visualizzato.

Il triangolo sparisce dallo schermo automaticamente dopo 3 secondi.

Se la modalità identificazione è configurata su ON occorre compilare tutti i campi obbligatori della commessa di riparazione per fare dei punti di saldatura altrimenti la macchina emetterà l'errore di identificazione.

Per attivare e per disattivare la modalità di identificazione bisogna inserire una scheda SD identificazione nel lettore della macchina nel punto e in sostituzione della scheda SD che contiene i programmi.

Lo schermo regolazione si attiva premendo per 2 secondi sul tasto MODE

Quando la scheda SD «identificazione» è inserita e selezioniamo «identificazione ON» allora lo schermo di supervisione viene visualizzato.

Questo schermo permette di rendere i campi « immatricolazione, marca del veicolo, modello del veicolo, numero di telaio» obbligatori al momento della compilazione dell'ordine.

Per uscire dallo schermo, occorre premere sul tasto more per due secondi. Infine, occorre rimettere la scheda SD che contiene i programmi nel lettore della macchina.

# **Elenco delle schermate che permettono inserire un ordine di riparazione :**

Quando un ordine di riparazione è già stato creato, non può essere modificato ne cancellato sulla macchina. Per cancellarlo, utilizzare il software Gyspot del PC. L'utilizzatore può creare al massimo 100 ordini di riparazione.

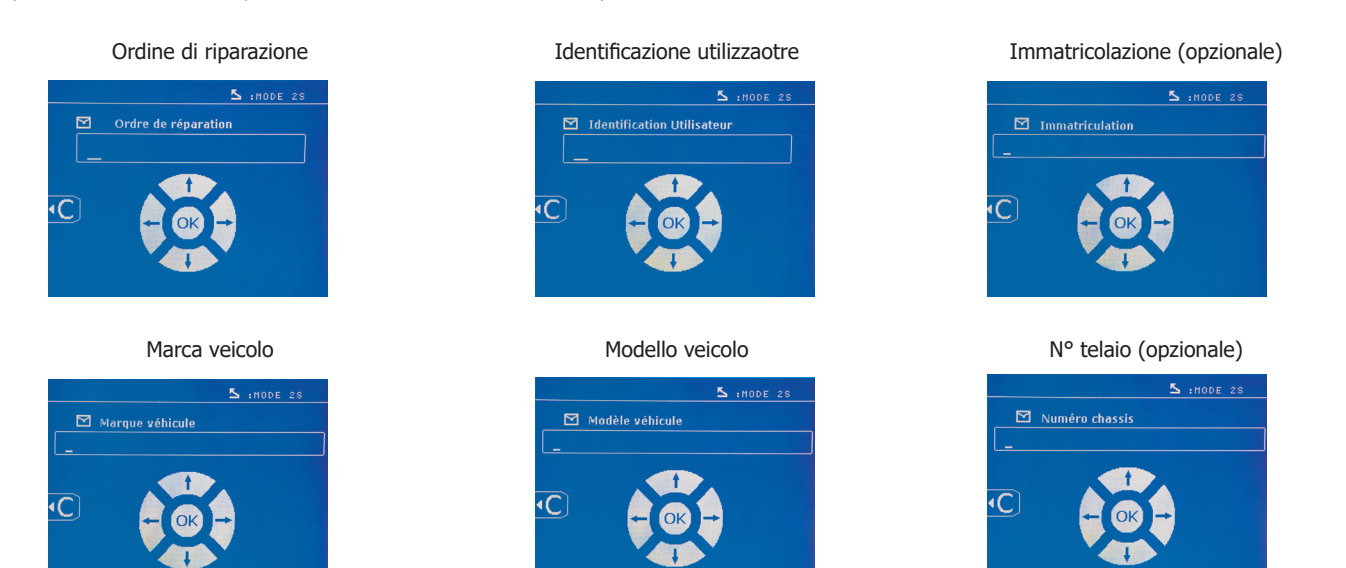

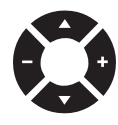

I tasti di spostamento ( $\blacktriangle$  o  $\blacktriangledown$ ) permettono di cambiare le lettere o le cifre. I tasti - e + permettono di spostare il cursore nel campo. La pressione breve sul tasto  $\epsilon$  permette di cancellare il campo. Il tasto Model permette lo scorrimento dei campi per la modifica o la lettura.

# **Catalogo**

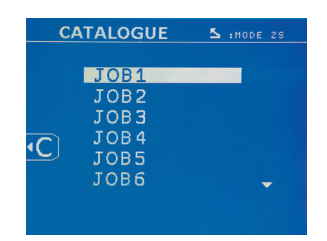

Il tasto permette la consultazione degli ordini di riparazione. Il numero di pagina è visualizzato (13 maxi).

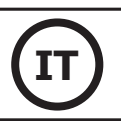

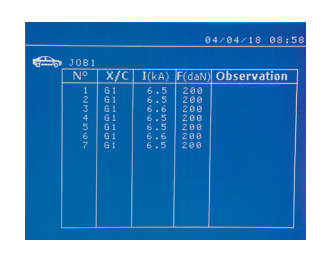

I tasti – e + permettono di cambiare pagina. I tasti  $\triangle$  e  $\blacktriangledown$  permettono di selezionare i Job succes-

sivi o precedenti. I tasti MODE permettono di visualizzare l'ordine di riparazione selezionato.

Il tasto **et permette di uscire dalla modalità di visualizzazione del rapporto.** 

- La libreria di gestione della scheda SD permette di gestire le schede SD > 2 Go.
- Per ciascun ordine di riparazione è associato un file archivio xxx.dat.(con xxx=identificativo da 001 a 100). In ciascun archivio, è possibile registrare al massimo 500 punti di saldatura. Su richiesta i nomi dell'ordine di riparazione e dell'utilizzatore vengono visualizzati.
- N° di pagine è indicato in alto a sinistra.
- L'insieme degli ordini di riparazione è memorizzato nell'archivio catalog.GYS.
- Questo file contiene il numero totale degli ordini di riparazione, il nome di ciascun ordine di riparazione e il nome di ciascun utilizzatore. Ci sono 100 ordini di riparazione al massimo.

# **Progammi operatori**

Il salvataggio dei parametri permette di definire un programma utilizzatore al fine di ritrovare facilmente le sue regolazioni per un utilizzo futuro. Sono disponibili 20 slot di memoria. Ogni una di queste contiene le regolazioni seguenti : attrezzatura, braccio,intensità di saldatura, tempi di saldatura e sforzo di serraggio. Un programma può essere associato alla pinza o alla pistola.

Un programma può essere associato alla pinza o alla pistola.

Il tasto permette il salvataggio delle regolazioni in corso della modalità manuale (intensità, tempi e forza di serraggio). Le 20 slot di memoria sono segnalate con un identificativo (per l'utilizzo a cui sono dedicate) o con un simbolo « --- » per le posizioni libere.

L'inserimento dell'identificativo si fa con i quattro tasti **della con l'inserimento di un identificativo** già utilizzato, la macchina cancellerà i parametri che erano stati memorizzati precedentemente.

Il tasto permette di accedere alle regolazioni registrate precedentemente. La scelta di una posizione vuota non ha nessun effetto.

Una breve pressione sul tasto **changiche il programma selezionato dalla lista dei programmi salvati.** 

Il tasto MODE permette di uscire dalla modalità di selezione del programma, , far passare la macchina dalla modalità manuale con i parametri e lo strumento salvataggio nel programma.

Per disattivare il programma, è sufficiente cambiare il valore di un parametro in una delle tre modalità manuali, normali o multilamiere o di cambaire strumento (pinza, pistola) utilizzando il tasto

Il tasto permette di visualizzare un rapporto precedentemente registrato e di rileggerlo sullo schermo.

# **Scheda memoria SD. (rif. 050914)**

Questa scheda permette all'utilizzatore di fare il collegamento tra il suo generatore e un PC per:

- Recuperare degli archivi (rapporti), al fine di conservare una traccia del suo lavoro ed eventualmente di risalire ad una compagnia assicurativa. • Aggiornare i parametri di saldatura, aggiungere nuove lingue.
- Il Software GYSPOT per la modifica dei parametri sul PC è memorizzato nella scheda SD.
- Il manuale d'istruzioni è conservato nella scheda memoria SD.

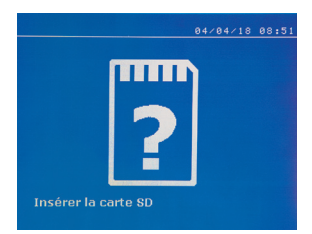

Lo spazio memoria sarà sufficiente per assicurare un'autonomia di più di 65 000 punti.

La macchina può funzionare senza carta memoria in modalità «manuale» unicamente.

Se la scheda SD non è inserita nel lettore della scheda allora si visualizza il messaggio seguente. Occorre arrestare e riavviare la macchina dopo aver inserito la scheda SD.

**Importante :** bisogna interrompere l'alimentazione della macchina prima di ritirare la scheda SD dal suo lettore e riavviare la macchinaunicamente dopo avere inserito la scheda SD nel suo lettore altrimentii dati memorizzati sulla scheda SD possono distruggersi.

# **MONTAGGIO E CAMBIAMENTO BRACCI PINZA G**

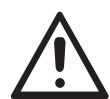

La garanzia non copre le anomalie e i deterioramenti dovuti a un errato montaggio del braccio della pinza in G.

# **IMPORTANTE:**

-non utilizzare del grasso di rame sui bracci.

- mantenere la suola delle braccia e il supporto del braccio puliti sul morsetto per favorire un buon flusso di corrente tra le parti in contatto. - In caso di non utilizzo prolungato, conservare sempre la macchina con un braccio montato sul morsetto per evitare la polvere sul supporto del braccio.

# **Procedura di cambio braccio:**

Durante la sostituzione dei bracci sul morsetto, la pompa del circuito di raffreddamento deve essere spenta. Per questo, posizionarsi su «Regolazione pinza» sulla macchina; la spia rossa s'illumina sul pulsante della pinza (FIG 2-12) ad indicare che la pompa è spenta. L'elettrodo si ritrae allora dalla pinza per permettere il ritiro del braccio.

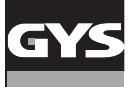

1 Il fermo sporge oltre il lato del lucchetto chiuso

- 2 La leva deve essere in posizione arretrata ( $\sim$  120 °)
- 3 Le frecce devono essere allineate

4 Inclinare il braccio di circa 15 ° e rimuoverlo dalla sua sede (i perni devono scorrere nella scanalatura)

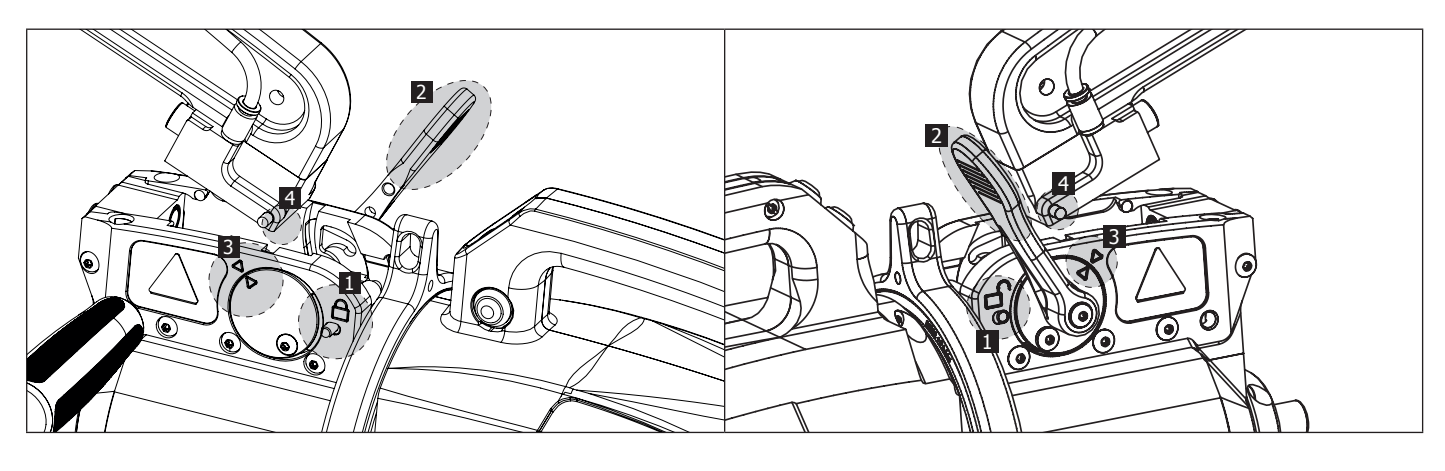

# **APERTURA MECCANICA DEL BRACCIO**

Per aprire il braccio e accedere più facilmente alla carrozzeria, azionare la sovrapertura premendo sul pulsante della pinza (FIG 2-10).

1 Premere il pulsante (FIG 2 -10)

2 Il fermo sporge dal lato del lucchetto aperto

 $3$  La leva deve essere aperta ( $\sim$  90 °) in battuta sul fermo.

4 Le frecce non devono essere allineate

Inclinare il braccio.

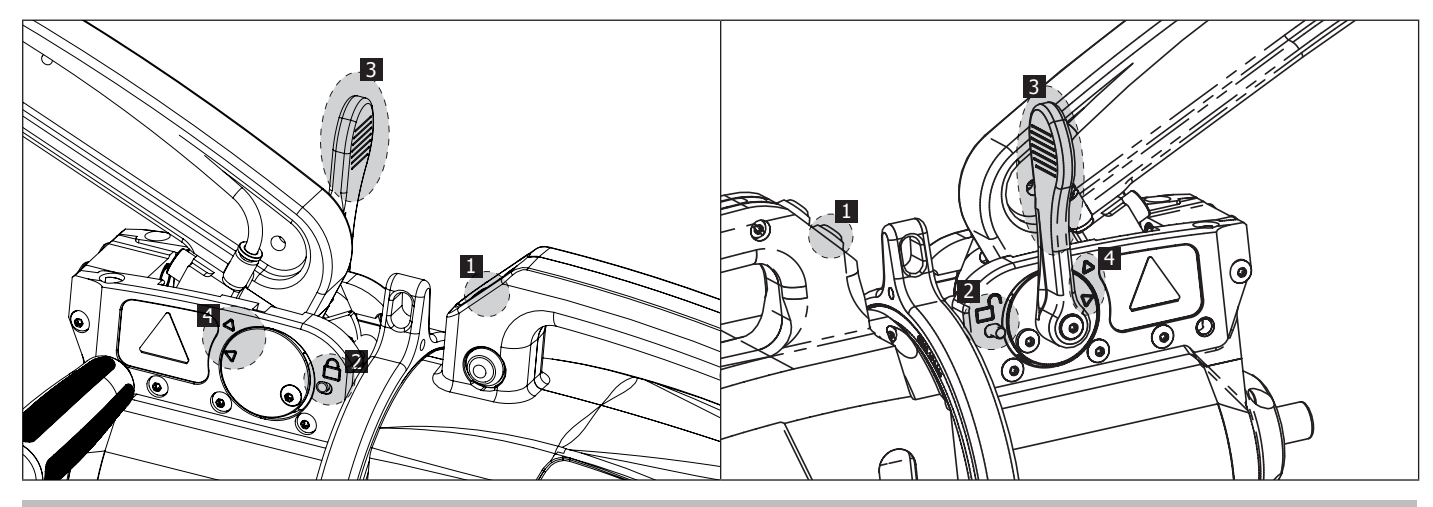

# **BLOCCAGGIO E SBLOCCAGGIO GIROSCOPIO**

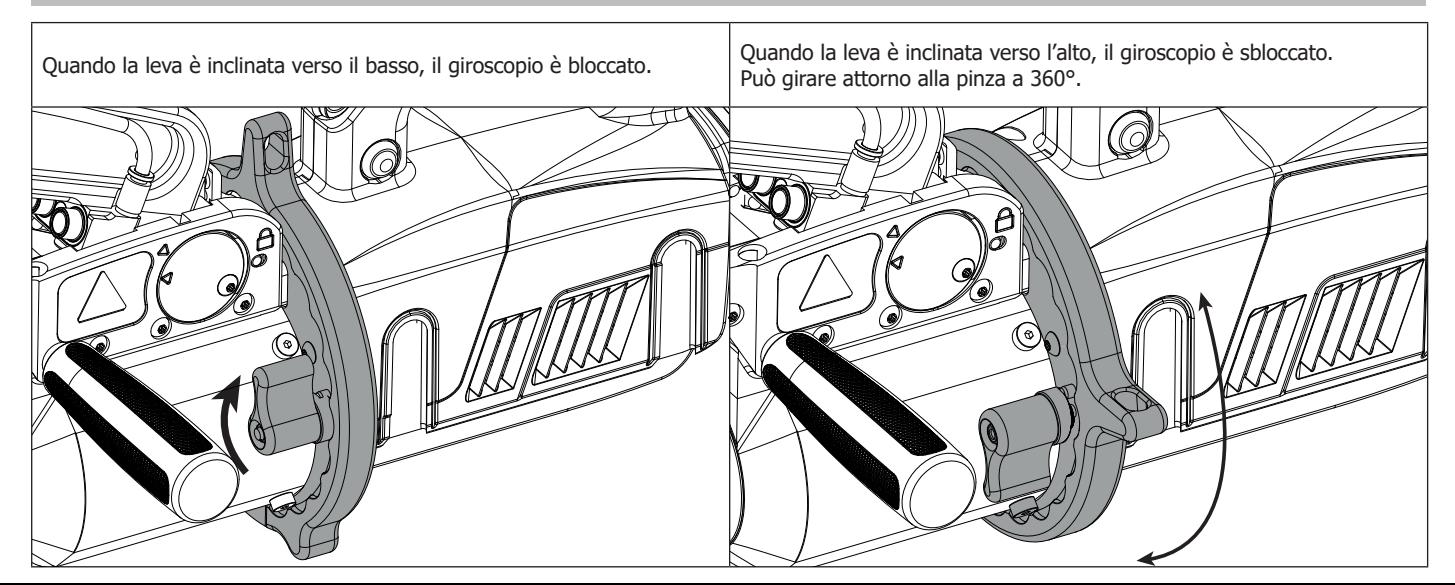

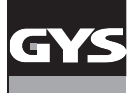

# **TIPO DI BRACCI ISOLATI COMPATIBILI**

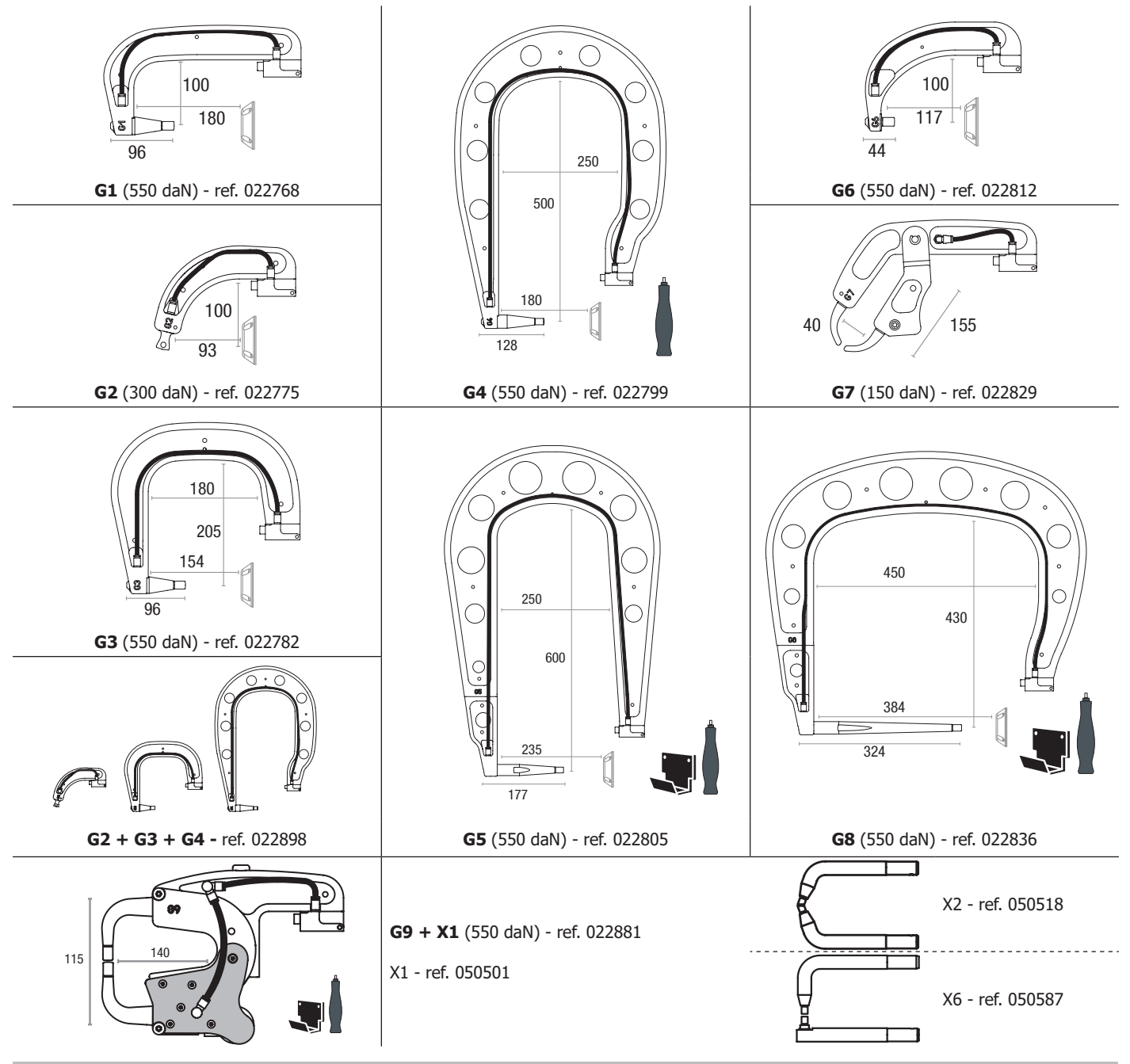

# **SOFTWARE GYSPOT SU PC**

Questo software ha per obiettivo di produrre e memorizzare i rapporti dei punti fatti per mezzo di un GYSPOT attrezzato con un lettore di schede SD Per utilizzare questo software, il PC deve essere equipaggiato con un lettore di schede SD.

Il software GYSPOT può essere installato partendo anche da schede già presenti sulla scheda SD. Nel repertorio GYSPOT V X.XX , doppio clic sul programma INSTALL.EXE, e seguire le istruzioni per installare il software sul vostro PC. Una icona GYSPOT viene automaticamente installata sul desk del vostro PC.

# **1- Selezione lingua**

Il software supporta più lingue. Attualmente le lingue disponibili sono Francese, Inglese, Tedesco, Spagnolo, Olandese, <t0/>Danese<t1/>, Finnico, Italiano, Ssvedese, Russo, Turco. Per selezionare una lingua nel menu, cliccare su **Opzioni** poi su **Lingue**. Attenzione, una volta impostata la lingua, chiudere e riaprire nuovamente il software GYSPOT perché la lingua venga presa in considerazione.

# **2 - Identità dell'utente**

Al fine di personalizzare le edizioni con le tue informazioni personali, sono richieste alcune informazioni. Per inserire queste informazioni nel menu, cliccare su **Opzioni** poi su **Identità**. Viene visualizzata una nuova finestra con le seguenti informazioni: Nome della società

Indirizzo / CAP / Città Telefono / Fax (Fax) / Email / Sito Web logo

72
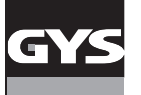

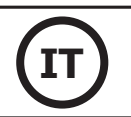

### **3 - Tracciabilità**

Per default, il software GYSPOT si apre in modalità «tracciabilità». In modalità « Parametrizzazione dei punti », cliccare su « **Tracciabilità** » nel menu « **Opzioni** ».

#### **3.1 - Importazione di report di punti da una scheda SD :**

Per importare nel vostro PC i rapporti dei punti realizzati con un GYSPOT, inserite la scheda SD nel lettore di schede del vostro PC poi avviate il software GYSPOT.

Selezionare il lettore dove è inserita la vostra scheda SD, poi cliccare sul tasto  $L_{\P}$  .

Quando l'importazione è stata fatta, i punti realizzati sono raggruppati dal programma di identificazione degli ordini di lavoro. Questa identificazione corrisponde al nome del rapporto specificato nella macchina saldatrice. Questa identificazione è visualizzata nella linguetta **IN CORSO.**

Una volta importati i rapporti, è possibile effettuare una ricerca, di modificare o di archiviare ogni rapporto. Per visualizzare i punti effettuati, selezionare un rapporto i punti realizzati si visualizzano sul riquadro.

Per effettuare una ricerca, attivare il campo ricerca e cliccare sul tasto  $\Omega$ .

Per modificare un rapporto, selezionare un rapporto e poi cliccare sul pulsante  $\Box$ Per archiviare un rapporto, selezionare un rapporto e poi cliccare sul pulsante . Attenzione, i rapporti importati non possono essere cancellati prima di esser stati archiviati.

#### **3.2 - Consultare i rapporti archiviati:**

Per consultare i rapporti archiviati, cliccare sulla linguetta Archivi. I rapporti sono raggruppati per anno e per mese.

Per visualizzare i punti effettuati, selezionare un rapporto i punti realizzati si visualizzano sul riquadro.

Per i rapporti archiviati, è possibile effettuare una ricerca, di modificare o sopprimere un rapporto.

Attenzione, un rapporto archiviato successivamente cancellato sarà caricato nuovamente in occasione di una nuova importazione nel caso in cui la scheda.

Per effettuare una ricerca, attivare il campo ricerca e cliccare sul tasto  $\sum$ .

Per modificare un rapporto, selezionare un rapporto e poi cliccare sul pulsante ... Per cancellare un rapporto, selezionare un rapporto poi cliccare sul pulsante >

#### **3.3 - Resettare una scheda SD:**

Un reset cancellerà tutti i rapporti di punti realizzati registrati sulla scheda SD.

Per resettare una scheda SD, inserire la scheda SD nel vostro lettore di schede del vostro PC poi, cliccare su MENU -> **OPZIONI** e **resettare la scheda SD.**

Attenzione, con il reset, i rapporti dei punti realizzati, ma non ancora importati, saranno automaticamente importati.

#### **3.4 - Per completare le informazioni di un rapporto:**

Ciascun rapporto deve essere compilato con le informazioni seguenti: Incaricato, Tipo di veicolo, Ordine di riparazione, Immatricolazione, Messa in funzione, Intervento, Commenti. Per inserire questi dati, selezionare un rapporto poi inserite le informazioni nell'intestazione del rapporto.

#### **3.5 - Stampare un rapporto:**

Per stampare un rapporto, selezionare un rapporto poi cliccare sul pulsante . Un riepilogo dell'edizione si visualizza. Cliccare sul pulsante ...

### **3.6 - Esportare l'edizione in formato PDF:**

Per esportare un'edizione PDF, selezionare una cartella e fare clic sul pulsante . Un riepilogo dell'edizione si visualizza. Cliccare sul pulsante . Un esempio di registrazione dei parametri stampati utilizzando il software GYSPOT verrà visualizzato un pò più in là.

### **4- Parametrizzazione dei punti**

Per passare nella modalità « Parametrizzazione dei punti », cliccare su « **Parametrizzazione dei punti** » nel menu « **Opzioni** ». La modalità « Parametrizzazione dei punti » permette di proporre all'operatore dei punti parametrati dai costruttori. Questa modalità permette all'utilizzatore di configurare i suoi parametri di saldatura.

- Inserire la carta SD spedita con la saldatrice GYSPOT nel lettore del vostro PC poi selezionare il lettore corrispondente nel menu a tendina che apparirà **Scelta lettore.**

- Le saldatrici a punti GYSPOT supportano fino a 16 documenti che possono contenere fino a 48 parametri di punto.

- Il primo documento chiamato «USER» non può essere cancellato. Permette all'operatore di aggiungere, di modificare o di sopprimere una impostazione dei punti.

- Gli altri documenti sono riservati ai punti importati dai costruttori. E' possibile importare dei documenti costruttore caricati dal nostro sito web (http:// www.gys.fr). Non è possibile aggiungere, modificare o sopprimere un punto impostato nel fascicolo costruttore.

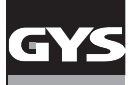

#### **4.1 - Importare un fascicolo di impostazioni dei punti costruttore:**

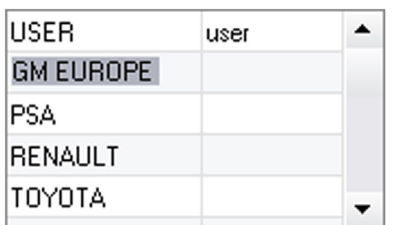

USER  $\blacktriangle$ user **GM EUROPE** ctr1 PSA **RENAULT** TOYOTA ٠

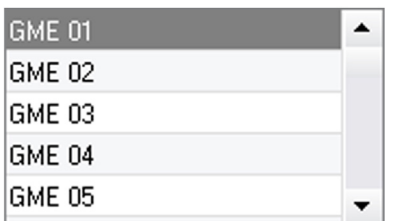

Fare un doppio clic nella prima colonna e inserite un nome costruttore.

Effettuate poi un doppio clic nella seconda colonna per selezionare un fascicolo costruttore precaricato precedentemente dal nostro sito Web.

L'elenco dei punti impostati dal costruttore si visualizzano nel secondo elenco. Selezionare un punto impostato per visualizzare il cronogramma e i parametri configurati.

#### **4.2 - Aggiungere un punto impostato nel fascicolo USER:**

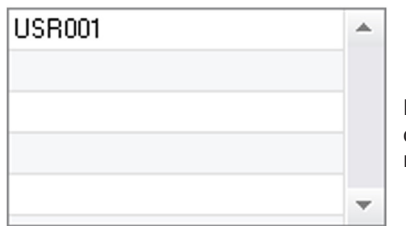

Per aggiungere un punto nel fascicolo USER, selezionate il fascicolo USER nella lista dei fascicoli poi cliccare sul tasto **de** a destra della lista dei punti impostati. Immettere il nome del punto e quindi premere il tasto TAB o fare clic all'esterno dell'elenco dei set point per configurare i parametri di saldatura.

Per un punto da impostare, è possibile configurare : La fase di pre-serraggio

La fase di preriscaldamento

Le diverse pulsazioni (massimo 4 impulsi)

E la fase di forgiatura calda e fredda.

Per modificare i parametri, cliccare sui tasti

Quando l'operatore modifica un parametro, il cronogramma del punto viene attualizzato.

Per validare il punto impostato, cliccare sul tasto  $\blacktriangledown$ .

Per annullare il punto impostato, cliccare sul tasto $\bigcap$ 

#### **4.3 - Modificare un punto configurato nel file USER:**

Per modificare i parametri di un punto, selezionare un punto nell' elenco poi modificare i parametri di saldatura.

Per validare le modifiche, cliccare sul tasto  $\blacktriangledown$ .

Per annullare le modifiche, cliccare sul tasto $\bigwedge$ .

#### **4.4 - Cancellare un punto configurato nel file USER :**

Selezionare un punto impostato nell'elenco poi cliccare sul tasto  $\blacktriangleright$  a destra dell'elenco.

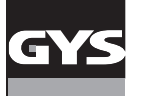

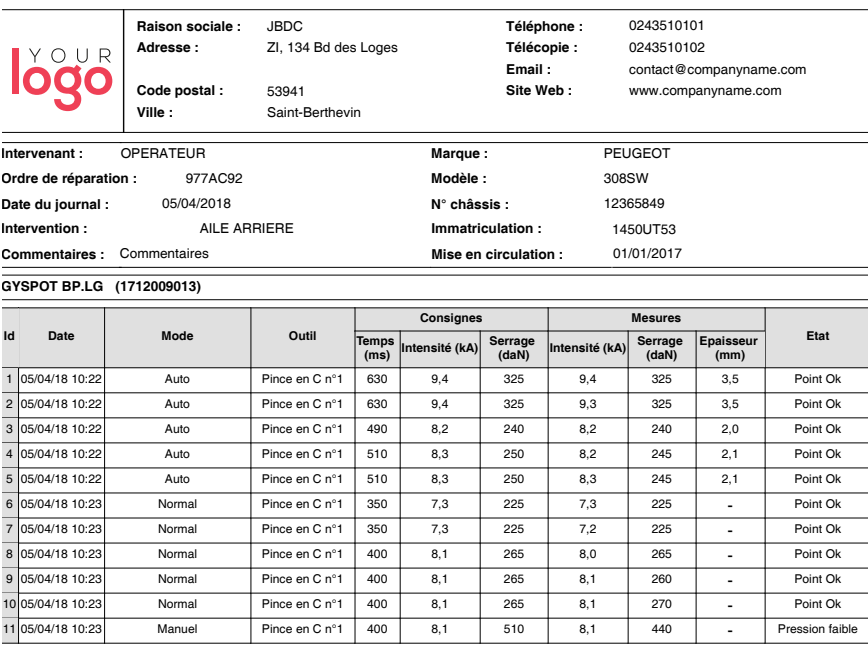

### **PRECAUZIONI D'IMPIEGO E MANUTENZIONE**

### **Formazione dell'utilizzatore**

Gli utenti di questa macchina devono ricevere una formazione adeguata all'uso della macchina al fine di sfruttare al massimo le prestazioni della macchina e di eseguire lavori conformi (esempi: addestramento carrozzieri).

#### **Preparazione dei pezzi da assemblare**

E' indispensabile di decappare e avvicinare la zona da saldare

Nel caso di applicazione di protezione, assicurarsi che questa sia conduttrice facendo preventivo su un campione.

#### **Saldatura a elettrodo monopunto**

Al momento di una riparazione su veicolo, verificare che il costruttore autorizzi questo tipo di processo di saldatura.

#### **Utilizzo del braccio inferiore dell'ala**

La pressione massima è 100 daN.

### **Dadi O-ring di serraggio bracci del morsetto X.**

All'interno dei 2 dadi di serraggio dei bracci (vedere la descrizione del morsetto), ci sono 2 O-ring che devono essere sostituiti in caso di perdite o ogni 6 mesi Queste due guarnizioni sono necessarie per evitare il rischio di perdita di liquido.

Queste guarnizioni sono o-ring Ø 25 mm, 4 pezzi. Al momento della sostituzione di questa guarnizioni occorre mettere del grasso. (ref. Livello di efficacia del liquido di raffreddamento

Il livello del liquido di raffreddamento è importante per il buon funzionamento della macchina. Deve sempre essere compreso tra il minimo e il massimo indicati sul carrello. Fare l'aggiunta con acqua deminerallizzata se necessario.

Sostituire il liquido di raffreddamento ogni 2 anni:

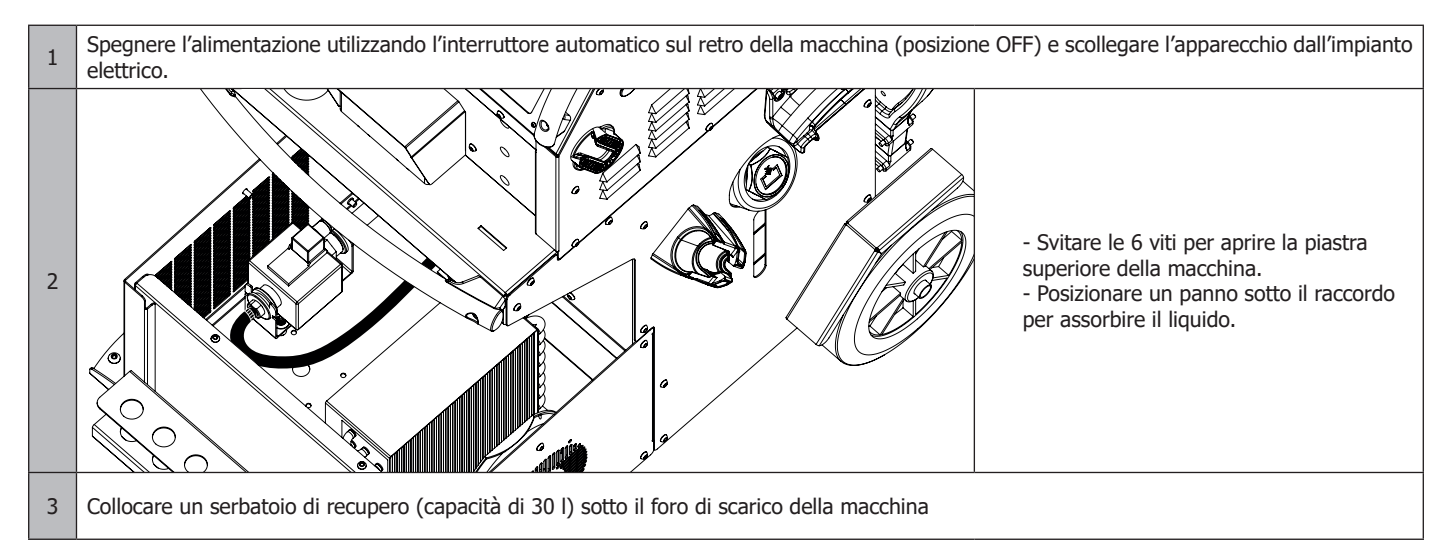

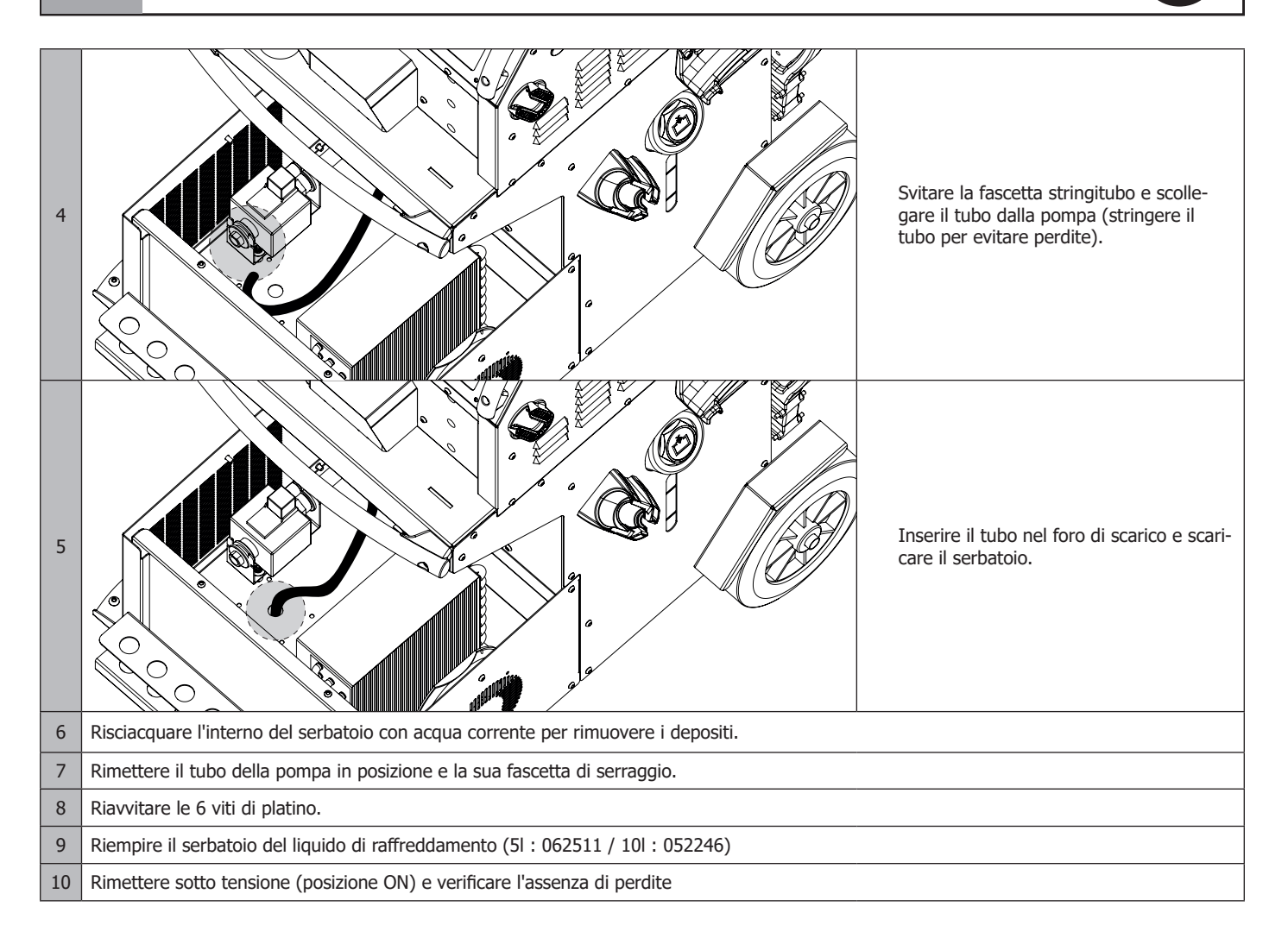

# **ANOMALIE, CAUSE, RIMEDI**

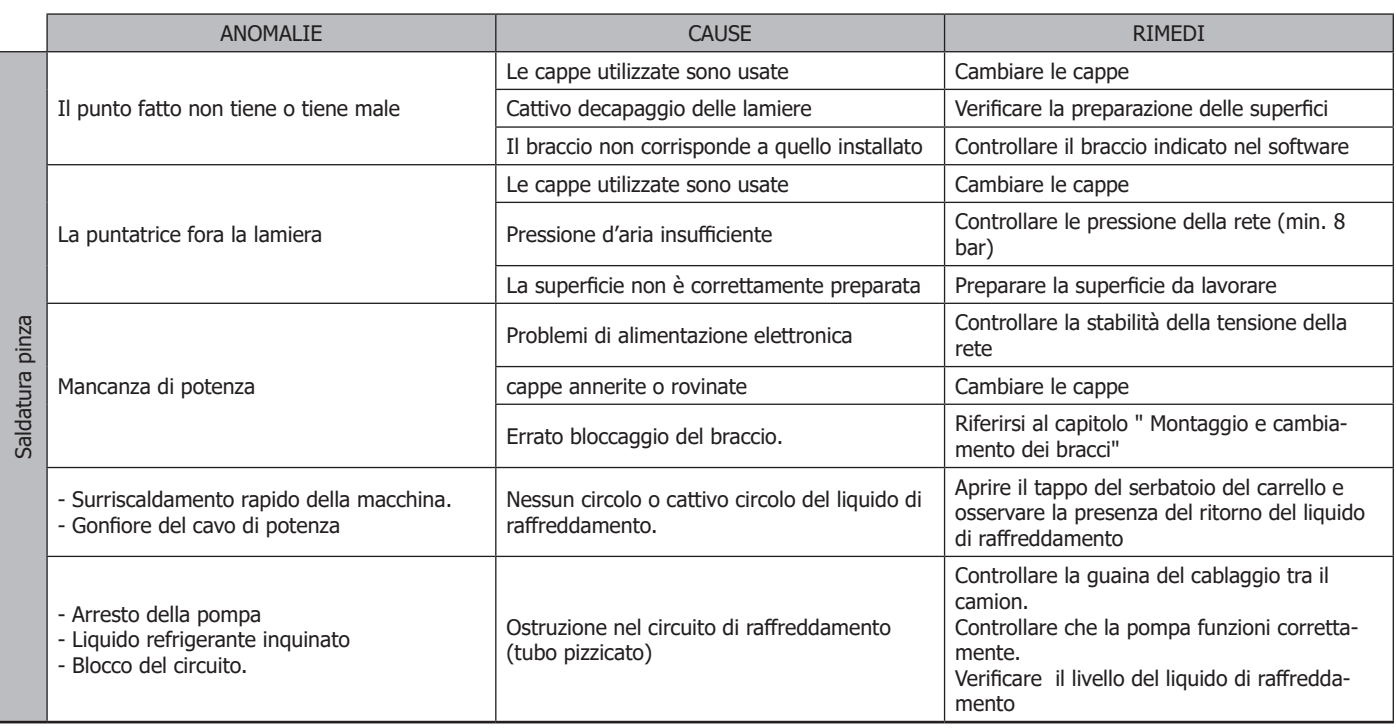

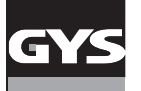

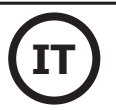

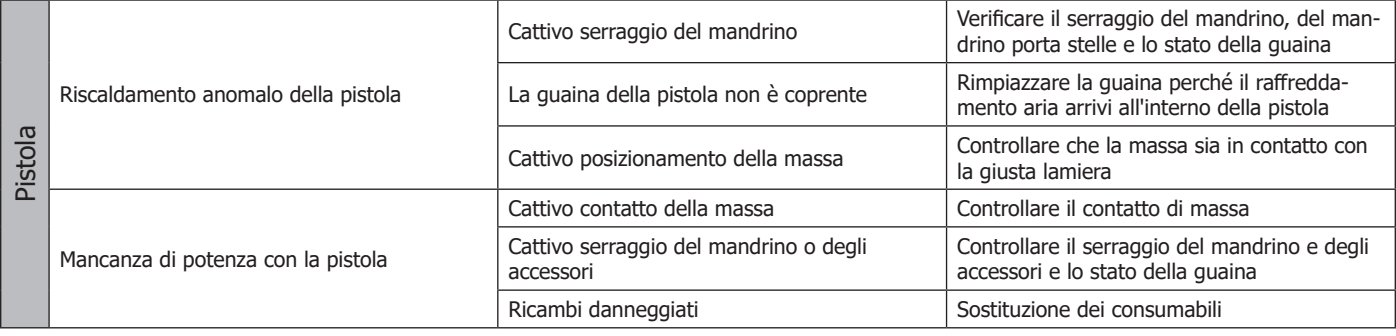

# **GARANZIA**

La garanzia copre qualsiasi difetto di fabbricazione per 2 anni, a partire dalla data d'acquisto (pezzi e mano d'opera).

La garanzia non copre:

- Danni dovuti al trasporto.
- La normale usura dei pezzi (Es. : cavi, morsetti, ecc.).
- Gli incidenti causati da uso improprio (errore di alimentazione, cadute, smontaggio).
- I guasti legati all'ambiente (inquinamento, ruggine, polvere).

In caso di guasto, rinviare il dispositivo al distributore, allegando:

- la prova d'acquisto con data (scontrino, fattura...)

- una nota esplicativa del guasto.

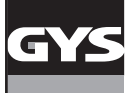

### **PIÈCES DE RECHANGE / SPARE PARTS / ERSATZTEILE / PIEZAS DE RECAMBIO / ЗАПЧАСТИ / RESERVE ONDERDELEN / PEZZI DI RICAMBIO**

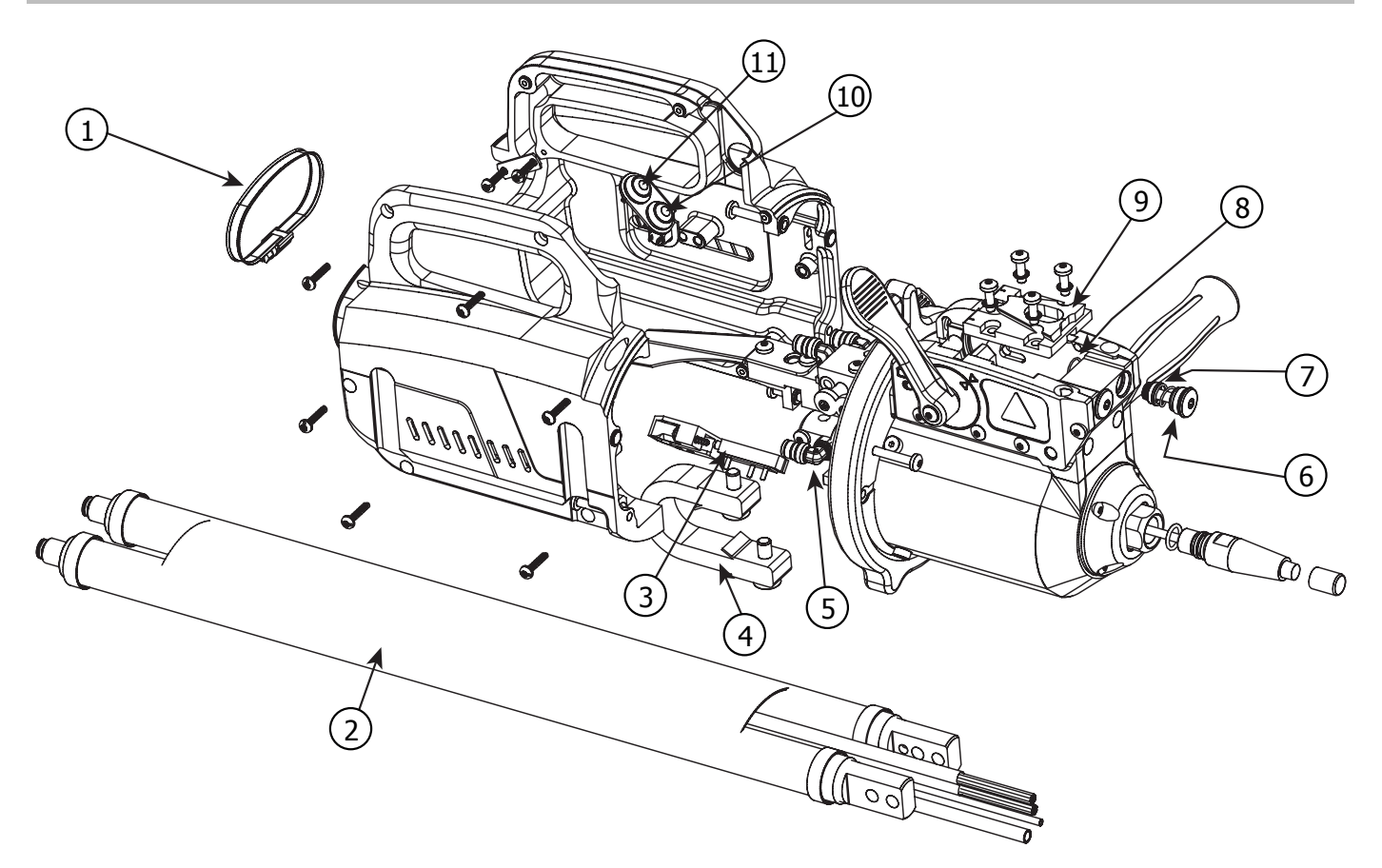

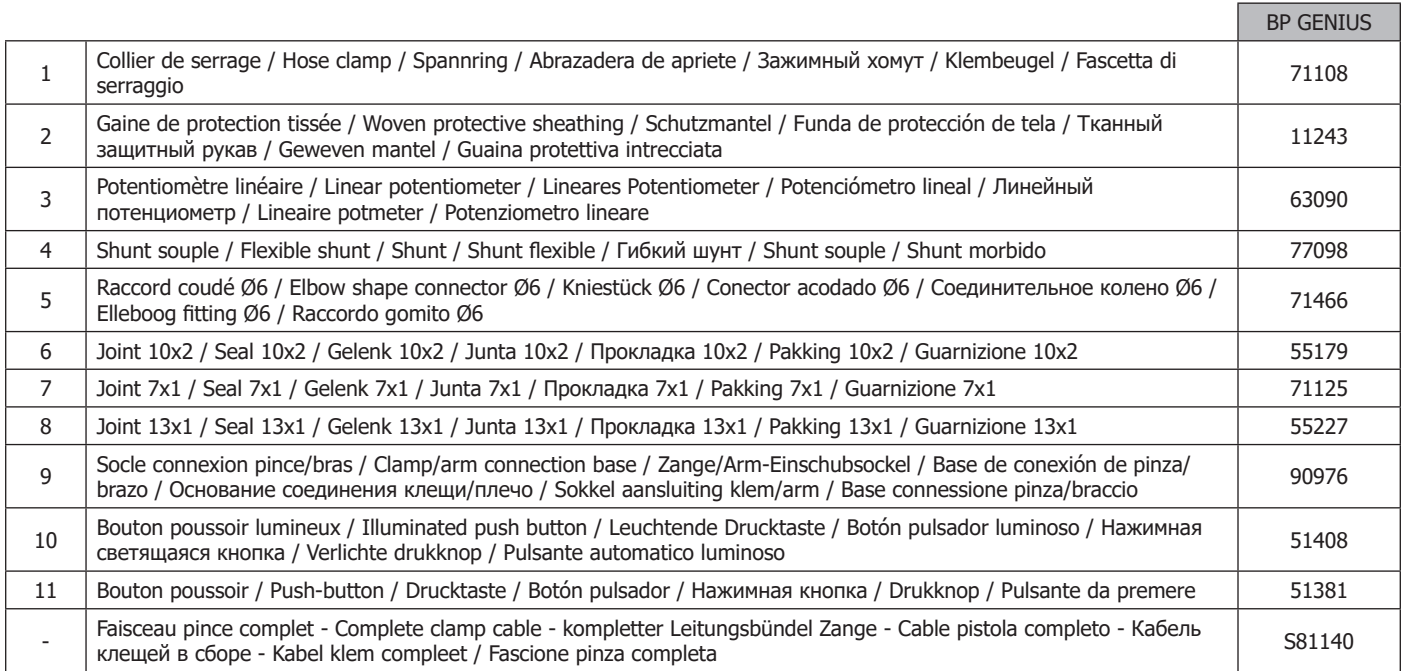

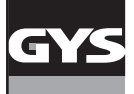

### **PIÈCES DE RECHANGE / SPARE PARTS / ERSATZTEILE / PIEZAS DE RECAMBIO / ЗАПЧАСТИ / RE-SERVE ONDERDELEN / PEZZI DI RICAMBIO**

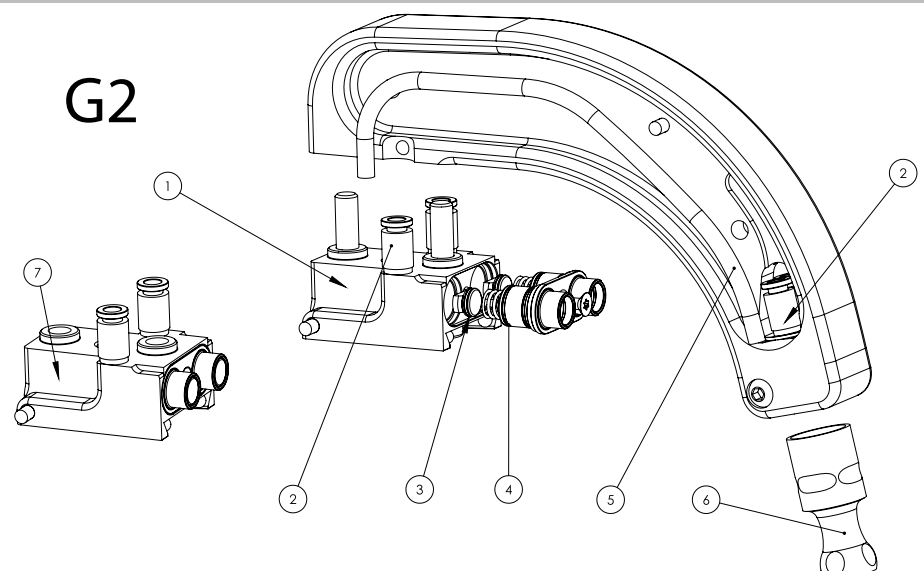

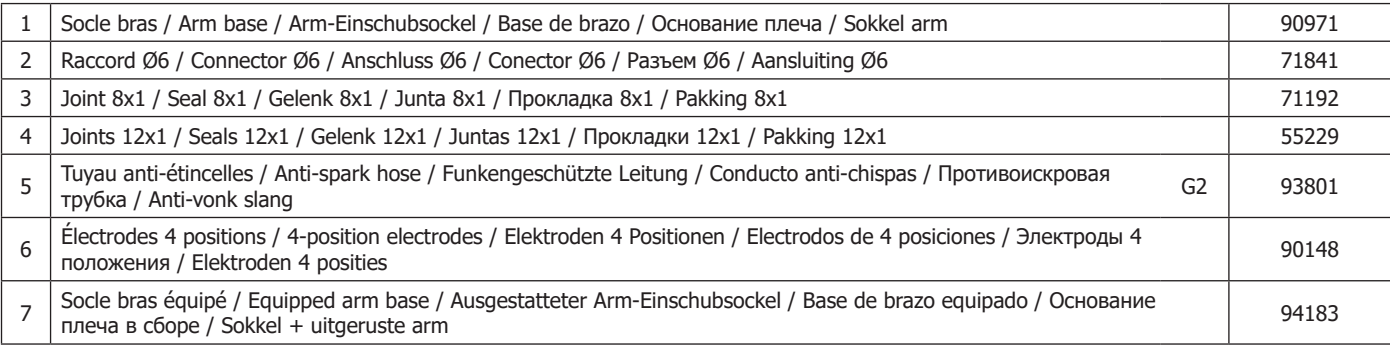

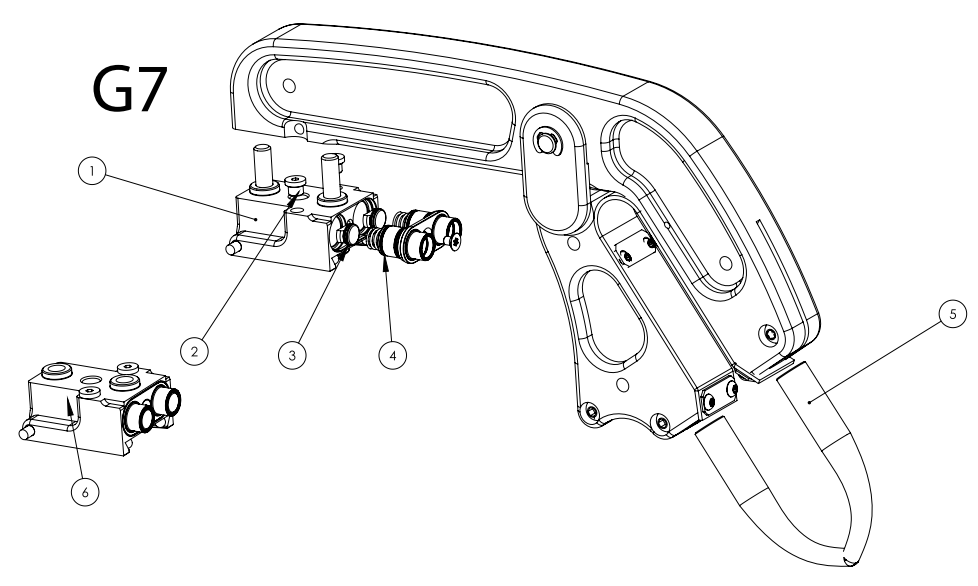

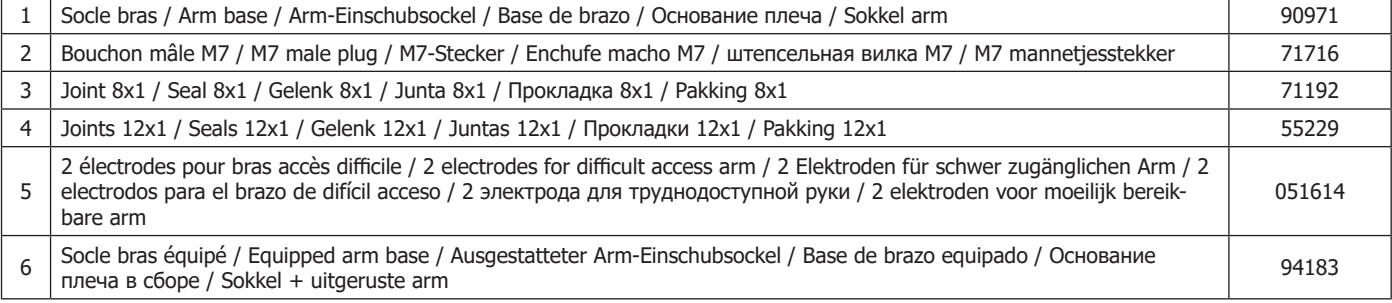

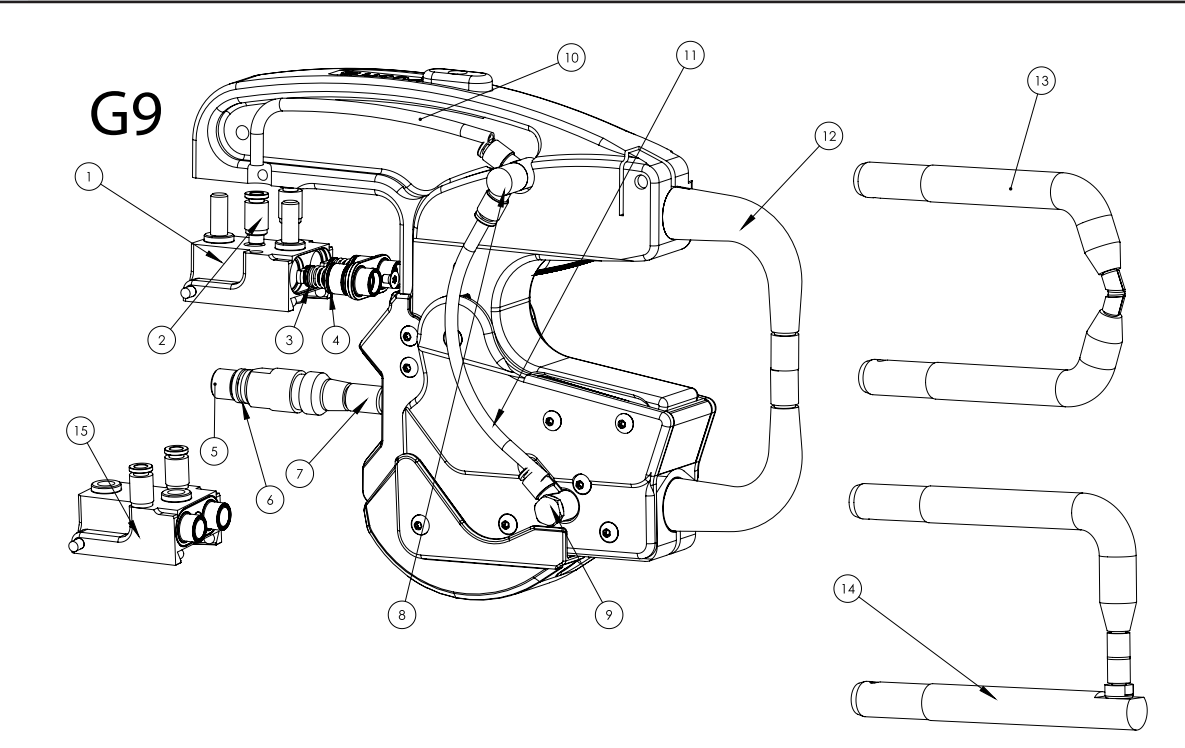

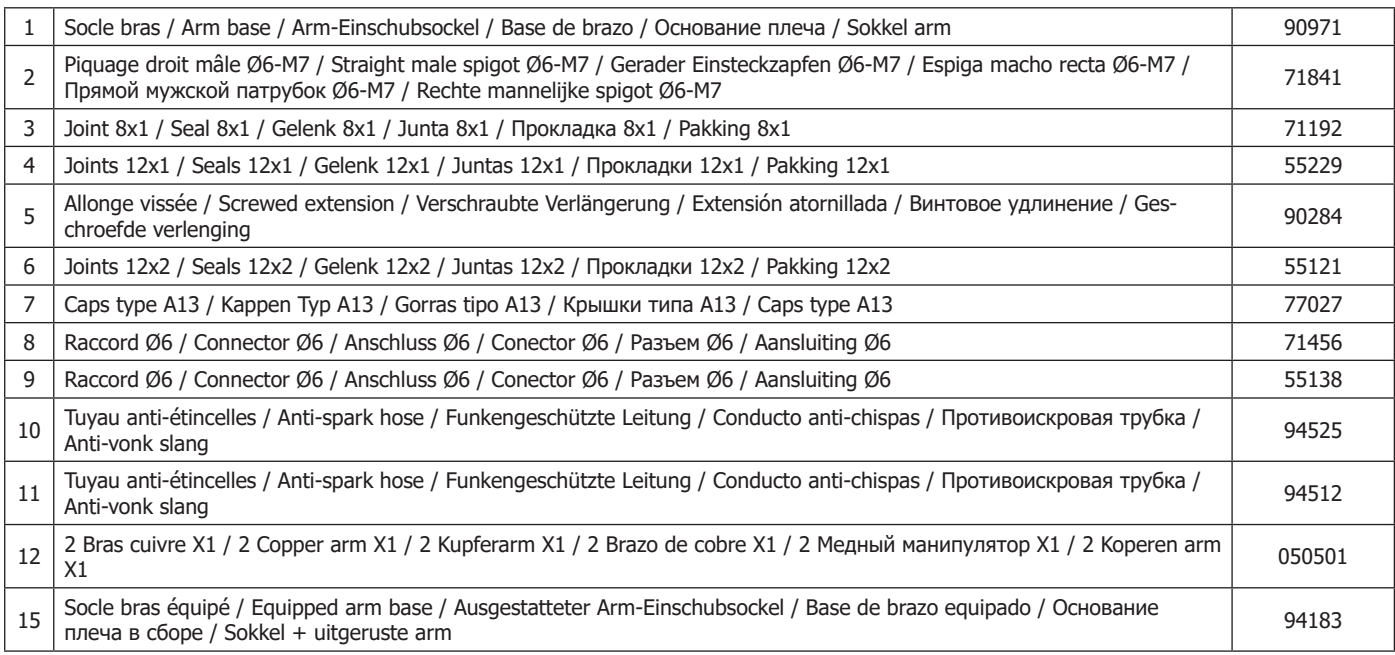

# OPTION

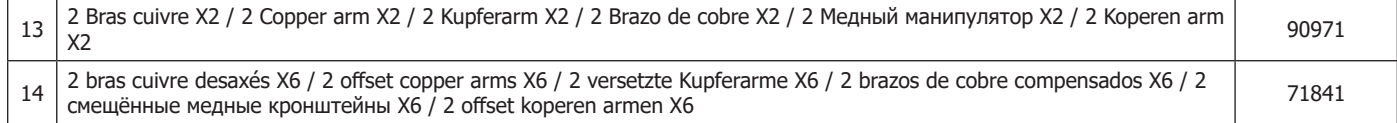

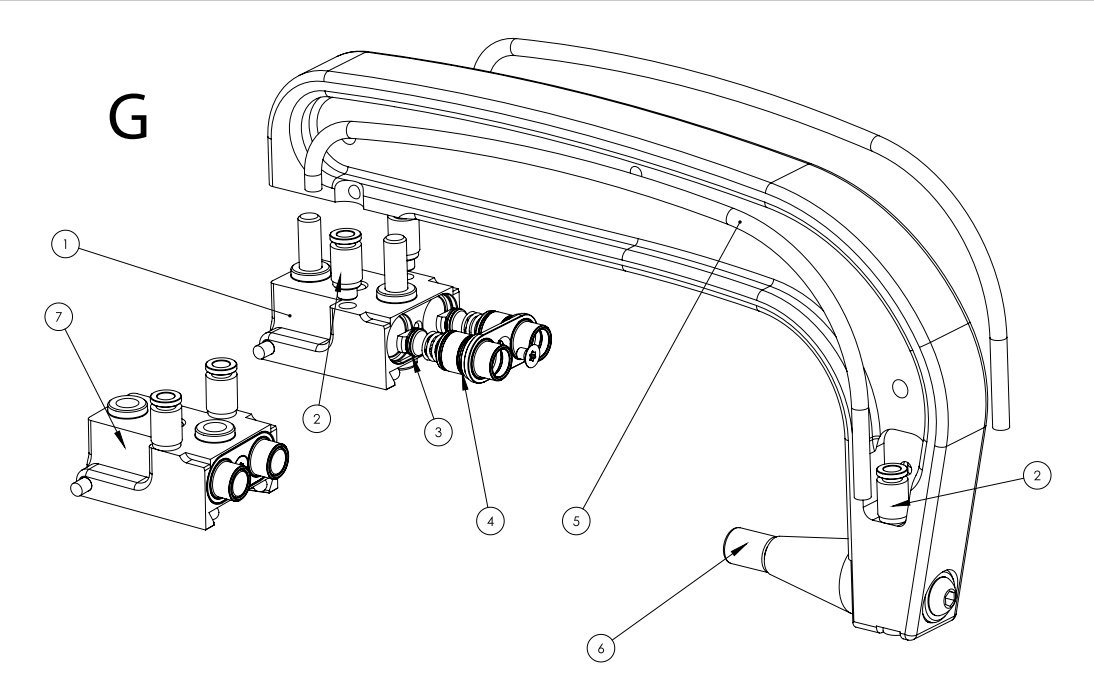

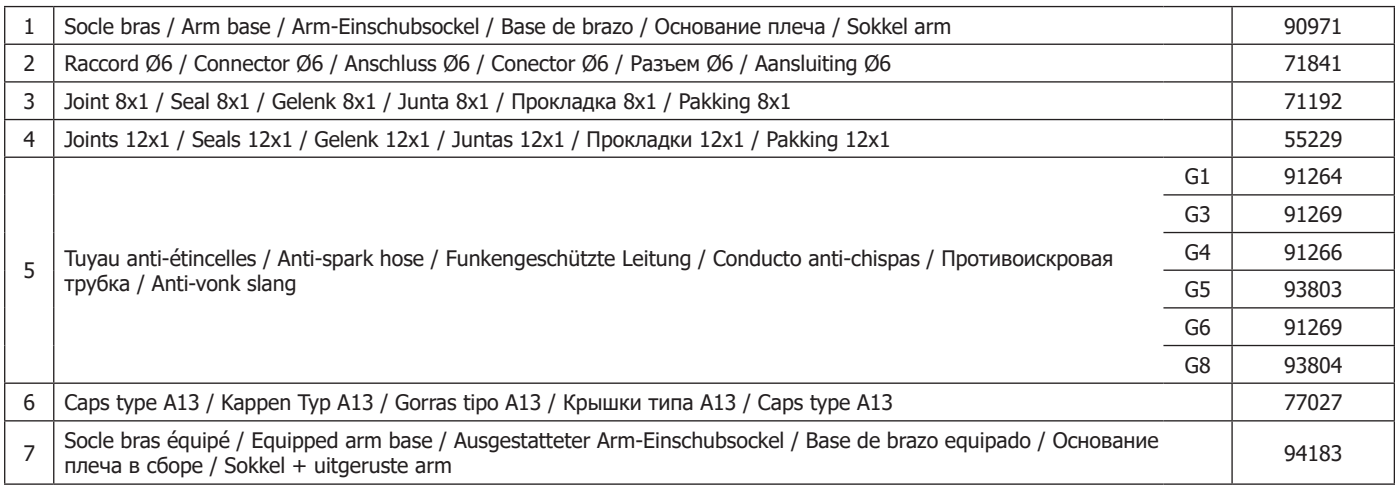

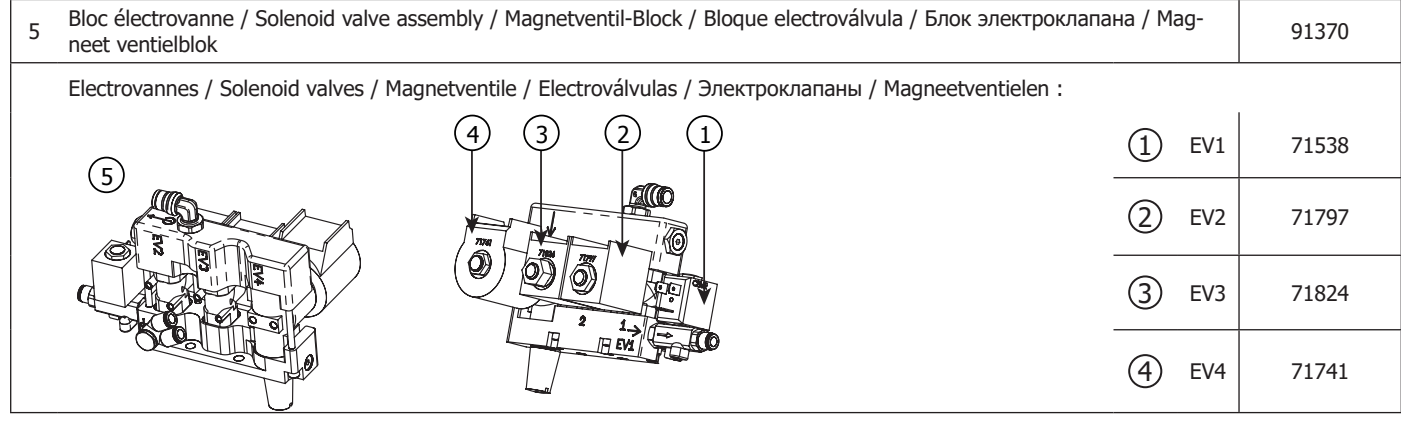

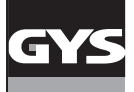

## **PIÈCES DE RECHANGE / SPARE PARTS / ERSATZTEILE / PIEZAS DE RECAMBIO / ЗАПЧАСТИ / RESERVE ONDERDELEN / PEZZI DI RICAMBIO**

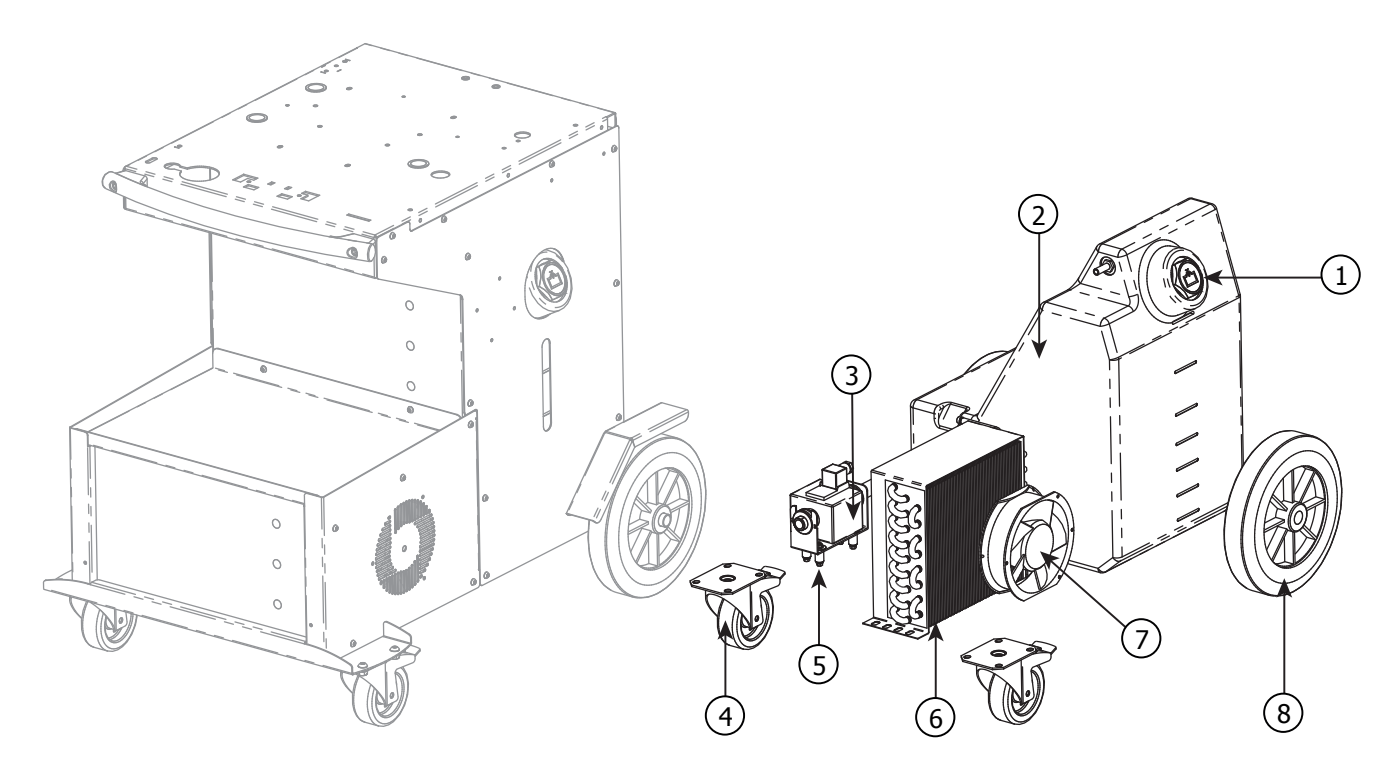

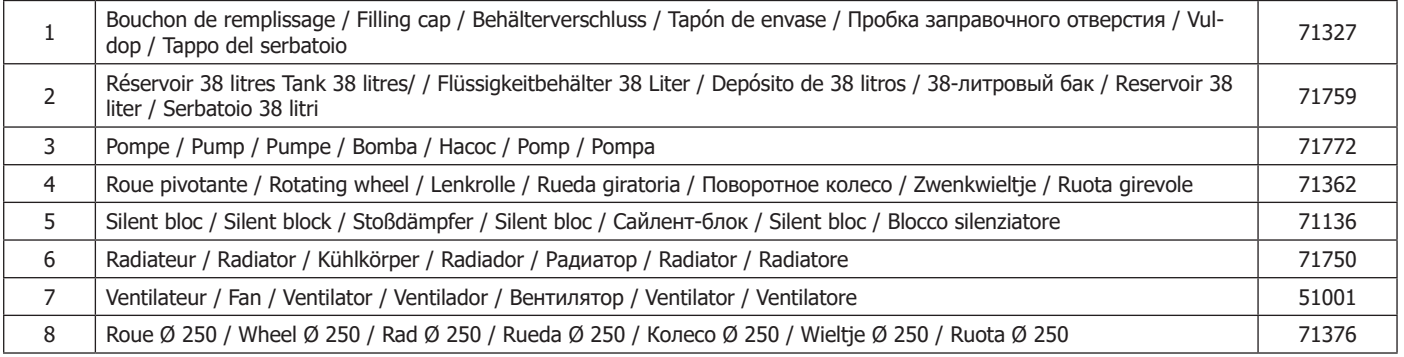

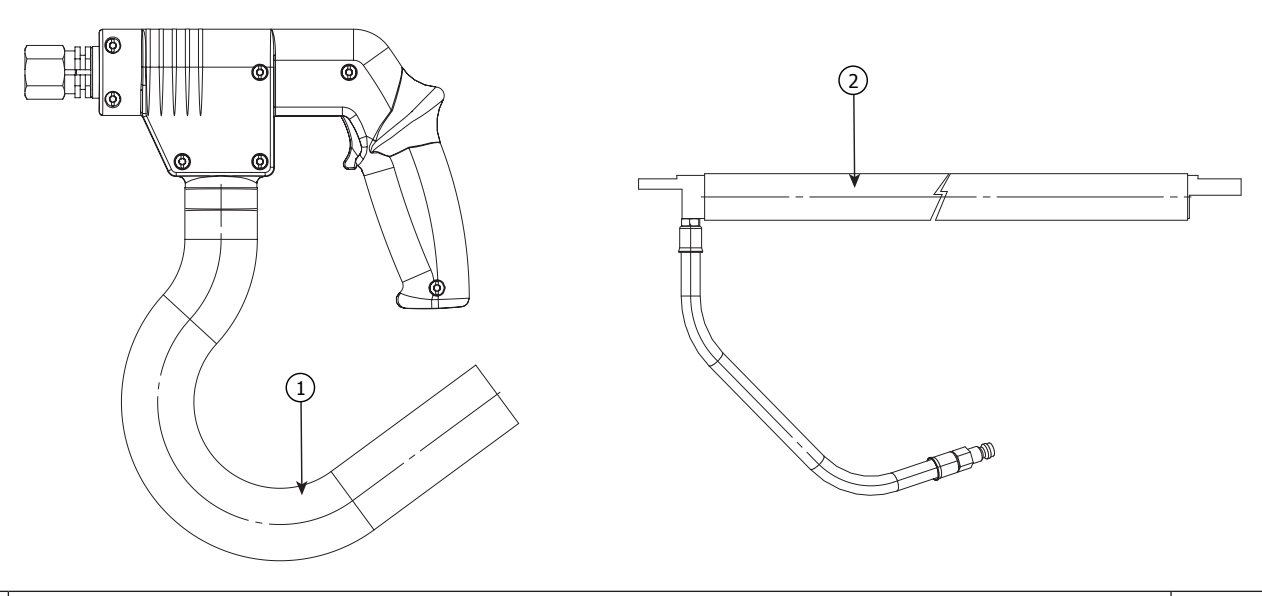

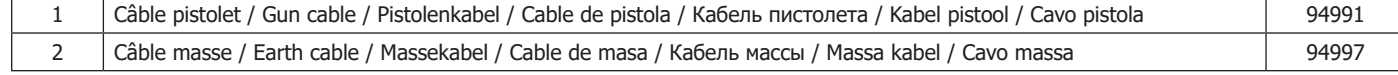

## **PIÈCES DE RECHANGE / SPARE PARTS / ERSATZTEILE / PIEZAS DE RECAMBIO / ЗАПЧАСТИ / RESERVE ONDERDELEN / PEZZI DI RICAMBIO**

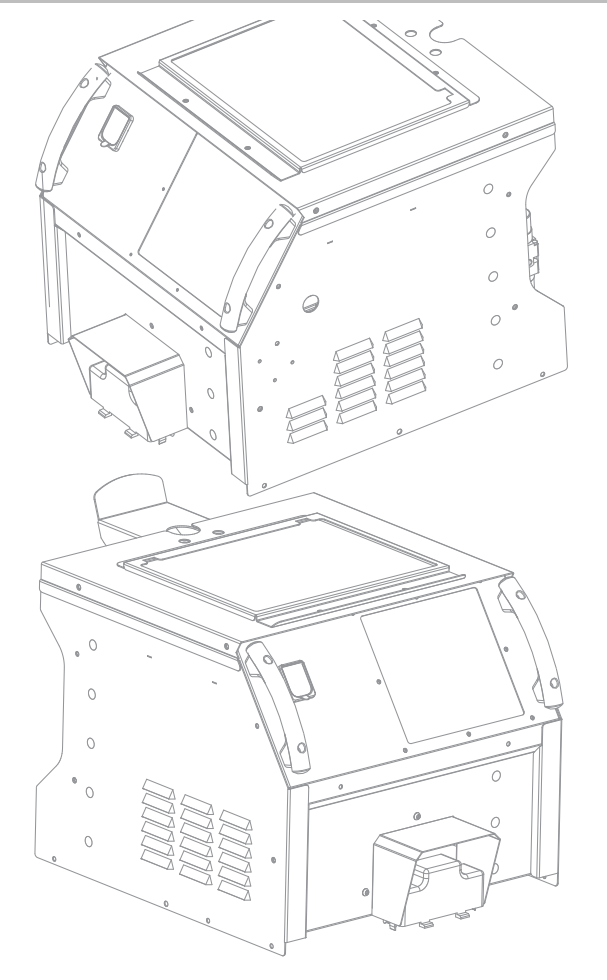

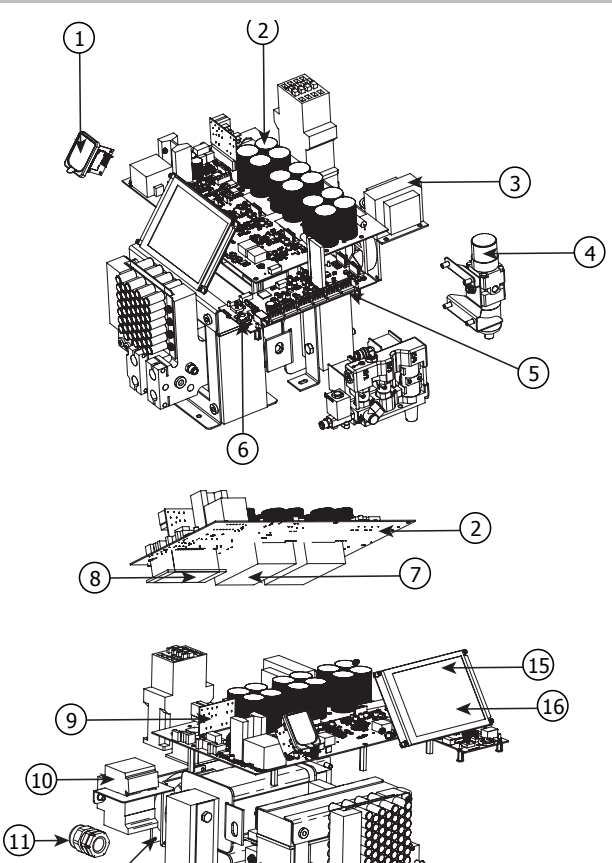

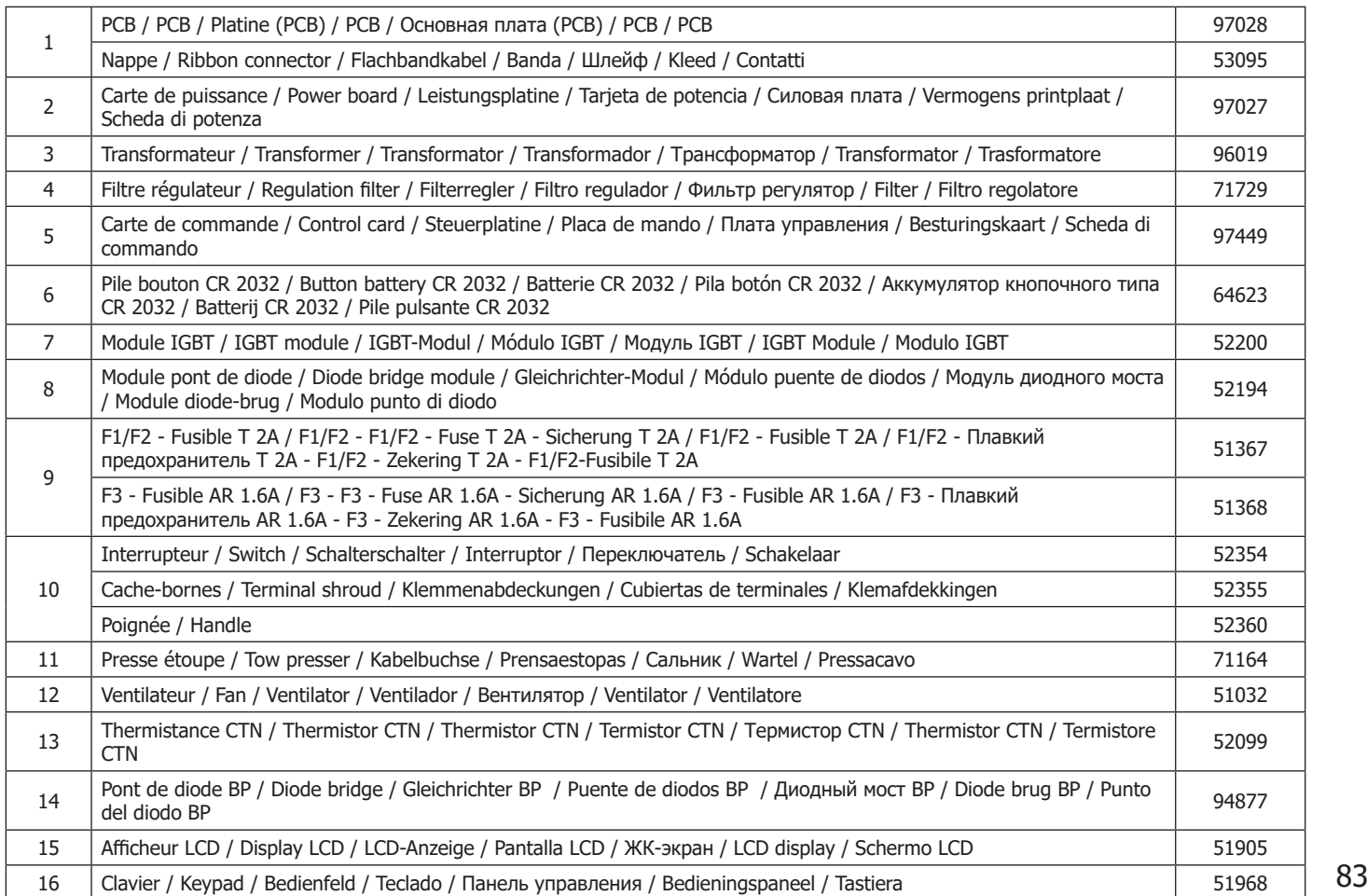

 $\Omega$ 

14)  $\bigoplus$ 

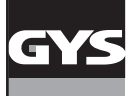

### **SCHÉMAS ÉLECTRIQUE / CIRCUIT DIAGRAM / SCHALTPLÄNE / ESQUEMAS ELÉCTRICOS / ЭЛЕКТРИЧЕСКИЕ СХЕМЫ / ELEKTRISCHE SCHEMA / SCHEMI ELETTRICI**

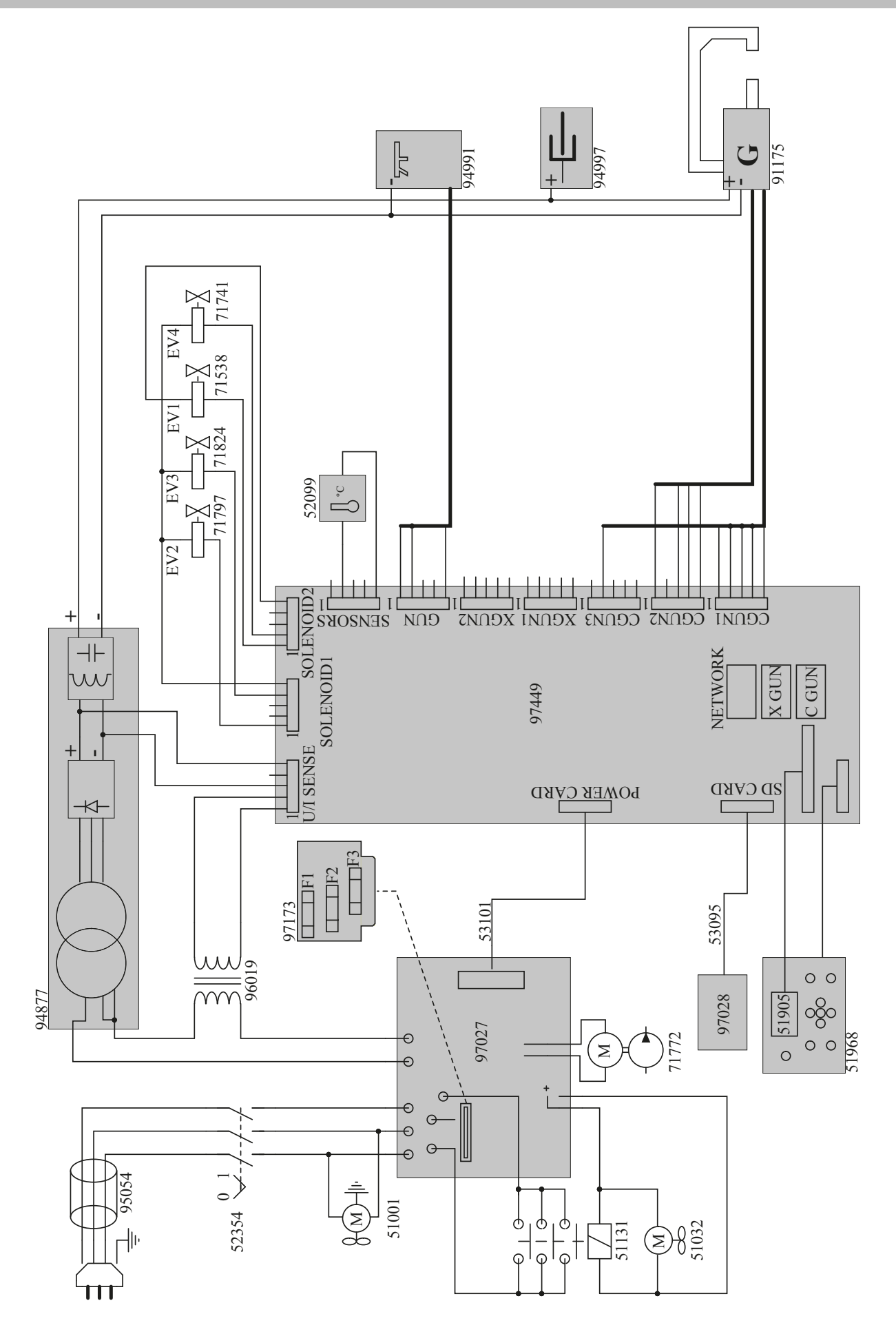

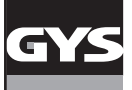

### **SCHÉMA FAISCEAUX / CABLE ASSEMBLY SCHEMATICS / SCHLAUCHPAKET SCHALTPLAN / ESQUEMA CABLEADO / СХЕМЫ СИЛОВЫХ КАБЕЛЕЙ**

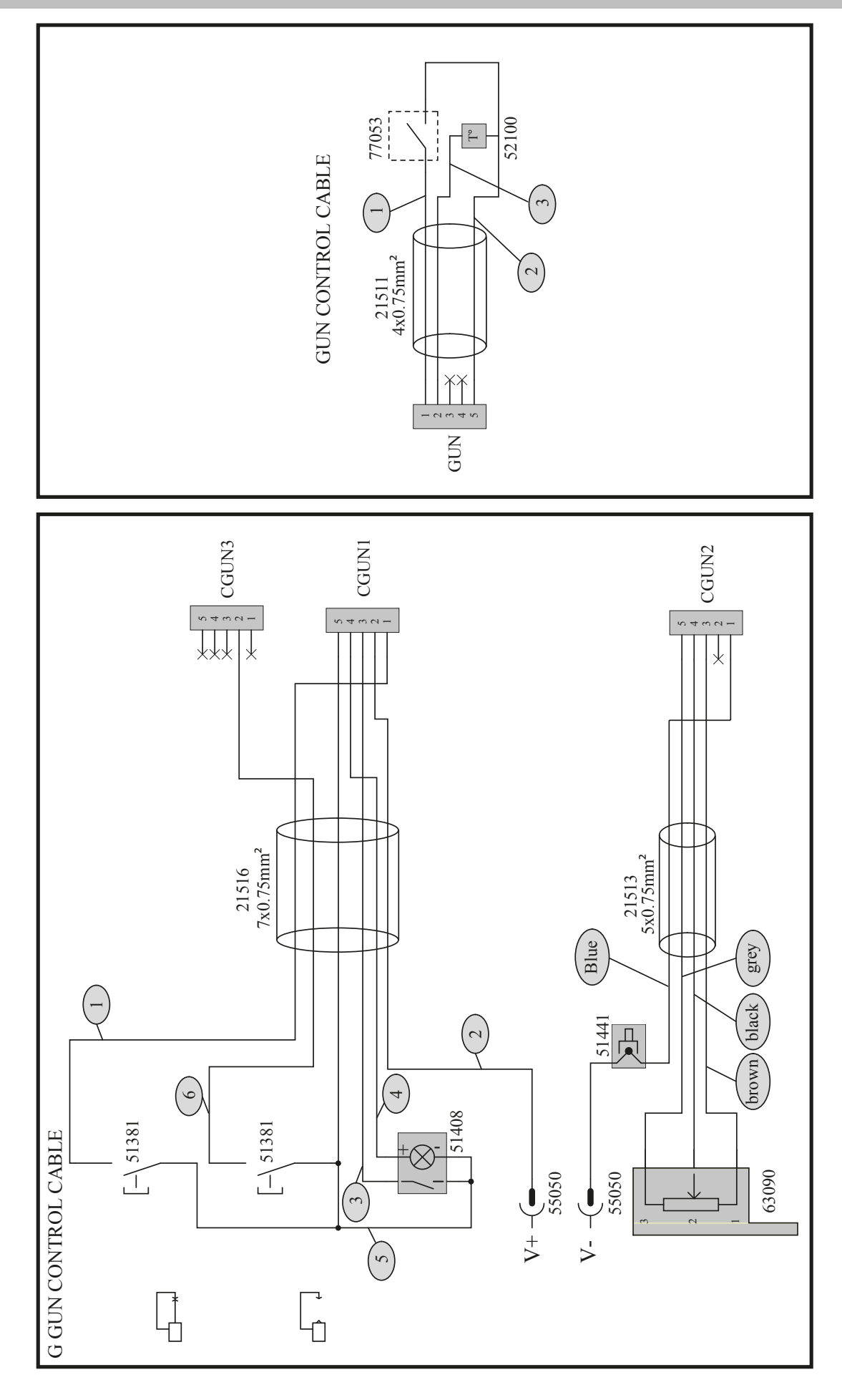

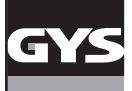

### **SCHÉMA PNEUMATIQUE / PNEUMATIC SCHEMATICS / PNEUMATISCHER SCHALTPLAN / ESQUEMA NEUMÁTICO / СХЕМА ПНЕВМАТИЧЕСКОЙ ЦЕПИ**

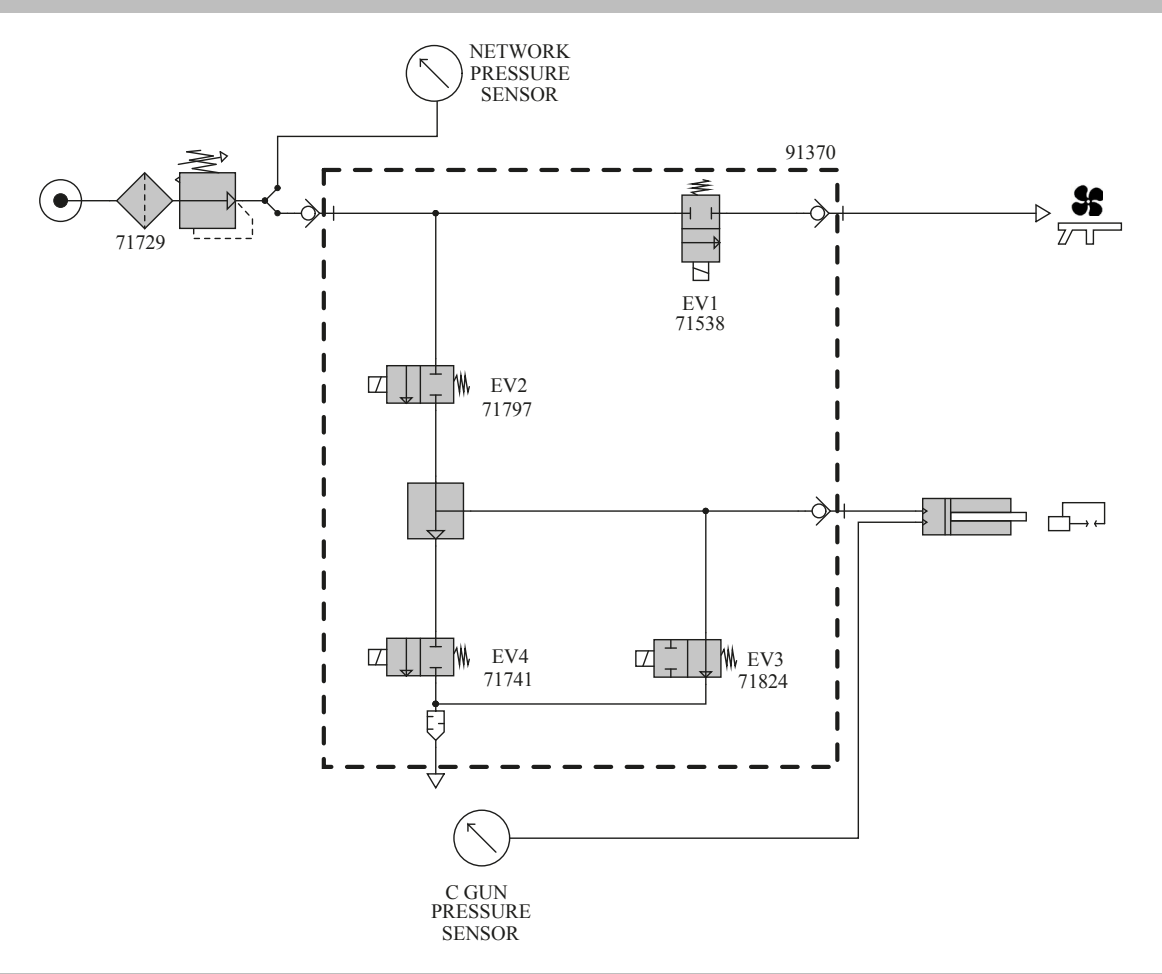

### **SCHÉMA HYDRAULIQUE / HYDRAULIC SCHEMATICS / HYDRAULISCHER SCHALTPLAN / ESQUEMA HIDRÁULICO / СХЕМА ГИДРАВЛИЧЕСКОЙ ЦЕПИ**

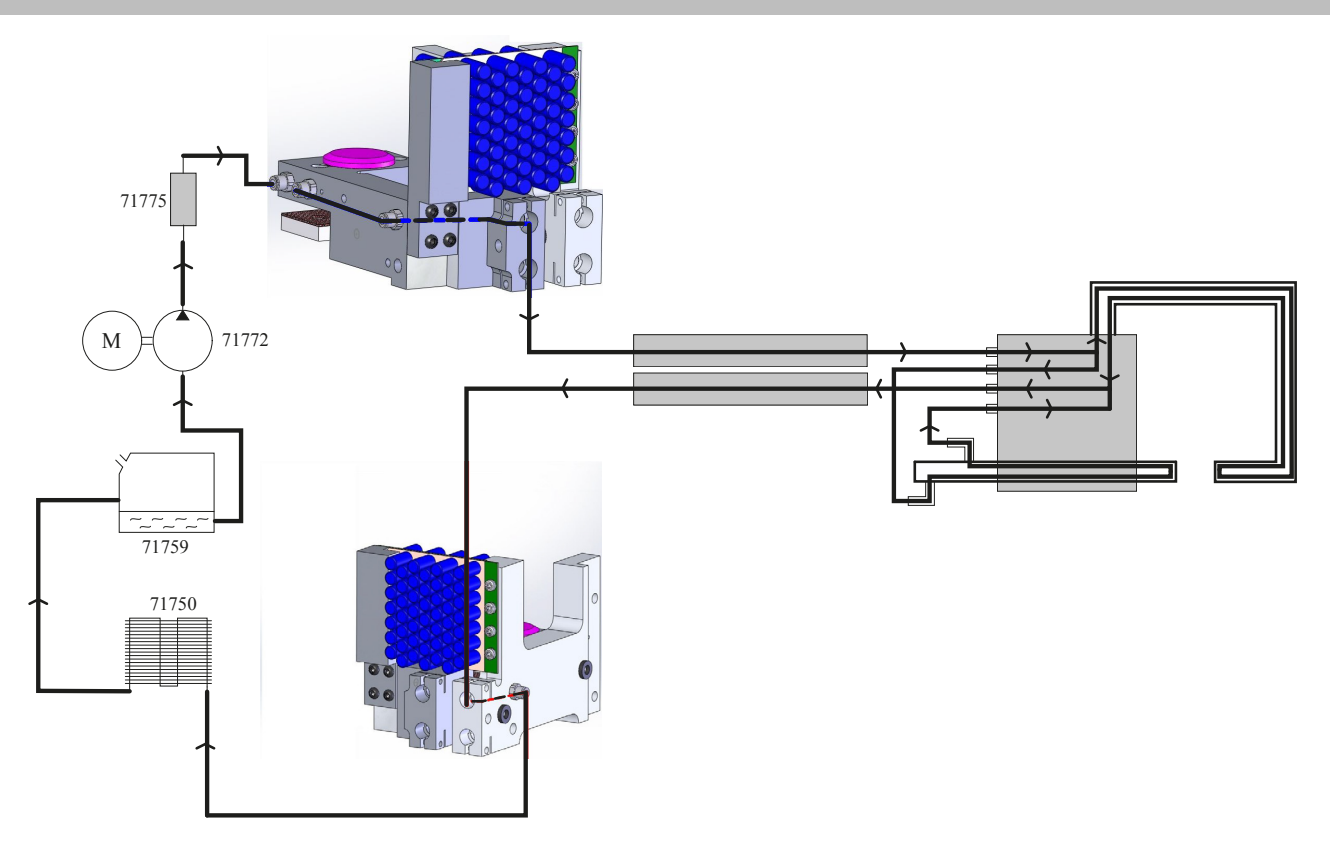

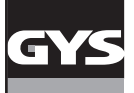

### **SPÉCIFICATIONS TECHNIQUES / TECHNICAL SPECIFICATIONS / TECHNISCHE DATEN / ESPECIFICACIONES TÉCNICAS / ТЕХНИЧЕСКИЕ СПЕЦИФИКАЦИИ / TECHNISCHE GEGEVENS / SPECIFICHE TECNICHE**

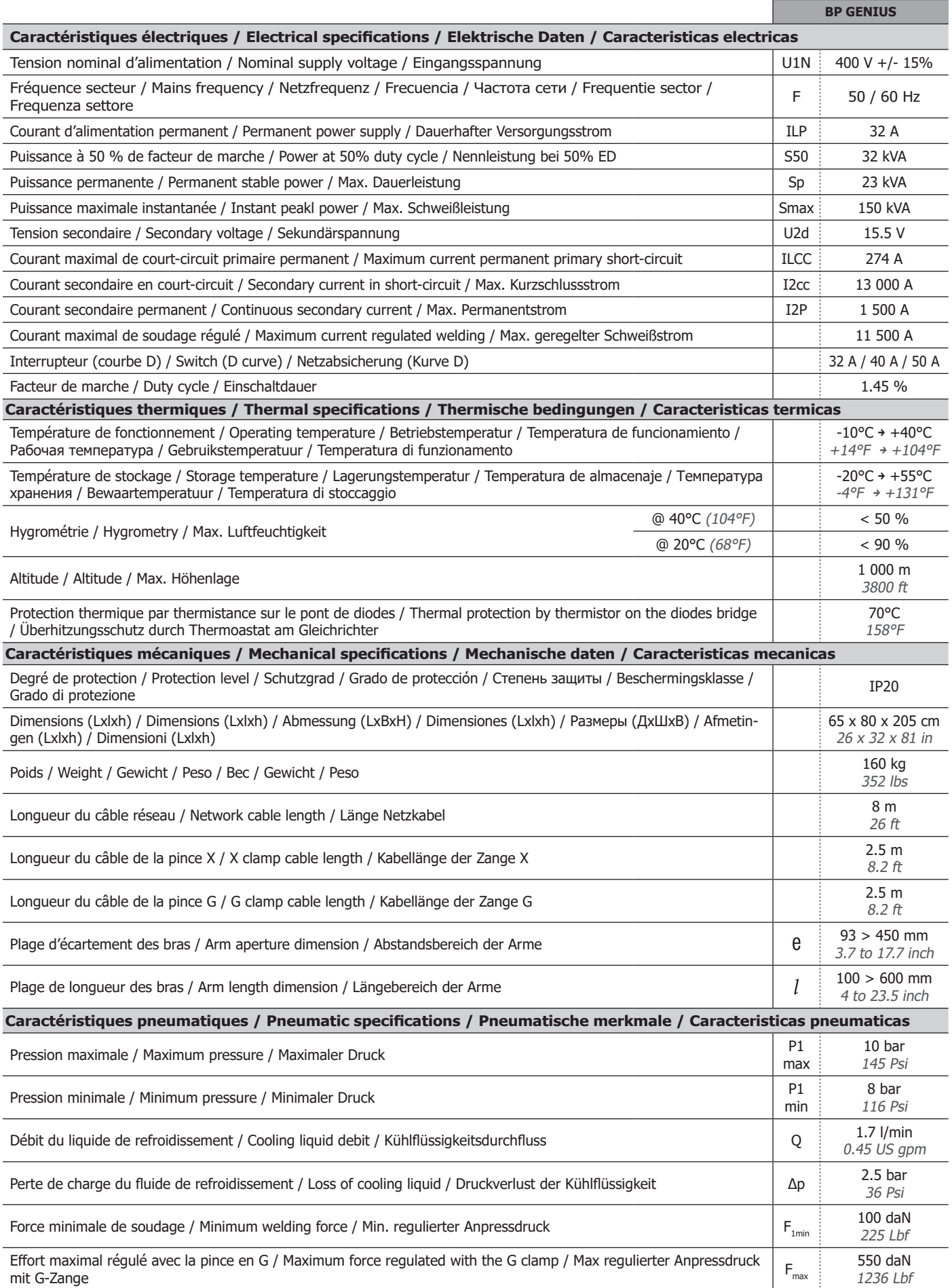

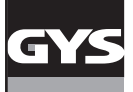

# **ICÔNES / SYMBOLS / ZEICHENERKLÄRUNG / ZEICHEN / СИМВОЛЫ / PICTOGRAMMEN**

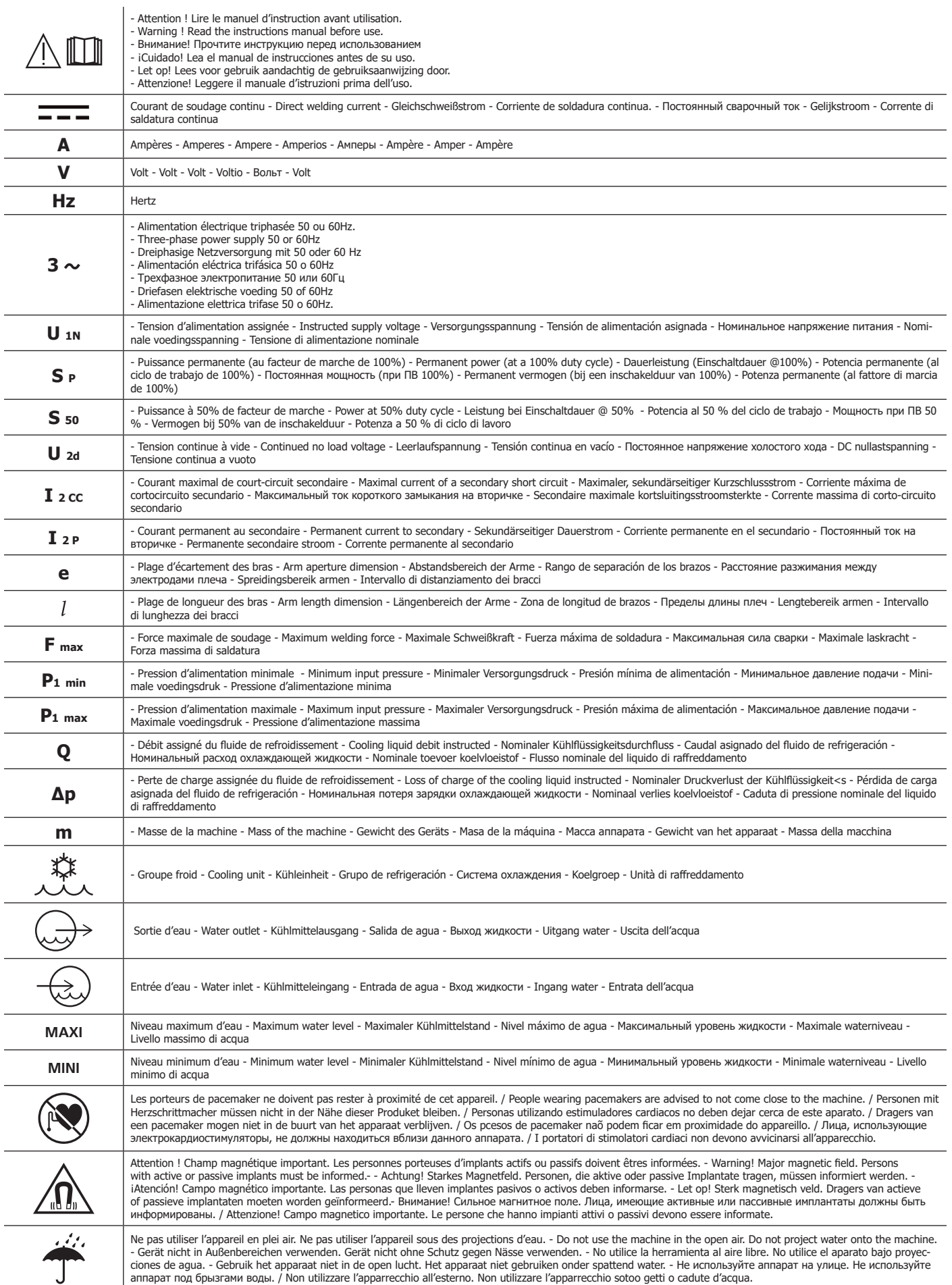

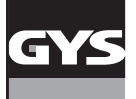

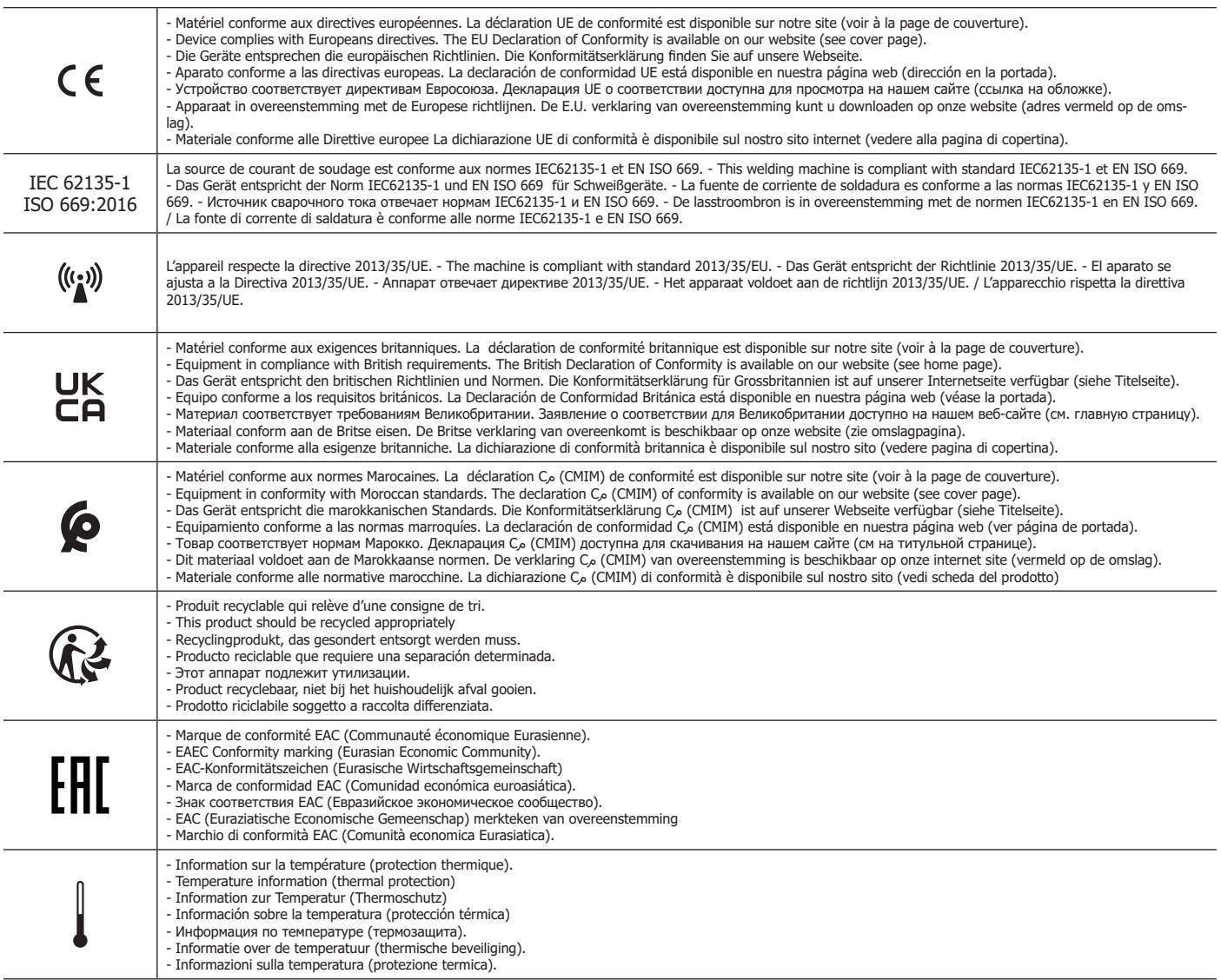

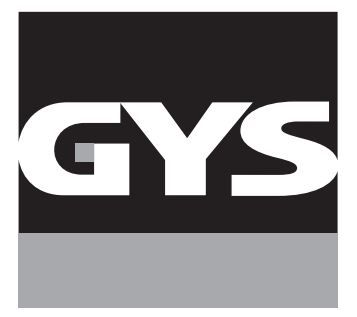

### **GYS SAS** 1, rue de la Croix des Landes CS 54159 53941 SAINT-BERTHEVIN Cedex FRANCE